Dell™ PowerConnect™ RPS-600

# Setup Guide

安装指南 安裝指南 Instalační příručka Guide d'installation Setup-Handbuch Telepítési útmutató セットアップガイド 설치 안내서 Instrukcja instalacji Guia de configuração Руководство по установке Návod na inštaláciu Navodila za nastavitve Guía de instalación מדריך התקנה

Model PowerConnect RPS-600

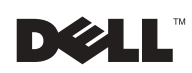

Dell™ PowerConnect™ RPS-600

# Setup Guide

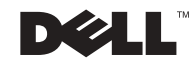

# Notes, Notices, and Cautions

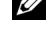

 $\mathcal{U}$  NOTE: A NOTE indicates important information that helps you make better use of your computer.

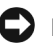

**NOTICE:** A NOTICE indicates either potential damage to hardware or loss of data and tells you how to avoid the problem.

 $\sqrt{N}$  CAUTION: A CAUTION indicates a potential for property damage, personal injury, or death.

December 2002 P/N 2T227 Rev. A02

\_\_\_\_\_\_\_\_\_\_\_\_\_\_\_\_\_\_\_\_

**Information in this document is subject to change without notice. © 2002 Dell Computer Corporation. All rights reserved.**

Reproduction in any manner whatsoever without the written permission of Dell Computer Corporation is strictly forbidden.

Trademarks used in this text: *Dell,* the *DELL* logo, and *PowerConnect* are trademarks of Dell Computer Corporation; *EMC* is the trademark of EMC Corporation.

Other trademarks and trade names may be used in this document to refer to either the entities claiming the marks and names or their products. Dell Computer Corporation disclaims any proprietary interest in trademarks and trade names other than its own.

# Contents

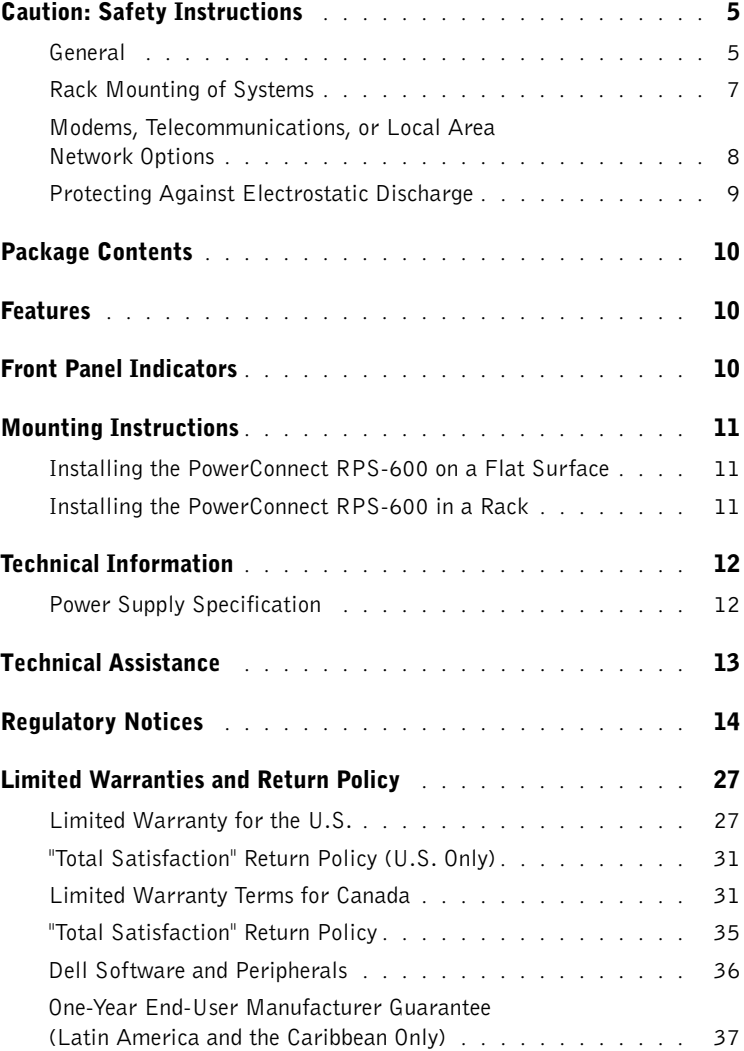

#### 4 Contents

Download from Www.Somanuals.com. All Manuals Search And Download.

# <span id="page-5-0"></span>Caution: Safety Instructions

Use the following safety guidelines to ensure your own personal safety and to help protect your system from potential damage.

# <span id="page-5-1"></span>General

- Observe and follow service markings. Do not service any product except as explained in your system documentation. Opening or removing covers that are marked with the triangular symbol with a lightning bolt may expose you to electrical shock. Components inside these compartments should be serviced only by a trained service technician.
- If any of the following conditions occur, unplug the product from the electrical outlet and replace the part or contact your trained service provider:
	- The power cable, extension cable, or plug is damaged.
	- An object has fallen into the product.
	- The product has been exposed to water.
	- The product has been dropped or damaged.
	- The product does not operate correctly when you follow the operating instructions.
- Keep your system away from radiators and heat sources. Also, do not block cooling vents.
- Do not spill food or liquids on your system components, and never operate the product in a wet environment. If the system gets wet, see the appropriate section in your troubleshooting guide or contact your trained service provider.
- Do not push any objects into the openings of your system. Doing so can cause fire or electric shock by shorting out interior components.
- Use the product only with approved equipment.
- Allow the product to cool before removing covers or touching internal components.
- Operate the product only from the type of external power source indicated on the electrical ratings label. If you are not sure of the type of power source required, consult your service provider or local power company.

# A Caution: Safety Instructions *(continued)*

- Use only approved power cable(s). If you have not been provided with a power cable for your system or for any AC-powered option intended for your system, purchase a power cable that is approved for use in your country. The power cable must be rated for the product and for the voltage and current marked on the product's electrical ratings label. The voltage and current rating of the cable should be greater than the ratings marked on the product.
- To help prevent electric shock, plug the system and peripheral power cables into properly grounded electrical outlets. These cables are equipped with three-prong plugs to help ensure proper grounding. Do not use adapter plugs or remove the grounding prong from a cable. If you must use an extension cable, use a 3-wire cable with properly grounded plugs.
- Observe extension cable and power strip ratings. Make sure that the total ampere rating of all products plugged into the extension cable or power strip does not exceed 80 percent of the ampere ratings limit for the extension cable or power strip.
- To help protect your system from sudden, transient increases and decreases in electrical power, use a surge suppressor, line conditioner, or uninterruptible power supply (UPS).
- Position system cables and power cables carefully; route cables so that they cannot be stepped on or tripped over. Be sure that nothing rests on any cables.
- Do not modify power cables or plugs. Consult a licensed electrician or your power company for site modifications. Always follow your local/national wiring rules.
- When connecting or disconnecting power to hot-pluggable power supplies, if offered with your system, observe the following guidelines:
	- Install the power supply before connecting the power cable to the power supply.
	- Unplug the power cable before removing the power supply.
	- If the system has multiple sources of power, disconnect power from the system by unplugging *all* power cables from the power supplies.
- Move products with care; ensure that all casters and/or stabilizers are firmly connected to the system. Avoid sudden stops and uneven surfaces.

# A Caution: Safety Instructions *(continued)*

# <span id="page-7-0"></span>Rack Mounting of Systems

Observe the following precautions for rack stability and safety. Also refer to the rack installation documentation accompanying the system and the rack for specific caution statements and procedures.

Systems are considered to be components in a rack. Thus, "component" refers to any system as well as to various peripherals or supporting hardware.

 $\sqrt{N}$  CAUTION: Installing systems in a rack without the front and side stabilizers installed could cause the rack to tip over, potentially resulting in bodily injury under certain circumstances. Therefore, always install the stabilizers before installing components in the rack.

After installing system/components in a rack, never pull more than one component out of the rack on its slide assemblies at one time. The weight of more than one extended component could cause the rack to tip over and may result in serious injury.

NOTE: Your system is safety-certified as a free-standing unit and as a component for use in a Dell™ rack cabinet using the customer rack kit. The installation of your system and rack kit in any other rack cabinet has not been approved by any safety agencies. It is your responsibility to have the final combination of system and rack kit in a rack cabinet evaluated for suitability by a certified safety agency. Dell disclaims all liability and warranties in connection with such combinations.

• System rack kits are intended to be installed in a rack by trained service technicians. If you install the kit in any other rack, be sure that the rack meets the specifications of a Dell rack.

#### $\sqrt{N}$  CAUTION: Do not move racks by yourself. Due to the height and weight of the rack, a minimum of two people should accomplish this task.

- Before working on the rack, make sure that the stabilizers are secured to the rack, extended to the floor, and that the full weight of the rack rests on the floor. Install front and side stabilizers on a single rack or front stabilizers for joined multiple racks before working on the rack.
- Always load the rack from the bottom up, and load the heaviest item in the rack first.
- Make sure that the rack is level and stable before extending a component from the rack.
- Use caution when pressing the component rail release latches and sliding a component into or out of a rack; the slide rails can pinch your fingers.

# A Caution: Safety Instructions *(continued)*

- After a component is inserted into the rack, carefully extend the rail into a locking position, and then slide the component into the rack.
- Do not overload the AC supply branch circuit that provides power to the rack. The total rack load should not exceed 80 percent of the branch circuit rating.
- Ensure that proper airflow is provided to components in the rack.
- Do not step on or stand on any component when servicing other components in a rack.

 $\sqrt{N}$  CAUTION: A qualified electrician must perform all connections to DC power and to safety grounds. All electrical wiring must comply with applicable local or national codes and practices.

- $\sqrt{N}$  CAUTION: Never defeat the ground conductor or operate the equipment in the absence of a suitably installed ground conductor. Contact the appropriate electrical inspection authority or an electrician if you are uncertain that suitable grounding is available.
- $\sqrt{N}$  CAUTION: The system chassis must be positively grounded to the rack cabinet frame. Do not attempt to connect power to the system until grounding cables are connected. Completed power and safety ground wiring must be inspected by a qualified electrical inspector. An energy hazard will exist if the safety ground cable is omitted or disconnected.

# <span id="page-8-0"></span>Modems, Telecommunications, or Local Area Network Options

- Do not connect or use a modem during a lightning storm. There may be a risk of electrical shock from lightning.
- Never connect or use a modem in a wet environment.
- Do not plug a modem or telephone cable into the network interface controller (NIC) receptacle.
- Disconnect the modem cable before opening a product enclosure, touching or installing internal components, or touching an uninsulated modem cable or jack.

# When Using Your System

# <span id="page-9-0"></span>Protecting Against Electrostatic Discharge

**NOTICE:** Only a certified service technician should perform repairs on your system. Damage due to servicing that is not authorized by Dell is not covered by your warranty.

Static electricity can harm delicate components inside your system. To prevent static damage, discharge static electricity from your body before you touch any of the electronic components, such as the microprocessor. You can do so by periodically touching an unpainted metal surface on the chassis.

You can also take the following steps to prevent damage from electrostatic discharge (ESD):

- When unpacking a static-sensitive component from its shipping carton, do not remove the component from the antistatic packing material until you are ready to install the component in your system. Just before unwrapping the antistatic packaging, be sure to discharge static electricity from your body.
- When transporting a sensitive component, first place it in an antistatic container or packaging.
- Handle all sensitive components in a static-safe area. If possible, use antistatic floor pads and workbench pads and an antistatic grounding strap.

**NOTE:** Your system may also include circuit cards or other components that contain batteries. These batteries must also be disposed of in a battery deposit site. For information about such batteries, refer to the documentation for the specific card or component.

# <span id="page-10-0"></span>Package Contents

Before you install the RPS-600, verify that your package contains the following items:

- RPS-600 Redundant Power Bank
- Documentation CD
- AC power cord
- Rack mounting kit
- Switch DC power cords (4 each)

# <span id="page-10-1"></span>Features

The PowerConnect RPS-600 Redundant Power Bank provides four external, redundant power supplies for your PowerConnect switches, eliminating the power supply as a single point of failure.

- Supports up to four PowerConnect switches through 12-V DC output
- Dedicated 150-W power supply for up to four connected switches
- Front panel LEDs to display status of individual power supplies
- 1-U, 19-inch rack mountable system

# <span id="page-10-2"></span>Front Panel Indicators

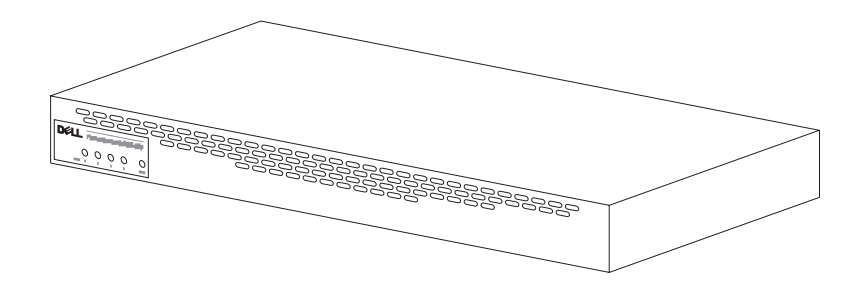

# <span id="page-11-0"></span>Mounting Instructions

■ NOTICE: Before you install the PowerConnect™ RPS-600, consult your PowerConnect switch *User's Guide* to confirm that your switch supports the PowerConnect RPS-600 Redundant Power Bank.

# <span id="page-11-1"></span>Installing the PowerConnect RPS-600 on a Flat Surface

You can install the RPS-600 on any appropriate level surface that can safely support the weight of the switches, the RPS-600, and their attached cables. There must be adequate space around the RPS-600 for ventilation and to access cable connectors.

To install the RPS-600 on a flat surface:

1 Set the RPS-600 on the flat surface and check for proper ventilation.

**CONCITICE:** Allow at least 2 inches (5.1 cm) on each side for proper ventilation and 5 inches (12.7 cm) at the back for power-cord clearance.

2 Attach rubber feet on each marked location on the bottom of the chassis.

The rubber feet are optional, but recommended to keep the unit from slipping.

# <span id="page-11-2"></span>Installing the PowerConnect RPS-600 in a Rack

The RPS-600 can be installed in most standard 19-inch racks.

**NOTE:** For racks that are not prethreaded, cage nuts are provided.

To install the RPS-600 in a rack:

- **1** Use the supplied screws to attach a mounting bracket to each side of the RPS-600.
- 2 Position the RPS-600 in the rack and align the holes in the mounting bracket with the holes in the rack.
- 3 Insert and tighten two screws appropriate for your rack through each of the mounting brackets.

To operate the RPS-600 after installation:

1 Plug one end of the switch DC power cord into the connector labeled "RPS" on the back of the switch. Connect the other end of the switch DC power cord to any available RPS connector on the back of the RPS-600.

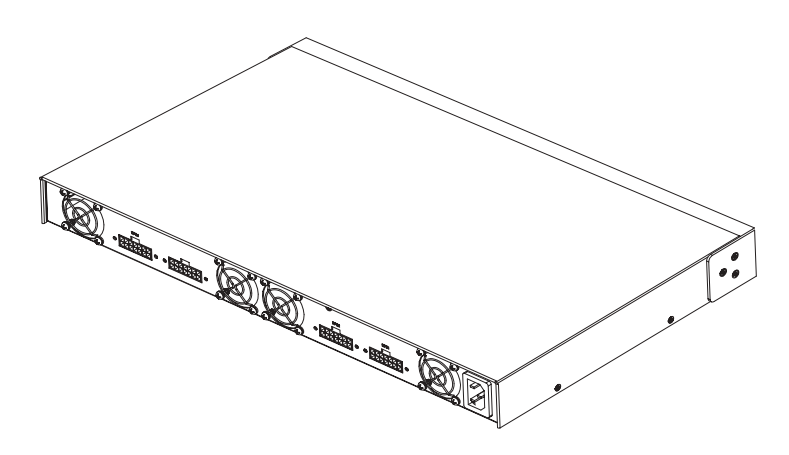

2 Attach the AC power cord to the RPS-600 and to an AC power outlet.

The switch is now using both power supplies simultaneously. You can monitor the status of the two power supplies through the front panel LEDs on your PowerConnect switch and the RPS-600.

# <span id="page-12-0"></span>Technical Information

### <span id="page-12-1"></span>Power Supply Specification

The PowerConnect RPS-600 contains four independent 150-W power supplies.

- The dimension of each supply is  $4.0 \times 7.0 \times 1.334$  inches (1.16 x 17.78 x 3.338 cm) (max.).
- Each power supply has a single output of 12 V. The following table details the characteristics of each power supply.

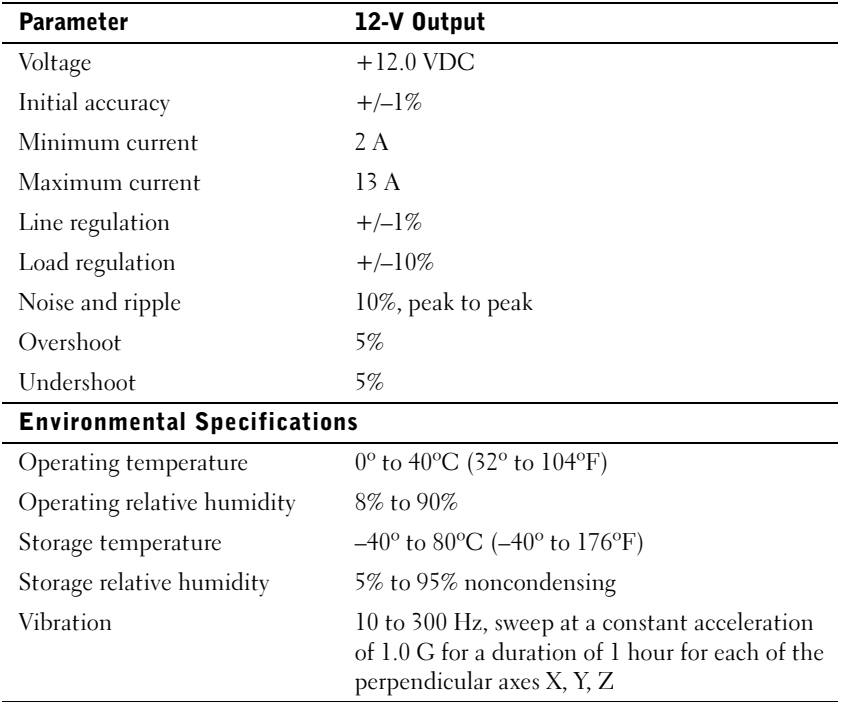

# <span id="page-13-0"></span>Technical Assistance

If you need help with a technical problem, Dell is ready to assist you. See the PowerConnect CD that came with your PowerConnect switch for information about contacting Dell.

# <span id="page-14-0"></span>Regulatory Notices

Electromagnetic Interference (EMI) is any signal or emission, radiated in free space or conducted along power or signal leads, that endangers the functioning of a radio navigation or other safety service or seriously degrades, obstructs, or repeatedly interrupts a licensed radio communications service. Radio communications services include but are not limited to AM/FM commercial broadcast, television, cellular services, radar, air-traffic control, pager, and Personal Communication Services (PCS). These licensed services, along with unintentional radiators such as digital devices, including computer systems, contribute to the electromagnetic environment.

Electromagnetic Compatibility (EMC) is the ability of items of electronic equipment to function properly together in the electronic environment. While this computer system has been designed and determined to be compliant with regulatory agency limits for EMI, there is no guarantee that interference will not occur in a particular installation. If this equipment does cause interference with radio communications services, which can be determined by turning the equipment off and on, you are encouraged to try to correct the interference by one or more of the following measures:

- Reorient the receiving antenna.
- Relocate the computer with respect to the receiver.
- Move the computer away from the receiver.
- Plug the computer into a different outlet so that the computer and the receiver are on different branch circuits.

If necessary, consult a Dell Technical Support representative or an experienced radio/television technician for additional suggestions.

Dell computer systems are designed, tested, and classified for their intended electromagnetic environment. These electromagnetic environment classifications generally refer to the following harmonized definitions:

- Class A is typically for business or industrial environments.
- Class B is typically for residential environments.

Information Technology Equipment (ITE), including peripherals, expansion cards, printers, input/output (I/O) devices, monitors, and so on, that are integrated into or connected to the system should match the electromagnetic environment classification of the computer system.

A Notice About Shielded Signal Cables: Use only shielded cables for connecting peripherals to any Dell device to reduce the possibility of interference with radio communications services. Using shielded cables ensures that you maintain the appropriate EMC classification for the intended environment. For parallel printers, a cable is available from Dell. If you prefer, you can order a cable from Dell on the World Wide Web at accessories.us.dell.com/sna/category.asp?category\_id=4117.

Most Dell computer systems are classified for Class B environments. However, the inclusion of certain options can change the rating of some configurations to Class A. To determine the electromagnetic classification for your system or device, refer to the following sections specific for each regulatory agency. Each section provides country-specific EMC/EMI or product safety information.

### FCC Notices (U.S. Only)

Most Dell computer systems are classified by the Federal Communications Commission (FCC) as Class B digital devices. To determine which classification applies to your computer system, examine all FCC registration labels located on the bottom, side, or back panel of your computer, on card-mounting brackets, and on the cards themselves. If any one of the labels carries a Class A rating, your entire system is considered to be a Class A digital device. If all labels carry an FCC Class B rating as distinguished by either an FCC ID number or the FCC logo,  $(\mathbf{F}\mathbf{C})$ , your system is considered to be a Class B digital device.

Once you have determined your system's FCC classification, read the appropriate FCC notice. Note that FCC regulations provide that changes or modifications not expressly approved by Dell could void your authority to operate this equipment.

This device complies with Part 15 of the FCC Rules. Operation is subject to the following two conditions:

- This device may not cause harmful interference.
- This device must accept any interference received, including interference that may cause undesired operation.

#### Class A

This equipment has been tested and found to comply with the limits for a Class A digital device pursuant to Part 15 of the FCC Rules. These limits are designed to provide reasonable protection against harmful interference when the equipment is operated in a commercial environment. This equipment generates, uses, and can radiate radio frequency energy and, if not installed and used in accordance with the manufacturer's instruction manual, may cause harmful interference with radio communications. Operation of this equipment in a residential area is likely to cause harmful interference, in which case you will be required to correct the interference at your own expense.

#### Class B

This equipment has been tested and found to comply with the limits for a Class B digital device pursuant to Part 15 of the FCC Rules. These limits are designed to provide reasonable protection against harmful interference in a residential installation. This equipment generates, uses, and can radiate radio frequency energy and, if not installed and used in accordance with the manufacturer's instruction manual, may cause interference with radio communications. However, there is no guarantee that interference will not occur in a particular installation. If this equipment does cause harmful interference to radio or television reception, which can be determined by turning the equipment off and on, you are encouraged to try to correct the interference by one or more of the following measures:

- Reorient or relocate the receiving antenna.
- Increase the separation between the equipment and the receiver.
- Connect the equipment into an outlet on a circuit different from that to which the receiver is connected.
- Consult the dealer or an experienced radio/television technician for help.

The following information is provided on the device or devices covered in this document in compliance with FCC regulations:

- Model number: Dell PowerConnect RPS-600
- Company name:

Dell Computer Corporation One Dell Way Round Rock, Texas 78682 USA 512-338-4400

# IC Notice (Canada Only)

Most Dell computer systems (and other Dell digital apparatus) are classified by the Industry Canada (IC) Interference-Causing Equipment Standard #3 (ICES-003) as Class B digital devices. To determine which classification (Class A or B) applies to your computer system (or other Dell digital apparatus), examine all registration labels located on the bottom, side, or the back panel of your computer (or other digital apparatus). A statement in the form of "IC Class A ICES-003" or "IC Class B ICES-003" will be located on one of these labels. Note that Industry Canada regulations provide that changes or modifications not expressly approved by Dell could void your authority to operate this equipment.

This Class B (or Class A, if so indicated on the registration label) digital apparatus meets the requirements of the Canadian Interference-Causing Equipment Regulations.

Cet appareil numérique de la Classe B (ou Classe A, si ainsi indiqué sur l'étiquette d'enregistration) respecte toutes les exigences du Reglement sur le Materiel Brouilleur du Canada.

### CE Notice (European Union)

Marking by the symbol  $\boldsymbol{\zeta} \boldsymbol{\epsilon}$  indicates compliance of this Dell computer to the EMC Directive and the Low Voltage Directive of the European Union. Such marking is indicative that this Dell system meets the following technical standards:

- EN 55022 "Information Technology Equipment Radio Disturbance Characteristics — Limits and Methods of Measurement."
- EN 55024 "Information Technology Equipment Immunity Characteristics - Limits and Methods of Measurement."
- EN 61000-3-2 "Electromagnetic Compatibility (EMC) Part 3: Limits - Section 2: Limits for Harmonic Current Emissions (Equipment Input Current Up to and Including 16 A Per Phase)."
- EN 61000-3-3 "Electromagnetic Compatibility (EMC) Part 3: Limits - Section 3: Limitation of Voltage Fluctuations and Flicker in Low-Voltage Supply Systems for Equipment With Rated Current Up to and Including 16 A."
- EN 60950 "Safety of Information Technology Equipment."

NOTE: EN 55022 emissions requirements provide for two classifications:

- Class A is for typical commercial areas.
- Class B is for typical domestic areas.

RF INTERFERENCE WARNING: This is a Class A product. In a domestic environment this product may cause radio frequency (RF) interference, in which case the user may be required to take adequate measures.

A "Declaration of Conformity" in accordance with the preceding directives and standards has been made and is on file at Dell Computer Corporation Products Europe BV, Limerick, Ireland.

### Simplified Chinese Class A Warning Notice (China Only)

On Class A systems, the following warning will appear near the regulatory label:

Warning: This is a Class A product. In a domestic environment this product may cause radio interference, in which case the user may be required to take adequate measures.

声明 此为A级产品,在生活环境中,该产品可能会造成无线电干扰。 在这种情况下,可能需要用户对其干扰采取切实可行的措施。

### EN 55022 Compliance (Czech Republic Only)

This device belongs to Class B devices as described in EN 55022, unless it is specifically stated that it is a Class A device on the specification label. The following applies to devices in Class A of EN 55022 (radius of protection up to 30 meters). The user of the device is obliged to take all steps necessary to remove sources of interference to telecommunication or other devices.

Pokud není na typovém štítku počítače uvedeno, že spadá do třídy A podle EN 55022, spadá automaticky do třídy B podle EN 55022. Pro zařízení zařazená do třídy A (ochranné pásmo 30 m) podle EN 55022 platí následující. Dojde−li k rušení telekomunikačních nebo jinych zařízení, je uživatel povinen provést taková opatření, aby rušení odstranil.

# VCCI Notice (Japan Only)

Most Dell computer systems are classified by the Voluntary Control Council for Interference (VCCI) as Class B information technology equipment (ITE). However, the inclusion of certain options can change the rating of some configurations to Class A. ITE, including peripherals, expansion cards, printers, input/output (I/O) devices, monitors, and so on, integrated into or connected to the system should match the electromagnetic environment classification (Class A or B) of the computer system.

To determine which classification applies to your computer system, examine the regulatory labels/markings (see "VCCI Class A ITE Regulatory Mark" and "VCCI Class B ITE Regulatory Mark") located on the bottom, side, or back panel of your computer. Once you have determined your system's VCCI classification, read the appropriate VCCI notice.

#### Class A ITE

この装置は、情報処理装置等電波障害自主規制協議会(VCCI)の 基準に基づくクラス A 情報技術装置です。この装置を家庭環境で 使用すると電波妨害を引き起こすことがあります。この場合には 使用者が適切な対策を講ずるよう要求されることがあります。

This is a Class A product based on the standard of the Voluntary Control Council for Interference (VCCI) for information technology equipment. If this equipment is used in a domestic environment, radio disturbance may arise. When such trouble occurs, the user may be required to take corrective actions.

# VCCI Class A ITE Regulatory Mark

If the regulatory label includes the following marking, your computer is a Class A product:

# **VCCI**

#### Class B ITE

この装置は、情報処理装置等電波障害自主規制協議会(VCCI)の 基準に基づくクラス B 情報技術装置です。この装置は家庭環境で 使用することを目的としていますが、ラジオやテレビジョン受信機 に近接して使用されると、受信障害を引き起こすことがあります。 取扱説明書に従って正しい取り扱いをしてください。

This is a Class B product based on the standard of the Voluntary Control Council for Interference (VCCI) for information technology equipment. If this equipment is used near a radio or television receiver in a domestic environment, it may cause radio interference. Install and use the equipment according to the instruction manual.

vector Barrier B Ite Regulatory Market If the regulatory label includes the following marking, your computer is a Class B product:

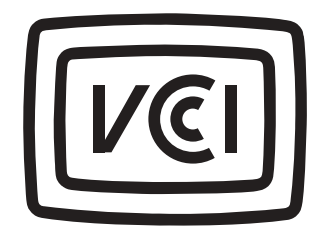

# MIC Notice (Republic of Korea Only)

To determine which classification (Class A or B) applies to your computer (or other Dell digital device), examine the Republic of Korean Ministry of Information and Communications (MIC) registration labels located on your computer (or other Dell digital device). The MIC label may be located separately from the other regulatory marking applied to your product. Line two of the label identifies the emissions class for the product—"(A)" for Class A products or "(B)" for Class B products.

NOTE: MIC emissions requirements provide for two classifications:

- Class A devices are for business purposes.
- Class B devices are for nonbusiness purposes.

### Class A Device

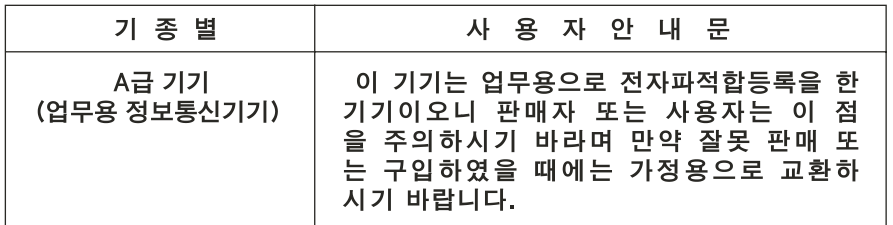

Please note that this device has been approved for business purposes with regard to electromagnetic interference. If you find that this device is not suitable for your use, you may exchange it for a nonbusiness-purpose device.

#### MIC Class A Regulatory Label

If the regulatory label includes the following marking, your computer is a Class A product:

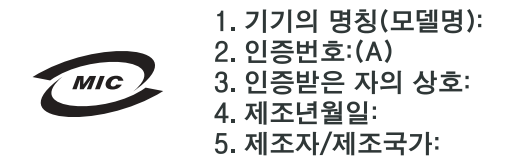

Class B Device

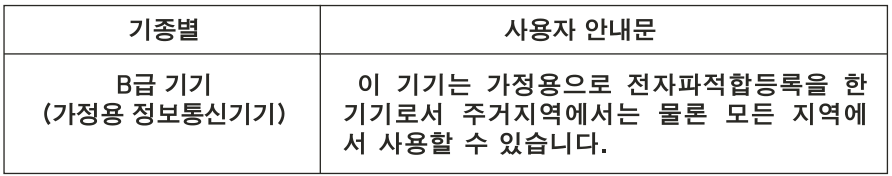

Please note that this device has been approved for nonbusiness purposes and may be used in any environment, including residential areas.

#### MIC Class B Regulatory Label

If the regulatory label includes the following marking, your computer is a Class B product.

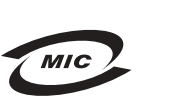

1. 기기의 명칭(모델명): 2. 인증번호: (B) 3. 인증받은 자의 상호: 4. 제조년월일: 5. 제조자/제조국가:

### Polish Center for Testing and Certification Notice

The equipment should draw power from a socket with an attached protection circuit (a 3-prong socket). All equipment that works together (computer, monitor, printer, and so on) should have the same power supply source.

The phasing conductor of the room's electrical installation should have a reserve short-circuit protection device in the form of a fuse with a nominal value no larger than 16 amperes (A).

To completely switch off the equipment, the power supply cable must be removed from the power supply socket, which should be located near the equipment and easily accessible.

A protection mark "B" confirms that the equipment is in compliance with the protection usage requirements of standards PN-93/T-42107 and PN-EN 55022: 1996.

#### Wymagania Polskiego Centrum Badań i Certyfikacji

Urządzenie powinno być zasilane z gniazda z przyłączonym obwodem ochronnym (gniazdo z kołkiem). Współpracujące ze sobą urządzenia (komputer, monitor, drukarka) powinny być zasilane z tego samego źródła.

Instalacja elektryczna pomieszczenia powinna zawierać w przewodzie fazowym rezerwowa ochrone przed zwarciami, w postaci bezpiecznika o wartości znamionowej nie większej niż 16A (amperów).

W celu całkowitego wyłączenia urządzenia z sieci zasilania, należy wyjąć wtyczkę kabla zasilającego z gniazdka, które powinno znajdować się w pobliżu urządzenia i być łatwo dostępne. Znak bezpieczeństwa "B" potwierdza zgodność urządzenia z wymaganiami bezpieczeństwa użytkowania zawartymi w PN-93/T-42107 i PN-EN 55022:1996.

Jeźeli na tabliczce znamionowej umieszczono informację, że urządzenie jest klasy A, to oznacza to, że urządzenie w środowisku mieszkalnym może powodować zaklócenia radioelektryczne. W takich przypadkach moźna żądać od jego uźytkownika zastosowania odpowiednich úrodków zaradczych.

#### Pozostałe instrukcje bezpieczeństwa

- Nie należy używać wtyczek adapterowych lub usuwać kołka obwodu ochronnego z wtyczki. Jeżeli konieczne jest użycie przedłużacza to należy użyć przedłużacza 3-żyłowego z prawidłowo połaczonym przewodem ochronnym.
- $\bullet$ System komputerowy należy zabezpieczyć przed nagłymi. chwilowymi wzrostami lub spadkami napięcia, używając eliminatora przepięć, urządzenia dopasowującego lub bezzakłóceniowego źródła zasilania.
- Należy upewnić się, aby nic nie leżało na kablach systemu  $\bullet$ komputerowego, oraz aby kable nie były umieszczone w miejscu, gdzie można byłoby na nie nadeptywać lub potykać się o nie.
- Nie należy rozlewać napojów ani innych płynów na system komputerowy.
- Nie należy wpychać żadnych przedmiotów do otworów systemu  $\bullet$  . komputerowego, gdyż może to spowodować pożar lub porażenie pradem, poprzez zwarcie elementów wewnętrznych.
- System komputerowy powinien znajdować się z dala od grzejników i źródeł ciepła. Ponadto, nie należy blokować otworów wentylacyjnych. Należy unikać kładzenia luźnych papierów pod komputer oraz umieszczania komputera w ciasnym miejscu bez możliwości cyrkulacji powietrza wokół niego.

### BSMI Notice (Taiwan Only)

# BSMI 通告 (僅限於台灣)

大多數的 Dell 雷腦系統被 BSMI (經濟部標準檢驗局) 劃分為乙類數位裝置。但是, 使用 某些選件會使有些組態的等級變成甲類。若要確定您的電腦系統適用等級,請檢查所 有位於電腦底部或背面板、擴充卡安裝托架,以及擴充卡上的 BSM 註册標籤。如果其 中有一甲類標籤,即表示您的系統為甲類數位裝置。如果只有 BSMI 的檢磁號碼標籤, 則表示您的系統為乙類數位裝置。

一旦確定了系統的 BSMI 等級,請閱讀相關的 BSMI 通告。請注意,BSMI 通告規定凡是未 經 Dell Computer Corporation 明確批准的擅自變更或修改,將導致您失去此設備的使用權。

此裝置符合 BSMI(經濟部標準檢驗局)的規定,使用時須符合以下兩項條件:

- 此裝置不會產生有害干擾。  $\bullet$
- 此裝置必須能接受所接收到的干擾,包括可能導致無法正常作業的干擾。  $\bullet$

# 甲類

此設備經測試證明符合 BSMI (經濟部標準檢驗局) 之甲類數位裝置的限制規定。這些限 制的目的是為了在商業環境中使用此設備時,能提供合理的保護以防止有害的干擾。此 設備會產生、使用並散發射頻能量;如果未遵照製造廠商的指導手册來安裝和使用,可 能會干擾無線電通訊。請勿在住宅區使用此設備。

### 警告使用者:

這是甲類的資訊產品, 在居住的環境中使用時, 可能會造成射類干擾, 在這種情況下, 使用者會 被要求采取某些適當的對策。

# 乙類

此設備經測試證明符合 BSMI (經濟部標準檢驗局) 之乙類數位裝置的限制規定。這些限 制的目的是為了在住宅區安裝時,能防止有害的干擾,提供合理的保護。此設備會產 生、使用並散發射頻能量;如果未遵照製浩廠商的指導手册來安裝和使用,可能會干 擾無線電通訊。但是,這並不保證在個別的安裝中不會產生干擾。您可以透過關閉和 開啓此設備來判斷它是否會對廣播和電視收訊造成干擾;如果確實如此,我們建議您 嘗試以下列一種或多種方法來排除干擾:

- 重新調整天線的接收方向或重新放置接收天線。
- 增加設備與接收器的距離。  $\bullet$
- 將設備連接至不同的挿座,使設備與接收器連接在不同的電路上。
- 請向經銷商或有經驗的無線電/電視技術人員查詢,以獲得幫助。  $\bullet$

#### NOM Information (Mexico Only)

The following information is provided on the device(s) described in this document in compliance with the requirements of the official Mexican standards (NOM):

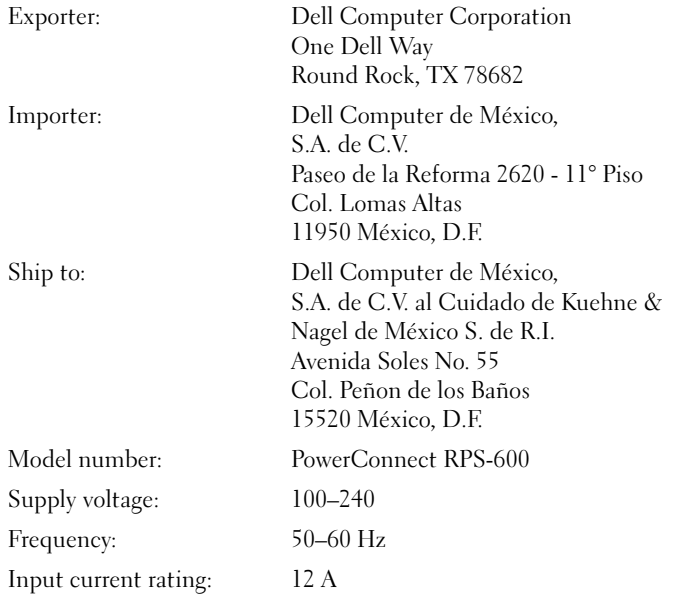

# <span id="page-27-0"></span>Limited Warranties and Return Policy

Dell-branded hardware products purchased in the U.S. or Canada come with either a 90-day (U.S. only), one-year, two-year, three-year, or four-year limited warranty. To determine which warranty you purchased, see the Dell invoice that accompanied your computer. The following sections describe the limited warranties and return policy for the U.S., the limited warranties and return policy for Canada, and the manufacturer guarantee for Latin America and the Caribbean.

# <span id="page-27-1"></span>Limited Warranty for the U.S.

#### What is covered by this limited warranty?

This limited warranty covers defects in materials and workmanship in your—our end-user customer's—Dell-branded hardware products, including Dell-branded monitors, keyboards, and pointing devices (mice).

#### What is not covered by this limited warranty?

This limited warranty does not cover:

- Software, including the operating system and software added to the Dell-branded hardware products through our factory-integration system, third-party software, or the reloading of software
- Non-Dell-branded products and accessories
- Problems that result from:
	- External causes such as accident, abuse, misuse, or problems with electrical power
	- Servicing not authorized by us
	- Usage that is not in accordance with product instructions
	- Failure to follow the product instructions or failure to perform preventive maintenance
	- Problems caused by using accessories, parts, or components not supplied by us
- Products with missing or altered service tags or serial numbers
- Products for which we have not received payment

THIS WARRANTY GIVES YOU SPECIFIC LEGAL RIGHTS, AND YOU MAY ALSO HAVE OTHER RIGHTS WHICH VARY FROM STATE TO STATE (OR JURISDICTION TO JURISDICTION). DELL'S RESPONSIBILITY FOR MALFUNCITONS AND DEFECTS IN HARDWARE IS LIMITED TO REPAIR AND REPLACEMENT AS SET FORTH IN THIS WARRANTY STATEMENT. ALL EXPRESS AND IMPLIED WARRANTIES FOR THE PRODUCT, INCLUDING BUT NOT LIMITED TO ANY IMPLIED WARRANTIES AND CONDITIONS OF MERCHANTABILITY AND FITNESS FOR A PARTICULAR PURPOSE, ARE LIMITED IN TIME TO THE TERM OF THE LIMITED WARRANTY PERIOD REFLECTED ON YOUR INVOICE. NO WARRANTIES, WHETHER EXPRESS OR IMPLIED, WILL APPLY AFTER THE LIMITED WARRANTY PERIOD HAS EXPIRED. SOME STATES DO NOT ALLOW LIMITATIONS ON HOW LONG AN IMPLIED WARRANTY LASTS, SO THIS LIMITATION MAY NOT APPLY TO YOU.

WE DO NOT ACCEPT LIABILITY BEYOND THE REMEDIES PROVIDED FOR IN THIS LIMITED WARRANTY OR FOR CONSEQUENTIAL OR INCIDENTAL DAMAGES, INCLUDING, WITHOUT LIMITATION, ANY LIABILTY FOR THIRD PARTY CLAIMS AGAINST YOU FOR DAMAGES, FOR PRODUCTS NOT BEING AVAILABLE FOR USE, OR FOR LOST DATA OR LOST SOFTWARE. OUR LIABILITY WILL BE NO MORE THAN THE AMOUNT YOU PAID FOR THE PRODUCT THAT IS THE SUBJECT OF A CLAIM. THIS IS THE MAXIMUM AMOUNT FOR WHICH WE ARE RESPONSIBLE.

SOME STATES DO NOT ALLOW THE EXCLUSION OR LIMITATION OF INCIDENTAL OR CONSEQUENTIAL DAMAGES, SO THE ABOVE LIMITATION OR EXCLUSION MAY NOT APPLY TO YOU.

#### How long does this limited warranty last?

This limited warranty lasts for the time period indicated on your invoice, except that the limited warranty on Dell-branded batteries lasts only one year and the limited warranty on the lamps for Dell-branded projectors lasts only ninety days. The limited warranty begins on the date of the invoice. The warranty period is not extended if we repair or replace a warranted product or any parts. Dell may change the availability of limited warranties, at its discretion, but any changes will not be retroactive.

#### What do I do if I need warranty service?

Before the warranty expires, please call us at the relevant number listed in the following table. Please also have your Dell service tag number or order number available.

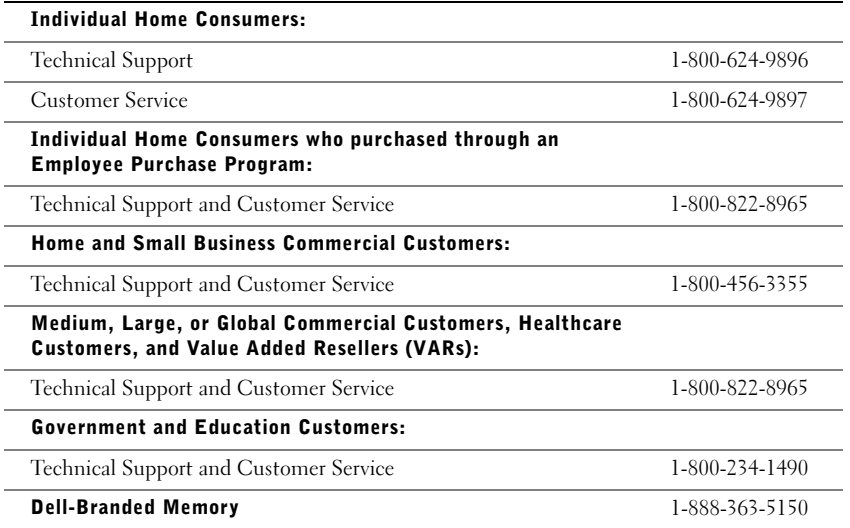

#### What will Dell do?

During the first 90 days of the 90-day limited warranty and the first year of all other limited warranties: For the first 90 days of the 90-day limited warranty and the first year of all other limited warranties, we will repair any Dell-branded hardware products returned to us that prove to be defective in materials or workmanship. If we are not able to repair the product, we will replace it with a comparable product that is new or refurbished.

When you contact us, we will issue a Return Material Authorization Number for you to include with your return. You must return the products to us in their original or equivalent packaging, prepay shipping charges, and insure the shipment or accept the risk if the product is lost or damaged in shipment. We will return the repaired or replacement products to you. We will pay to ship the repaired or replaced products to you if you use an address in the United States (excluding Puerto Rico and U.S. possessions and territories). Otherwise, we will ship the product to you freight collect.

If we determine that the product is not covered under this warranty, we will notify you and inform you of service alternatives that are available to you on a fee basis.

NOTE: Before you ship the product(s) to us, make sure to back up the data on the hard drive(s) and any other storage device(s) in the product(s). Remove any confidential, proprietary, or personal information and removable media such as floppy disks, CDs, or PC Cards. We are not responsible for any of your confidential, proprietary, or personal information; lost or corrupted data; or damaged or lost removable media.

During the remaining years: For the remaining period of the limited warranty, we will replace any defective part with new or refurbished parts, if we agree that it needs to be replaced. When you contact us, we will require a valid credit card number at the time you request a replacement part, but we will not charge you for the replacement part as long as you return the original part to us within thirty days after we ship the replacement part to you. If we do not receive the original part within thirty days, we will charge to your credit card the then-current standard price for that part.

We will pay to ship the part to you if you use an address in the United States (excluding Puerto Rico and U.S. possessions and territories). Otherwise, we will ship the part freight collect. We will also include a prepaid shipping container with each replacement part for your use in returning the replaced part to us.

NOTE: Before you replace parts, make sure to back up the data on the hard drive(s) and any other storage device(s) in the product(s). We are not responsible for lost or corrupted data.

#### What if I purchased a service contract?

If your on-site service contract is with Dell, on-site service will be provided to you under the terms of the on-site service agreement. Please refer to that contract for details on how to obtain service.

If you purchased through us a service contract with one of our third-party service providers, please refer to that contract for details on how to obtain service.

#### How will you fix my product?

We use new and refurbished parts made by various manufacturers in performing warranty repairs and in building replacement parts and systems. Refurbished parts and systems are parts or systems that have been returned to Dell, some of which were never used by a customer. All parts and systems are inspected and tested for quality. Replacement parts and systems are covered for the remaining period of the limited warranty for the product you bought.

#### What do I do if I am not satisfied?

We pride ourselves on our great customer service. If you are not satisfied with the service you receive under this limited warranty, please let us know. We have found that the best way to resolve issues regarding our limited warranty is to work together. If, after those discussions, you are still not satisfied, we believe arbitration is the most expeditious way to resolve your concerns. Therefore, ANY CLAIM, DISPUTE, OR CONTROVERSY (WHETHER IN CONTRACT, TORT, OR OTHERWISE, WHETHER PREEXISTING, PRESENT, OR FUTURE, AND INCLUDING STATUTORY, COMMON LAW, INTENTIONAL TORT, AND EQUITABLE CLAIMS) AGAINST DELL arising from or relating to this limited warranty, its interpretation, or the breach, termination, or validity thereof, the relationships which result from this limited warranty (including, to the full extent permitted by applicable law, relationships with third parties), Dell's advertising, or any related purchase SHALL BE RESOLVED EXCLUSIVELY AND FINALLY BY BINDING ARBITRATION ADMINISTERED BY THE NATIONAL ARBITRATION FORUM (NAF) under its Code of Procedure then in effect (available via the Internet at www.arb-forum.com/ or via telephone at 1-800-474-2371). The arbitration will be limited solely to the dispute or controversy between you and Dell. Any award of the arbitrator(s) shall be final and binding on each of the parties, and may be entered as a judgment in any court of competent jurisdiction. Information may be obtained and claims may be filed with the NAF at P.O. Box 50191, Minneapolis, MN 55405. This provision applies only to individual home consumers and consumers who purchased through an employee purchase program. It does not apply to small, medium, large, and global commercial customers or government, education, and healthcare customers.

#### May I transfer the limited warranty?

Limited warranties on systems may be transferred if the current owner transfers ownership of the system and records the transfer with us. The limited warranty on Dell-branded memory may not be transferred. You may record your transfer by going to Dell's website:

- If you are an Individual Home Consumer, go to www.dell.com/us/en/dhs/topics/sbtopic\_015\_ccare.htm
- If you are a Small, Medium, Large, or Global Commercial Customer, go to www.dell.com/us/en/biz/topics/sbtopic\_ccare\_nav\_015\_ccare.htm
- If you are a Government, Education, or Healthcare Customer, or an Individual Consumer who purchased through an employee purchase program, go to www.dell.com/us/en/pub/topics/sbtopic\_015\_ccare.htm

If you do not have Internet access, please call your customer care representative or call 1-800-624-9897.

### <span id="page-31-0"></span>"Total Satisfaction" Return Policy (U.S. Only)

We value our relationship with you and want to make sure that you're satisfied with your purchases. That's why we offer a "Total Satisfaction" return policy for most products that you the end-user customer—purchase directly from Dell. Under this policy, you may return to Dell products that you purchased directly from Dell for a credit or a refund of the purchase price paid, less shipping and handling and applicable restocking fees as follows:

- New Hardware Products and Accessories All new hardware, accessories, parts, and unopened software still in its sealed package, excluding the products listed below, may be returned within thirty days from the invoice date. To return applications software or an operating system that has been installed by Dell, you must return the entire computer. A different return policy applies to nondefective products purchased through Dell's Software and Peripherals division by customers of our Small and Medium Business divisions. Those products may be returned within thirty days from the invoice date, but a fifteen percent (15%) restocking fee will be deducted from any refund or credit. The "Total Satisfaction" Return Policy and Software and Peripherals division return policy are not available for Dell | EMC storage products, EMC-branded products, or enterprise software.
- Reconditioned or Refurbished Dell-Branded Hardware Products and Parts All reconditioned or refurbished Dell-branded server and storage products may be returned within thirty days from the invoice date. All other reconditioned or refurbished Dellbranded hardware products and parts may be returned within fourteen days of the invoice date.

To return products, e-mail or call Dell customer service to receive a Credit Return Authorization Number within the return policy period applicable to the product you want to return. You must obtain a Credit Return Authorization Number in order to return the product. See "Getting Help" on your PowerConnect network switch CD (or www.dell.com/us/en/gen/contact.htm) to find the appropriate contact information for obtaining customer assistance.

You must ship the products to Dell within five days of the date that Dell issues the Credit Return Authorization Number. You must also return the products to Dell in their original packaging, in as-new condition along with any media, documentation, and all other items that were included in the original shipment, prepay shipping charges, and insure the shipment or accept the risk of loss or damage during shipment.

### <span id="page-31-1"></span>Limited Warranty Terms for Canada

#### What is covered by this limited warranty?

This limited warranty covers defects in materials and workmanship in your-our end-user customer's--Dell-branded hardware products, including Dell-branded monitors, keyboards, and pointing devices (mice).

#### What is not covered by this limited warranty?

This limited warranty does not cover:

- Software, including the operating system and software added to the Dell-branded hardware products through our factory-integration system, or the reloading of the software
- Non-Dell branded products and accessories
- Problems that result from:
	- External causes such as accident, abuse, misuse, or problems with electrical power
	- Servicing not authorized by us
	- Usage that is not in accordance with product instructions
	- Failure to follow the product instructions or failure to perform preventive maintenance
	- Problems caused by using accessories, parts, or components not supplied by us
- Products with missing or altered service tags or serial numbers
- Products for which we have not received payment

THIS WARRANTY GIVES YOU SPECIFIC LEGAL RIGHTS, AND YOU MAY ALSO HAVE OTHER RIGHTS WHICH VARY FROM PROVINCE TO PROVINCE. DELL'S RESPONSIBILITY FOR MALFUNCTIONS AND DEFECTS IN PRODUCT IS LIMITED TO REPAIR AND REPLACEMENT AS SET FORTH IN THIS WARRANTY STATEMENT, FOR THE TERM OF THE WARRANTY PERIOD REFLECTED ON YOUR INVOICE. EXCEPT FOR THE EXPRESS WARRANTIES CONTAINED IN THIS WARRANTY STATEMENT, DELL DISCLAIMS ALL OTHER WARRANTIES AND CONDITIONS, EXPRESS OR IMPLIED, INCLUDING WITHOUT LIMITATION IMPLIED WARRANTIES AND CONDITIONS OF MERCHANTABILITY AND FITNESS FOR A PARTICULAR PURPOSE, STATUTORY OR OTHERWISE. SOME PROVINCES DO NOT ALLOW THE EXCLUSION OF CERTAIN IMPLIED WARRANTIES OR CONDITIONS, OR LIMITATIONS ON HOW LONG AN IMPLIED WARRANTY OR CONDITION LASTS. THEREFORE, THE FOREGOING EXCLUSIONS AND LIMITATIONS MAY NOT APPLY TO YOU.

WE DO NOT ACCEPT LIABILITY BEYOND THE REMEDIES PROVIDED FOR IN THIS WARRANTY STATEMENT OR FOR SPECIAL, INDIRECT, CONSEQUENTIAL, OR INCIDENTAL DAMAGES, INCLUDING, WITHOUT LIMITATION, ANY LIABILTY FOR THIRD PARTY CLAIMS AGAINST YOU FOR DAMAGES, FOR PRODUCTS NOT BEING AVAILABLE FOR USE, OR FOR LOST DATA OR LOST SOFTWARE. OUR LIABILITY WILL BE NO MORE THAN THE AMOUNT YOU PAID FOR THE PRODUCT THAT IS THE SUBJECT OF A CLAIM. THIS IS THE MAXIMUM AMOUNT FOR WHICH WE ARE RESPONSIBLE.

SOME PROVINCES DO NOT ALLOW THE EXCLUSION OR LIMITATION OF SPECIAL, INDIRECT, INCIDENTAL, OR CONSEQUENTIAL DAMAGES, SO THE ABOVE LIMITATION OR EXCLUSION MAY NOT APPLY TO YOU.

#### How long does this limited warranty last?

This limited warranty lasts for the time period indicated on your invoice, except that the limited warranty on Dell-branded batteries lasts only one year and the limited warranty on the lamps for Dell-branded projectors lasts only ninety days. The limited warranty begins on the date of the invoice. The warranty period is not extended if we repair or replace a warranted product or any parts. Dell may change the terms and availability of limited warranties, at its discretion, but any changes will not be retroactive (that is, the warranty terms in place at the time of purchase will apply to your purchase).

#### What do I do if I need warranty service?

Before the warranty expires, please call us at the relevant number listed in the following table. Please also have your Dell service tag number or order number available.

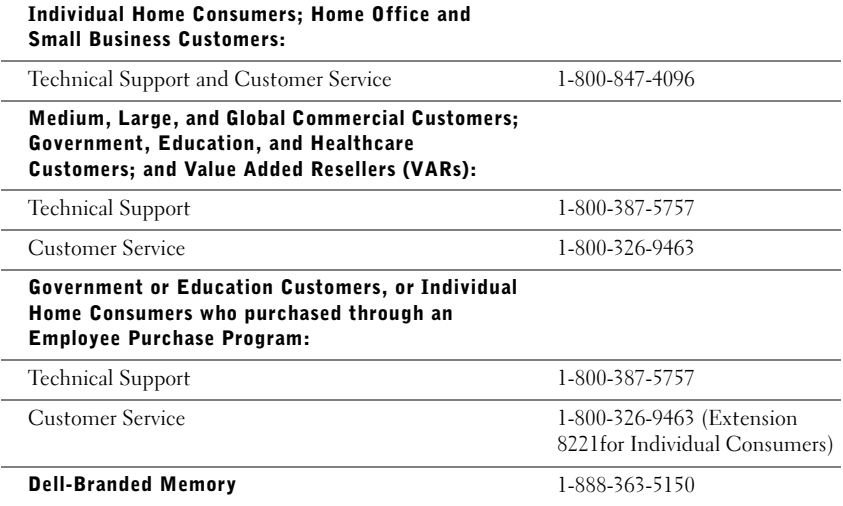

#### What will Dell do?

During the first year of all limited warranties: During the first year of all limited warranties, we will repair any Dell-branded hardware products returned to us that prove to be defective in materials or workmanship. If we are not able to repair the product, we will replace it with a comparable product that is new or refurbished.

When you contact us, we will issue a Return Material Authorization Number for you to include with your return. You must return the products to us in their original or equivalent packaging, prepay shipping charges, and insure the shipment or accept the risk if the product is lost or damaged in shipment. We will return the repaired or replacement products to you. We will pay to ship the repaired or replaced products to you if you use an address in Canada. Otherwise, we will ship the product to you freight collect.

If we determine that the problem is not covered under this warranty, we will notify you and inform you of service alternatives that are available to you on a fee basis.

NOTE: Before you ship the product(s) to us, make sure to back up the data on the hard drive(s) and any other storage device(s) in the product(s). Remove any confidential, proprietary or personal information, removable media, such as floppy disks, CDs, or PC Cards. We are not responsible for any of your confidential, proprietary or personal information; lost or corrupted data; or damaged or lost removable media.

During the remaining years following the first year of all limited warranties: We will replace any defective part with new or refurbished parts, if we agree that it needs to be replaced. When you contact us, we will require a valid credit card number at the time you request a replacement part, but we will not charge you for the replacement part as long as you return the original part to us within thirty days after we ship the replacement part to you. If we do not receive the original part within thirty days, we will charge to your credit card the then-current standard price for that part.

We will pay to ship the part to you if you use an address in Canada. Otherwise, we will ship the part freight collect. We will also include a prepaid shipping container with each replacement part for your use in returning the replaced part to us.

NOTE: Before you replace parts, make sure to back up the data on the hard drive(s) and any other storage device(s) in the product(s). We are not responsible for lost or corrupted data.

#### What if I purchased an on-site service contract?

If your service contract is with Dell, service will be provided to you under the terms of the service contract. Please refer to that contract for details on how to obtain service. Dell's service contracts can be found online at www.dell.ca or by calling Customer Care at 1-800-847-4096. If you purchased through us a service contract with one of our third-party service providers, please refer to that contract (mailed to you with your invoice) for details on how to obtain service.

#### How will you fix my product?

We use new and refurbished parts made by various manufacturers in performing warranty repairs and in building replacement parts and systems. Refurbished parts and systems are parts or systems that have been returned to Dell, some of which were never used by a customer. All parts and systems are inspected and tested for quality. Replacement parts and systems are covered for the remaining period of the limited warranty for the product you bought. Dell owns all parts removed from repaired products.

#### What do I do if I am not satisfied?

We pride ourselves on our great customer service. If you are not satisfied with the service you receive under this limited warranty, please let us know. We have found that the best way to resolve issues regarding our limited warranty is to work together. If, after those discussions, you are still not satisfied, we believe arbitration is the most expeditious way to resolve your concerns. Therefore, ANY CLAIM, DISPUTE, OR CONTROVERSY (WHETHER IN CONTRACT, TORT, OR OTHERWISE, WHETHER PREEXISTING, PRESENT OR FUTURE, AND INCLUDING STATUTORY, COMMON LAW, INTENTIONAL TORT, AND EQUITABLE CLAIMS) AGAINST DELL arising from or relating to this limited warranty, its interpretation, or the breach, termination or validity thereof, the relationships which result from this limited warranty (including, to the full extent permitted by applicable law, relationships with third parties), Dell's advertising, or any related purchase SHALL BE RESOLVED EXCLUSIVELY AND FINALLY BY BINDING ARBITRATION ADMINISTERED BY THE NATIONAL ARBITRATION FORUM (NAF) under its Code of Procedure then in effect (available via the Internet at www.arb-forum.com/, or via telephone at 1-800-474-2371). The arbitration will be limited solely to the dispute or controversy between you and Dell. Any award of the arbitrator(s) shall be final and binding on each of the parties, and may be entered as a judgment in any court of competent jurisdiction. Information may be obtained and claims may be filed with the NAF at P.O. Box 50191, Minneapolis, MN 55405.

#### May I transfer the limited warranty?

Limited warranties on systems may be transferred if the current owner transfers ownership of the system and records the transfer with us. The limited warranty on Dell-branded memory may not be transferred. You may record your transfer by going to our website:

- If you are an Individual Home Consumer, go to www.dell.com/us/en/dhs/topics/sbtopic\_016\_ccare.htm
- If you are a Home Office, Small, Medium, Large, or Global Commercial Customer, go to www.dell.com/us/en/biz/topics/sbtopic\_ccare\_nav\_016\_ccare.htm
- If you are a Government, Education, or Healthcare Customer, or an Individual Home Consumer who purchased through an Employee Purchase Program, go to www.dell.com/us/en/pub/topics/sbtopic\_016\_ccare.htm

If you do not have Internet access, please call Dell at 1-800-326-9463.

### <span id="page-35-0"></span>"Total Satisfaction" Return Policy

If you are an end-user customer who bought new products directly from Dell, you may return them to Dell up to 30 days after you receive them for a refund or credit of the product purchase price. If you are an end-user customer who bought reconditioned or refurbished products from Dell, you may return them to Dell within 14 days after the date of invoice for a refund or credit of the product purchase price. In either case, the refund or credit will not include any shipping and handling charges shown on your invoice and will be subject to a fifteen percent (15%) restocking fee, unless otherwise prohibited by law. If you are an organization that bought the products under a written agreement with Dell, the agreement may contain different terms for the return of products than specified by this policy.
To return products, you must call Dell Customer Service at 1-800-387-5759 to receive a Credit Return Authorization Number. To expedite the process of your refund or credit, Dell expects you to return the products to Dell in their original packaging within five days of the date that Dell issues the Credit Return Authorization Number. You must also prepay shipping charges and insure the shipment or accept the risk of loss or damage during shipment. You may return software for a refund or credit only if the sealed package containing the floppy disk(s) or  $CD(s)$ is unopened. Returned products must be in as-new condition, and all of the manuals, floppy disk(s), CD(s), power cables, and other items included with a product must be returned with it. For customers who want to return, for refund or credit only, either application or operating system software that has been installed by Dell, the whole system must be returned, along with any media and documentation that may have been included in the original shipment.

The "Total Satisfaction" Return Policy does not apply to Dell | EMC storage products. It also does not apply to products purchased through Dell's Software and Peripherals division. For those products, please instead refer to Dell's Software and Peripheral's then-current return policy (see the following section, "Dell Software and Peripherals").

#### Dell Software and Peripherals

#### Third-Party Software and Peripherals Products

Similar to other resellers of software and peripherals, Dell does not warrant third-party products. Third-party software and peripheral products are covered by the warranties provided by the original manufacturer or publisher only. Third party manufacturer warranties vary from product to product. Consult your product documentation for specific warranty information. More information may also be available from the manufacturer or publisher.

While Dell offers a wide selection of software and peripheral products, we do not specifically test or guarantee that all of the products we offer work with any or all of the various models of Dell computers, nor do we test or guarantee all of the products we sell on the hundreds of different brands of computers available today. If you have questions about compatibility, we recommend and encourage you to contact the third-party software and peripheral product manufacturer or publisher directly.

#### Dell-Branded Peripheral Products

Dell does provide a limited warranty for new Dell-branded peripheral products (products for which Dell is listed as the manufacturer) such as monitors, batteries, memory, docking stations, and projectors). To determine which limited warranty applies to the product you purchased, see the Dell invoice and/or the product documentation that accompanied your product. Descriptions of Dell's limited warranties are described in preceding sections.

#### Return Policy

If you are an end-user customer who bought Dell Software and Peripherals products directly from a Dell company, you may return Dell Software and Peripherals products that are in as-new condition to Dell up to 30 days from the date of invoice for a refund of the product purchase price if already paid. This refund will not include any shipping and handling charges shown on your invoice; you are responsible for those.

To return products, you must call Dell Customer Service at 1-800-387-5759 to receive a Credit Return Authorization Number. You must ship the Dell Software and Peripherals products back to Dell in their original manufacturer's packaging (which must be in as-new condition), prepay shipping charges, and insure the shipment or accept the risk of loss or damage during shipment.

To qualify for refund or replacement, returned products must be in as-new condition, software products must be unopened, and all of the manuals, floppy  $disk(s)$ ,  $CD(s)$ , power cables, and other items included with a product must be returned with it.

#### One-Year End-User Manufacturer Guarantee (Latin America and the Caribbean Only)

#### Guarantee

Dell Computer Corporation ("Dell") warrants to the end user in accordance with the following provisions that its branded hardware products, purchased by the end user from a Dell company or an authorized Dell distributor in Latin America or the Caribbean, will be free from defects in materials, workmanship, and design affecting normal use, for a period of one year from the original purchase date. Products for which proper claims are made will, at Dell's option, be repaired or replaced at Dell's expense. Dell owns all parts removed from repaired products. Dell uses new and reconditioned parts made by various manufacturers in performing repairs and building replacement products.

#### Exclusions

This Guarantee does not apply to defects resulting from: improper or inadequate installation, use, or maintenance; actions or modifications by unauthorized third parties or the end user; accidental or willful damage; or normal wear and tear.

#### Making a Claim

Claims must be made in Latin America or the Caribbean by contacting the Dell point of sale within the guarantee period. The end user must always supply proof of purchase, indicating name and address of the seller, date of purchase, model and serial number, name and address of the customer, and details of symptoms and configuration at the time of malfunction, including peripherals and software used. Otherwise, Dell may refuse the guarantee claim. Upon diagnosis of a warranted defect, Dell will make arrangements and pay for ground freight and insurance to and from Dell's repair/replacement center. The end user must ensure that the defective product is available for collection properly packed in original or equally protective packaging together with the details listed above and the return number provided to the end user by Dell.

#### Limitation and Statutory Rights

Dell makes no other warranty, guarantee or like statement other than as explicitly stated above, and this Guarantee is given in place of all other guarantees whatsoever, to the fullest extent permitted by law. In the absence of applicable legislation, this Guarantee will be the end user's sole and exclusive remedy against Dell or any of its affiliates, and neither Dell nor any of its affiliates shall be liable for loss of profit or contracts, or any other indirect or consequential loss arising from negligence, breach of contract, or howsoever.

This Guarantee does not impair or affect mandatory statutory rights of the end user against and/or any rights resulting from other contracts concluded by the end user with Dell and/or any other seller.

Dell World Trade LP One Dell Way, Round Rock, TX 78682, USA

Dell Computadores do Brasil Ltda (CNPJ No. 72.381.189/0001-10)/ Dell Commercial do Brasil Ltda (CNPJ No. 03 405 822/0001-40) Avenida Industrial Belgraf, 400 92990-000 - Eldorado do Sul – RS - Brasil

Dell Computer de Chile Ltda Coyancura 2283, Piso 3- Of.302, Providencia, Santiago - Chile

Dell Computer de Colombia Corporation Carrera 7 #115-33 Oficina 603 Bogota, Colombia

Dell Computer de Mexico SA de CV Paseo de la Reforma 2620 - 11° Piso Col. Lomas Altas 11950 México, D.F.

Dell™ PowerConnect™ RPS-600

安装指南

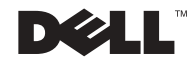

### 注、注意和警告

么注: 注表示可以帮助您更好地使用计算机的重要信息。

注意:注意表示可能会损坏硬件或导致数据丢失,并告诉您如何避免此类 问题。

△ 警告: 警告表示可能会导致财产损失、人身伤害甚至死亡。

本说明文件中的信息如有更改,恕不另行通知。

\_\_\_\_\_\_\_\_\_\_\_\_\_\_\_\_\_\_\_\_

© 2002 Dell Computer Corporation。版权所有,翻印必究。

未经 Dell Computer Corporation 书面许可,严禁以任何形式进行复制。

本文中使用的商标:Dell、 DELL 徽标和 PowerConnect 是 Dell Computer Corporation 的 商标; EMC 是 EMC Corporation 的商标。

本说明文件中述及的其它商标和产品名称是指拥有相应商标和产品名称的公司或其制造的 产品。 Dell Computer Corporation 对其它公司的商标和产品名称不拥有任何专利权。

2002 年 12 月 P/N 2T227 Rev. A02

Download from Www.Somanuals.com. All Manuals Search And Download.

# 目录

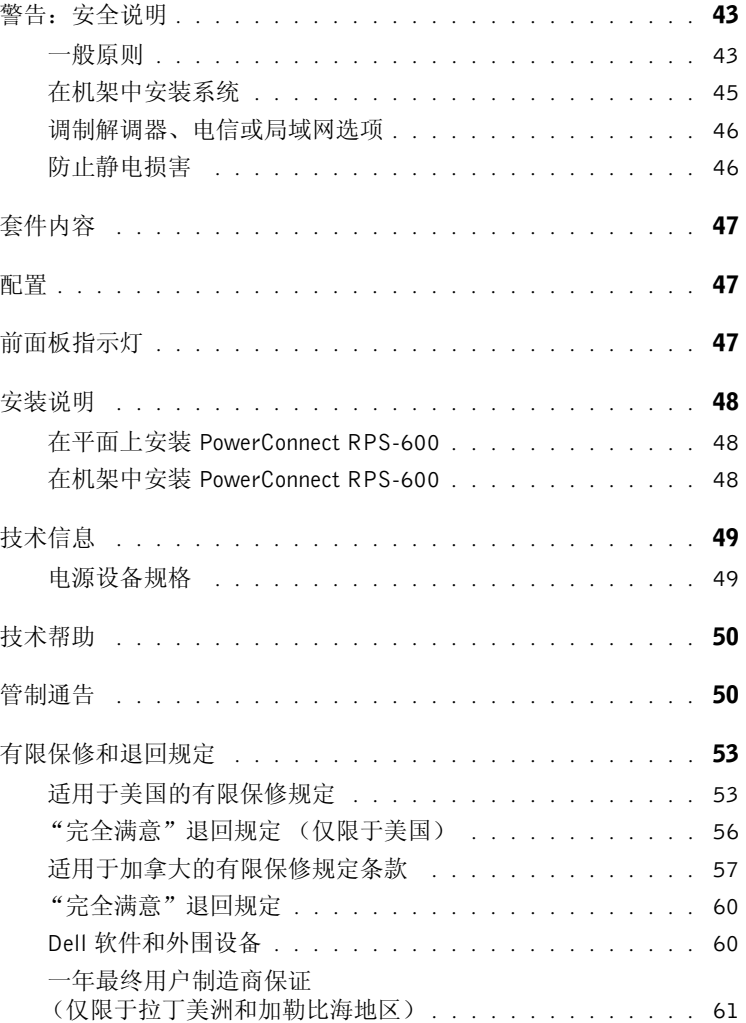

### <span id="page-43-0"></span>警告:安全说明

遵循以下安全原则有助于确保您的人身安全并防止您的计算机受到潜在的损害。

<span id="page-43-1"></span>一般原则

- 仔细查看并遵守维修标记。请勿维修任何产品,除非系统说明文件另有说明。打 开或卸下标有带闪电的三角符号的护盖可能会使您遭受电击。只有经过培训的维 修技术人员才能对这些护盖内的组件进行维修。
- 如果出现以下任意情况,请从电源插座处拔下产品的插头并更换部件,或与经过 培训的服务提供商联络:
	- 电源电缆、延长电缆或插头损坏。
	- 物品落入产品中。
	- 产品被水沾湿。
	- 产品跌落或损坏。
	- 按照说明进行操作时,产品不能正常运行。
- 将系统放在远离暖气片和热源的地方。另外,请勿堵塞冷却通风孔。
- 请勿将食物和液体溅落到系统组件上;切勿在潮湿环境中运行产品。如果系统受 潮,请参阅故障排除指南中的相关章节,或与经过培训的服务提供商联络。
- 请勿将任何物品塞入系统的开口处,否则可能会导致内部组件短路而引起火灾或 触电。
- 仅将产品与许可的设备配合使用。
- 待产品冷却后再卸下护盖或触摸内部组件。
- 仅使用电气额定值标签上所示类型的外部电源运行产品。如果您不能确定所要求 的电源类型,请咨询您的服务提供商或当地的电力公司。

# 警告:安全说明 (续)

- 仅使用许可的电源电缆。如果系统未附带电源电缆,或者用于系统的任何使用交 流电源的选件未附带电源电缆,请购买许可用于您所在国家或地区的电源电缆。 电源电缆必须与产品以及产品电气额定值标签上标出的电压和电流相匹配。电缆 的电压和电流额定值应该大于产品上标出的额定值。
- 为避免触电,请将系统和外围设备的电源电缆插入正确接地的电源插座。这些电 缆均配有三相插头,有助于确保正确接地。请勿使用转接插头,也不要卸下电缆 的接地插脚。如果必须使用延长电缆,请使用带有正确接地插头的 3 线电缆。
- 查看延长电缆和配电盘的额定值。确保连接至延长电缆或配电盘的所有产品的额 定安培总值不超过该延长电缆或配电盘所限制的额定安培值的 80%。
- 为保护您的系统免受电压瞬间升高或降低所导致的损坏,请使用电涌保护器、线 路调节器或不间断电源设备 (UPS)。
- 仔细整理好系统电缆和电源电缆;将电缆放置在不会被踩踏或绊到的地方。确保 没有任何物品压在任何电缆上。
- 请勿改动电源电缆或插头。如果要改动电缆或插头的位置,请咨询经过认证的电 气技术人员或电力公司。请始终遵循当地 / 本国的布线规定。
- 连接或断开热插拔电源设备 (如果系统附带了此设备)的电源时,请遵循以下原 则:
	- 先安装电源设备,再将电源电缆连接至电源设备。
	- 先拔下电源电缆,再卸下电源设备。
	- ——如果系统使用多个电源,请通过拔下电源设备的**所有**电源电缆来断开系统电 源。
- 移动产品时请小心;确保所有脚轮和/或加固装置均稳固地连接至系统。避免在移 动时突然停止或在不平整的表面上移动。

### 警告:安全说明 (续)

<span id="page-45-0"></span>在机架中安装系统

为了机架的稳固和安全,请遵守以下预防措施。并请参阅系统和机架附带的机架安装 说明文件,以了解特定警告声明和步骤。

系统被认为是机架中的组件。因此, "组件"是指任意系统以及各种外围设备或支持硬 件。

1 整告: 如果在未安装正面和侧面加固装置的机架中安装系统, 则可能会导致机架翻 倒,某些情况下可能会导致人身伤害。因此,请始终在将组件装入机架之前安装加固 装置。

在机架中安装系统 / 组件后,每次最多只能从机架中拉出一个组件并将其置于滑动部 件上。多个组件延伸到机架外时,重心偏移可能会导致机架翻倒,并可能导致严重的 人身伤害。

注: 您的系统已经过安全认证,可以作为单独放置的装置使用,也可以作为安装在 Dell™ 机柜 (使用客户机架套件)中的组件使用。将您的系统和机架套件安装在任何其它机柜中的做法尚 未经过任何安全机构认证。您有责任请有资格的安全机构对机柜中系统和机架套件的最终组合 进行适用性评估。Dell 不对这样的组合承担任何责任,也不作任何保证。

• 系统机架套件应该由经过培训的维修技术人员安装到机架中。如果您要将此套件 安装到任何其它机架中,请确保该机架符合 Dell 机架的规格。

△ 警告: 请勿独自移动机架。鉴于机架的高度和重量,至少需要两人才能移动机架。

- 在对机架进行操作之前,确保加固装置已固定至机架并延伸到地面上,并且机架 的全部重量都落在地面上。在对机架进行操作之前,请在单个机架上安装正面和 侧面加固装置,或为相连的多个机架安装正面加固装置。
- 始终从下到上将组件装入机架,并首先装入最重的组件。
- 从机架中拉出组件之前,确保机架水平并且稳固。
- 按压组件滑轨释放闩锁并将组件滑入或滑出机架时请千万小心;滑轨可能会夹住 您的手指。
- 将组件插入机架后,请小心地将滑轨拉出至锁定位置,然后将组件滑入机架。
- 请勿使为机架供电的交流电源设备分支电路过载。机架的总负载不应超过分支电 路额定值的 80%。
- 确保机架中的组件通风正常。
- 维修机架中的组件时,请勿踩踏或站立在任何其它组件上。

# 警告:安全说明 (续)

△ 警告: 必须由有资格的电气技术人员进行所有直流电源和安全接地的连接。所有供电 线路均必须符合当地或本国适用的法规和惯例。

△ 警告: 请勿拆除接地导线,或在未正确安装接地导线的情况下运行设备。如果您不能 确定是否已正确接地,请与相应的电气检查机构或电气技术人员联络。

△ 警告: 必须将系统机箱正极接地至机柜框架。未连接接地电缆之前, 请勿尝试将电源 连接至系统。完成电源和安全接地布线后,必须由有资格的电气检查人员进行检查。 如果未连接安全接地电缆或断开该电缆的连接,则有电击危险。

<span id="page-46-0"></span>调制解调器、电信或局域网选项

- 请勿在雷电天气连接或使用调制解调器。闪电可能会导致电击危险。
- 请勿在潮湿环境中连接或使用调制解调器。
- 请勿将调制解调器或电话线插入网络接口控制器 (NIC) 插座。
- 在打开产品的外壳、触摸或安装内部组件或者触摸非绝缘的调制解调器电缆或插 孔之前, 请断开调制解调器电缆的连接。

# 使用系统

<span id="page-46-1"></span>防止静电损害

注意:只有经认证的维修技术人员才能对您的系统进行维修。未经 Dell 授权而擅自进行 维修所造成的损坏不在保修范围内。

静电会损坏系统内部的精密组件。为防止静电损害,请在触摸任何电子组件 (例如微 处理器)之前,先导去身上的静电。您可以不时触摸机箱上未上漆的金属表面,以导 去身上的静电。

您还可以采取以下措施防止静电释放 (ESD) 造成的损害:

- 打开静电敏感组件的包装后,请勿将组件从防静电包装中取出,除非您已准备好 将其安装至计算机。打开防静电包装之前,请确保已导去身上的静电。
- 运送对静电敏感的组件时,请先将其放入防静电容器或包装中。
- 在无静电的工作区内处理所有敏感组件。如果可能,请使用防静电地板垫和工作 台垫以及防静电接地腕带。

注:您的系统可能还包括包含电池的电路卡或其它组件。必须将这些电池丢弃在电池回收处。 有关这些电池的详细信息,请参阅特定插卡或组件的说明文件。

# <span id="page-47-0"></span>套件内容

安装 RPS-600 之前, 请验证您的套件中包含以下项目:

- RPS-600 冗余电源模块
- 说明文件 CD
- 交流电源线
- 机架安装套件
- 交换机直流电源线 (每个交换机 4 根)

### <span id="page-47-1"></span>配置

PowerConnect RPS-600 冗余电源模块为您的 PowerConnect 交换机提供 了四个外部冗余电源设备,以避免仅由于电源设备而导致的故障。

- 12 V 直流电压输出, 最多可支持四个 PowerConnect 交换机
- 专用的 150 W 电源设备,最多可为四个已连接的交换机供电
- 前面板 LED,显示各个电源设备的状态
- 1 U、 19 英寸系统,可安装在机架中

# <span id="page-47-2"></span>前面板指示灯

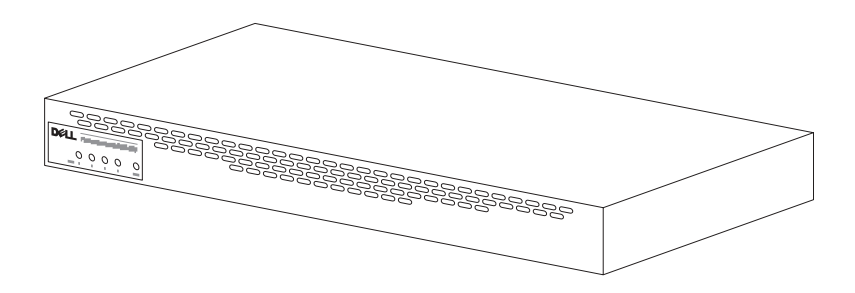

<span id="page-48-0"></span>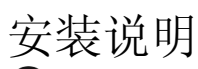

注意:安装 PowerConnect™ RPS-600 之前,请参阅您的 PowerConnect 交 换机用户指南, 以确认您的交换机支持 PowerConnect RPS-600 冗余电源 模块。

<span id="page-48-1"></span>在平面上安装 PowerConnect RPS-600

可以将 RPS-600 安装在能够安全支撑交换机、 RPS-600 及所连接电缆的 重量的任意适宜平面上。 RPS-600 周围必须留有足够的空间,以便于通 风和使用电缆连接器。

要在平面上安装 RPS-600, 请:

1 将 RPS-600 放置在平面上并检查是否可以正常通风。

注意:交换机的两侧至少分别留出 2 英寸 (5.1 cm) 的空间以确保正常通 风,交换机的背面至少留出 5 英寸 (12.7 cm) 的空间以整理电源线。

2 将橡皮支脚连接至机箱底部各个带标记的位置。

橡皮支脚为可选部件,但建议您使用橡皮支脚以避免装置滑动。

<span id="page-48-2"></span>在机架中安装 PowerConnect RPS-600

RPS-600 可以安装在大多数标准 19 英寸机架中。

么注:未预先刻制螺纹的机架附带锁紧螺帽。

要在机架中安装 RPS-600, 请:

- 1 使用附带的螺钉将固定支架连接至 RPS-600 的每一侧。
- 2 将 RPS-600 放置在机架中,并将固定支架上的孔与机架上的孔对准。
- 3 在每个固定支架中插入两颗适用于您的机架的螺钉并将它们拧紧。

要在安装后运行 RPS-600, 请:

1 将交换机直流电源线的一端插入交换机背面标有 "RPS"的连接 器。将交换机直流电源线的另一端连接至 RPS-600 背面任意可用的 RPS 连接器。

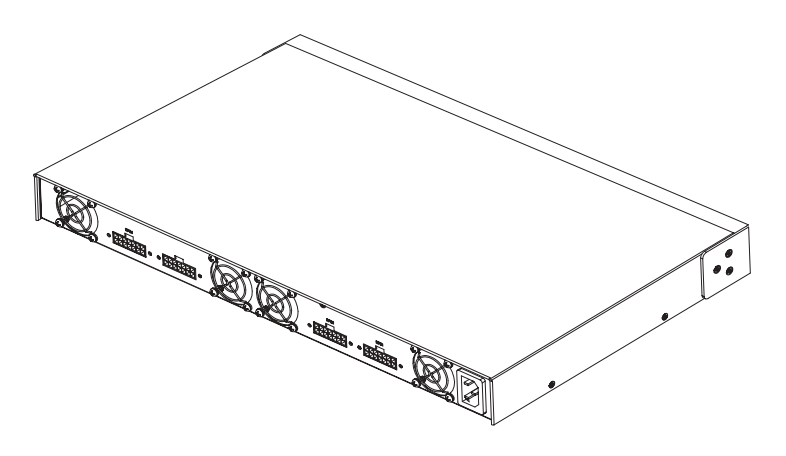

2 将交流电源线连接至 RPS-600 和交流电源插座。

此时交换机便可以同时使用两个电源设备。您可以通过 PowerConnect 交 换机和 RPS-600 的前面板 LED 监测两个电源设备的状态。

# <span id="page-49-0"></span>技术信息

<span id="page-49-1"></span>电源设备规格

PowerConnect RPS-600 包含四个独立的 150 W 电源设备。

- 每个电源设备的尺寸均为 4.0 x 7.0 x 1.334 英寸 (10.16 x 17.78 x 3.388 cm) (最大)。
- 每个电源设备仅具有 12 V 输出。下表详细说明了每个电源设备的特 性。

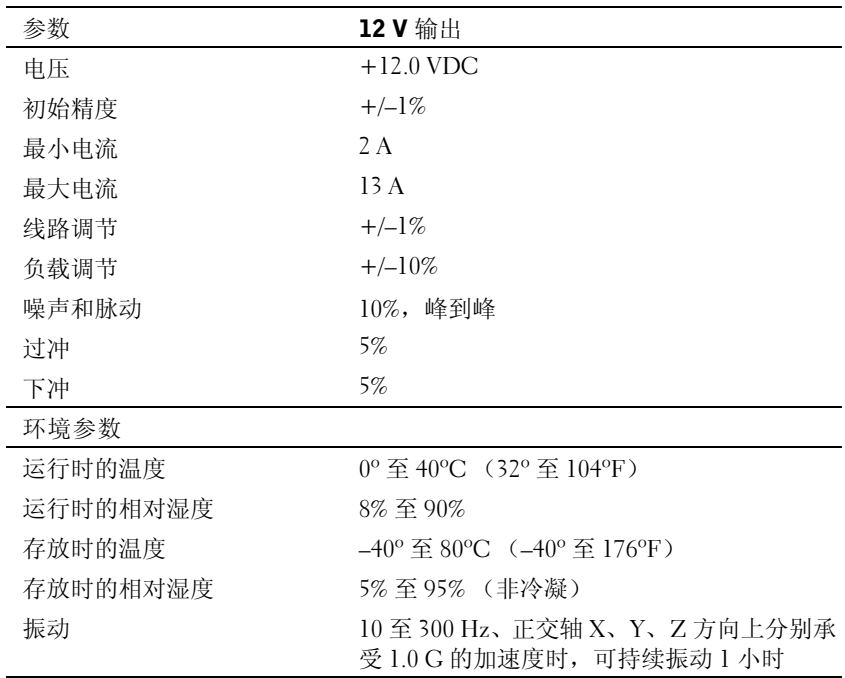

# <span id="page-50-0"></span>技术帮助

如果您遇到技术问题需要帮助,Dell 将助您一臂之力。有关与 Dell 联络 的信息,请参阅您的 PowerConnect 交换机附带的 PowerConnect CD。

### <span id="page-50-1"></span>管制通告

电磁干扰 (EMI) 是一种信号或辐射,它散布在空中或通过电源电缆或信 号线传送。它会危害无线电导航系统或其它安全服务设施的正常工作, 并且严重干扰、阻碍或重复中断经许可的无线电通信服务。无线电通信 服务包括但不仅限于 AM/FM 商业电台、电视、蜂窝式无线电通信、雷 达、空中交通管制、寻呼机和个人通信服务 (PCS)。这些经过许可的服 务设施与无意辐射体 (例如计算机系统等数字设备)共同形成了电磁环 境。

电磁兼容性 (EMC) 是指各种电子设备在电子环境中共同正常工作的能 力。此计算机系统的设计符合管制机构关于 EMI 的限制,但并不排除某 些特定安装产生干扰的可能性。如果发现此设备对无线电通信服务造成 干扰,并且通过关闭和打开此设备确定干扰确实存在,请尝试以下一种 或多种方法排除干扰:

- 重新调整接收天线的方向。
- 根据被干扰设备的位置重新放置计算机。
- 将计算机移至远离被干扰设备的位置。
- 将计算机连接至不同的电源插座,以使计算机与被干扰设备使用不 同的分支电路。

如果有必要,请向 Dell 技术支持代表或有经验的无线电 / 电视技术人员咨 询,以获得其它建议。

Dell 计算机系统经设计、检测和分类,适用于相应的电磁环境。这些电 磁环境分类通常是指以下标准定义:

- A 级通常适用于商业或工业环境。
- B 级通常适用于居住环境。

集成至或连接至系统的信息技术设备 (ITE)(包括外围设备、扩充卡、打 印机、输入 / 输出 [I/O] 设备和显示器等)均应与计算机系统的电磁环境 分类相匹配。

关于屏蔽信号电缆的注意事项: 将外围设备连接至任何 Dell 设备时,请 仅使用屏蔽电缆,以减少对无线电通信服务造成干扰的可能性。使用屏 蔽电缆可确保在相应的环境中维持适当的 EMC 分类。对于并行打印 机,您可以向 Dell 订购适用的电缆。如果您愿意,也可以通过 WWW 上 的 accessories.us.dell.com/sna/category.asp?category\_id=4117 向 Dell 订 购电缆。

大多数 Dell 计算机系统均分类为用于 B 级环境。但是,安装某些选件可 能会将某些配置的等级更改为 A 级。要确定您的系统或设备的电磁分 类,请参阅针对每个管制机构的以下各节。每一节均提供了特定国家或 地区的 EMC/EMI 信息或产品安全信息。

简体中文 A 级声明通告 (仅限于中国)

A 级系统上的管制标签旁边将出现以下声明:

#### 声明

此为 A 级产品, 在生活环境中, 该产品可能会造成无线电干扰。 在这种情况下,可能需要用户对其干扰采取切实可行的措施。

# <span id="page-53-0"></span>有限保修和退回规定

在美国或加拿大购买的 Dell 品牌硬件产品享有 90 天 (仅限于美国)、一年、两年、三年 或四年有限保修。要确定您所购买的产品享有的保修,请参阅您的计算机附带的 Dell 发 票。以下各节分别介绍了适用于美国的有限保修和退回规定、适用于加拿大的有限保修和 退回规定以及适用于拉丁美洲和加勒比海地区的制造商保证。

#### <span id="page-53-1"></span>适用于美国的有限保修规定

#### 此有限保修规定适用于哪些情况?

此有限保修规定适用于您 (最终用户)的 Dell 品牌硬件产品 (包括 Dell 品牌显示器、键 盘和定点设备 [鼠标])在材料或工艺方面出现的缺陷。

此有限保修规定不适用于哪些情况?

此有限保修规定不适用于:

- 软件,包括通过工厂集成系统添加至 Dell 品牌硬件产品的操作系统和软件、第三方 软件或重新载入的软件
- 非 Dell 品牌的产品和附件
- 由于以下原因导致的问题:
	- 外部原因,例如意外事故、滥用、误用或电源问题
	- 未经 Dell 授权的维修
	- 违反产品说明的使用
	- 未按照产品说明进行操作或未执行预防性维护
	- 使用非 Dell 提供的附件、部件或组件所产生的问题
- 产品的服务标签或序列号缺少或被更改
- Dell 未收到付款的产品

此保修规定赋予您特定的合法权益,而且您可能还拥有其它权益,这些权益因州(或辖区) 的不同而有所差异。对于硬件的故障及缺陷, Dell 的责任仅限于此保修声明中所述的维修 及更换范围之内。关于产品的所有明示和暗示保证 (包括但不限于适销性和某一特定目的 的适用性的任何暗示保证和条款)均以发票上反映的有限保修期为限。此有限保修期到期 后,任何明示或暗示的保证均不适用。某些州不允许限制暗示保证的持续时间,因此该限 制可能不适用于您。

Dell 不承担此有限保修规定所述补偿措施之外的任何责任,也不对任何继起或偶然损坏负 责,包括但不限于第三方因损坏向您提出索赔、产品无法使用、数据丢失或软件丢失。Dell 所承担的费用不会超过您为索赔产品所支付的金额。这是 Dell 负责承担的最大金额。

某些州不允许对偶然或继起损坏进行排除或限制,因此上述限制或排除可能不适用于您。

#### 此有限保修的期限有多长?

除 Dell 品牌电池的有限保修期仅为一年、Dell 品牌投影机灯的有限保修期仅为九十天外, 有限保修期均已在您的发票上注明。此有限保修自发票开具之日起开始。如果 Dell 维修或 更换了保修产品或任何部件,其保修期不会因此而延长。 Dell 可能会酌情更改有限保修的 可用性,但所有更改均无追溯效力。

需要保修服务时应该怎么做?

在保修到期之前,请拨打下表中列出的相关电话号码与 Dell 联络。另外,请准备好您的 Dell 服务标签号码或订单号码。

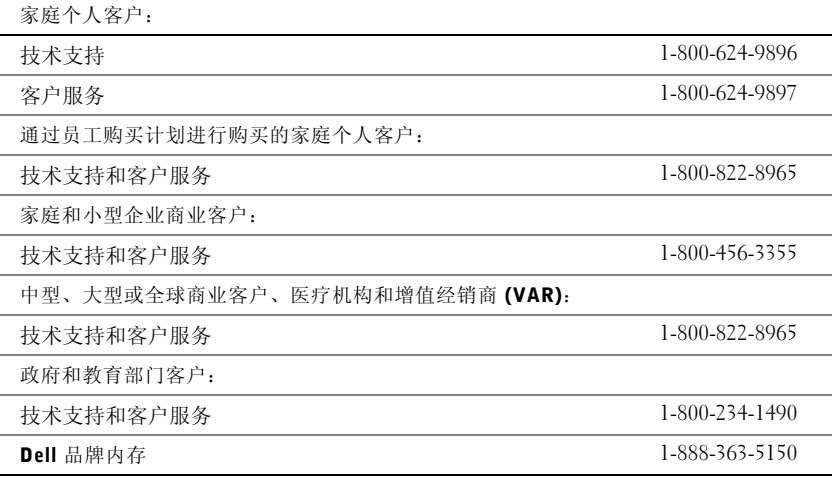

Dell 将采取什么措施?

在 90 天有限保修的第一个 90 天内和所有其它有限保修的第一年内:在 90 天有限保修的 第一个 90 天内和所有其它有限保修的第一年内, Dell 将维修任何退回 Dell 的、证明在材 料或工艺上有缺陷的 Dell 品牌硬件产品。如果 Dell 无法维修产品,则会将其更换为全新或 重新配备的同类产品。

当您与 Dell 联络时,Dell 将发给您一个退回材料授权号,退回产品时需要附上此授权号。 您必须使用原来的包装或同等的包装将产品退回 Dell,预付运费,并为运送投保或承担运 送过程中发生丢失或损坏的风险。 Dell 会将已维修或已更换的产品送回给您。如果您的地 址在美国 (不包括波多黎各和美国属地), Dell 将支付将已维修或已更换的产品运送给您 所需的费用。否则, Dell 将以到付运费的方式运送该产品。

如果 Dell 确定该产品不在此保修范围内,Dell 将通知您,并为您提供有关可获得的其它收 费服务的信息。

注:在将产品运送至 Dell 之前,请确保备份产品中硬盘驱动器和其它所有存储设备上的数 据。请删除所有机密、专利或个人信息,并取出所有可移动介质 (例如软盘、 CD 或 PC 卡)。对于任何机密、专利或个人信息;数据的丢失或损坏或者可移动介质的损坏或丢失, Dell 不承担任何责任。

在剩余年限内: 在有限保修的剩余期限内, 如果 Dell 认为需要更换任何有缺陷的部件, Dell 将使用全新或重新配备的部件更换该部件。与 Dell 联络时, 如果您要求更换部件, Dell 将要求您提供有效的信用卡号,但只要您在 Dell 将更换部件运送给您后的三十天内将 原来的部件退回 Dell,Dell 将不收取更换部件的费用。如果 Dell 在三十天内未收到原来的 部件,则将按该部件当时的标准价格从您的信用卡中收取费用。

如果您的地址在美国 (不包括波多黎各和美国属地), Dell 将支付将部件运送给您所需的 费用。否则,Dell 将以到付运费的方式运送部件。Dell 还为每一个被更换的部件提供一个 预付费用的运送容器,以便您将被更换的部件退回 Dell。

注:在更换部件前,请确保备份产品中硬盘驱动器和其它所有存储设备上的数据。Dell 对 数据丢失或损坏不承担责任。

#### 如果购买了服务合约将会怎样?

如果您与 Dell 签订了上门服务合约,您将按照上门服务合约的条款享有上门服务。有关如 何获得服务的详细信息,请参阅上门服务合约。

如果您通过 Dell 购买了 Dell 的第三方服务提供商的服务合约,请参阅该合约以获取有关 如何获得服务的详细信息。

#### Dell 将如何维修产品?

对部件和系统进行保修和更换时,Dell 可以使用由不同制造商制造的全新或重新配备的部 件。重新配备的部件和系统是被退回 Dell 的部件或系统,其中有些部件或系统从未被客户 使用过。所有部件和系统均经过质量检验和测试。更换的部件和系统享有您所购买产品的 有限保修期的剩余期限。

#### 如果不满意应该怎么办?

Dell 以其优异的客户服务而自豪。如果您对根据此有限保修规定获得的服务不满意,请告 知 Dell。 Dell 发现,解决有关有限保修问题的最佳方式是共同协商。如果经过共同协商讨 论,您仍不满意,Dell 相信仲裁是解决问题的最快捷的方式。因此, 对于任何针对 Dell 的 索赔、争论或争议 (无论有关合同、侵权或其它方面;无论以前、现在或将来;包括成文 法规、普通法、故意侵权和衡平法索赔),其起因包括此有限保修规定及其解释、违反、终 止或有效性,由此有限保修导致的关系 (在适用法律许可的最大范围内,包括与第三方的 关系), Dell 广告或任何相关购买行为, **均应由美国国家仲裁论坛 (NAF) 按其当时生效的** 仲裁程序条款做出的具有约束力的仲裁给予唯一最终裁决 (可通过 Internet 访问 http://www.arb-forum.com/ 或致电 1-800-474-2371)。此仲裁仅限于您与 Dell 之间的争论或 争议。任何仲裁员的裁决都是最终裁决,双方都必须遵守,并可以作为任何具有司法权的 法院的判决。您可以从 NAF 获得信息或向其提起索赔诉讼, NAF 的地址为 P.O. Box 50191, Minneapolis, MN 55405。此规定仅适用于个人家庭客户和通过员工购买计划进行 购买的客户,不适用于小型、中型、大型和全球商业客户或政府部门、教育部门和医疗机 构客户。

#### 有限保修可以转让吗?

如果系统的当前所有者转让系统的所有权并且通知 Dell 进行转让登记,则可以转让系统的 有限保修。但不能转让 Dell 品牌内存的有限保修。您可以通过访问 Dell Web 站点来登记 转让:

- 如果是家庭个人客户,请访问 www.dell.com/us/en/dhs/topics/sbtopic\_015\_ccare.htm
- 如果是小型、中型、大型或全球商业客户,请访问 www.dell.com/us/en/biz/topics/sbtopic\_ccare\_nav\_015\_ccare.htm
- 如果是政府部门、教育部门或医疗机构客户,或者是通过员工购买计划进行购买的 个人客户, 请访问 www.dell.com/us/en/pub/topics/sbtopic 015 ccare.htm

如果您无法进行 Internet 访问,请致电客户服务代表或拨打 1-800-624-9897。

#### <span id="page-56-0"></span>"完全满意"退回规定 (仅限于美国)

Dell 珍视与您的关系,并希望确保您对购买满意。这是 Dell 为您(最终用户)直接从 Dell 购买的大部分产品提供"完全满意"退回规定的原因。根据此规定,您可以将直接从 Dell 购买的下列产品退回 Dell,按购买价格获得信用退回或退款,其中扣除运费、手续费和适 当的重新备货费用:

- 新硬件产品和附件 所有新硬件、附件、部件和密封包装中仍未打开的软件(不包 括下面列出的产品)可以在发票开具之日起的三十天内退回。要退回 Dell 安装的应 用程序软件或操作系统,则必须退回整个计算机。对于小型和中型企业部门客户通 过 Dell 软件和外围设备部门购买的无缺陷产品,适用的退回规定有所不同。这些产 品可以在发票开具之日起的三十天内退回,但是要从退款或信用退回中扣除百分之 十五 (15%) 的重新备货费用。此 "完全满意"退回规定及软件和外围设备部门退回 规定不适用于 Dell | EMC 存储设备产品、 EMC 品牌产品或企业软件。
- 经过修理或重新配备的 Dell 品牌硬件产品和部件 所有经过修理或重新配备的 Dell 品牌服务器和存储设备产品可以在发票开具之日起的三十天内退回。所有其它经过 修理或重新配备的 Dell 品牌硬件产品和部件可以在发票开具之日起的十四天内退 回。

要退回产品,请在适用于所要退回产品的退回规定期限内致电 Dell 客户服务部门或向其发 送电子邮件,以获得信用退回授权号。您必须获得信用退回授权号才能退回产品。要查找 获得客户帮助所需的相应联络信息,请参阅您的 PowerConnect 网络交换机 CD 上的 "获 得帮助"(或访问 www.dell.com/us/en/gen/contact.htm)。

您必须在 Dell 发出信用退回授权号的五天内,将产品运送至 Dell。而且,您必须使用原来 的包装将产品(包括所有介质、说明文件以及出厂时附带的所有其它项目)原样退回 Dell, 预付运费,并为运送投保或承担运送过程中发生丢失或损坏的风险。

#### <span id="page-57-0"></span>适用于加拿大的有限保修规定条款

#### 此有限保修规定适用于哪些情况?

此有限保修规定适用于您 (最终用户)的 Dell 品牌硬件产品 (包括 Dell 品牌显示器、键 盘和定点设备 [鼠标])在材料或工艺方面出现的缺陷。

#### 此有限保修规定不适用于哪些情况?

此有限保修规定不适用于:

- 软件,包括通过工厂集成系统添加至 Dell 品牌硬件产品的操作系统和软件或重新载 入的软件
- 非 Dell 品牌的产品和附件
- 由于以下原因导致的问题:
	- 外部原因,例如意外事故、滥用、误用或电源问题
	- 未经 Dell 授权的维修
	- 违反产品说明的使用
	- 未按照产品说明进行操作或未执行预防性维护
	- 使用非 Dell 提供的附件、部件或组件所产生的问题
- 产品的服务标签或序列号缺少或被更改
- Dell 未收到付款的产品

此保修规定赋予您特定的合法权益,而且您可能还拥有其它权益,这些权益因各省的不同 而有所差异。对于产品的故障和缺陷,DELL 的责任仅限于此保修声明中所述的维修及更 换范围之内,并以发票上反映的保修期为限。除此保修声明中包含的明示保证之外,DELL 否认其它所有明示或暗示的保证和条款,包括但不限于对适销性和某一特定目的、法规或 其它方面的适用性的暗示保证和条款。某些省不允许排除某些暗示保证或条款,也不允许 限制暗示保证或条款的持续时间。因此,上述排除和限制可能不适用于您。

Dell 不承担此保修声明所述补偿措施之外的任何责任,也不对任何特殊、间接、继起或偶 然损坏负责,包括但不限于第三方因损坏向您提出索赔、产品无法使用、数据丢失或软件 丢失。Dell 所承担的费用不会超过您为索赔产品所支付的金额。这是 Dell 负责承担的最大 金额。

某些省不允许对特殊、间接、偶然或继起损坏进行排除或限制,因此上述限制或排除可能 不适用于您。

#### 此有限保修的期限有多长?

除 Dell 品牌电池的有限保修期仅为一年、Dell 品牌投影机灯的有限保修期仅为九十天外, 有限保修期均已在您的发票上注明。此有限保修自发票开具之日起开始。如果 Dell 维修或 更换了保修产品或任何部件,其保修期不会因此而延长。 Dell 可能会酌情更改有限保修的 条款和可用性,但所有更改均无追溯效力 (即,购买行为发生时适用的保修条款适用于您 的购买)。

需要保修服务时应该怎么做?

在保修到期之前,请拨打下表中列出的相关电话号码与 Dell 联络。另外,请准备好您的 Dell 服务标签号码或订单号码。

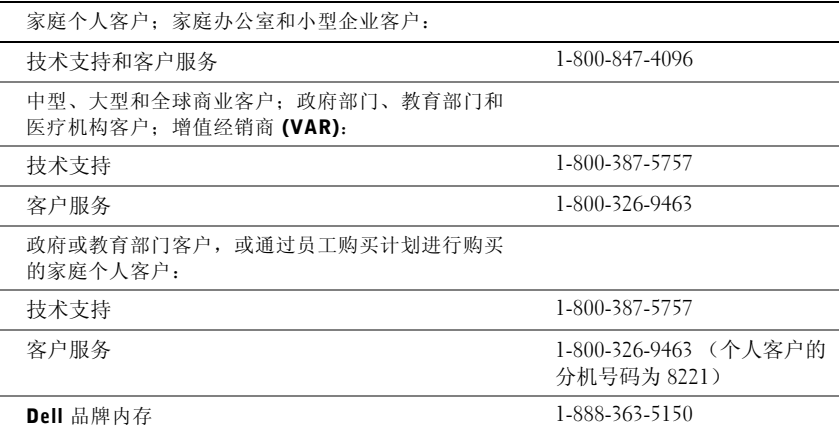

Dell 将采取什么措施?

在所有有限保修的第一年内: 在所有有限保修的第一年内, Dell 将维修任何退回 Dell 的、 证明在材料或工艺上有缺陷的 Dell 品牌硬件产品。如果 Dell 无法维修产品, 则会将其更换 为全新或重新配备的同类产品。

当您与 Dell 联络时, Dell 将发给您一个退回材料授权号, 退回产品时需要附上此授权号。 您必须使用原来的包装或同等的包装将产品退回 Dell,预付运费,并为运送投保或承担运 送过程中发生丢失或损坏的风险。 Dell 会将已维修或已更换的产品送回给您。如果您的地 址在加拿大,Dell 将支付将已维修或已更换的产品运送给您所需的费用。否则,Dell 将以 到付运费的方式运送该产品。

如果 Dell 确定故障不在此保修范围内,Dell 将通知您,并为您提供有关可获得的其它收费 服务的信息。

注:在将产品运送至 Dell 之前,请确保备份产品中硬盘驱动器和其它所有存储设备上的数 据。请删除所有机密、专利或个人信息,并取出所有可移动介质 (例如软盘、 CD 或 PC 卡)。对于任何机密、专利或个人信息;数据的丢失或损坏或者可移动介质的损坏或丢失, Dell 不承担任何责任。

在所有有限保修第一年后的剩余年限内: 如果 Dell 认为需要更换任何有缺陷的部件, Dell 将使用全新或重新配备的部件更换该部件。与 Dell 联络时,如果您要求更换部件,Dell 将 要求您提供有效的信用卡号,但只要您在 Dell 将更换部件运送给您后的三十天内将原来的 部件退回 Dell, Dell 将不收取更换部件的费用。如果 Dell 在三十天内未收到原来的部件, 则将按该部件当时的标准价格从您的信用卡中收取费用。

如果您的地址在加拿大,Dell 将支付将部件运送给您所需的费用。否则,Dell 将以到付运 费的方式运送部件。 Dell 还为每一个被更换的部件提供一个预付费用的运送容器,以便您 将被更换的部件退回 Dell。

注:在更换部件前,请确保备份产品中硬盘驱动器和其它所有存储设备上的数据。Dell 对 数据丢失或损坏不承担责任。

#### 如果购买了上门服务合约将会怎样?

如果您与 Dell 签订了服务合约,Dell 将按照服务合约的条款为您提供服务。有关如何获得 服务的详细信息,请参阅上门服务合约。您可以在线访问 www.dell.ca 或拨打 1-800-847- 4096 致电 Dell 的客户服务部门,以获得 Dell 服务合约的信息。如果您通过 Dell 购买了 Dell 的第三方服务提供商的服务合约,请参阅该合约 (已随发票邮寄给您)以获取有关如 何获得服务的详细信息。

#### Dell 将如何维修产品?

对部件和系统进行保修和更换时,Dell 可以使用由不同制造商制造的全新或重新配备的部 件。重新配备的部件和系统是被退回 Dell 的部件或系统,其中有些部件或系统从未被客户 使用过。所有部件和系统均经过质量检验和测试。更换的部件和系统享有您所购买产品的 有限保修期的剩余期限。所有从已维修产品中取出的部件均归 Dell 所有。

#### 如果不满意应该怎么办?

Dell 以其优异的客户服务而自豪。如果您对根据此有限保修规定获得的服务不满意,请告 知 Dell。 Dell 发现,解决有关有限保修问题的最佳方式是共同协商。如果经过共同协商讨 论,您仍不满意,Dell 相信仲裁是解决问题的最快捷的方式。因此,对于任何针对 Dell 的 索赔、争论或争议 (无论有关合同、侵权或其它方面;无论以前、现在或将来;包括成文 法规、普通法、故意侵权和衡平法索赔),其起因包括此有限保修规定及其解释、违反、终 止或有效性,由此有限保修导致的关系 (在适用法律许可的最大范围内,包括与第三方的 关系), Dell 广告或任何相关购买行为, 均应由美国国家仲裁论坛 (NAF) 按其当时生效的 仲裁程序条款做出的具有约束力的仲裁给予唯一最终裁决 (可通过 Internet 访问 www.arbforum.com/ 或致电 1-800-474-2371)。此仲裁仅限于您与 Dell 之间的争论或争议。任何仲 裁员的裁决都是最终裁决,双方都必须遵守,并可以作为任何具有司法权的法院的判决。 您可以从 NAF 获得信息或向其提起索赔诉讼,NAF 的地址为 P.O. Box 50191, Minneapolis, MN 55405。

#### 有限保修可以转让吗?

如果系统的当前所有者转让系统的所有权并且通知 Dell 进行转让登记,则可以转让系统的 有限保修。但不能转让 Dell 品牌内存的有限保修。您可以通过访问 Dell Web 站点来登记 转让:

- 如果是家庭个人客户,请访问 www.dell.com/us/en/dhs/topics/sbtopic\_016\_ccare.htm
- 如果是家庭办公室、小型、中型、大型或全球商业客户,请访问 www.dell.com/us/en/biz/topics/sbtopic\_ccare\_nav\_016\_ccare.htm
- 如果是政府部门、教育部门或医疗机构客户,或者是通过员工购买计划进行购买的 家庭个人客户, 请访问 www.dell.com/us/en/pub/topics/sbtopic 016 ccare.htm

如果您无法进行 Internet 访问, 请致电 Dell (1-800-326-9463)。

#### <span id="page-60-0"></span>"完全满意"退回规定

如果您是直接从 Dell 购买了新产品的最终用户,则可以在收到产品的 30 天内将所购产品 退回 Dell,以便按购买价格获得退款或信用退回。如果您是从 Dell 购买了经过修理或重新 配备的产品的最终用户,则可以在自发票开具之日起的 14 天内将所购产品退回 Dell,以便 按购买价格获得退款或信用退回。在法律许可时,无论属于以上何种情况,退款或信用退 回均不包含发票中列出的运费和手续费,并且要扣除百分之十五 (15%) 的重新备货费用。 如果您是在与 Dell 的书面协议下购买其产品的组织,则协议中可能包含与此规定不同的产 品退回条款。

要退回产品, 您必须拨打 1-800-387-5759 致电 Dell 客户服务部门, 以获得信用退回授权 号。为尽快处理您的退款或信用退回请求,Dell 希望您在 Dell 发出信用退回授权号五天之 内,使用原来的包装将产品退回。您还必须预付运费并且为运送投保,或者承担运送过程 中发生丢失或损坏的风险。如果您要退回软件,则仅在软盘或 CD 的封印包装未被打开的 情况下才能得到退款或信用退回。退回的产品必须保持原样,并且所有的手册、软盘、 CD、电源电缆以及产品附带的其它项目均应一起退回。对于要退回 Dell 已安装的应用程 序或操作系统软件以获得退款或信用退回的客户,应将整个系统连同出厂时附带的介质和 说明文件一起退回。

"完全满意"退回规定不适用于 Dell | EMC 存储设备产品。也不适用于通过 Dell 软件和外 围设备部门购买的产品。对于这些产品,另请参阅 Dell 软件和外围设备部门当时的退回规 定 (请参阅下节 "Dell 软件和外围设备")。

#### <span id="page-60-1"></span>Dell 软件和外围设备

#### 第三方软件和外围设备产品

与其它软件和外围设备经销商类似, Dell 不保修第三方产品。第三方软件和外围设备产品 仅由其原始制造商或发行商提供保修。第三方制造商的保修因产品的不同而有所差异。请 参阅您的产品说明文件,以获取特定保修信息。也可以咨询制造商或发行商以获得详细信 息。

虽然 Dell 可提供多种软件和外围设备产品,但 Dell 并不特别检测或保证 Dell 提供的所有 产品均可以和所有型号的 Dell 计算机配合使用,也不检测或保证 Dell 随成百上千种不同 品牌的计算机销售的所有产品现在都可以使用。如果您遇到兼容性问题, Dell 建议并鼓励 您与第三方软件和外围设备产品制造商或发行商直接联络。

#### Dell 品牌外围设备产品

对于显示器、电池、内存、对接站和投影机等新的 Dell 品牌外围设备产品 (即 Dell 被列 为制造商的产品), Dell 提供有限保修。要确定适用于您所购产品的有限保修规定,请参 阅随产品提供的 Dell 发票和 / 或产品说明文件。上述各节说明了 Dell 有限保修规定。

#### 退回规定

如果您是直接从 Dell 公司购买 Dell 软件和外围设备产品的最终用户,则可以在自发票开 具之日起 30 天内将所购 Dell 软件和外围设备产品以原样退回 Dell, 以便按己支付的购买 价格获得退款。此退款不包含发票中列出的运费和手续费;您必须负责支付这些费用。

要退回产品,您必须拨打 1-800-387-5759 致电 Dell 客户服务部门,以获得信用退回授权 号。您必须使用 Dell 软件和外围设备产品原始制造商的包装(必须保持原样)将该产品运 送回 Dell,预付运费,并为运送投保或承担运送过程中发生丢失或损坏的风险。

为保证具有退款或更换的资格,退回的产品必须保持原样,软件产品必须尚未开封,并且 所有手册、软盘、 CD、电源电缆以及产品附带的其它项目必须一起退回。

<span id="page-61-0"></span>一年最终用户制造商保证 (仅限于拉丁美洲和加勒比海地区)

#### 保证

自购买之日起一年内, Dell Computer Corporation ("Dell")按照以下条款保证最终用户 从 Dell 公司或者拉丁美洲或加勒比海地区的 Dell 授权经销商购买的硬件产品不会有材料 或工艺上的缺陷以及影响正常使用的设计缺陷。对于正当的索赔要求, Dell 将负责支付产 品的维修或更换费用。所有从已维修产品中取出的部件均归 Dell 所有。对产品进行维修和 更换时, Dell 可以使用由不同制造商制造的全新或经过修理的部件。

#### 例外

本保证不适用于由以下原因导致的缺陷:不正确或不适当的安装、使用或维护;未经授权 的第三方或最终用户所进行的操作或修改;偶然的或故意的损坏;或正常的磨损。

#### 提出索赔

最终用户必须在保证期限内与拉丁美洲或加勒比海地区的 Dell 销售点联络,提出索赔。最 终用户必须提供购买证明,指明销售商的名称和地址、购买日期、型号和序列号、客户的 名称和地址,以及故障发生时的详细状况和配置 (包括使用的外围设备和软件)。否则, Dell 可能拒绝保证索赔。对于保修范围内的缺陷,Dell 将酌情做出安排并承担至 Dell 维修 / 更换中心的往返陆地运输费用和保险费用。最终用户必须确保使用原来的或同等的防护性 包装将有缺陷的产品与上述详细资料以及 Dell 提供给最终用户的退回材料授权号包装在 一起。

#### 限制与法定权利

除上述明确规定之外, Dell 不承诺其它保修、保证或类似声明,并且本保证在法律许可的 最大范围内高于所有其它任何保证。在无适用法律条款的情况下,本保证是最终用户和 Dell 或其任一经销商之间唯一的赔偿约定。对于利润损失或合同丧失,或因疏忽、违约或 任何其它原因导致的间接或继起损失, Dell 及其任一经销商均不承担责任。

#### 本保证不会削弱或影响最终用户的必要法定权利,以及最终用户与 Dell 和 / 或其他销售商 签订的其它合约所规定的任何权利。

Dell World Trade LP One Dell Way, Round Rock, TX 78682, USA

Dell Computadores do Brasil Ltda (CNPJ No. 72.381.189/0001-10)/ Dell Commercial do Brasil Ltda (CNPJ No. 03 405 822/0001-40) Avenida Industrial Belgraf, 400 92990-000 - Eldorado do Sul - RS - Brasil

Dell Computer de Chile Ltda Coyancura 2283, Piso 3- Of.302, Providencia, Santiago - Chile

Dell Computer de Colombia Corporation Carrera 7 #115-33 Oficina 603 Bogota, Colombia

Dell Computer de Mexico SA de CV Paseo de la Reforma 2620 - 11° Piso Col. Lomas Altas 11950 México, D.F.

Dell™ PowerConnect™ RPS-600

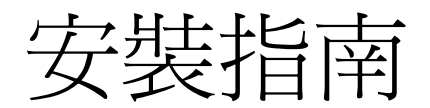

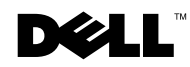

註、注意事項和注意

註:註表示可以幫助您更有效地使用您的電腦的重要資訊。

● 注意事項:注意事項表示可能會損壞硬體或導致資料遺失,並告訴您如 何避免發生此類問題。

注意:注意表示可能會導致財產損壞、人身受傷或生命危險。

\_\_\_\_\_\_\_\_\_\_\_\_\_\_\_\_\_\_\_\_

2002 年 12 月 P/N 2T227 Rev. A02

本文件中的資訊如有變更,恕不另行通知。

著作權所有 **©** 2002 年 Dell Computer Corporation。所有權利均予保留。

未經 Dell Computer Corporation 的書面許可,不得以任何形式進行複製。

本文件中使用的商標:Dell、DELL 標誌和 PowerConnect 是 Dell Computer Corporation 的 商標;EMC 是 EMC Corporation 的註冊商標。

本文件中述及的其他商標和商業名稱可能指擁有相應商標和名稱的公司實體或其產品。 Dell Computer Corporation 對本公司之外的商標和產品名稱不擁有任何專利權。

目錄

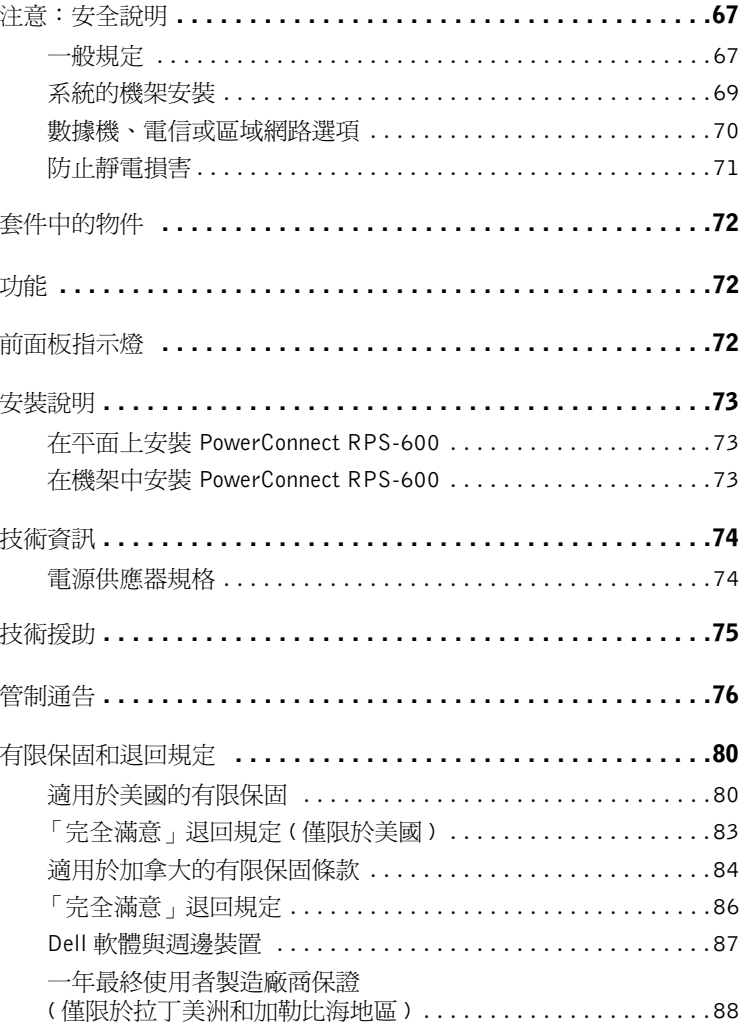

### 注意:安全說明

為了協助確保您自身的安全,以及保護系統免受潛在因素的損壞,請務必遵照下列安 全規範。

<span id="page-67-0"></span>一般規定

- 遵循服務標誌。切勿維修任何產品,除非在系統說明文件中另有說明。打開或卸 下標有三角形閃電符號的蓋子可能會使您觸電。這些櫃中的元件應該僅由受過訓 練的維修技術人員進行維修。
- 如果出現下列任何情況,請從電源插座上拔下產品的電源線,然後更換零件或與 受過訓練的服務提供者聯絡:
	- 電源線、延長線或插頭已損壞。
	- 有物件掉進產品中。
	- 產品曾被水淋過。
	- 產品曾掉落地面或損壞。
	- 按照操作說明執行,但產品無法正常操作。
- 將系統擺放在遠離散熱器或其他熱源的地方。此外,不可堵塞散熱通風孔。
- 避免讓食物或液體濺到您的系統元件上,並請勿在潮濕的環境中使用此產品。如果 系統被濺濕,請參閱故障排除指南中的適當章節或與受過訓練的服務提供者聯絡。
- 切勿在系統的開口處塞入任何物件,否則可能會導致內部元件短路而發生火災或 觸電。
- 僅在獲准使用的設備中使用本產品。
- 卸下蓋子或觸摸內部元件之前,讓產品有足夠的時間冷卻。
- 僅使用額定電功率標籤上所示的外部電源類型操作此產品。如果不確定所需的電 源類型,請向服務供應商或當地的電力公司諮詢。
- 僅使用獲准使用的電源線。如果您的系統或適用於您系統的交流供電選件中未隨 附電源線,請購買准用於您所在國家之電源線。電源線的額定值必須適用於該產 品,且符合產品額定電功率標籤上標記的電壓和電流。纜線的電壓和電流額定值 應大於產品上標記的額定值。

# △ 注意: 安全說明(續)

- 為防止觸電,請將系統和週邊裝置的電源線插入已正確接地的電源插座。這些電源 線配有三叉式插頭以協助您確保正確接地。請勿使用配接插頭或移除電源線插頭上 的接地叉腳。如果您必須使用延長線,請使用具有正確接地插頭的 3 線電源線。
- 查看延長線和電源板的額定值。確定與延長線或電源板插接的所有產品之總安培 額定值不超過延長線或電源板安培額定值的 80%。
- 為了保護您的系統免受電壓瞬間升高或降低所導致的損壞,請使用突波抑制器、 線路調節器或不斷電系統 (UPS)。
- 將系統纜線和電源線妥當放置;請將它們安排在不會被踩到或絆倒的地方。確定 所有纜線上沒有放置任何物件。
- 請勿維修電源線或插頭。向經授權的電工或電力公司諮詢以進行現場維修。請務 必遵循當地/國家的佈線規則。
- 如果系統隨附可熱插拔的電源供應器,請在接通或中斷其電源時遵循下列指引:
	- 先安裝電源供應器,然後將電源線連接至電源供應器。
	- 先拔下電源線,然後卸下電源供應器。
	- 如果系統具有多種電源來源,請從電源供應器上拔下所有電源線以中斷系統 電源。
- 小心移動產品,確保所有腳輪和 (或) 穩定裝置已穩固地連接至系統。避免移動時 突然停止以及在不平坦的表面上移動。

### △ 注意: 安全說明(續)

<span id="page-69-0"></span>系統的機架安裝

請遵循下列有關機架穩定性和安全性的預防措施。另請參閱系統和機架隨附的機架安 裝說明文件,以瞭解特別注意說明和程序。

您可以將系統看作機架中的元件。因此,「元件」是指任何系統和各種週邊裝置或支 援硬體。

△ 注意:在機架中安裝系統時不安裝前面和側面的穩定裝置將導致機架傾斜,因而在某些 情況下可能會造成人身受傷。因此,請務必先安裝穩定裝置,然後才在機架中安裝元件。

在機架中安裝系統/元件之後,切勿將多個元件從其滑動組件中一次性拉出。多個延伸元 件的重量會使機架翻倒,並可能會導致嚴重受傷。

註:您的系統是經過安全認證的獨立式裝置,並可作為元件在使用客戶機架套件的 Dell™ 機架 櫃中使用。您未取得任何安全部門的獲准即在任何其他機架櫃中安裝系統和機架套件。您有責 任讓認可的安全部門評估機架櫃中系統與機架套件最終組合的適用性。Dell 不承擔與此組合相 關的所有責任和保固。

• 系統機架套件應由受過訓練的維修技術人員將其安裝在機架中。如果您在任何其 他機架中安裝套件,請確定此機架符合 Dell 機架規格。

注意:切勿自己移動機架。考慮到機架的高度和重量,至少應該有兩個人來完成此工作。

- 安裝機架之前,請確定已將穩定裝置固定在機架上並延伸到地板上,然後確定機 架的全部重量均落在地板上。在安裝機架之前,首先要安裝單個機架的前面和側 面穩定裝置,或安裝相連的多個機架的前面穩定裝置。
- 務必從底部向上安裝機架,並首先將最重的部分安裝在機架中。
- 從機架上延伸元件之前,請確定機架處於水平穩定的位置。
- 按下元件滑軌的釋放閂鎖並將元件滑入/滑出機架時,請小心操作,因為滑軌可 能會夾到您的手指。
- 將元件插入機架後,小心地將滑軌延伸至鎖定位置,然後將元件滑入機架。
- 切勿使為機架提供電源的交流電源分支電路超載。機架負載的總電量不能超過分 支電路額定值的 80%。
- 確定機架中的元件通風良好。
- 切勿在維修機架中的其他元件時踩到任何元件。

# △注意:安全說明(續)

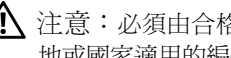

◆ 注意:必須由合格的電工連接直流電源和進行安全接地的連線。所有的電線必須符合當 地或國家適用的編碼及慣例。

注意:請勿去除接地導線,或在沒有正確連接接地導線的情況下操作設備。如果您不確 定適宜的接地導線是否可用,請與適當的電氣檢查部門或電工聯絡。

△ 注意: 系統底架必須透過連接至機架櫃框架真正接地。切勿在連接接地纜線之前嘗試為 系統通電。完成通電並安全接地後必須接受合格電力工作人員的檢查。如果忘記連接或中 斷安全接地纜線,則將存在觸電危險。

<span id="page-70-0"></span>數據機、電信或區域網路選項

- 切勿在發生雷暴時連接或使用數據機。否則可能會有閃電觸電的危險。
- 切勿在潮濕的環境中連接或使用數據機。
- 切勿將數據機或電話線插入網路介面控制器 (NIC) 插座。
- 打開產品附件、觸摸或安裝內部元件,或觸摸未絕緣的數據機纜線或插孔之前, 首先要拔下數據機纜線。

# 使用您的系統時

<span id="page-71-0"></span>防止靜電損害

注意事項:只有合格的技術人員才能維修您的系統。您的保固不包括由於未經 Dell 授權 的維修而導致的損壞。

靜電會損壞系統內部的精密元件。為防止靜電損壞,請在觸摸任何電子元件 (例如微 處理器) 之前,先導去您身上的靜電。您可以經常觸摸底架上未上漆的金屬表面,以 導去您身上的靜電。

您亦可採取下列步驟以防止靜電釋放 (ESD) 造成的損壞:

- 打開對靜電敏感之元件的運送紙箱後,在您已準備好將它安裝在系統中之前,請 勿將元件從防靜電的包裝材料中取出。在打開防靜電的包裝之前,請務必導去您 身上的靜電。
- 運送敏感元件時,首先應將它放入防靜電的容器或包裝內。
- 請在無靜電的工作區域處理所有的敏感元件。如有可能,請使用防靜電地板墊、 工作檯墊和防靜電的接地金屬箍。

註:您的系統也可能包括帶電池的電路板或元件。這些電池也必須在電池收集地點進行處理。 若要獲得有關這些電池的資訊,請參閱特定電路板或元件的說明文件。
# 套件中的物件

安裝 RPS-600 之前,請先確認套件中包含下列項目:

- RPS-600 備援電源組
- 說明文件 CD
- 交流電源線
- 機架安裝套件
- 交換器直流電源線 (4 條)

# 功能

PowerConnect RPS-600 備援電源組可為 PowerConnect 交換器提供四台 外接式備援電源供應器,從而可消除單點電源供應器導致的故障。

- 具有 12 V 直流電輸出,可以支援多達四台 PowerConnect 交換器
- 專用的 150 W 電源供應器,可以支援多達四台連接的交換器
- 前面板的 LED 可顯示每個電源供應器的狀態
- 1 U、19 吋可拆卸機架系統

# 前面板指示燈

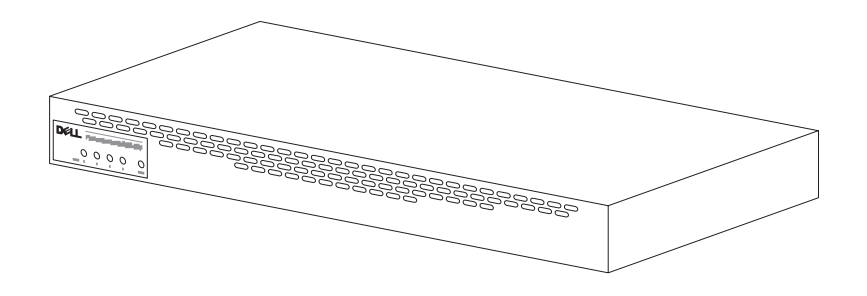

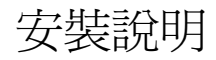

**←**注意事項: 安裝 PowerConnect™ RPS-600 之前,請查閱 PowerConnect 交換 器使用者指南以確認您的交換器支援 PowerConnect RPS-600 備援電源組。

#### 在平面上安裝 PowerConnect RPS-600

您可以在任何可安全承受交換器、RPS-600 及它們連接纜線重量的水平 面上安裝 RPS-600。RPS-600 周圍必須留有足夠的空間以便於通風和存 取纜線接頭。

若要在平面上安裝 RPS-600,請:

1 將 RPS-600 放置在平面上,然後檢查通風狀況是否良好。

● 注意事項: 每側至少留出 2 吋 (5.1公分) 空間以保持良好的通風, 背面應 留出 5 吋 (12.7 公分) 空間以放置電源線。

2 將梭膠腳墊安放在底架底部每個帶標記的位置。

橡膠腳墊是可選安裝元件,但建議您安裝它以防止裝置滑動。

在機架中安裝 PowerConnect RPS-600

RPS-600 可以安裝在大多數標準的 19 吋機架中。

■ 註:由於機架上沒有螺紋,所以隨附了鎖緊螺帽。

若要在機架中安裝 RPS-600, 請:

- 1 使用隨附的螺絲將安裝托架安裝在 RPS-600 的兩側。
- 2 將 RPS-600 放置在機架中,使安裝托架上的小孔與機架上的小孔對齊。
- 3 將用於機架的兩顆螺絲插入每個安裝托架並旋緊。

若要在安裝後操作 RPS-600,請:

1 將交換器直流電源線的一端插入交換器背面標有「RPS」的接頭。 將交換器直流電源線的另一端連接至 RPS-600 背面任何可用的 RPS 接頭。

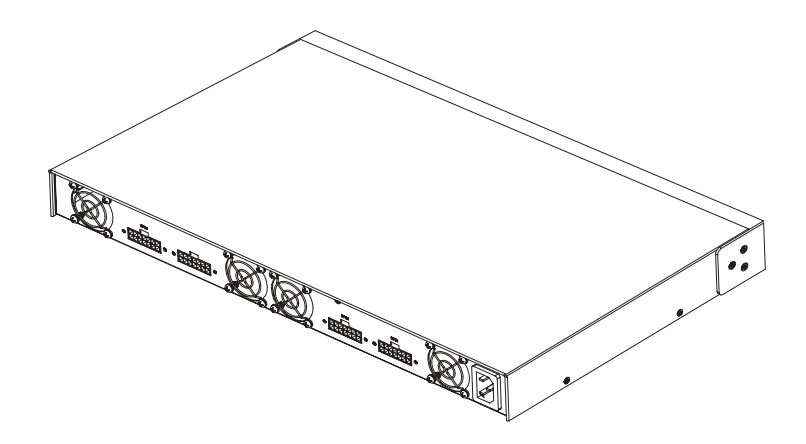

2 將交流電源線連接至 RPS-600,然後連接至交流電源插座。

此交換器目前同時使用兩個電源供應器。您可透過 PowerConnect 交換 器與 RPS-600 上的前面板 LED 監視兩個電源供應器的狀態。

### 技術資訊

電源供應器規格

PowerConnect RPS-600 包含四個獨立的 150 W 電源供應器。

- 每個電源供應器的尺寸為 4.0 x 7.0 x 1.334 英吋 (1.16 x 17.78 x 3.338 公分) (最大尺寸)。
- 每個電源供應器只能輸出 12 V 電流。下表將詳細說明每個電源供 應器的特性。

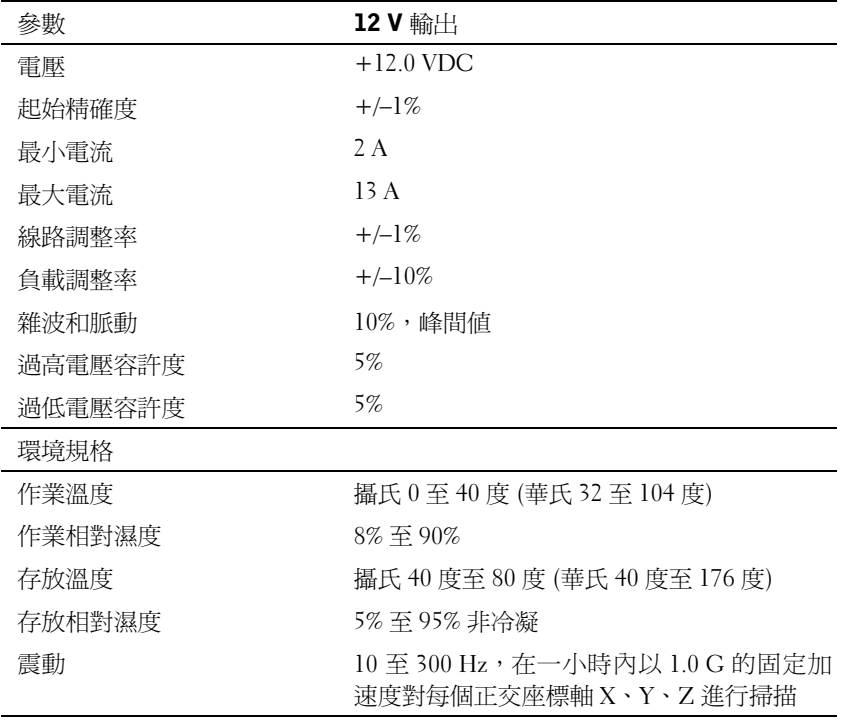

# 技術援助

Dell 隨時可為您提供您所需的技術援助。請參閱 PowerConnect 交換器 隨附的 PowerConnect CD,以獲得關於與 Dell 公司聯絡的資訊。

### 管制通告

電磁干擾 (EMI) 是在周圍空間散發,或沿電源或訊號導線傳導的任何訊 號或發射,它會危及無線導航或其他安全服務的操作,也會嚴重降低、 妨礙或反覆中斷有執照的無線電通訊服務。無線電通訊服務包括但不侷 限於 AM/FM 商業廣播、電視、蜂巢式服務、雷達、飛行控制、傳呼機 和個人通訊服務 (PCS)。這些有執照的服務和非有意的發射體 (例如數位 裝置,包括電腦系統) 共同產生了電磁環境。

電磁相容性 (EMC) 是指電子設備能夠在電子環境中正常運作的能力。儘 管本電腦系統的設計符合管制機構對 EMI 的限制並已得到確定,但我們 並不保證在個別的安裝中不會產生干擾。您可以透過關閉和開啟本設備 來判斷它是否會對無線電通訊服務產生干擾;如果確實如此,我們建議 您嘗試採取下列一種或多種措施來排除干擾:

- 重新調整天線的接收方向。
- 依接收器的位置,重新放置電腦。
- 將電腦移到遠離接收器的地方。
- 將電腦的電源線插入不同的電源插座,使電腦與接收器使用不同的 分支電路。

如有必要,請向 Dell 技術支援代表或有經驗的無線電/電視技術人員諮 詢,以獲得更多的建議。

Dell 電腦系統根據其計畫使用的電磁環境進行設計、測試,並劃分等 級。通常, 電磁環境的等級一致定義如下:

- A 級或甲類通常適用於商業或工業環境。
- B 級或乙類通常適用於居家環境。

整合或連接至系統的資訊技術設備 (ITE) (包括週邊裝置、擴充卡、印表 機、輸入/輸出 [I/O] 裝置及監視器等),必須符合電腦系統的電磁環境等 級。

關於帶保護層訊號纜線的注意事項:請僅使用帶保護層的纜線將週邊裝 置連接至所有 Dell 裝置,以降低干擾無線電通訊服務的可能性。使用帶 保護層纜線可確保系統符合相應使用環境的 EMC 等級。對於並列印表 機,其纜線將由 Dell 提供。您亦可透過 World Wide Web (全球資訊網) (accessories.us.dell.com/sna/category.asp?category\_id=4117) 向 Dell 訂購 纜線。

大多數 Dell 電腦系統被劃分為用於 B 級環境。但是, 使用某些選件會使 某些組態的等級變成 A 級。若要確定您的系統或裝置的電磁等級,請參 閱下列特定於每個管制機構的章節。每個章節均提供了特定國家的 EMC/EMI 或產品安全資訊。

簡體中文 A 級警告通告 ( 僅限於中國 )

在 A 級系統上,下列警告將會出現在管制標籤的旁邊:

警告:本裝置為 A 級產品。在居家環境中,本產品可能會產生無線電干 擾,使用者必須採取適當的措施。

#### 声明

此为 A 级产品, 在生活环境中, 该产品可能会造成无线电干扰。 在这种情况下,可能需要用户对其干扰采取切实可行的措施。

BSMI 通告 ( 僅限於台灣 )

#### BSMI 通告 (僅限於台灣)

大多數的 Dell 電腦系統被 BSMI (經濟部標準檢驗局) 劃分為乙類數位裝置。但是, 使用 某些選件會使有些組態的等級變成甲類。若要確定您的電腦系統適用等級,請檢查所 有位於電腦底部或背面板、擴充卡安裝托架,以及擴充卡上的 BSMI 註册標籤。如果其 中有一甲類標籤,即表示您的系統為甲類數位裝置。如果只有 BSM 的檢磁號碼標籤, 則表示您的系統爲乙類數位裝置。

一旦確定了系統的 BSMI 等級,請閱讀相關的 BSMI 通告。請注意,BSMI 通告規定凡是未 經 Dell Computer Corporation 明確批准的擅自變更或修改,將導致您失去此設備的使用權。

此裝置符合 BSMI(經濟部標準檢驗局)的規定,使用時須符合以下兩項條件:

- 此裝置不會產生有害干擾。
- 此裝置必須能接受所接收到的干擾,包括可能導致無法正常作業的干擾。  $\bullet$

#### 甲類

此設備經測試證明符合 BSMI (經濟部標準檢驗局) 之甲類數位裝置的限制規定。這些限 制的目的是為了在商業環境中使用此設備時,能提供合理的保護以防止有害的干擾。此 設備會產生、使用並散發射頻能量;如果未遵照製造廠商的指導手册來安裝和使用,可 能會干擾無線電通訊。請勿在住宅區使用此設備。

#### 警告使用者:

這是甲類的資訊產品,在居住的環境中使用時, 可能會造成射頻干擾, 在這種情況下, 使用者會 被要求採取某些適當的對策。

### 乙類

此設備經測試證明符合 BSMI (經濟部標準檢驗局) 之乙類數位裝置的限制規定。這些限 制的目的是為了在住宅區安裝時,能防止有害的干擾,提供合理的保護。此設備會產 生、使用並散發射頻能量;如果未遵照製造廠商的指導手册來安裝和使用,可能會干 擾無線電通訊。但是,這並不保證在個別的安裝中不會產生干擾。您可以透過關閉和 開啓此設備來判斷它是否會對廣播和電視收訊造成干擾;如果確實如此,我們建議您 嘗試以下列一種或多種方法來排除干擾:

- 重新調整天線的接收方向或重新放置接收天線。  $\bullet$
- 增加設備與接收器的距離。  $\bullet$
- 將設備連接至不同的挿座,使設備與接收器連接在不同的電路上。  $\bullet$
- 請向經銷商或有經驗的無線電/電視技術人員查詢,以獲得幫助。  $\bullet$

# 有限保固和退回規定

在美國或加拿大購買的 Dell 品牌硬體產品,具有 90 天 ( 僅限於美國 )、一年、兩年、三年 或四年的有限保固。若要確定您購買了何種保固,請參閱電腦隨附的 Dell 發票。以下章節 說明適用於美國的有限保固和退回規定、適用於加拿大的有限保固和退回規定,以及適用 於拉丁美洲和加勒比海地區的製造廠商保證。

#### 適用於美國的有限保固

#### 有限保固包含哪些內容?

此有限保固針對您 (我們的最終使用者) 的 Dell 品牌硬體產品 (包括 Dell 品牌的顯示器、 鍵盤和游標控制裝置 [滑鼠]) 中的材料和工藝上的缺陷,提供維修服務。

此有限保固不提供哪些服務?

此有限保固不包括:

- 軟體 ( 含括透過 Dell 工廠整合系統整合至 Dell 品牌硬體產品的作業系統和軟體 )、 第三方軟體或軟體的重新載入
- 非 Dell 品牌的產品和附件
- 由以下原因引起的問題︰
	- ─ 外部原因,例如意外事故、濫用、誤用或電源問題
	- ─ 未經 Dell 授權的維修
	- ─ 違反產品說明的操作
	- ─ 未能遵照產品說明或未能執行預防性維護措施
	- ─ 使用非 Dell 提供的附件、零件或元件所導致的問題
- 服務標籤或序號遺失或變更的產品
- Dell 尚未收到付款的產品

此保固賦予您特定的法定權益, 並且您還可以擁有其他權益, 這些權益隨州 ( 或轄區 ) 的 不同而有所差異。對於硬體故障及缺陷,Dell 僅負責此有限保固聲明所述的產品維修及更 換。所有明確與默示的產品保固,包括但不僅限於爲某一特定用涂的商業及其適用性之默 示保固和條件契約,僅在您的發票所示的有限保固期限內有效。有限保固期限之後,將無 任何明確或默示之保固。某些州不允許針對默示保固期限有所限制,因此以上限制可能不 適用於您。

Dell 不會接受此有限保固聲明之外的任何責任,也不會對相因或偶發損壞負責,包括但不 限於第三方向您提出的損壞索賠、產品無法使用、資料或軟體遺失等責任。對於要求索賠 的產品,Dell 所付金額不會超過購買該產品時的價格。這是 Dell 負責支付的最大數額。

某些州不允許針偶發或相因損壞有除外或限制條款,因此上述限制或除外條款可能不適 用於您。

#### 此有限保固的期限為多久?

此有限保固的期限標示在您的發票上,但 Dell 品牌的電池之有限保固期限僅為一年,Dell 品牌放映機上的電燈之有限保固期限僅為九十天。此有限保固自發票開具之日起生效。如 果 Dell 維修或更換保固產品或任何零件,其保固期限不會延長。Dell 可能會酌情變更有限 保固的可用性,但任何變更均無追溯性。

#### 需要保固服務時應如何做?

在保固期終止之前,請使用下表中列出的相關電話號碼致電 Dell。並請準備好您的 Dell 服 務標籤號碼或可用的訂購號碼。

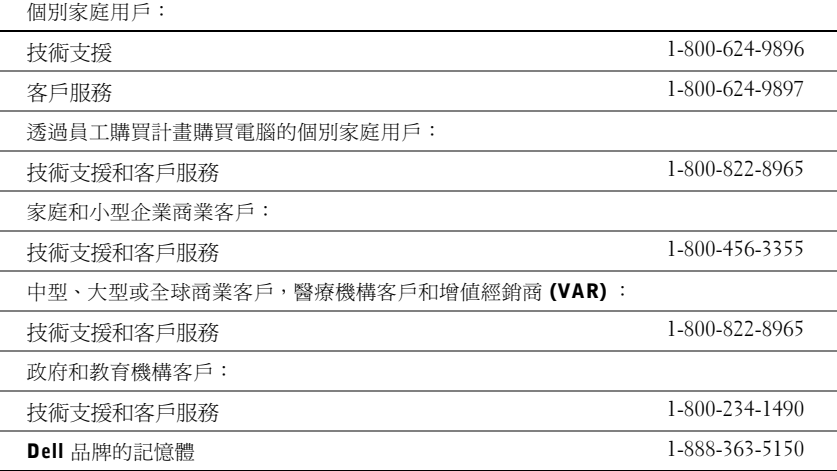

Dell 將做些什麼?

在 90 天有限保固的前 90 天內以及所有其他有限保固的第一年內:在 90 天有限保固的前 90 天內以及所有其他有限保固的第一年內,Dell 將維修使用者退回的所有 Dell 品牌硬體產 品 ( 經證實在材料或工藝上有缺陷 )。如果 Dell 不能維修此產品,則會使用新的或以舊翻 新的同等產品進行更換。

在您與 Dell 公司聯絡時,Dell 將發出一個退回材料授權號碼,在退回產品時需隨附此號 碼。您必須用原來的包裝或類似的包裝將產品裝好寄回 Dell、預付運送費用並為貨品投保, 否則就要承擔貨物在運送途中遺失或損壞的風險。Dell 會將維修或更換產品寄回給您。如 果您的地址在美國本土 ( 除波多黎各與美屬領地之外 ),Dell 將支付維修或更換產品的運輸 費用。否則,Dell 將以對方付費的方式運送產品。

如果 Dell 確定此產品不在保固範圍之內,我們將通知您採用以收費為基礎的其他服務方 式。

註 : 在運送產品至 Dell 之前,請確定已備份硬碟機及產品中任何其他儲存裝置的資料。 取出所有機密、私有或個人資訊以及抽取式媒體,例如軟式磁碟、CD 或 PC 卡。Dell 對您 的任何機密、私有或個人資訊;遺失或損毀的資料;損壞或遺失的抽取式媒體概不負責。

在剩餘的保固年限內:在剩餘的有限保固期限內,如果 Dell 認為產品需要更換,我們將以 新的或以舊翻新的零件更換任何有缺陷的零件。在與 Dell 公司聯絡時,我們將在您要求更 換零件時向您詢問有效的信用卡號碼。但是,只要您在 Dell 寄送更換零件後的三十天內退 回原有零件,Dell 將不收取更換零件的費用。如果 Dell 在三十天內未收到原有零件,我們 將以此零件的目前標準價格從您的信用卡上支取費用。

如果您的地址在美國本土 ( 除波多黎各與美屬領地之外 ),Dell 將支付零件的運費。否則, Dell 將以對方付費的方式運送零件。Dell 寄出更換零件時,也會提供一個已預付運費的容 器,方便您將被更換的舊零件退回 Dell。

註 : 在您更換零件之前,請確定備份硬碟機及產品中任何其他儲存裝置的資料。Dell 對遺 失或損壞的資料概不負責。

#### 如果我已購買服務合約該如何?

如果您已購買 Dell 的現場服務合約,那麼 Dell 將依據現場服務協議的條款向您提供現場 服務。請參閱此合約,以瞭解有關如何獲得服務的詳細資訊。

如果您已從 Dell 購買與第三方服務供應商的服務合約,請參閱此合約,以瞭解有關如何獲 得服務的詳細資訊。

#### Dell 將如何維修產品?

在進行保固維修與更換零件和系統時,Dell 會使用由不同製造廠商所生產的新零件和以舊 翻新的零件。以舊翻新的零件和系統是退回至 Dell 的零件或系統,有些是客戶從未使用過 的零件或系統。所有零件和系統均已進行品質檢查與測試。更換零件和系統將包括在您購 買的 Dell 產品的剩餘有限保固期內。

#### 如果我不滿意,應該做些什麼?

Dell 深信可以為客戶提供優質的服務。如果在有限保固期內您對服務不滿意,請與 Dell 公 司聯絡。對於有限保固方面的問題,Dell 認為最佳的解決方式就是雙方協作解決。如果您 在協商後仍不滿意,Dell 認為仲裁是解決此類問題的最快捷方式。因此,由於此有限保固、 對於它的解釋或違反、終止或有效性問題以及由此有限保固產生的關係 ( 包括適用法律最 大允許範圍內的與第三方的關係 )、Dell 的廣告或任何相關的購買而**對 Dell 提出的任何索** 賠、糾紛或爭議 ( 無論是關於合約、侵權,或是先前存在、目前存在或將來存在,且包含 法規、普通法、蓄意侵權與合理索賠 ),將在當時有效的程序法典下,透過全國仲裁論壇 (NAF) 掌管的具有約束力的仲裁作出最終的專門裁定(可存取網際網路

[www.arb-forum.com/] 或撥打 1-800-474-2371 電話來查詢相關資訊 )。仲裁僅限於解決客戶 與 Dell 之間的糾紛或爭議。仲裁者的任何裁決將是最終裁決,它對當事人各方均有約束力, 並有可能成為任何具有法定裁判權的法院之裁決。NAF (P.O. Box 50191, Minneapolis, MN 55405) 可提供相關資訊,並歸檔儲存這些聲明。此條款僅適用於個別家庭客戶與透過員工 購買計畫購買產品的客戶。它不適用於小型、中型、大型以及全球商業客戶或政府、教育 和醫療機構客戶。

#### 有限保固是否可以轉讓?

如果目前的擁有者已轉讓系統的擁有權並且向 Dell 作了轉讓記錄,則系統的有限保固可以 轉讓。Dell 品牌的記憶體之有限保固不可轉讓。透過訪問 Dell 的 Web 站台,您可以記錄 轉讓內容:

- 如果您是個別家庭用戶,請訪問 www.dell.com/us/en/dhs/topics/sbtopic\_015\_ccare.htm
- 如果您是小型、中型、大型或全球商業客戶,請訪問 www.dell.com/us/en/biz/topics/sbtopic\_ccare\_nav\_015\_ccare.htm
- 如果您是政府、教育、醫療機構客戶,或是透過員工購買計畫購買產品的個別用戶, 請訪問 www.dell.com/us/en/pub/topics/sbtopic\_015\_ccare.htm

如果您無法存取網際網路,請致電您的客戶關懷中心代表或撥打 1-800-624-9897。

#### 「完全滿意」退回規定 ( 僅限於美國 )

Dell 非常珍惜與您之間的關係,並希望您對購買的產品滿意。這就是 Dell 為什麼對您 ( 我 們的最終使用者 ) 從 Dell 直接購買的大部份產品提供「完全滿意」退回規定的原因。在此 規定下,您可以退回從 Dell 直接購買的 Dell 產品,要求獲得產品購買價格的全額退款、少 量運費、處理費以及適當的再貯備費用,可退回的產品如下:

- 新硬體產品和附件 所有新硬體、附件、零件以及未開啓包裝的軟體 ( 不包括以下 列出的產品 ) 均可以在發票開具之日起三十天之內退回。若要退回 Dell 已安裝的應 用程式軟體或作業系統,您必須退回整台電腦。另一項退回規定適用於小型與中型 企業部門的客戶透過 Dell 軟體與週邊裝置部門購買的無缺陷產品。這些產品可以在 發票開具之日起的三十天內退回,但要從退款中扣除百分之十五 (15%) 的再貯備費 用。「完全滿意」退回規定和軟體與週邊裝置部門的退回規定不適用於 Dell | EMC 的儲存產品、EMC 品牌的產品或企業軟體。
- 改良的或以舊翻新的 Dell 品牌硬體產品與零件 ─ 所有改良或以舊翻新的 Dell 品牌 伺服器與儲存產品可以在發票開具之日起的三十天之內退回。所有其他改良的或以 舊翻新的 Dell 品牌硬體產品與零件可以在發票開具之日起的十四天之內退回。

若要退回產品,請在該產品的退回規定期限內向 Dell 發送電子郵件或致電 Dell 客戶服務 部門,以獲得退回款項授權號碼。您必須獲得退回款項授權號碼,才能退回產品。請參閱 PowerConnect 網路交換機 CD 上的「獲得幫助」( 或 www.dell.com/us/en/gen/contact.htm) 以尋找獲得客戶援助的相應聯絡資訊。

您必須在 Dell 發出退回款項授權號之日起的五天之內將產品寄至 Dell。同時您必須使用原 有包裝將產品按原樣裝好退回至 Dell,並隨附產品出廠時所隨附的所有媒體、說明文件與 所有其他項目,預付運送費用,並且支付運輸保險費用或承擔運送產品時遺失或損壞的風 險。

#### 適用於加拿大的有限保固條款

#### 有限保固包含哪些內容?

此有限保固針對您 ( 我們的最終使用者 ) 的 Dell 品牌硬體產品 ( 包括 Dell 品牌的顯示器、 鍵盤和游標控制裝置 [ 滑鼠 ]) 中的材料和工藝上的缺陷,提供維修服務。

#### 此有限保固不提供哪些服務?

此有限保固不包括:

- 軟體 ( 含括透過 Dell 工廠整合系統整合至 Dell 品牌硬體產品的作業系統和軟體 ) 或 軟體的重新載入
- 非 Dell 品牌的產品和附件
- 由以下原因引起的問題︰
	- ─ 外部原因,例如意外事故、濫用、誤用或電源問題
	- ─ 未經 Dell 授權的維修
	- ─ 違反產品說明的操作
	- ─ 未能遵照產品說明或未能執行預防性維護措施
	- ─ 使用非 Dell 提供的附件、零件或元件所導致的問題
- 服務標籤或序號遺失或變更的產品
- Dell 尚未收到付款的產品

此保固賦予您特定的法定權益,並且您還可以擁有其他權益,這些權益隨州的不同而有所 差異。對於產品的故障及缺陷,Dell 的責任僅限於此保固聲明所述的維修和更換,保固期 限為發票所示的期限。除此保固聲明中明確的保固之外,Dell 否認所有其他明確或默示的 保固與條件契約,包括但不限於為某一特定用途、法定或其他方面的商業及其適用性之默 示保固和條件契約。某些州不允許對某些默示保固或條件契約有除外責任條款,亦不允許 對默示保固或條件契約之期限有所限制。因此,上述的除外責任條款及限制可能不適用於 您。

Dell 不會接受此保固聲明之外的任何責任,也不會對特殊、間接、相因或偶發損壞負責, 包括但不限於第三方向您提出的損壞索賠、產品無法使用、資料或軟體遺失等責任。對於 要求索賠的產品,Dell 所付金額不會超過購買該產品時的價格。這是 Dell 負責支付的最 大數額。

某些州不允許針對特殊、間接、偶發或相因損壞有除外責任條款或限制,因此上述限制或 除外責任條款可能不適用於您。

此有限保固的期限為多久?

此有限保固的期限標示在您的發票上,但 Dell 品牌的電池之有限保固期限僅為一年,Dell 品牌放映機上的電燈之有限保固期限僅為九十天。此有限保固自發票開具之日起生效。如 果 Dell 維修或更換保固產品或任何零件,其保固期限不會延長。Dell 可能會酌情變更有限 保固的條款及可用性,但任何變更均無追溯性 ( 即僅購買產品時實施的保固條款適用於您 的產品 )。

#### 需要保固服務時應如何做?

在保固期終止之前,請使用下表中列出的相關電話號碼致電 Dell。並請準備好您的 Dell 服 務標籤號碼或可用的訂購號碼。

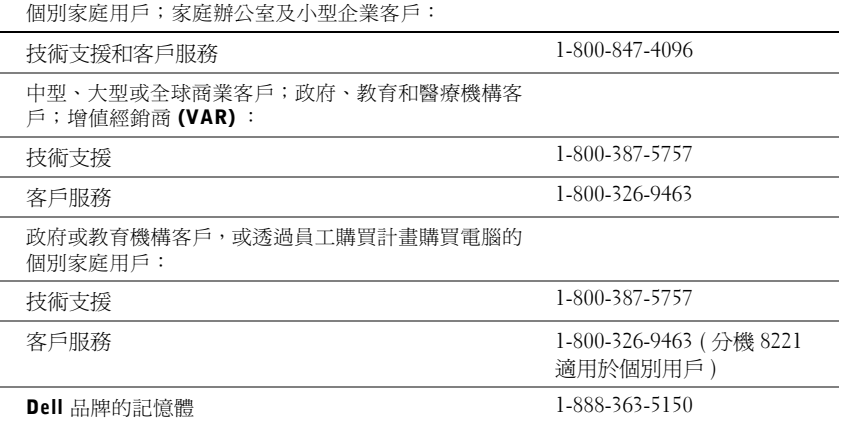

#### Dell 將做些什麼?

在所有有限保固的第一年內:在所有有限保固的第一年內,Dell 將維修退回 Dell 並且經證 實在材料或工藝上有缺陷的任何 Dell 品牌硬體產品。如果 Dell 不能維修此產品,則會使用 新的或以舊翻新的同等產品進行更換。

在您與 Dell 公司聯絡時,Dell 將發出一個退回材料授權號碼,在退回產品時需隨附此號 碼。您必須用原來的包裝或類似的包裝將產品裝好寄回 Dell、預付運送費用並為貨品投保, 否則就要承擔貨物在運送途中遺失或損壞的風險。Dell 會將維修或更換產品寄回給您。如 果您的地址在加拿大,Dell 將支付維修或更換產品的運送費用。否則,Dell 將以對方付費 的方式運送產品。

如果 Dell 確定此問題不在保固範圍之內,我們將通知您採用以收費為基礎的其他服務方 式。

註 : 在運送產品至 Dell 之前,請確定已備份硬碟機及產品中任何其他儲存裝置的資料。 取出所有機密、私有或個人資訊以及抽取式媒體,例如軟式磁碟、CD 或 PC 卡。Dell 對您 的任何機密、私有或個人資訊,遺失或損毀的資料,損壞或遺失的抽取式媒體概不負責。

在所有有限保固第一年之後的剩餘年限內:如果 Dell 認為產品需要更換,我們將使用新的 或以舊翻新的零件來更換任何有故障的零件。在與 Dell 公司聯絡時,我們將在您要求更換 零件時向您詢問有效的信用卡號碼。但是,只要您在 Dell 寄送更換零件後的三十天內退回 原有零件,Dell 將不收取更換零件的費用。如果 Dell 在三十天內未收到原有零件,我們將 以此零件的目前標準價格從您的信用卡上支取費用。

如果您的地址在加拿大,Dell 將支付零件的運費。否則,Dell 將以對方付費的方式運送零 件。Dell 寄出更換零件時,也會提供一個已預付運費的容器,方便您將被更換的舊零件退 回 Dell。

註 : 在您更換零件之前,請確定備份硬碟機及產品中任何其他儲存裝置的資料。Dell 對遺 失或損壞的資料概不負責。

#### 如果我已購買現場服務合約該如何?

如果您與 Dell 簽訂服務合約,我們將按照服務合約的條款為您提供服務。請參閱此合約, 以瞭解有關如何獲得服務的詳細資訊。Dell 的服務合約可在線上 (www.dell.ca) 找到,或撥 打 1-800-847-4096 致電客戶關懷中心獲取。如果您透過 Dell 購買了與 Dell 第三方服務供應 商的服務合約,請參閱該合約 ( 隨發票郵寄給您 ),以獲得有關如何獲取服務的詳細資訊。

#### Dell 將如何維修產品?

在進行保固維修與更換零件和系統時,Dell 會使用由不同製造廠商所生產的新零件和以舊 翻新的零件。以舊翻新的零件和系統是退回至 Dell 的零件或系統,有些是客戶從未使用過 的零件或系統。所有零件和系統均已進行品質檢查與測試。更換零件和系統將包括在您購 買的 Dell 產品的剩餘有限保固期內。所有從維修產品中取出的零件皆歸 Dell 所有。

#### 如果我不滿意,應該做些什麼?

Dell 深信可以為客戶提供優質的服務。如果在有限保固期內您對服務不滿意,請與 Dell 公 司聯絡。對於有限保固方面的問題,Dell 認為最佳的解決方式就是雙方協作解決。如果您 在協商後仍不滿意,Dell 認為仲裁是解決此類問題的最快捷方式。因此,由於此有限保固、 對於它的解釋或違反、終止或有效性問題以及由此有限保固產生的關係 ( 包括適用法律最 大允許範圍內的與第三方的關係 )、Dell 的廣告或任何相關的購買而**對 Dell 提出的任何索** 賠、糾紛或爭議 ( 無論是關於合約、侵權,或是先前存在、目前存在或將來存在,且包含 法規、普通法、蓄意侵權與合理索賠 ),將在當時有效的程序法典下,透過全國仲裁論壇 (NAF) 掌管的具有約束力的仲裁作出最終的專門裁定 ( 可存取網際網路

[www.arb-forum.com/] 或撥打 1-800-474-2371 電話來查詢相關資訊 )。仲裁僅限於解決客戶 與 Dell 之間的糾紛或爭議。仲裁者的任何裁決將是最終裁決,它對當事人各方均有約束力, 並有可能成為任何具有法定裁判權的法院之裁決。NAF (P.O. Box 50191, Minneapolis, MN 55405) 可提供相關資訊,並可將聲明歸檔。

#### 有限保固是否可以轉讓?

如果目前的擁有者已轉讓系統的擁有權並且向 Dell 作了轉讓記錄,則系統的有限保固可以 轉讓。Dell 品牌的記憶體之有限保固不可轉讓。透過訪問 Dell 的 Web 站台,您可以記錄 轉讓內容:

- 如果您是個別家庭用戶,請訪問 www.dell.com/us/en/dhs/topics/sbtopic\_016\_ccare.htm
- 如果您是家庭辦公室、小型、中型、大型或全球商業客戶,請訪問 www.dell.com/us/en/biz/topics/sbtopic\_ccare\_nav\_016\_ccare.htm
- 如果您是政府、教育、醫療機構客戶,或是透過員工購買計畫購買產品的個別家庭 用戶,請訪問 www.dell.com/us/en/pub/topics/sbtopic\_016\_ccare.htm

如果您無法存取網際網路,請撥打 1-800-326-9463 致電 Dell 公司。

#### 「完全滿意」退回規定

如果您是直接從 Dell 公司購買新產品的最終使用者,則可以在收到產品後的 30 天內將其 退回 Dell 公司,以獲得全額退款。如果您是從 Dell 公司購買改良或以舊翻新產品的最終使 用者,則可以在發票開具之日起的 14 天內將其退回 Dell 公司,以獲得全額退款。對於上 述任何一種情況,退款將不包括發票上所示的任何運費及處理費用,並扣除百分之十五 (15%) 的再貯備費用,除非法律禁止。如果您的機構向 Dell 購買產品時簽署了書面協議, 協議中可能會有不同的產品退還條款。

若要退回產品,您必須致電 Dell 客戶服務部門 (1-800-387-5759),以獲得一個退回款項授 權號碼。若要加快退款進程,Dell 希望您在 Dell 發出退回款項授權號碼五天之內,使用原 來的包裝將產品退回給 Dell。您還必須預付運送費用並為貨物投保,否則就要承擔運送時 遺失或損壞的風險。如果您要退回軟體,只有在軟式磁碟或 CD 的包裝封條未被打開的情 況下才能得到退款。退回的產品必須保持原樣,所有的手冊、軟式磁碟、CD、電源線以及 所有產品包括的其他項目,均應一併退回。對於要退回由 Dell 安裝的應用程式或作業系統 軟體並要得到退款的客戶,必須將整個系統,連同出廠時所有原裝的媒體和說明文件一併 退回。

「完全滿意」退回規定不適用於 Dell | EMC 儲存裝置,也不適用於透過 Dell 的軟體與週邊 裝置部門購買的產品。對於這些產品,請參閱 Dell 的軟體與週邊裝置部門當時的退回規定 ( 請參閱下一節 「Dell 軟體與週邊裝置」 )。

#### Dell 軟體與凋邊裝置

#### 第三方軟體與週邊裝置產品

與其他軟體與週邊裝置的經銷商一樣,Dell 並不保固第三方產品。第三方軟體與週邊裝置 產品的保固僅由原始製造廠商或出版商提供。第三方製造廠商的保固根據產品的不同而有 所差異。請參閱您產品的說明文件,以獲得特定的保固資訊。亦可從製造廠商或出版商處 獲得更多資訊。

雖然 Dell 提供多種軟體與週邊裝置產品,但並不專門測試或保證它提供的所有產品均能與 任何或所有型號的 Dell 電腦配合使用,亦不測試或保證所銷售的所有產品均能與目前數百 種不同品牌的電腦配合使用。如果您有關於相容性方面的問題,Dell 建議並鼓勵您與第三 方軟體和週邊裝置產品製造廠商或出版商直接聯絡。

#### Dell 品牌的週邊裝置產品

Dell 對新 Dell 品牌的週邊裝置產品 ( 將 Dell 列示為製造廠商的產品,如顯示器、電池、記 憶體、塢接站以及放映機 ) 提供有限保固。若要確定您購買的產品適用於何種有限保固, 請參閱 Dell 發票和 / 或產品隨附的產品說明文件。有關 Dell 有限保固的說明在前面的章節 中已有所介紹。

#### 退回規定

如果您是從 Dell 公司直接購買 Dell 軟體和週邊裝置產品的最終使用者,則可以在發票開具 之日起 30 天內,將 Dell 軟體和週邊裝置產品保持原樣退回至 Dell,以獲得全額退款 ( 如 果已付款 )。此退款並不包括發票上所示的任何運費及處理費用,這些費用由您承擔。

若要退回產品,您必須致電 Dell 客戶服務部門 (1-800-387-5759),以獲得一個退回款項授 權號碼。您必須用原始製造廠商的包裝 ( 須保持原樣 ) 將 Dell 軟體和週邊裝置產品裝好寄 回 Dell、預付運送費用,並為貨品投保,否則就要承擔貨物在運送途中遺失或損壞的風險。

為符合退款或更換產品的要求,退回的產品必須保持原樣,軟體產品必須尙未開啓,產品 隨附的所有手冊、軟式磁碟、CD、電源線以及其他項目均應一併退回。

一年最終使用者製造廠商保證 ( 僅限於拉丁美洲和加勒比海地區 )

#### 保證

Dell Computer Corporation (「Dell」) 根據以下條款,向最終使用者保證,自最初購買日 期算起一年內,拉丁美洲或加勒比海地區的最終使用者從 Dell 公司或經授權的 Dell 分銷 商處購買的其品牌的硬體產品,不會有材料、工藝與影響正常使用的設計上的缺陷。Dell 將根據正當的產品要求,選擇免費維修或更換產品。所有從維修產品中取出的零件皆歸 Dell 所有。在維修和更換產品時,Dell 使用不同製造廠商生產的新零件和改良的零件。

#### 除外責任條款

此保證並不適用於以下原因所造成的缺陷:不正確或不適當的安裝、使用或維護;未經授 權的第三方或最終使用者擅自更正或修改;有意或無意的損壞;或正常的損耗。

#### 提出要求

拉丁美洲或加勒比海地區的客戶必須在保固期內聯絡 Dell 銷售點以提出要求。最終使用者 務必提供購買證明 ( 銷售者姓名和地址、購買日期、型號和序號、客戶姓名和地址 ) 以及 故障發生時的徵狀和組態之詳細資料,包括使用的週邊裝置和軟體。否則,Dell 可能會拒 絕保證要求。診斷出保固缺陷後,Dell 將作出安排並支付產品寄至 Dell 維修 / 更換中心以 及從該中心寄出的基本運費與保險費。最終使用者務必確保按照上述細節,使用原來或類 似的保護包裝將故障產品與清單包裝好,並隨附 Dell 提供給最終使用者的退回號碼。

#### 限制與法定權限

除上述明確規定以外,Dell 不作任何其他保固、保證或類似聲明,並且在法律完全允許的 情況下此保證可取代所有其他保證。在沒有適用法規的情況下,此保證是 Dell 或其任何子 公司向最終使用者提供的唯一且專有的補救辦法,Dell 及其任何子公司對由於疏忽、違反 合約或任何其他方式造成的營利或合約損失、任何其他偶發或間接的損失概不負責。

此保證不會損害或影響最終使用者的法定權利,以及 / 或最終使用者與 Dell 和 / 或任何其他 銷售商簽訂的其他合約所規範的權利。

#### Dell World Trade LP

One Dell Way, Round Rock, TX 78682, USA

Dell Computadores do Brasil Ltda (CNPJ No. 72.381.189/0001-10)/ Dell Commercial do Brasil Ltda (CNPJ No. 03 405 822/0001-40) Avenida Industrial Belgraf, 400 92990-000 - Eldorado do Sul - RS - Brasil

#### Dell Computer de Chile Ltda

Coyancura 2283, Piso 3- Of.302, Providencia, Santiago - Chile

Dell Computer de Colombia Corporation Carrera 7 #115-33 Oficina 603 Bogota, Colombia

Dell Computer de Mexico SA de CV Paseo de la Reforma 2620 - 11° Piso Col. Lomas Altas 11950 México, D.F.

Dell™ PowerConnect™ RPS-600

# **Instala**č**ní p**ř**íru**č**ka**

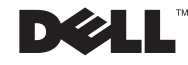

### **Poznámky, upozorn**ě**ní a výstrahy**

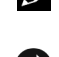

**POZNÁMKA: POZNÁMKA obsahuje důležité informace, které Vám** pomohou počítač lépe využívat.

**UPOZORN**Ě**NÍ:** UPOZORNĚNÍ poukazuje na možnost poškození hardwaru nebo ztráty dat a poskytuje návod, jak se danému problému vyhnout.

**POZOR: Výstraha ("POZOR") poukazuje na riziko poškození majetku, poran**ě**ní nebo smrtelného úrazu.**

**Prosinec 2002 P/N 2T227 Rev. A02**

\_\_\_\_\_\_\_\_\_\_\_\_\_\_\_\_\_\_\_\_

**Informace v tomto dokumentu se mohou m**ě**nit bez oznámení. © 2002 Dell Computer Corporation. Veškerá práva vyhrazena.**

Reprodukce jakýmkoliv způsobem bez písemného povolení společnosti Dell Computer Corporation je přísně zakázána.

Ochranné známky použité v tomto textu: Dell, logo DELL a PowerConnect jsou ochranné známky společnosti Dell Computer Corporation; EMC je ochranná známka společnosti EMC Corporation.

V tomto dokumentu mohou být použity další ochranné známky a obchodní názvy, buď s odkazem na právnické osoby a organizace, které uplatňují na dané ochranné známky a obchodní názvy nárok, nebo s odkazem na jejich výrobky. Společnost Dell Computer Corporation nemá vlastnické zájmy vůči ochranným známkám a obchodním názvům jiným než svým vlastním.

# Obsah

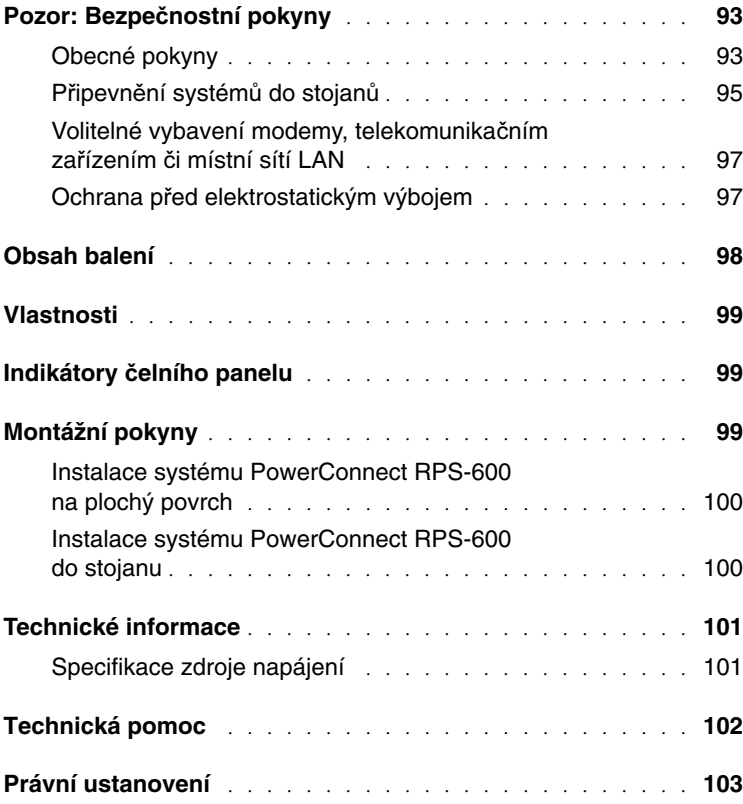

# **Pozor: Bezpe**č**nostní pokyny**

Dodržováním následujících bezpečnostních pokynů zajistíte svou vlastní bezpečnost a přispějete i k ochraně svého systému před možným poškozením.

#### <span id="page-93-0"></span>**Obecné pokyny**

- Sledujte a dodržujte servisní značení. Údržbu výrobků provádějte výhradně podle vysvětlení v dokumentaci daného systému. Otevřením nebo odstraněním krytů označených symbolem trojúhelníku s bleskem se vystavujete nebezpečí úrazu elektrickým proudem. Údržbu a opravu komponent uvnitř těchto částí by měl provádět výhradně školený servisní technik.
- Vznikne-li některá z následujících situací, odpojte výrobek ze zásuvky elektrického proudu a díl vyměňte, nebo se obraťte na školeného servisního technika:
	- Je poškozen napájecí kabel, prodlužovací kabel nebo zástrčka.
	- Do výrobku upadl nějaký předmět.
	- Výrobek byl vystaven působení vody.
	- Výrobek spadl nebo byl poškozen.
	- Výrobek nepracuje správně, přestože dodržujete návod k obsluze.
- Systém neumísťujte u radiátorů ani jiných zdrojů tepla. Nezakrývejte ani jinak neblokujte větrací otvory chlazení.
- Zabraňte kontaktu potravin a tekutin se systémovými komponentami a nikdy se systémem nepracujte ve vlhkém prostředí. Pokud systém navlhne, přečtěte si příslušnou část v průvodci odstraňováním problémů, nebo se obraťte na školeného servisního technika.
- Do otvorů systému nevsouvejte žádné předměty. Takový postup by mohl způsobit požár nebo úraz elektrickým proudem následkem zkratu vnitřních součástek.
- Výrobek používejte pouze se schváleným vybavením či zařízením.
- Před sejmutím krytů nebo dotekem s vnitřními součástmi nechte výrobek nejdříve vychladnout.

- Výrobek provozujte výhradně s typem externího zdroje napájení uvedeným na typovém štítku. Nejste-li si jisti, jaký zdroj napájení je zapotřebí, obraťte se na servisní středisko či servisního technika, nebo na místní energetickou společnost.
- Používejte pouze schválený napájecí kabel (schválené napájecí kabely). Pokud jste pro svůj systém nebo pro jakýkoli doplněk napájený střídavým proudem a určený k použití s Vaším systémem nedostali napájecí kabel, opatřete si napájecí kabel schválený pro použití ve Vaší zemi. Napájecí kabel musí být dimenzován pro daný výrobek a pro napětí a proud označené na typovém štítku výrobku. Hodnoty napětí a proudu, pro něž je kabel dimenzován, by měly být vyšší než hodnoty napětí a proudu vyznačené na výrobku.
- Abyste zabránili možnosti úrazu elektrickým proudem, připojujte napájecí kabely systému a periferií ke správně uzemněným elektrickým zásuvkám. Tyto kabely jsou pro zajištění správného uzemnění vybaveny zástrčkami se třemi kolíky. Nepoužívejte adaptační zástrčky a z kabelů neodstraňujte zemnící kolík. Musíte-li použít prodlužovací kabel, použijte třížilový kabel se správně uzemněnými zástrčkami.
- Dbejte na to, aby prodlužovací a rozpojovací kabel byly správně dimenzovány. Přesvědčte se, že celkový proud odebíraný všemi zařízeními připojenými k prodlužovacímu nebo rozpojovacímu kabelu nepřekročí 80 % mezní hodnoty daného kabelu.
- Pro ochranu svého systému před náhlým přechodným nárůstem nebo poklesem napětí v síti používejte stabilizátor síťového napětí, zařízení na úpravu napětí nebo UPS (Uninterruptible Power Supply [zdroj nepřerušitelného napájení]).
- Systémové a napájecí kabely umístěte s rozmyslem; veďte je tak, aby na ně nikdo nemohl stoupnout ani o ně klopýtnout. Ujistěte se, že na kabelech není nic postaveno.
- Neupravujte napájecí kabely ani zástrčky. O místních úpravách se poraďte s pověřeným elektrikářem nebo s místní energetickou společností. Vždy dodržujte místní/státní normy či pravidla pro zapojení zařízení.

- Při připojování a odpojování proudu od napájecích zdrojů přepínatelných za provozu (jsou-li dodávány s Vaším systémem) dodržujte následující pokyny:
	- Zdroj napájení instalujte před připojením napájecího kabelu ke zdroji.
	- Před odstraněním zdroje napájení odpojte napájecí kabel.
	- Pokud má systém více zdrojů napájení, odpojte systém od proudu odpojením všech napájecích kabelů ode všech zdrojů napájení.
- Výrobky přemísťujte opatrně. Zajistěte, aby všechna kolečka a/nebo stabilizátory byly k systému pevně připojeny. Nezastavujte prudce a vyhněte se nerovným povrchům.

#### <span id="page-95-0"></span>**P**ř**ipevn**ě**ní systém**ů **do stojan**ů

Dodržujte následující opatření pro stabilitu a bezpečnost stojanů. Prostudujte si také dokumentaci k instalaci stojanu dodávanou se systémem a stojanem a přečtěte si zvláštní bezpečnostní upozornění a postupy.

Systémy jsou považovány za komponenty ve stojanu. Proto se termín "komponenta" vztahuje k jakémukoli systému, stejně tak jako k různým periferiím nebo pomocnému hardwaru.

**POZOR: Instalace systém**ů **do stojanu, aniž by byly instalovány p**ř**ední a bo**č**ní stabilizátory, m**ů**že zp**ů**sobit p**ř**evrhnutí stojanu, což m**ů**že za ur**č**itých okolností vést k t**ě**lesnému úrazu. Proto p**ř**ed instalací komponent do stojanu vždy instalujte stabilizátory.**

**Po instalaci systému/komponent do stojanu nikdy nevysouvejte ze stojanu sou**č**asn**ě **více než jednu komponentu. Hmotnost více vysunutých komponent by mohla zp**ů**sobit p**ř**evrhnutí stojanu a p**ř**ípadn**ě **i vážný úraz.**

**POZNÁMKA:** Váš systém je z hlediska bezpečnosti schválen jako samostatně stojící jednotka i jako komponenta určená k instalaci ve stojanové skříni firmy Dell™ pomocí zákaznické soupravy stojanu. Instalace Vašeho systému a soupravy stojanu do skříně jiné značky nebyla schválena žádným úřadem zabývajícím se bezpečností. Proto za vyhodnocení vhodnosti konečné kombinace systémů a stojanů ve stojanových skříních příslušným úřadem zabývajícím se bezpečností odpovídá zákazník. Společnost Dell nenese žádnou odpovědnost a neposkytuje žádné záruky, pokud se jedná o tyto kombinace.

• Soupravy stojanových systémů jsou určeny pro instalaci do stojanu; instalaci musí provést vyškolený servisní technik. Při instalaci soupravy do jiného stojanu je třeba se ujistit, že stojan odpovídá specifikacím stojanu firmy Dell.

#### **POZOR: Stojany nesmí p**ř**emís**ť**ovat jediná osoba. Vzhledem k výšce a hmotnosti stojanu by se této úlohy m**ě**ly ujmout nejmén**ě **dv**ě **osoby.**

- Před prací na stojanech je třeba zajistit, aby byly stojany zabezpečeny stabilizátory opřenými o podlahu a aby celá hmotnost stojanu spočívala na podlaze. U samostatně stojícího stojanu instalujte před prací na stojanu přední a boční stabilizátory, u spojených stojanů instalujte přední stabilizátory.
- Stojan vždy zatěžujte zdola nahoru a nejtěžší komponentu instalujte nejdříve.
- Před vysunutím komponenty ze stojanu se ujistěte, že je stojan postaven vodorovně a že je stabilní.
- Při uvolňování západky kolejničky a zasunování či vysunování komponent postupujte s citem, výsuvné kolejničky by Vám mohly poranit prsty.
- Po zasunutí komponenty do stojanu opatrně vysuňte kolejničku do zablokované polohy a poté zasuňte komponentu zcela do stojanu.
- Větev napájecího obvodu střídavého proudu, která napájí stojan, nepřetěžujte. Celková zátěž stojanu by neměla překročit 80 % kapacity příslušné větve napájecího obvodu.
- Zajistěte dostatečný přívod vzduchu ke komponentám ve stojanu.
- Při práci na komponentách ve stojanu nestoupejte na jiné komponenty.
- **POZOR: Kvalifikovaný elektriká**ř **musí provést všechna zapojení do napájení stejnosm**ě**rného proudu i do bezpe**č**nostního uzemn**ě**ní. Veškerá elektroinstalace musí odpovídat všem na ni se vztahujícím místním nebo národním normám a praxím.**
- **POZOR: Nikdy se nepokoušejte p**ř**erušit (odpojit) vodi**č **uzemn**ě**ní nebo provozovat za**ř**ízení bez jeho správné instalace. Nejste-li si jisti tím, zda je systém správn**ě **uzemn**ě**n, obra**ť**te se na p**ř**íslušný ú**ř**ad inspekce elektrických za**ř**ízení nebo na kvalifikovaného elektriká**ř**e.**

**POZOR: Šasi systému musí být kladn**ě **uzemn**ě**né do rámu stojanové sk**ř**ín**ě**. Nep**ř**ipojujte systém k napájení, dokud nezapojíte zemnící kabely. Hotová instalace napájení a bezpe**č**nostního uzemn**ě**ní musí projít inspekcí revizního technika s p**ř**íslušnou kvalifikací. Pokud je bezpe**č**nostní zemnící kabel opomenut nebo odpojen, hrozí nebezpe**č**í úrazu nebo škody elektrickým proudem.**

#### <span id="page-97-0"></span>**Volitelné vybavení modemy, telekomunika**č**ním za**ř**ízením** č**i místní sítí LAN**

- Při bouřce se nepřipojujte pomocí modemu a nepoužívejte jej. Může dojít k elektrickému výboji způsobenému bleskem.
- Nikdy se nepřipojujte pomocí modemu ani jej nepoužívejte ve vlhkém prostředí.
- Telefonní kabel nebo kabel modemu nezapojujte do zdířky NIC (Network Interface Controller [řadič síťového rozhraní]).
- Před otevřením krytu výrobku, dotykem s vnitřními komponentami nebo jejich instalací, či dotykem s neizolovaným kabelem nebo zdířkou modemu odpojte kabel modemu.

# **P**ř**i provozu systému**

#### <span id="page-97-1"></span>**Ochrana p**ř**ed elektrostatickým výbojem**

**UPOZORN**Ě**NÍ:** Opravy systému by měl provádět pouze oprávněný servisní technik. Na škody vzniklé servisem bez oprávnění společnosti Dell se nevztahuje záruka.

Statická elektřina může ohrozit jemné součástky uvnitř systému. Abyste předešli možnosti poškození součástek statickou elektřinou, dříve než se dotknete jakékoli elektronické komponenty (například mikroprocesoru), vybijte statický náboj svého těla. Toho dosáhnete například opakovaným dotykem s nenalakovaným kovovým povrchem šasi.

Pro ochranu před poškozením součástek ESD (ElectroStatic Discharge [elektrostatickým výbojem]) můžete použít také následující kroky:

- Při vybalování součástky citlivé na statickou elektřinu z krabice, v níž byla dodána, součástku nevyjímejte z obalu s antistatickou úpravou, dokud nejste zcela připraveni k její instalaci do systému. Než otevřete antistatický obal, vybijte elektrostatický náboj svého těla.
- Při přepravě citlivou součástku nejdříve umístěte do antistatického obalu nebo kontejneru.
- Se všemi citlivými součástkami manipulujte v oblasti zabezpečené proti elektrostatickému výboji. Je-li to možné, používejte antistatické podložky na podlahu a pracovní stůl a antistatický pásek pro uzemnění.

**POZNÁMKA:** Systém může obsahovat také karty obvodů nebo jiné komponenty, jež obsahují baterie. Tyto baterie je rovněž třeba odevzdat k likvidaci ve sběrně starých baterií. Podrobnější informace o těchto bateriích jsou uvedeny v dokumentaci příslušných karet nebo komponent.

# <span id="page-98-0"></span>**Obsah balení**

Před instalací systému RPS-600 ověřte, zda balení obsahuje následující položky:

- zálohové napájení RPS-600 Redundant Power Bank;
- kompaktní disk s dokumentací;
- šňůru napájení střídavým proudem;
- soupravu pro připevnění do stojanu;
- napájecí šňůry stejnosměrného proudu přepínače (4 pro každý).

# <span id="page-99-0"></span>**Vlastnosti**

Zálohové napájení PowerConnect RPS-600 Redundant Power Bank poskytuje čtyři externí zálohové zdroje napájení Vašich přepínačů PowerConnect, eliminujíc tak zdroj napájení jako samostatnou příčinu poruchy.

- Přes 12 V stejnosměrný výstup podporuje až čtyři přepínače PowerConnect
- Vyhrazený zdroj 150 W pro až čtyři připojené přepínače
- Indikátory LED na čelním panelu pro zobrazení stavu jednotlivých zdrojů napájení
- Systém 1-U, 19 palců (48,26 cm), namontovatelný do stojanu

# <span id="page-99-1"></span>**Indikátory** č**elního panelu**

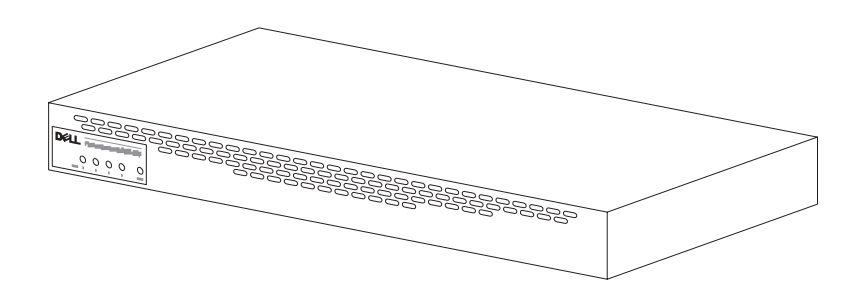

# <span id="page-99-2"></span>**Montážní pokyny**

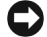

**UPOZORN**Ě**NÍ:** Před instalací systému PowerConnect™ RPS-600 se seznamte s Příručkou uživatele přepínače PowerConnect, abyste se přesvědčili, zda Váš přepínač zálohový systém napájení PowerConnect RPS-600 Redundant Power Bank podporuje.

#### <span id="page-100-0"></span>**Instalace systému PowerConnect RPS-600 na plochý povrch**

Systém RPS-600 můžete instalovat na jakýkoli vhodný rovný povrch, který bezpečně unese hmotnost přepínačů, systému RPS-600 a připojených kabelů. Kolem systému RPS-600 musí být dostatečné místo pro větrání a přístup ke konektorům kabelů.

Instalace systému RPS-600 na plochý povrch:

- **1** Umístěte systém RPS-600 na plochý povrch a zkontrolujte možnost řádného větrání.
- **UPOZORN**Ě**NÍ:** Na každé straně ponechejte nejméně 5,1 cm pro řádné větrání a vzadu 12,7 cm pro dostatečný odstup napájecí šňůry.
	- **2** Připevněte gumovou podložku (nožičku) ke každému označenému místu na spodní části šasi.

Gumové podložky (nožičky) jsou volitelné, ale doporučují se k zamezení klouzání jednotky.

#### <span id="page-100-1"></span>**Instalace systému PowerConnect RPS-600 do stojanu**

Systém RPS-600 může být instalován do většiny standardních 19 palcových stojanů.

**24 POZNÁMKA:** Pro stojany, které nejsou opatřeny závity, jsou poskytnuty krycí matice.

Instalace systému RPS-600 do stojanu:

- **1** Použijte dodané šrouby k připevnění úchytného držáku ke každé straně systému RPS-600.
- **2** Umístěte systém RPS-600 do stojanu a vyrovnejte otvory v úchytném držáku s otvory ve stojanu.
- **3** Vložte a utáhněte dva šrouby odpovídající Vašemu stojanu skrz každý úchytný držák.

Provoz systému RPS-600 po instalaci:

**1** Osaďte jeden konec napájecí šňůry stejnosměrného proudu přepínače do konektoru označeného "RPS" na zadní straně přepínače. Připojte druhý konec napájecí šňůry stejnosměrného proudu přepínače do libovolného volného konektoru RPS na zadní straně systému RPS-600.

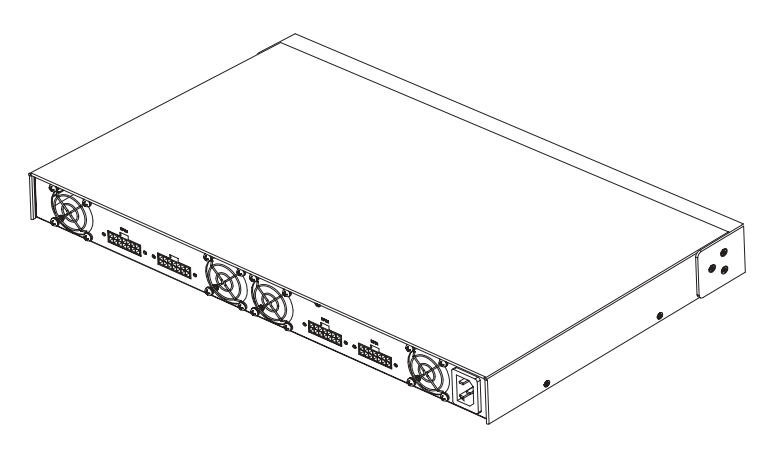

**2** Připevněte napájecí šňůru střídavého proudu k systému RPS-600 a k zásuvce napájení střídavým proudem.

Přepínač nyní používá oba zdroje napájení současně. Stav obou zdrojů napájení můžete sledovat prostřednictvím indikátorů LED na čelním panelu přepínače PowerConnect a systému RPS-600.

# <span id="page-101-0"></span>**Technické informace**

#### <span id="page-101-1"></span>**Specifikace zdroje napájení**

Systém PowerConnect RPS-600 obsahuje čtyři nezávislé zdroje napájení 150 W.

- Rozměry každého zdroje jsou (10,16 x 17,78 x 3,39 cm) (max.).
- Každý zdroj napájení má jeden výstup 12 V. Podrobné charakteristiky každého zdroje napájení jsou uvedeny v následující tabulce.

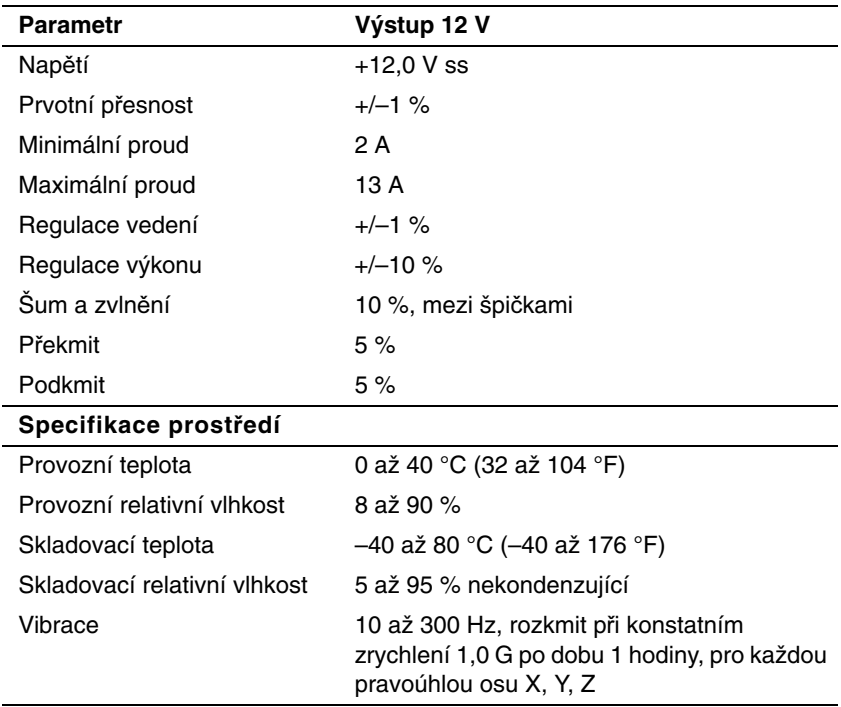

# <span id="page-102-0"></span>**Technická pomoc**

Jestliže potřebujete pomoc s technickým problémem, společnost Dell je připravena Vám ji poskytnout. Na CD PowerConnect dodaném s přepínačem PowerConnect jsou uvedeny informace o tom, jak společnost Dell kontaktovat.

# <span id="page-103-0"></span>**Právní ustanovení**

EMI (ElectroMagnetic Interference [elektromagnetická interference]) je jakýkoli signál nebo emise, vysílané/vyzařované do volného prostoru nebo vedené podél napájecích či signálních vodičů, vedoucí k ohrožení správné funkce rádiové navigace či jiné bezpečnostní služby nebo k vážnému zhoršení, znemožnění či opakovanému přerušování licencované radiokomunikační služby. Radiokomunikační služby zahrnují, ale neomezují se na komerční vysílání v pásmu AM/FM, televizi, provoz mobilních telefonních služeb, radar, řízení letového provozu, mobilní telefonní záznamník (pager) a provoz zařízení PCS (Personal Communication Services [osobní komunikační služby]). Tyto licencované služby spolu se zařízeními, jejichž vedlejším účinkem je záření (např. digitální zařízení včetně počítačových systémů), přispívají k charakteristice elektromagnetického prostředí.

EMC (ElectroMagnetic Compatibility [elektromagnetická kompatibilita]) je schopnost jednotlivých elektronických zařízení správně společně fungovat v daném elektronickém prostředí. Třebaže byl tento počítačový systém konstruován tak, aby splňoval limity EMI stanovené řídícími orgány, a jeho kompatibilita byla ověřena, není zaručeno, že v určité instalaci nedojde k interferenci (rušení). Pokud zařízení působí interference s radiokomunikačními službami (což lze zjistit zapnutím a vypnutím zařízení), je vhodné pokusit se zjednat nápravu pomocí jednoho z následujících opatření či jejich kombinace:

- Přesměrujte příjímací anténu.
- Změňte polohu počítače vzhledem k přijímači.
- Počítač umístěte dále od přijímače.
- Zapojte napájecí kabel počítače do jiné zásuvky tak, aby počítač a přijímač byly připojeny k různým větvím obvodu.

Je-li to nutné, poraďte se dále se zástupcem technické podpory společnosti Dell nebo se zkušeným rádiovým či televizním technikem. Počítačové systémy firmy Dell jsou konstruovány, testovány a klasifikovány pro elektromagnetická prostředí, pro něž jsou určeny. Tyto klasifikace elektromagnetického prostředí se obvykle vztahují k následujícím harmonizovaným definicím:

- Třída A je obvykle určena pro obchodní nebo průmyslová prostředí.
- Třída B je obvykle určena pro obytná prostředí.

ITE (Information Technology Equipment [zařízení informační techniky]) včetně periferií, rozšiřovacích karet, tiskáren, monitorů, vstupníchvýstupních (V/V) zařízení atd., jež jsou integrována do systému nebo k němu připojena, by měla odpovídat klasifikaci elektromagnetického prostředí daného počítačového systému.

**Sd**ě**lení o stín**ě**ných signálních kabelech: Ke snížení rizika interference s radiokomunika**č**ními službami používejte k p**ř**ipojení periferních za**ř**ízení k jakémukoli za**ř**ízení firmy Dell výhradn**ě **stín**ě**né kabely. Použitím stín**ě**ných kabel**ů **zajistíte dodržení p**ř**íslušné klasifikace EMC pro dané prost**ř**edí. Spole**č**nost Dell poskytuje kabel pro paralelní p**ř**ipojení tiskáren. Kabel si m**ů**žete objednat u spole**č**nosti Dell v síti World Wide Web na adrese accessories.us.dell.com/sna/ category.asp?category\_id=4117.** 

Většina počítačových systémů společnosti Dell je klasifikována pro prostředí třídy B. Začlenění určitých volitelných komponent však může změnit klasifikaci některých konfigurací na třídu A. Klasifikace elektromagnetické charakteristiky Vašeho systému nebo zařízení se liší v závislosti na jednotlivých řídících orgánech. Následující oddíly poskytují informace o klasifikaci EMC/EMI či bezpečnostní informace specifické pro dané zařízení v uvedených zemích.

#### **Upozorn**ě**ní CE (pro Evropskou unii)**

Symbol  $\boldsymbol{\zeta} \boldsymbol{\epsilon}$  označuje shodu tohoto počítače společnosti Dell se směrnicí Evropské unie o EMC a směrnicí Evropské unie o zařízeních nízkého napětí. Toto označení znamená, že daný systém firmy Dell odpovídá následujícím technickým normám:

- EN 55022  $-$  "Information Technology Equipment  $-$  Radio Disturbance Characteristics — Limits and Methods of Measurement" ("Zařízení informační techniky — Charakteristiky rádiového rušení — Meze a metody měření").
- EN 55024 "Information Technology Equipment Immunity Characteristics — Limits and Methods of Measurement" ("Zařízení informační techniky — Charakteristiky odolnosti — Meze a metody měření").
- EN 61000-3-2  $-$  "Electromagnetic Compatibility (EMC)  $-$  Part 3: Limits — Section 2: Limits for Harmonic Current Emissions (Equipment Input Current Up to and Including 16 A Per Phase)" ("Elektromagnetická kompatibilita [EMC] — Část 3: Meze — Oddíl 2: Meze pro emise harmonického proudu [zařízení se vstupním fázovým proudem do 16 A včetně]").
- EN 61000-3-3  $-$  "Electromagnetic Compatibility (EMC)  $-$  Part 3: Limits — Section 3: Limitation of Voltage Fluctuations and Flicker in Low-Voltage Supply Systems for Equipment With Rated Current Up to and Including 16 A" ("Elektromagnetická kompatibilita [EMC] — Část 3: Meze — Oddíl 3: Omezování kolísání napětí a blikání v rozvodných sítích nízkého napětí pro zařízení se jmenovitým proudem do 16 A včetně").
- EN 60950 "Safety of Information Technology Equipment" ("Bezpečnost zařízení informační techniky").

**POZNÁMKA:** Požadavky na emise normy EN 55022 uvádějí dvě klasifikace:

- třídu A pro typické komerční oblasti;
- třídu B pro typické obytné oblasti.

**VAROVÁNÍ P**Ř**ED INTERFERENCEMI RF: Toto je výrobek t**ř**ídy A. V obytném prost**ř**edí m**ů**že tento výrobek p**ů**sobit interference rádiových frekvencí (RF), v tomto p**ř**ípad**ě **m**ů**že být od uživatele vyžadována realizace adekvátních opat**ř**ení.**

"Prohlášení o shodě" v souladu s výše uvedenými směrnicemi a normami bylo zpracováno a je uloženo v archivu společnosti Dell Computer Corporation Products Europe BV, Limerick, Irsko.

#### **Shoda s normou EN 55022 (jen pro** Č**eskou republiku)**

Pokud není na typovém štítku počítače uvedeno, že spadá do třídy A podle EN 55022, spadá automaticky do třídy B podle EN 55022. Pro zařízení zařazená do třídy A (ochranné pásmo 30 m) podle EN 55022 platí následující. Dojde−li k rušení telekomunikačních nebo jinych zařízení, je uživatel povinen provést taková opatření, aby rušení odstranil.

Dell™ PowerConnect™ RPS-600

# Guide d'installation

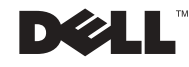
### Remarques, avis et précautions

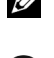

**REMARQUE** : Une REMARQUE indique des informations importantes qui peuvent vous aider à mieux utiliser votre ordinateur.

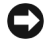

 AVIS : Un AVIS vous avertit d'un risque de dommage matériel ou de perte de données et vous indique comment éviter le problème.

 PRÉCAUTION : Une PRÉCAUTION indique un risque de dommage matériel, de blessure ou de mort.

Décembre 2002 P/N 2T227 Rev. A02

\_\_\_\_\_\_\_\_\_\_\_\_\_\_\_\_\_\_\_\_

**Les informations contenues dans ce document sont sujettes à modification sans préavis. © 2002 Dell Computer Corporation. Tous droits réservés.**

Toute reproduction, sous quelque forme que ce soit, sans l'autorisation écrite de Dell Computer Corporation, est strictement interdite.

Marques utilisées dans ce texte : *Dell,* le logo *DELL* et *PowerConnect* sont des marques de Dell Computer Corporation ; *EMC* est la marque de EMC Corporation.

D'autres marques et noms commerciaux peuvent être utilisés dans ce document pour faire référence aux entités se réclamant de ces marques et de ces noms ou à leurs produits. Dell Computer Corporation dénie tout intérêt propriétaire vis-à-vis des marques et des noms commerciaux autres que les siens.

# Table des matières

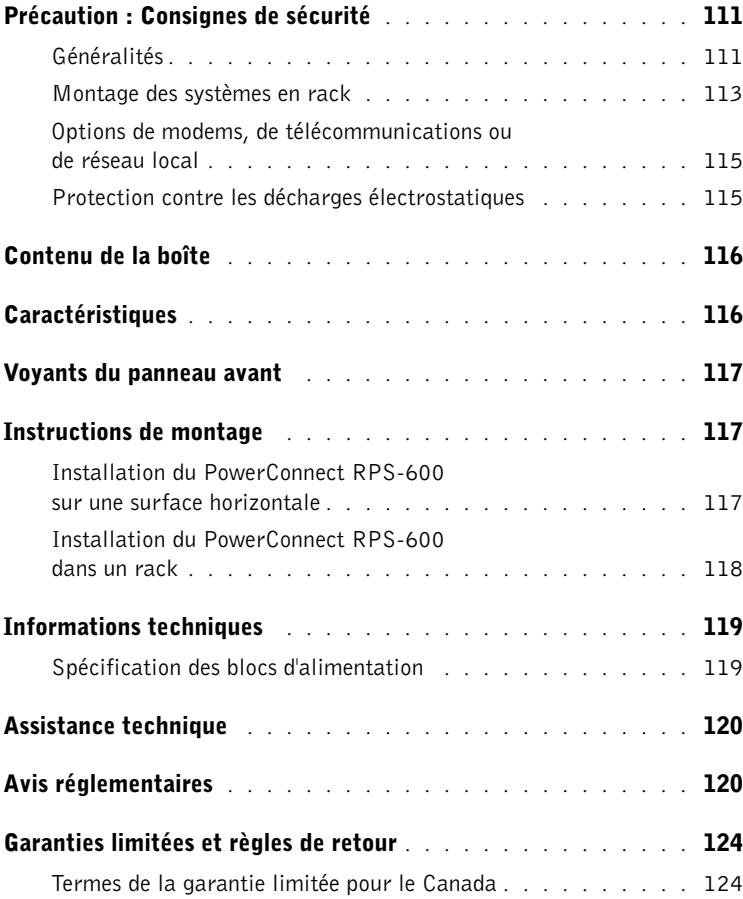

# Précaution : Consignes de sécurité

Suivez les consignes de sécurité suivantes afin d'assurer votre propre sécurité et de protéger votre système contre d'éventuels dommages.

### <span id="page-111-0"></span>Généralités

- Respectez et suivez les marquages d'entretien. N'effectuez pas la maintenance d'un produit vous-même, sauf si vous suivez les explications fournies dans la documentation de votre système. Si vous ouvrez ou retirez des panneaux dotés d'un symbole triangulaire avec un éclair, vous risquez de vous faire électrocuter. Seuls les techniciens de service qualifiés sont autorisés à manipuler les composants protégés par ces panneaux.
- Si l'un des événements suivants survient, débranchez le produit de la prise électrique et remplacez la pièce ou contactez votre prestataire de services agréé :
	- Le câble d'alimentation, la rallonge ou la prise est endommagé.
	- Un objet est tombé dans le produit.
	- Le produit a été exposé à l'eau.
	- Le produit est tombé ou est endommagé.
	- Le produit ne fonctionne pas correctement lorsque vous suivez les instructions d'utilisation.
- Placez votre système à l'écart des radiateurs et des autres sources de chaleur. Ne bloquez pas les ouvertures de refroidissement.
- Ne renversez pas d'aliment ou de liquide sur les composants de votre système et prenez soin qu'il ne soit pas mouillé. Si le système est mouillé, consultez la section appropriée dans votre guide de dépannage ou contactez votre prestataire de services agréé.
- N'insérez aucun objet dans les ouvertures de votre système. Cela pourrait court-circuiter les composants et provoquer un incendie ou une décharge électrique.
- N'utilisez le produit qu'avec du matériel agréé.
- Laissez refroidir le produit avant de retirer des panneaux ou de toucher des composants internes.

- Ne faites fonctionner le produit qu'avec une source d'alimentation externe conforme aux indications figurant sur l'étiquette des normes électriques. Si vous n'êtes pas sûr du type de source d'alimentation requis, consultez votre prestataire de services ou votre compagnie d'électricité locale.
- N'utilisez que des câbles d'alimentation agréés. Si aucun câble d'alimentation n'a été fourni avec votre système ou une option alimentée en CA que vous avez l'intention d'utiliser avec votre système, achetez un câble d'alimentation homologué pour votre pays. La valeur nominale du câble d'alimentation doit convenir au produit et à la tension et au courant indiqués sur l'étiquette des spécifications électriques du produit. La valeur nominale de la tension et du courant du câble doit être supérieure à la valeur nominale indiquée sur le produit.
- Pour éviter les décharges électriques, branchez les câbles d'alimentation du système et des périphériques dans des prises de terre. Ces câbles sont équipés de prises à trois broches pour assurer une bonne mise à la terre. N'utilisez pas de connecteur adapteur et ne retirez pas la broche de mise à la terre d'un câble. Si vous devez utiliser une rallonge, utilisez une rallonge à 3 fils avec prises de terre.
- Examinez les valeurs nominales de la rallonge et de la barrette d'alimentation. Assurez-vous que la valeur nominale de l'ampérage total de tous les produits branchés sur la rallonge ou la barrette d'alimentation ne dépasse pas 80 pour cent de la limite de l'ampérage nominal de la rallonge ou de la barrette d'alimentation.
- Afin de protéger votre système des augmentations et diminutions soudaines et passagères de courant, utilisez un limiteur de surtension, un onduleur ou un UPS (Uninterruptible Power Supply [système d'alimentation sans coupure]).
- Placez les câbles du système et les câbles d'alimentation avec soin ; acheminez-les de telle sorte qu'on ne puisse pas marcher ou trébucher dessus. Vérifiez que rien ne repose sur les câbles.
- Ne modifiez pas les câbles ou les prises d'alimentation. Consultez un électricien agréé ou votre compagnie d'électricité si vous devez modifier le site. Suivez toujours les règles de câblage locales/nationales.

- Lors de la connexion ou de la déconnexion des blocs d'alimentation enfichables à chaud, si cette option est offerte avec votre système, suivez les consignes suivantes :
	- Installez le bloc d'alimentation avant de connecter le câble d'alimentation au bloc d'alimentation.
	- Débranchez le câble d'alimentation avant de retirer le bloc d'alimentation.
	- Si le système possède plusieurs sources d'alimentation, coupez le courant du système en débranchant tous les câbles d'alimentation des blocs d'alimentation.
- Déplacez les produits avec soin ; vérifiez que toutes les roulettes et tous les pieds stabilisateurs sont fermement fixés au système. Évitez les arrêts brusques et les surfaces inégales.

### <span id="page-113-0"></span>Montage des systèmes en rack

Prenez les précautions suivantes pour assurer la stabilité et la sécurité du rack. Consultez également la documentation d'installation en rack accompagnant le système et le rack pour des procédures et des consignes de sécurité spécifiques.

On considère les systèmes comme les composants d'un rack. Ainsi, le terme « composant » s'applique à tous les systèmes, ainsi qu'à divers périphériques et au matériel de support.

 $\sqrt{N}$  PRÉCAUTION : L'installation de systèmes dans un rack dépourvu des pieds stabilisateurs avant et latéraux risque de faire basculer le rack et de blesser quelqu'un. Installez donc toujours les pieds stabilisateurs avant d'installer les composants dans le rack.

Après avoir installé le système ou les composants dans un rack, ne sortez jamais du rack plusieurs composants à la fois sur leurs assemblages à glissières. Si plusieurs composants étaient sortis du rack en même temps, leur poids risquerait de le faire basculer et de blesser quelqu'un gravement.

REMARQUE : Votre système est certifié comme unité autonome et comme composant pouvant être installé en toute sécurité dans une armoire de rack Dell™ en utilisant le kit de rack. L'installation de votre système et du kit de rack dans des armoires de rack d'une autre marque n'a pas été approuvée par les organismes de sécurité. Il vous incombe de faire évaluer et approuver par un organisme de sécurité certifié la combinaison finale d'un système et d'un kit de rack dans une armoire de rack. Dell n'assume aucune responsabilité et aucune garantie en ce qui concerne les combinaisons de ce genre.

Les kits de rack de système sont conçus pour être installés dans un rack par des techniciens de service qualifiés. Si vous installez le kit dans un autre rack, assurez-vous que ce rack est conforme aux spécifications d'un rack Dell.

 PRÉCAUTION : Ne déplacez pas de rack sans aide. Vu la hauteur et le poids du rack, il est conseillé d'être au moins à deux pour effectuer cette tâche.

- Avant de travailler sur le rack, vérifiez que les pieds stabilisateurs sont fixés au rack, qu'ils touchent le sol et que tout le poids du rack repose sur le sol. Installez les pieds stabilisateurs avant et latéraux s'il s'agit d'un seul rack, ou les pieds stabilisateurs avant s'il s'agit de plusieurs racks joints, avant de travailler sur le rack.
- Chargez toujours le rack de bas en haut, en chargeant d'abord l'élément le plus lourd.
- Vérifiez que le rack est d'aplomb et stable avant de mettre un composant du rack en extension.
- Faites attention lorsque vous appuyez sur les loquets de dégagement des rails de composants et que vous faites glisser un composant à l'intérieur ou hors d'un rack ; vous risqueriez de vous pincer les doigts dans les rails des glissières.
- Une fois qu'un composant est inséré dans le rack, étirez les rails avec précaution jusqu'à ce qu'ils s'arrêtent, puis refaites glisser le composant dans le rack.
- Ne surchargez pas le circuit de dérivation de CA qui alimente le rack. La consommation totale du rack ne doit pas dépasser 80 pour cent de la valeur nominale du circuit d'alimentation.
- Faites en sorte qu'il y ait une bonne circulation d'air autour des composants du rack.
- Ne montez pas sur un composant lorsque vous révisez d'autres composants du rack.

 $\sqrt{N}$  PRÉCAUTION : Un électricien qualifié doit effectuer toutes les connexions à l'alimentation en CC et de mise à la terre de sécurité. Tout le câblage électrique doit être conforme aux réglementations locales et nationales.

 $\sqrt{N}$  PRÉCAUTION : Ne rendez jamais le conducteur de masse inopérant et n'utilisez pas l'équipement sans un conducteur de masse adéquatement installé. En cas de doute sur la disponibilité d'une mise à la masse appropriée, adressez-vous à l'organisme responsable de la sécurité électrique ou à un électricien.

 $\sqrt{N}$  PRÉCAUTION : Le châssis du système doit être relié positivement à la masse sur l'armature du rack. N'essayez pas de connecter l'alimentation du système tant que les câbles de mise à la terre ne sont pas raccordés. Une fois réalisé, les câblages d'alimentation et de sécurité doivent être inspectés par un inspecteurélectricien qualifié. Des risques électriques existent si le câble de mise à la terre de protection est manquant ou déconnecté.

### <span id="page-115-0"></span>Options de modems, de télécommunications ou de réseau local

- Ne connectez pas et n'utilisez pas de modem lors d'un orage. La foudre pourrait provoquer une décharge électrique.
- Ne connectez et n'utilisez jamais de modem dans un environnement mouillé.
- Ne branchez pas de câble de modem ou de téléphone dans la prise du NIC (Network Interface Controller [contrôleur d'interface de réseau]).
- Déconnectez le câble du modem avant d'ouvrir le boîtier d'un produit, de toucher ou d'installer des composants internes, ou de toucher une prise ou un câble de modem non isolé.

### Lors de l'utilisation de votre système

### <span id="page-115-1"></span>Protection contre les décharges électrostatiques

 AVIS : Seuls les techniciens de service agréés sont autorisés à réparer votre système. Les dommages causés par les réparations ou révisions non autorisées par Dell ne sont pas couverts par votre garantie.

L'électricité statique est susceptible d'endommager les composants internes sensibles. Pour éviter les dommages électrostatiques, déchargez l'électricité statique de votre corps avant de toucher des composants électroniques, comme le microprocesseur, par exemple. Pour cela, touchez régulièrement une surface métallique non peinte du châssis.

Vous pouvez aussi prendre les mesures suivantes pour éviter les dommages liés aux ESD (ElectroStatic Discharges [décharges électrostatiques]) :

- Lorsque vous déballez un composant sensible à l'électricité statique de son carton d'emballage, ne le retirez de l'emballage antistatique que si vous êtes prêt à l'installer dans votre système. Juste avant de déballer l'emballage antistatique, déchargez bien l'électricité statique de votre corps.
- Pour transporter un composant sensible, mettez-le dans une boîte ou un emballage antistatique.
- Manipulez les composants sensibles dans une zone protégée contre l'électricité statique. Dans la mesure du possible, utilisez des tapis de sol ou de plan de travail antistatiques et portez un bracelet de mise à la terre antistatique.

### <span id="page-116-0"></span>Contenu de la boîte

Avant d'installer le RPS-600, vérifiez que votre boîte contient les éléments suivants :

- Groupe d'alimentation RPS-600 redondant
- Documentation
- Cordon d'alimentation en CA
- Kit de montage en rack
- Cordons d'alimentation en CC de commutateur (4 par commutateur)

# <span id="page-116-1"></span>Caractéristiques

Le groupe d'alimentation PowerConnect RPS-600 redondant fournit quatre blocs d'alimentation externes redondants à vos commutateurs PowerConnect, ce qui élimine les pannes localisées d'alimentation.

- Prise en charge d'un maximum de quatre commutateurs PowerConnect par une sortie de CC de 12 V
- Bloc d'alimentation de 150 W dédié pour un maximum de quatre commutateurs connectés
- LED sur le panneau avant pour afficher l'état des différents blocs d'alimentation
- Système montable en rack de 1 U, 19 pouces

### <span id="page-117-0"></span>Voyants du panneau avant

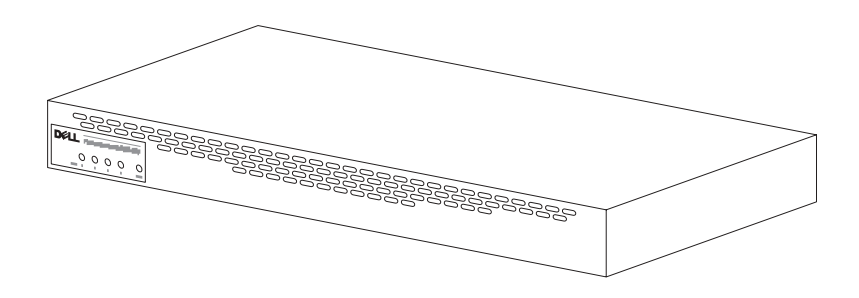

### <span id="page-117-1"></span>Instructions de montage

■ AVIS : Avant d'installer le PowerConnect™ RPS-600, consultez le Guide d'utilisation de votre commutateur PowerConnect pour vérifier que ce dernier prend en charge le groupe d'alimentation redondant PowerConnect RPS-600.

### <span id="page-117-2"></span>Installation du PowerConnect RPS-600 sur une surface horizontale

Vous pouvez installer le RPS-600 sur toute surface horizontale, si elle peut supporter le poids des commutateurs, du RPS-600 et de leurs câbles en toute sécurité. Il doit y avoir assez de place autour du RPS-600 pour une ventilation adéquate et pour pouvoir accéder aux connecteurs des câbles.

Pour installer le RPS-600 sur une surface horizontale :

1 Posez le RPS-600 sur la surface horizontale et vérifiez que la ventilation sera adéquate.

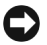

 AVIS : Il doit y avoir au moins 5 cm de chaque côté pour une ventilation adéquate et 13 cm à l'arrière pour les câbles d'alimentation.

2 Fixez les pieds en caoutchouc aux endroits indiqués en dessous du châssis.

Les pieds en caoutchouc sont facultatifs, mais ils sont recommandés pour éviter que l'unité ne glisse.

#### <span id="page-118-0"></span>Installation du PowerConnect RPS-600 dans un rack

Le RPS-600 peut être installé dans la plupart des racks de 19 pouces standard.

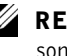

 $\mathbb Z$  **REMARQUE** : Pour les racks qui ne sont pas filetés, des écrous carrés sont fournis.

Pour installer le RPS-600 dans un rack :

- 1 Utilisez les vis fournies pour fixer un support de montage de chaque côté du RPS-600.
- 2 Placez le RPS-600 dans le rack et alignez les trous du support de montage sur les trous du rack.
- 3 Insérez deux vis qui conviennent à votre rack dans chacun des supports de montage et serrez-les.

Pour utiliser le RPS-600 après l'avoir installé :

1 Raccordez une extrémité du câble d'alimentation en CC du commutateur dans le connecteur marqué « RPS » à l'arrière du commutateur. Raccordez l'autre extrémité du câble d'alimentation en CC du commutateur à un connecteur RPS disponible à l'arrière du RPS-600.

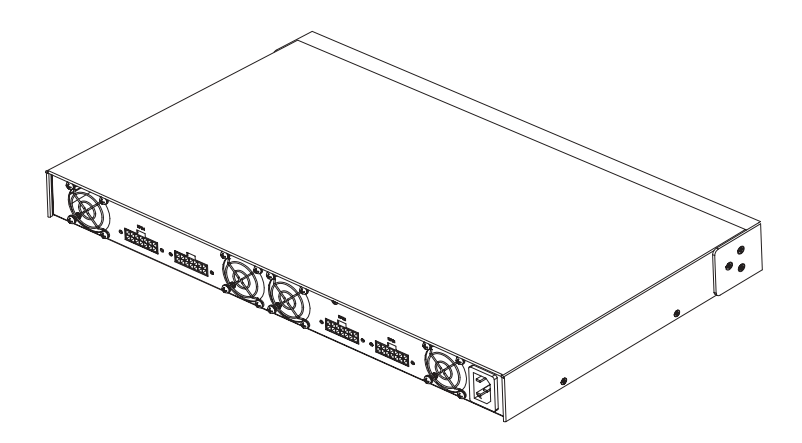

2 Raccordez le cordon d'alimentation en CA au RPS-600 et à une prise de CA.

Le commutateur utilise à présent les deux blocs d'alimentation simultanément. Vous pouvez surveiller l'état des deux blocs d'alimentation grâce aux LED du panneau avant de votre commutateur PowerConnect et du RPS-600.

### <span id="page-119-0"></span>Informations techniques

### <span id="page-119-1"></span>Spécification des blocs d'alimentation

Le PowerConnect RPS-600 comprend quatre blocs d'alimentation indépendants de 150 W.

- La taille de chaque bloc est  $10,2 \times 17,8 \times 3,4 \text{ cm (max.)}$ .
- Chaque bloc d'alimentation a une sortie de 12 V. Le tableau suivant décrit en détails les caractéristiques de chaque bloc d'alimentation.

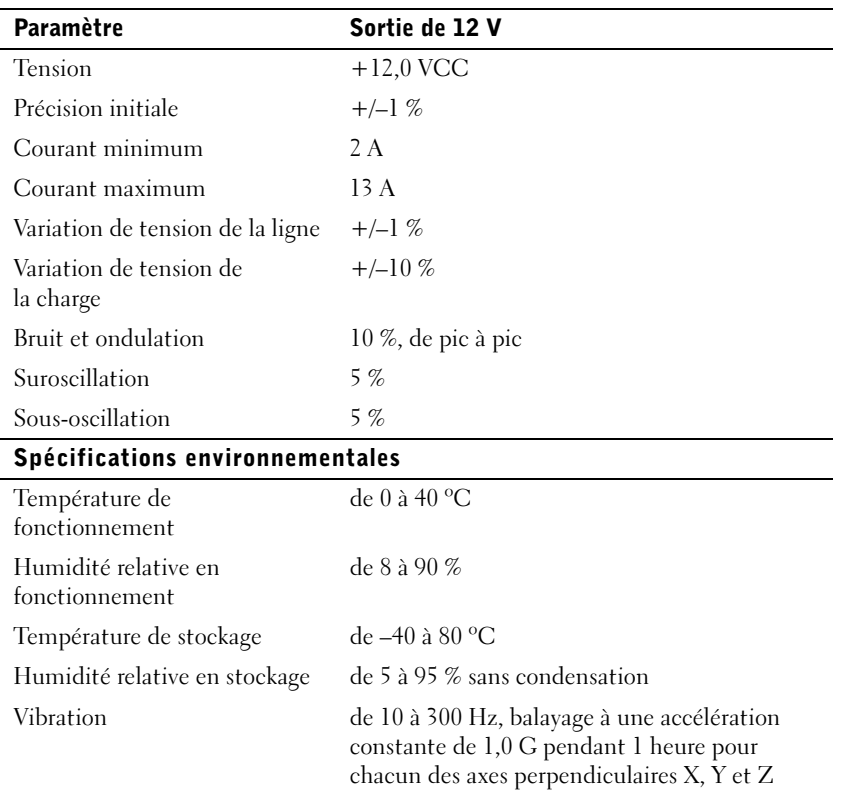

### <span id="page-120-0"></span>Assistance technique

Si vous avez besoin d'aide pour résoudre un problème technique, Dell est prêt à vous assister. Reportez-vous au CD PowerConnect fourni avec votre commutateur PowerConnect pour obtenir des informations sur la manière de contacter Dell.

### <span id="page-120-1"></span>Avis réglementaires

Les EMI (ElectroMagnetic Interference [perturbations électromagnétiques]) correspondent aux signaux et aux émissions, transmis dans l'espace libre ou par conduction sur les câbles d'alimentation ou de signalisation, susceptibles de nuire au fonctionnement du service de radionavigation ou de tout autre service de sécurité, ou encore de dégrader, d'entraver ou d'interrompre de façon répétée le service autorisé des radiocommunications. Les services de radiocommunication comprennent, entre autres, la radiodiffusion commerciale AM/FM, la diffusion télévisée, la téléphonie cellulaire, le radar, le contrôle du trafic aérien, la télémessagerie et les PCS (Personal Communication Services [services de communication personnelle]). Ces services dûment autorisés, au même titre que les émetteurs non intentionnels tels que les appareils numériques, y compris les systèmes informatiques, contribuent à l'environnement électromagnétique.

La compatibilité électromagnétique (CEM) correspond à la capacité des éléments d'un équipement électronique de fonctionner correctement ensemble dans un environnement électronique. Bien que ce système informatique ait été conçu et construit pour être conforme aux restrictions relatives aux EMI édictées par les organismes de réglementation, il n'existe aucune garantie que ces perturbations ne se produiront pas dans le cadre d'une installation particulière. Si cet équipement perturbe les services de radiocommunication, ce qui peut être déterminé en l'éteignant puis en le rallumant, vous devriez essayer de corriger ces perturbations en appliquant une ou plusieurs des mesures suivantes :

- Réorientez l'antenne de réception.
- Déplacez l'ordinateur par rapport au récepteur.
- Éloignez l'ordinateur du récepteur.

• Branchez l'ordinateur dans une prise différente afin que ce dernier et le récepteur soient sur des circuits de dérivation différents.

Au besoin, consultez un représentant du support technique de Dell ou un technicien de radiotélévision qualifié pour obtenir des suggestions supplémentaires.

Les systèmes informatiques Dell sont conçus pour fonctionner dans un environnement électromagnétique et ils sont testés et classés selon ce dernier. Ces classifications relatives à l'environnement électromagnétique correspondent généralement aux définitions suivantes :

- La Classe A concerne généralement les environnements commerciaux ou industriels.
- La Classe B concerne généralement les environnements résidentiels.

Les appareils de traitement de l'information (ATI), notamment les périphériques, les cartes d'extension, les imprimantes, les périphériques d'entrées/sorties (E/S), les moniteurs, etc., qu'ils soient intégrés ou connectés au système, doivent correspondre à la classification de l'environnement électromagnétique du système informatique.

Avis concernant les câbles de transmission blindés : Afin de réduire la possibilité de perturbation des services de radiocommunication, n'utilisez que des câbles blindés pour connecter des périphériques à un appareil Dell. L'utilisation de câbles blindés assure le maintien de la classification CEM appropriée correspondant à l'environnement choisi. Pour les imprimantes parallèles, un câble est disponible auprès de Dell. Si vous préférez, vous pouvez commander un câble chez Dell sur le Web, à l'adresse accessories.us.dell.com/sna/category.asp?category\_id=4117.

La plupart des systèmes informatiques Dell sont classés pour des environnements de Classe B. Cependant, l'inclusion de certaines options peuvent faire passer certaines configurations en Classe A. Pour déterminer la classification électromagnétique de votre système ou périphérique, consultez les sections suivantes spécifiques à chaque organisme de réglementation. Chacune des sections fournit des informations spécifiques à chaque pays sur la sécurité des produits et sur la CEM et les EMI.

#### Réglementation IC (Canada)

La plupart des systèmes informatiques Dell (et autres appareils numériques Dell) sont classés comme appareils numériques de Classe B conformément à la norme n° 3 relative au matériel brouilleur (NMB-003) d'Industrie Canada (IC). Afin de déterminer la Classe (A ou B) de votre système informatique (ou d'un autre appareil numérique Dell), examinez toutes les étiquettes d'enregistrement se trouvant sous l'ordinateur (ou autre appareil numérique) ou sur un des panneaux arrière ou latéraux. Une attestation sous la forme « IC Class A ICES-003 » ou « IC Class B ICES-003 » doit se trouver sur l'une de ces étiquettes. Veuillez noter que la réglementation d'Industrie Canada stipule que les modifications qui ne sont pas approuvées explicitement par Dell peuvent résilier votre droit d'utiliser cet équipement.

Cet appareil numérique de Classe B (ou Classe A, si tel l'indique l'étiquette d'enregistrement) respecte toutes les exigences du Règlement sur le Matériel Brouilleur du Canada.

#### Réglementation CE (Union européenne)

Le marquage avec le symbole  $\epsilon$  indique que cet ordinateur Dell est conforme aux directives CEM et Basse tension de l'Union européenne. Un tel marquage indique que ce système Dell est conforme aux normes techniques suivantes :

- EN 55022 : « Information Technology Equipment Radio Disturbance Characteristics — Limits and Methods of Measurement ». (« Appareils de traitement de l'information - Caractéristiques des perturbations radioélectriques - Limites et méthodes de mesure ».)
- EN 55024 : « Information Technology Equipment Immunity Characteristics - Limits and Methods of Measurement ». (« Appareils de traitement de l'information - Caractéristiques d'immunité - Limites et méthodes de mesure ».)
- EN 61000-3-2 : « Electromagnetic Compatibility (EMC) Part 3: Limits - Section 2: Limits for Harmonic Current Emissions (Equipment Input Current Up to and Including 16 A Per Phase) ». (« Compatibilité électromagnétique [CEM] - Partie 3 : Limites - Section 2 : Limites pour les émissions de courant harmonique [courant appelé par les appareils inférieur ou égal à 16 A par phase] »).
- EN 61000-3-3 : « Electromagnetic Compatibility (EMC) Part 3: Limits - Section 3: Limitation of Voltage Fluctuations and Flicker in Low-Voltage Supply Systems for Equipment With Rated Current Up to and Including 16 A ». (« Compatibilité électromagnétique [CEM] - Partie 3 : Limites - Section 3 : Limitation des fluctuations de tension et du flicker dans les réseaux à basse tension pour les équipements ayant un courant appelé inférieur ou égal à 16 A ».)
- EN 60950 : « Safety of Information Technology Equipment ». (« Sécurité des matériels de traitement de l'information ».)

REMARQUE : Les spécifications concernant les émissions définies par la norme EN 55022 établissent deux classifications :

- La Classe A correspond aux zones commerciales typiques.
- La Classe B correspond aux zones résidentielles typiques.

AVERTISSEMENT D'INTERFÉRENCE DE FRÉQUENCE RADIO : Cet appareil appartient à la Classe A. Dans un environnement résidentiel, ce produit risque de créer des perturbations de fréquence radio, auxquelles l'utilisateur devra peut-être remédier.

Une « Déclaration de conformité », conformément aux directives et normes indiquées ci-dessus, a été établie et est archivée dans les locaux de Dell Computer Corporation Products Europe BV, à Limerick, en Irlande.

### <span id="page-124-0"></span>Garanties limitées et règles de retour

Le matériel Dell acheté aux États-Unis ou au Canada est couvert par une garantie limitée de 90 jours (États-Unis uniquement), d'un an, de deux ans, de trois ans ou de quatre ans. Pour déterminer quelle garantie vous avez acheté, reportez-vous à la facture Dell qui accompagnait votre ordinateur. Les sections suivantes décrivent les garanties limitées et les règles de retour aux États-Unis, les garanties limitées et les règles de retour au Canada et la garantie du fabricant en Amérique latine et aux Caraïbes.

### <span id="page-124-1"></span>Termes de la garantie limitée pour le Canada

#### Que couvre la garantie limitée ?

Cette garantie limitée couvre les défauts matériels et de fabrication de vos produits matériels de marque Dell (produits acquis par vous, l'utilisateur final), y compris les moniteurs, les claviers et les périphériques de pointage (souris) de marque Dell.

#### Que ne couvre pas la garantie limitée ?

Cette garantie limitée ne couvre pas :

- Les logiciels, y compris le système d'exploitation et les logiciels installés sur les produits matériels de marque Dell par notre système d'intégration en usine ou le rechargement de logiciel
- Les produits et accessoires de marques autres que Dell
- Les problèmes provenant :
	- De causes externes tels que les accidents, les abus, les mauvaises utilisations ou les problèmes liés à l'alimentation électrique
	- De services de réparation ou de maintenance non agréés par nous
	- D'une utilisation non conforme aux instructions du produit
	- Du fait de ne pas suivre les instructions du produit ou de ne pas effectuer les tâches d'entretien préventif
	- Des problèmes causés par des accessoires, des pièces ou des composants non fournis par nous
- De produits dont les numéros de série ou les numéros de service sont manquants ou altérés
- De produits pour lesquels nous n'avons pas reçu de paiement

CETTE GARANTIE LIMITÉE VOUS DONNE DES DROITS SPÉCIFIQUES, ET VOUS POUVEZ AVOIR D'AUTRES DROITS QUI VARIENT DE PROVINCE EN PROVINCE. LA RESPONSABILITÉ DE DELL POUR LE FONCTIONNEMENT DÉFECTUEUX ET LES DÉFAUTS DU PRODUIT SE LIMITE À LA RÉPARATION OU AU REMPLACEMENT COMME INDIQUÉ DANS CE CONTRAT DE GARANTIE, PENDANT LA PÉRIODE DE GARANTIE INDIQUÉE SUR VOTRE FACTURE. À L'EXCEPTION DES GARANTIES EXPLICITES CONTENUES DANS CE CONTRAT DE GARANTIE, DELL DÉNIE TOUTES AUTRES GARANTIES ET CONDITIONS, EXPLICITES OU TACITES, Y COMPRIS, MAIS SANS S'Y LIMITER LES GARANTIES ET CONDITIONS TACITES DE QUALITÉ MARCHANDE ET D'ADÉQUATION À UN BESOIN PARTICULIER, QU'ELLES SOIENT JURIDIQUES OU AUTRES. CERTAINES PROVINCES NE PERMETTENT PAS L'EXCLUSION DE CERTAINES GARANTIES ET CONDITIONS TACITES, OU LES LIMITATIONS CONCERNANT LA DURÉE D'UNE GARANTIE OU DE CONDITIONS TACITES. PAR CONSÉQUENT, LES EXCLUSIONS ET LES LIMITATIONS CI-DESSUS PEUVENT NE PAS S'APPLIQUER À VOTRE CAS.

NOUS NE POUVONS PAS ÊTRE TENUS RESPONSABLES AU-DELÀ DES REMÈDES INDIQUÉS DANS CETTE DÉCLARATION DE GARANTIE, OU EN CAS DE DOMMAGES SPÉCIAUX, INDIRECTS, INCIDENTS OU INDUITS, Y COMPRIS, MAIS SANS S'Y LIMITER, EN CAS DE RÉCLAMATIONS À VOTRE ENCONTRE PAR DES TIERCES PARTIES POUR DOMMAGES, EN CAS DE NON-DISPONIBILITÉ D'UN PRODUIT OU DE PERTE DE DONNÉES OU DE LOGICIEL. NOTRE RESPONSABILITÉ NE DÉPASSERA PAS LA SOMME QUE VOUS AVEZ PAYÉE POUR LE PRODUIT FAISANT L'OBJET D'UNE RÉCLAMATION. CECI EST LA SOMME MAXIMALE POUR LAQUELLE NOUS NOUS TENONS RESPONSABLES.

DANS LES PROVINCES QUI NE PERMETTENT PAS D'EXCLUSION OU DE LIMITES AUX DOMMAGES SPÉCIAUX, INDIRECTS, INCIDENTS OU INDUITS, L'EXCLUSION OU LES LIMITES PRÉCÉDENTES NE S'APPLIQUENT PAS.

#### Durée de cette garantie limitée

Cette garantie limitée dure pour la période indiquée sur votre facture, à l'exception de la garantie limitée concernant les batteries de marque Dell, qui ne dure qu'une année, et la garantie limitée concernant les lampes des projecteurs de marque Dell, qui ne dure que quatrevingt-dix jours. La garantie limitée commence à la date de facturation. La période de garantie n'est pas prorogée si nous réparons ou échangeons un produit ou des pièces sous garantie. Dell peut modifier les termes et la disponibilité des garanties limitées, à sa guise, mais les modifications ne seront pas rétroactives (c'est-à-dire, les termes de la garantie en vigueur au moment de l'achat s'appliqueront à votre achat).

#### Que faire si je requiers un dépannage sous garantie ?

Avant que la garantie n'expire, veuillez nous appeler au numéro approprié indiqué dans le tableau suivant. Ayez votre numéro de service ou votre numéro de commande Dell à portée de main.

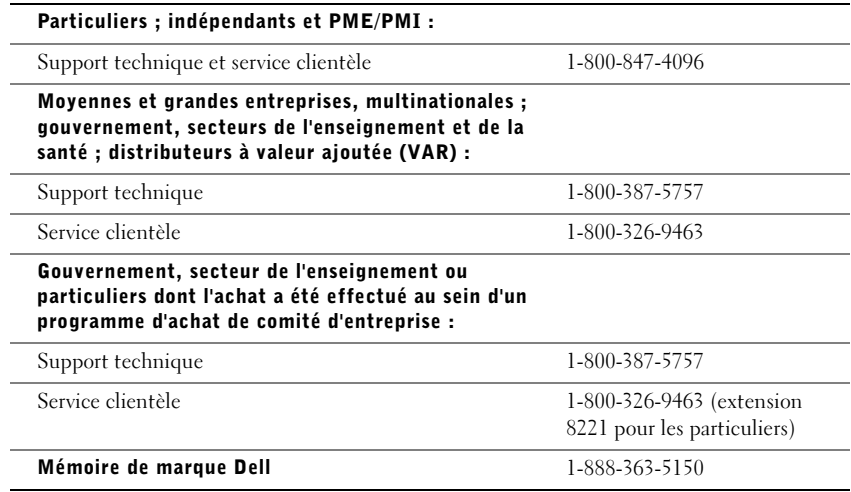

#### Que fera Dell ?

Pendant la première année de toutes les garanties limitées : Pendant la première année de toutes les autres garanties limitées, nous réparerons tout produit matériel de marque Dell qui nous sera renvoyé et que nous jugerons défectueux de par ses composants ou sa fabrication. Si nous ne pouvons pas réparer le produit, nous le remplacerons par un produit comparable, neuf ou réusiné.

Lorsque vous nous contacterez, nous vous fournirons un numéro d'autorisation de retour de matériel, que vous inclurez au produit renvoyé. Vous devez nous renvoyer les produits dans leur emballage d'origine ou dans un emballage équivalent, payer les frais d'expédition à l'avance, et assurer l'envoi ou accepter les risques de perte ou de dommage du produit pendant le transport. Nous vous renverrons les produits réparés ou des produits de remplacement. Dell vous renverra à ses frais le produit réparé ou un remplacement si vous utilisez une adresse au Canada. Sinon, nous vous renverrons les produits port dû.

Si nous déterminons que le problème n'est pas couvert par cette garantie, nous vous notifierons et vous informerons des services payants disponibles.

REMARQUE : Avant de nous renvoyer le ou les produits, sauvegardez les données des disques durs et des autres dispositifs de stockage des produits. Retirez toutes les informations confidentielles, personnelles ou à caractère propriétaire, ainsi que les médias amovibles tels que les disquettes, les CD et les cartes PC. Nous ne sommes pas responsables en ce qui concerne vos informations confidentielles, personnelles ou à caractère propriétaire, les données perdues ou corrompues, ou les médias amovibles perdus ou endommagés.

Pendant les autres années suivant la première année de toutes les garanties limitées : Nous remplacerons toute pièce défectueuse par des pièces neuves ou réusinées, si nous jugeons que cette pièce doit effectivement être remplacée. Quand vous nous contactez, nous vous demandons un numéro de carte de crédit valide si vous demandez une pièce de rechange, mais nous ne débiterons pas le coût de cette pièce de rechange si vous nous retournez la pièce d'origine dans les trente jours qui suivent la date de livraison de la pièce de remplacement à votre adresse. Si nous ne recevons pas la pièce d'origine dans les trente jours, nous débiterons le prix standard actuel de cette pièce de votre carte de crédit.

Dell vous renverra à ses frais la pièce si vous utilisez une adresse au Canada. Sinon, nous vous renverrons la pièce port dû. Nous inclurons aussi un emballage affranchi avec chaque pièce de remplacement pour que vous nous renvoyiez la pièce remplacée.

REMARQUE : Avant de remplacer des pièces, sauvegardez les données des disques durs et des autres dispositifs de stockage des produits. Nous n'assumons aucune responsabilité quant à la perte ou la corruption de données.

#### Que se passe-t'il si j'ai acheté un contrat de maintenance sur site ?

Si vous possédez un contrat Dell de maintenance, nous vous fournirons un service, selon les termes du contrat de maintenance. Veuillez vous reporter à ce contrat-là pour des détails sur l'obtention d'un service. Les contrats de service Dell sont disponibles en ligne à l'adresse www.dell.ca ou en appelant le service clientèle au 1-800-847-4096. Si vous avez acheté un contrat de maintenance de l'un de nos tiers prestataires de service par notre intermédiaire, veuillez vous reporter à ce contrat (fourni avec votre facture) pour des détails sur la façon d'obtenir un service.

#### Comment réparerez-vous mon produit ?

Nous utilisons des pièces neuves ou réusinées provenant de divers fabricants pour les réparations sous garantie et pour la fabrication des pièces et des systèmes de remplacement. Les pièces et les systèmes réusinés sont des pièces ou des systèmes ayant été renvoyés à Dell, et certains n'ont jamais été utilisés par un client. Toutes les pièces et tous les systèmes sont inspectés et testés pour assurer leur qualité. Les pièces et les systèmes de rechange sont couverts pour la période restante de la garantie limitée du produit que vous avez acheté. Dell est propriétaire de toutes les pièces retirées des produits réparés.

#### Que faire si je ne suis pas satisfait(e) ?

Nous nous félicitons de notre excellent service clientèle. Si vous n'êtes pas satisfait du service que vous avez reçu dans le cadre de cette garantie limitée, veuillez nous le faire savoir. Nous estimons que la meilleure façon de résoudre les litiges concernant notre garantie limitée est de travailler ensemble. Si, après ces discussions, vous n'êtes toujours pas satisfait, un arbitrage constituera, selon nous, le moyen le plus rapide pour résoudre vos problèmes. Ainsi, TOUTE RÉCLAMATION, CONTESTATION OU CONTROVERSE (DANS UN CADRE CONTRACTUEL, EXTRA CONTRACTUEL OU AUTRE, QU'ELLE SOIT PRÉEXISTANTE, PRÉSENTE OU FUTURE, Y COMPRIS SELON LA LOI DES PARTIES, STATUTAIRE, LES PRÉJUDICES INTENTIONNELS ET LES RÉCLAMATIONS ÉQUITABLES) CONTRE DELL provenant de ou se rapportant à cette garantie limitée, à son interprétation, ou à sa rupture, sa cessation ou sa validité, les relations résultant de cette garantie limitée (y compris, en pleine application de la Loi, les relations avec des tierces parties), la publicité de Dell ou tout achat s'y rattachant DOIT ÊTRE RÉSOLUE EXCLUSIVEMENT ET EN DERNIER RESSORT PAR UN ARBITRAGE NON CONTESTABLE ADMINISTRÉ PAR L'ORGANISME D'ARBITRAGE NATIONAL NAF (NATIONAL ARBITRATION FORUM) sous le Code de Procédure en cours d'application (disponible sur Internet à www.arb-forum.com/ ou par téléphone au numéro 1-800-474-2371). L'arbitrage sera limité exclusivement à la contestation ou controverse entre vous et Dell. Toute décision du ou des arbitres sera finale et s'imposera à chacune des parties, et pourra être valablement produite comme jugement devant tout tribunal de juridiction compétente. Vous pouvez obtenir des informations à ce sujet et remplir des dossiers de réclamation auprès de l'organisme NAF, à l'adresse P.O. Box 50191, Minneapolis, MN 55405.

#### Puis-je transférer la garantie limitée ?

La garantie limitée d'un système peut être transférée si le propriétaire actuel transfère le titre de propriété du système et enregistre ce transfert auprès de notre société. La garantie limitée d'une barrette de mémoire de marque Dell ne peut pas être transférée. Vous pouvez enregistrer votre transfert en allant sur notre site Web :

- Si vous êtes un particulier, allez à www.dell.com/us/en/dhs/topics/sbtopic\_016\_ccare.htm
- Si vous êtes un indépendant, ou un client travaillant pour une PME/PMI, une grande entreprise ou une multinationale, allez à www.dell.com/us/en/biz/topics/sbtopic\_ccare\_nav\_016\_ccare.htm
- Si vous êtes un client travaillant pour le gouvernement ou les secteurs de l'enseignement et de la santé, ou un particulier dont l'achat a été effectué au sein d'un programme d'achat de comité d'entreprise, allez à www.dell.com/us/en/pub/topics/sbtopic\_016\_ccare.htm

Si vous n'avez pas accès à Internet, veuillez appeler Dell au 1-800-326-9463.

Dell™ PowerConnect™ RPS-600

# Setup-Handbuch

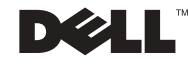

### Anmerkungen, Hinweise und Vorsichtshinweise

**ZANMERKUNG:** Eine ANMERKUNG macht auf wichtige Informationen aufmerksam, mit deren Hilfe Sie den Computer besser einsetzen können.

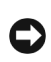

 HINWEIS: Ein HINWEIS warnt vor möglichen Beschädigungen der Hardware oder Datenverlust und zeigt, wie diese vermieden werden können.

 VORSICHT: Ein VORSICHT shinweis zeigt eine mögliche gefährliche Situation an, die bei Nichtbeachtung zu Sachschäden, Körperverletzungen oder zum Tod führen könnte.

Dezember 2002 P/N 2T227 Rev. A02

\_\_\_\_\_\_\_\_\_\_\_\_\_\_\_\_\_\_\_\_

**Irrtümer und technische Änderungen vorbehalten. © 2002 Dell Computer Corporation. Alle Rechte vorbehalten.**

Nachdrucke jeglicher Art ohne die vorherige schriftliche Genehmigung der Dell Computer Corporation sind strengstens untersagt.

Markenzeichen in diesem Text: *Dell,* das *DELL* Logo und *PowerConnect* sind Markenzeichen der Dell Computer Corporation; *EMC* ist ein Markenzeichen der EMC Corporation.

Alle anderen in dieser Dokumentation genannten Markenzeichen und Handelsbezeichnungen sind Eigentum der entsprechenden Hersteller und Firmen. Die Dell Computer Corporation verzichtet auf alle Besitzrechte an Warenzeichen und Handelsbezeichnungen, die nicht ihr Eigentum sind.

# Inhaltsverzeichnis

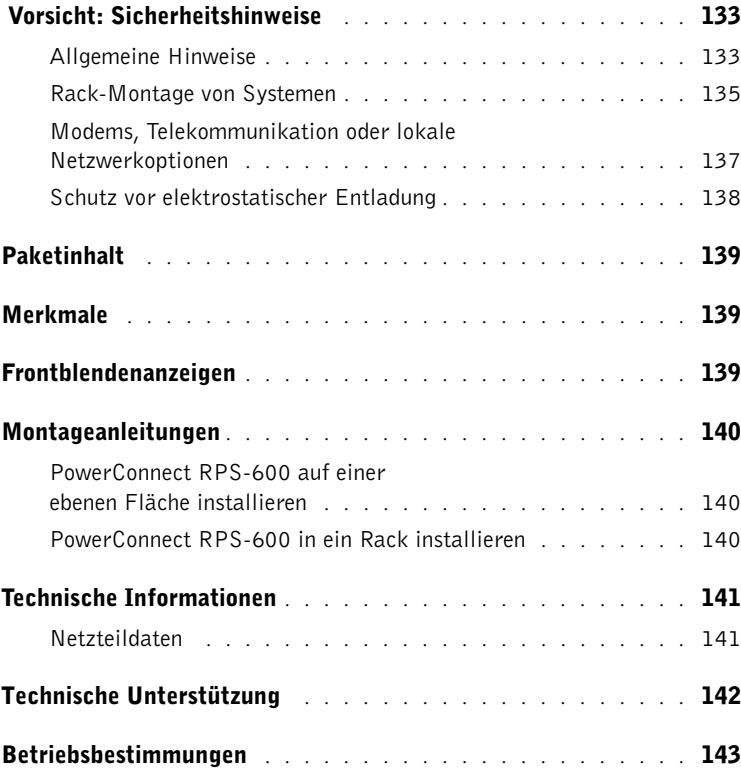

### <span id="page-133-0"></span>Vorsicht: Sicherheitshinweise

Beachten Sie die folgenden Sicherheitsrichtlinien, um das System vor möglichen Schäden zu schützen und Ihre persönliche Sicherheit zu gewährleisten.

### <span id="page-133-1"></span>Allgemeine Hinweise

- Beachten und befolgen Sie die Wartungszeichen. Nehmen Sie an Produkten keine Wartungsarbeiten vor, die über die in der Dokumentation zum System beschriebenen hinausgehen. Das Öffnen oder Entfernen von Abdeckungen, die mit einem dreieckigen Symbol mit einem Blitz versehen sind, kann zu einem elektrischen Schlag führen. Die Komponenten in diesen Gehäusen dürfen nur von ausgebildeten Service-Technikern gewartet werden.
- Trennen Sie das Produkt vom Stromnetz und ersetzen Sie das betreffende Teil oder nehmen Sie mit einem ausgebildeten Servicebetrieb Kontakt auf, wenn eine der folgenden Situationen eintritt:
	- Netzkabel, Verlängerungskabel oder Stecker sind beschädigt.
	- Ein Gegenstand ist in das Gerät gefallen.
	- Das Gerät ist mit Feuchtigkeit in Berührung gekommen.
	- Das Gerät ist heruntergefallen oder wurde beschädigt.
	- Das Gerät arbeitet nicht ordnungsgemäß, obwohl die Bedienungsanleitungen befolgt wurden.
- Halten Sie das System von Heizkörpern und anderen Wärmequellen fern. Blockieren Sie nicht die Belüftungsöffnungen.
- Lassen Sie keine Lebensmittel oder Flüssigkeiten auf Systemkomponenten gelangen; betreiben Sie das Gerät nie in feuchter Umgebung. Sehen Sie im entsprechenden Kapitel des Fehlerbehebungshandbuchs nach oder nehmen Sie mit einem ausgebildeten Servicebetrieb Kontakt auf, wenn der Computer feucht wird.
- Stecken Sie keine Gegenstände in die Öffnungen des Systems. Es kann dadurch auf Grund eines Kurzschlusses der im Innern des Computers befindlichen Komponenten ein Brand oder ein elektrischer Schlag verursacht werden.
- Dieses Produkt darf nur mit zugelassenen Geräten eingesetzt werden.
- Lassen Sie das System abkühlen, bevor Sie Abdeckungen entfernen oder interne Komponenten berühren.

- Betreiben Sie das Gerät nur mit einer externen Stromquelle, die auf dem Etikett mit den elektrischen Klassifizierungen angegeben ist. Nehmen Sie Kontakt mit dem Servicedienst oder dem örtlichen Stromversorgungsunternehmen auf, wenn Zweifel über die erforderliche Stromquelle auftreten.
- Verwenden Sie nur zugelassene Netzkabel. Wenn Sie kein Netzkabel für das System oder andere mit Netzstrom betriebene Zusatzgeräte für das System erhalten haben, erwerben Sie ein für die Verwendung in Ihrem Land zugelassenes Netzkabel. Das Netzkabel muss die für das Gerät vorgesehene Netzspannung und Stromstärke unterstützen, entsprechend den Angaben auf dem Etikett mit den elektrischen Daten des Geräts. Die vom Netzkabel unterstützte Netzspannung und Stromstärke sollten größer als die auf dem Gerät angegebenen Werte sein.
- Die Netzkabel des Systems und der Peripheriestromkabel sind nur an korrekt geerdete Steckdosen anzuschließen, um die Gefahr eines elektrischen Schlags zu verhindern. Diese Kabel besitzen Schukostecker, um eine ordnungsgemäße Erdung zu Gewähr leisten. Benutzen Sie keine Zwischenstecker und entfernen Sie den Erdungsstift des Kabels nicht. Wenn Sie ein Verlängerungskabel verwenden müssen, wählen Sie ein dreiadriges Kabel mit ordnungsgemäß geerdeten Steckern.
- Beachten Sie die Nennleistungen der Verlängerungskabel und Steckerleisten. Stellen Sie sicher, dass der Gesamt-Amperenennwert aller an das Verlängerungskabel oder die Steckerleiste angeschlossenen Geräte 80 % des Grenzwertes der Amperenennwerte des Verlängerungskabels oder der Steckerleiste nicht überschreitet.
- Um die Systemkomponenten vor einem plötzlichen vorübergehenden Spannungsanstieg oder -abfall zu schützen, sollten Sie einen Überspannungsschutz, einen Leitungsfilter oder eine USV (Unterbrechungsfreie Stromversorgung) verwenden.
- Platzieren Sie die System- und Netzkabel vorsichtig; verlegen Sie die Kabel so, dass niemand darauf tritt oder darüber stolpert. Stellen Sie sicher, dass alle Kabel frei verlegt sind.
- Netzkabel oder Stecker dürfen nicht modifiziert werden. Für Modifizierungen vor Ort ist ein Elektriker oder Ihr Stromversorgungsunternehmen zu Rate zu ziehen. Befolgen Sie unbedingt die örtlichen bzw. die in Ihrem Lande geltenden Verkabelungsrichtlinien.

- Wenn die Stromzufuhr zu den hot-plug-fähigen Netzteilen (falls sie für das System angeboten werden) hergestellt oder unterbrochen wird, sind die folgenden Richtlinien zu befolgen:
	- Bauen Sie das Netzteil ein, bevor Sie das Netzkabel am Netzteil anschließen.
	- Ziehen Sie das Netzkabel ab, bevor Sie das Netzteil entfernen.
	- Wenn das System mehrere Stromquellen besitzt, unterbrechen Sie die Stromzufuhr zum System, indem Sie alle Netzkabel von den Netzteilen abziehen.
- Bewegen Sie die Produkte vorsichtig; stellen Sie sicher, dass alle Gleitrollen und/oder Stabilisierungsstandfüße fest mit dem System verbunden sind. Vermeiden Sie abrupte Stopps und unebene Oberflächen.

### <span id="page-135-0"></span>Rack-Montage von Systemen

Für die Stabilität und Sicherheit des Racks müssen die folgenden Vorsichtshinweise beachtet werden. Beachten Sie auch spezifische Vorsichtshinweise und -maßnahmen in der zum System und zum Rack gehörenden Dokumentation zur Rack-Montage.

Systeme gelten als Komponenten in einem Rack. Daher bezieht sich der Begriff "Komponente" auf alle Systeme, sowie auf verschiedene Peripheriegeräte oder unterstützende Hardware.

#### VORSICHT: Der Einbau von Systemen in ein Rack ohne die vorderen und seitlichen Stabilisierungsstandfüße könnte dazu führen, dass das Rack unter bestimmten Bedingungen umkippt und Verletzungen verursacht. Deshalb sind vor dem Einbau von Komponenten in das Rack stets die Stabilisierungsstandfüße anzubringen.

Nach dem Einbau von Systemkomponenten in ein Rack sollte nie mehr als eine Komponente auf den Laufschienen aus dem Rack herausgezogen werden. Wenn mehr als eine Komponente herausgezogen ist, könnte das Gewicht dieser Komponenten das Rack zum Umfallen bringen und schwere Verletzungen verursachen.

ANMERKUNG: Das System besitzt eine Sicherheitszulassung sowohl als freistehende Einheit, als auch als Komponente, die in einem Dell™ Rack-Schrank unter Verwendung des Rack-Einbausatzes für Kunden eingesetzt wird. Die Endinstallation des Systems und Rack-Einbausatzes in einem anderen Rack-Schrank ist von keiner Sicherheitsbehörde zugelassen. Es obliegt Ihnen, die Eignung der Gesamtkombination des Systems und Rack-Einbausatzes für den Einsatz in einem Rack-Schrank, der nicht von Dell hergestellt wurde, von der dafür zuständigen Sicherheitsbehörde prüfen zu lassen. Dell lehnt jegliche Haftung und Garantie bezüglich solcher Kombinationen ab.

• System-Rack-Einbausätze sind für den Einbau in ein Rack durch einen ausgebildeten Service-Techniker vorgesehen. Versichern Sie sich, wenn Sie den Einbausatz in ein anderes Rack einbauen, dass das Rack die Anforderungen eines Dell Racks erfüllt.

#### VORSICHT: Bewegen Sie Racks nicht allein. Aufgrund der Höhe und des Gewichts des Racks sollten mindestens zwei Personen diese Aufgabe erledigen.

- Stellen Sie vor der Arbeit am Rack sicher, dass die Stabilisierungsstandfüße am Rack befestigt sind und bis auf den Boden reichen, und dass das vollständige Gewicht des Racks auf dem Boden ruht. Bringen Sie vor der Arbeit am Rack die vorderen und seitlichen Stabilisierungsstandfüße an einem einzelnen Rack bzw. die vorderen Stabilisierungsstandfüße an mehreren verbundenen Racks an.
- Beladen Sie das Rack immer von unten nach oben und stellen Sie die schwerste Komponente zuerst ins Rack.
- Stellen Sie sicher, dass das Rack eben und stabil steht, bevor Sie eine Komponente aus dem Rack herausziehen.
- Beim Drücken der Freigaberiegel der Komponentenschiene und beim Schieben einer Komponente in oder aus einem Rack müssen Sie vorsichtig sein; bei den Schiebeschienen besteht die Gefahr, dass die Finger eingeklemmt werden.
- Ziehen Sie die Schiene vorsichtig in eine verriegelte Position heraus, nachdem Sie eine Komponente in das Rack eingesetzt haben; schieben Sie dann die Komponente ins Rack.
- Der Stromversorgungskreis für die Stromzufuhr zum Rack darf nicht überlastet werden. Die Gesamtlast des Racks sollte 80 Prozent der maximal zulässigen Last der Zweigleitung nicht übersteigen.
- Stellen Sie sicher, dass der Luftstrom für die Komponenten im Rack ausreichend ist.
- Stehen Sie beim Warten von Komponenten im Rack nicht auf andere Komponenten.

 VORSICHT: Alle Gleichstrom- und Schutzerdungsverbindungen müssen von einem qualifizierten Elektriker hergestellt werden. Elektrische Verkabelungen müssen in Übereinstimmung mit entsprechenden örtlichen oder staatlichen Bestimmungen und Verfahrensweisen vorgenommen werden.

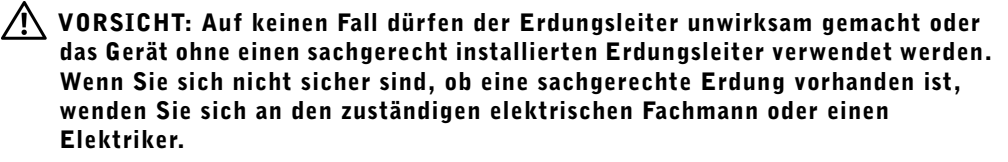

 VORSICHT: Das Systemgehäuse muss am Rack-Schrankrahmen sicher geerdet sein. Das System darf nicht an das Stromnetz angeschlossen werden, solange keine Erdungskabel angeschlossen sind. Die vorgenommenen Strom- und Schutzerdungsverkabelungen müssen von einem anerkannten Elektrikinspektor geprüft werden. Es entstehen elektrische Gefahren, wenn das Schutzerdungskabel nicht verwendet wird oder abgezogen wird.

#### <span id="page-137-0"></span>Modems, Telekommunikation oder lokale Netzwerkoptionen

- Während eines Gewitters sollten Sie ein Modem weder anschließen, noch verwenden. Durch Blitzschlag besteht möglicherweise die Gefahr eines elektrischen Schlags.
- Modems dürfen nie in feuchter Umgebung angeschlossen oder verwendet werden.
- Stecken Sie kein Modem- oder Telefonkabel in die NIC-Buchse (Network Interface Controller [Netzwerkschnittstellen-Controller]).
- Trennen Sie das Modemkabel, bevor Sie ein Gerätegehäuse öffnen, interne Komponenten berühren oder installieren oder ein(e) nicht-isoliertes Modemkabel oder -buchse berühren.

### Bei der Arbeit mit dem Computer

### <span id="page-138-0"></span>Schutz vor elektrostatischer Entladung

 HINWEIS: Reparaturen am System sollten nur von einem zertifizierten Servicetechniker vorgenommen werden. Schäden, die auf Grund von Arbeiten verursacht werden, die nicht von Dell genehmigt wurden, werden durch die Garantie nicht abgedeckt.

Statische Elektrizität kann die empfindlichen Komponenten im Inneren des Systems beschädigen. Um derartige Schäden zu vermeiden, muss elektrostatische Aufladung aus dem Körper abgeleitet werden, bevor elektronische Komponenten (z. B. der Mikroprozessor) angefasst werden. Berühren Sie hierzu eine unbeschichtete Metallfläche am Gehäuse.

Zusätzlich können folgende Schritte unternommen werden, um Schäden durch ESD (Electrostatic Discharge [Elektrostatische Entladung]) vorzubeugen:

- Nehmen Sie statikempfindliche Komponenten erst dann aus der antistatischen Verpackung heraus, wenn sie im System installiert werden können. Unmittelbar vor dem Entfernen der antistatischen Verpackung muss die statische Aufladung im eigenen Körper unbedingt abgeleitet werden.
- Wenn empfindliche Komponenten transportiert werden müssen, verpacken Sie diese zuerst in eine antistatische Schutzhülle oder einen entsprechenden Behälter.
- Empfindliche Komponenten sollten ausschließlich in einer statikfreien Umgebung gehandhabt werden. Verwenden Sie nach Möglichkeit antistatische Bodenmatten und Werkbankunterlagen sowie ein antistatisches Erdungsband.

ANMERKUNG: Ihr System schließt eventuell auch Leiterplatten oder andere Komponenten ein, die Batterien enthalten. Auch diese Batterien müssen gemäß den örtlichen Vorschriften entsorgt werden. Informationen zu solchen Batterien finden Sie in der Dokumentation zu einer spezifischen Karte oder Komponente.

# <span id="page-139-0"></span>Paketinhalt

Überprüfen Sie vor der Installation des RPS-600 den Paketinhalt auf folgende Komponenten:

- Redundante RPS-600-Strombank
- Dokumentations-CD
- Netzstromkabel
- Rack-Montage-Einbausatz
- Gleichstromschalterkabel (jeweils 4)

# <span id="page-139-1"></span>Merkmale

Die PowerConnect RPS-600 redundante Strombank besitzt vier externe, redundante Netzteile für die PowerConnect-Schalter, wodurch das Netzteil als einzelne Fehlerquelle ausscheidet.

- Unterstützung von bis zu vier PowerConnect-Schaltern über 12-V-Gleichstromausgang
- Dediziertes 150-W-Netzteil für bis zu vier angeschlossene Schalter
- Frontblenden-LEDs zur Anzeige des Status einzelner Netzteile
- 1-U, 19-Zoll Rack-Montage-System

# <span id="page-139-2"></span>Frontblendenanzeigen

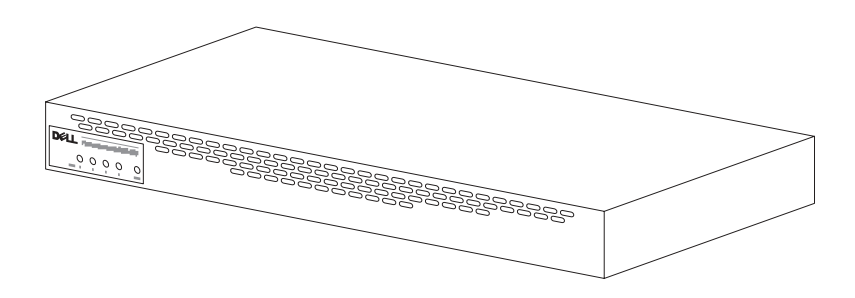

### <span id="page-140-0"></span>Montageanleitungen

■HINWEIS: Lesen Sie vor der Installation des PowerConnect™ RPS-600 das Benutzerhandbuch des PowerConnect-Schalters, um sicherzustellen, dass der Schalter die PowerConnect RPS-600 redundante Strombank unterstützt.

### <span id="page-140-1"></span>PowerConnect RPS-600 auf einer ebenen Fläche installieren

Der RPS-600 kann auf jeder geeigneten, ebenen Fläche installiert werden, die das Gewicht der Schalter, des RPS-600 und der verbundenen Kabel trägt. Die Umgebung des RPS-600 muss über ausreichenden Platz zur Belüftung und zum Zugriff auf die Kabelanschlüsse verfügen.

So installieren Sie den RPS-600 auf einer ebenen Fläche:

- 1 Stellen Sie den RPS-600 auf die ebene Fläche und überprüfen Sie, ob eine ausreichende Belüftung möglich ist.
- **ED HINWEIS:** Es müssen mindestens 5,1 cm auf jeder Seite für eine ausreichende Belüftung und 12,7 cm auf der Rückseite für das Verlegen der Stromkabel zur Verfügung stehen.
	- 2 Befestigen Sie Gummistandfüße an jeder markierten Stelle auf der Unterseite des Gehäuses.

Die Gummistandfüße können wahlweise befestigt werden, werden jedoch empfohlen, um die Einheit rutschfest aufzustellen.

### <span id="page-140-2"></span>PowerConnect RPS-600 in ein Rack installieren

Der RPS-600 kann in die meisten Standard-19-Zoll-Racks installiert werden.

**ANMERKUNG:** Bei Racks ohne Gewinde sind Käfigmuttern verfügbar.

So installieren Sie den RPS-600 in ein Rack:

- 1 Befestigen Sie ein Montageblech an jeder Seite des RPS-600 mit den mitgelieferten Schrauben.
- 2 Platzieren Sie den RPS-600 im Rack und richten Sie die Öffnungen im Montageblech mit den Öffnungen im Rack aus.
- 3 Setzen Sie die beiden für das Rack entsprechenden Schrauben in jedem Montageblech ein und ziehen Sie sie fest.

So wird der RPS-600 nach der Installation betrieben:

1 Schließen Sie ein Ende des Gleichstromschalterkabels am Anschluss mit der Bezeichnung "RPS" auf der Rückseite des Schalters an. Schließen Sie das andere Ende des Gleichstromschalterkabels an einen beliebigen freien RPS-Anschluss auf der Rückseite des RPS-600 an.

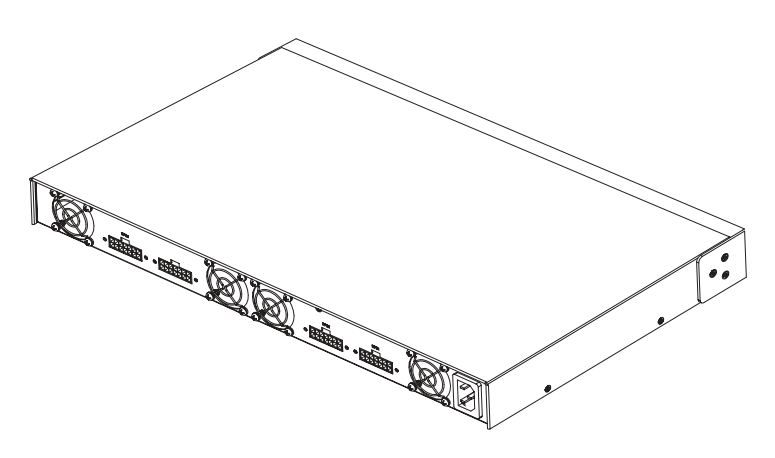

2 Schließen Sie das Netzstromkabel am RPS-600 und an eine Netzstromsteckdose an.

Der Schalter verwendet nun beide Netzteile gleichzeitig. Der Status der beiden Netzteile kann über die Frontblenden-LEDs am PowerConnect-Schalter und am RPS-600 überwacht werden.

### <span id="page-141-0"></span>Technische Informationen

### <span id="page-141-1"></span>Netzteildaten

Der PowerConnect RPS-600 besitzt vier unabhängige 150-W-Netzteile.

- Die Maße jedes Netzteils betragen 10,16 x 17,78 x 3,388 cm (max.).
- Jedes Netzteil besitzt einen Einzelausgang von 12 V. In der folgenden Tabelle werden die Eigenschaften jedes Netzteils genau aufgeführt.

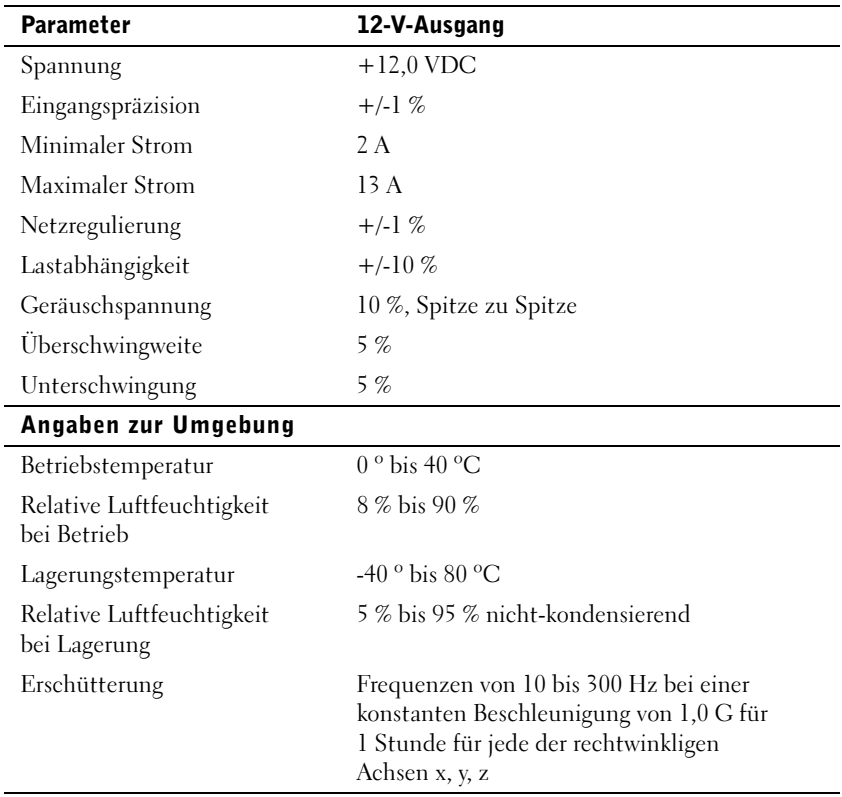

### <span id="page-142-0"></span>Technische Unterstützung

Wenn Sie Hilfe bei einem technischen Problem benötigen, hilft Dell Ihnen gerne weiter. Informationen zur Kontaktaufnahme mit Dell finden Sie auf der PowerConnect-CD, die mit dem PowerConnect-Schalter geliefert wurde.

# <span id="page-143-0"></span>Betriebsbestimmungen

EMI (Electromagnetic Interference [Elektromagnetische Interferenzen]) sind Signale oder Emissionen, die im freien Raum abgestrahlt oder entlang Hochspannungs- oder Signalleitungen geführt werden und die die Funktion eines Funknavigations- oder anderen Sicherheitsgeräts gefährden bzw. einen lizenzierten Funkkommunikationsverkehr ernsthaft beeinträchtigen, stören oder wiederholt unterbrechen. Zu den Funkkommunikationsdiensten gehören u. a. kommerzielle UKW/MW-Sendungen, Fernsehen, Mobiltelefondienste, Radar, Flugsicherung, Funkrufgeräte (Pager) und persönliche Kommunikationsgeräte. Zusammen mit unbeabsichtigten Ausstrahlungsgeräten, wie z. B. digitalen Geräten, einschließlich Computersystemen, tragen diese lizenzierten Dienste zur elektromagnetischen Umgebung bei.

Elektromagnetische Verträglichkeit (EMV) ist die Fähigkeit von Bauteilen elektronischer Geräte, ordnungsgemäß in einer elektronischen Umgebung zusammenzuarbeiten. Obwohl dieses Computersystem so ausgelegt und eingestuft wurde, dass es den EMI-Grenzwerten der Regulierungsbehörden entspricht, ist nicht Gewähr leistet, dass bei einer bestimmten Installation keine Störung eintreten wird. Sollte dieses Gerät Funkkommunikationsdienste stören, was durch Aus- und Einschalten des Geräts festgestellt werden kann, sollten Sie zur Unterdrückung der Hochfrequenzstörungen die folgenden Maßnahmen ergreifen:

- Richten Sie die Empfangsantenne neu aus.
- Stellen Sie den Computer in Bezug zum Empfänger neu auf.
- Entfernen Sie den Computer vom Empfänger.
- Stecken Sie den Computer in eine andere Steckdose ein, damit Computer und Empfangsgerät nicht an dieselbe Zweigleitung angeschlossen sind.

Ziehen Sie, falls erforderlich, einen Mitarbeiter des technischen Supports von Dell oder einen erfahrenen Radio- und Fernsehtechniker zwecks zusätzlicher Empfehlungen zu Rate.
Dell Computersysteme sind für die beabsichtigte elektromagnetische Umgebung ausgelegt, getestet und klassifiziert worden. Ihre elektromagnetische Umgebungsklassifizierungen beziehen sich im Allgemeinen auf die folgenden harmonisierten Definitionen:

- Klasse A geltend für kommerzielle oder industrielle Umgebungen.
- Klasse B geltend für Wohngebiete.

ITE (Information Technology Equipment [Informationstechnische Geräte]), einschließlich Peripheriegeräte, Erweiterungskarten, Drucker, E/A-Geräte (Eingabe/Ausgabe), Monitore usw., die im System integriert oder am System angeschlossen sind, sollten der elektromagnetischen Umgebungsklassifizierung des Computersystems entsprechen.

Ein Hinweis zu abgeschirmten Signalkabeln: Benutzen Sie ausschließlich abgeschirmte Kabel zum Anschluss von Peripheriegeräten an Dell Geräte, um die Möglichkeit auftretender Interferenzen mit den Funkkommunikationsdiensten zu reduzieren. Der Gebrauch von abgeschirmten Kabeln sichert, dass die entsprechende EMV-Klassifizierung für die beabsichtigte Umgebung eingehalten wird. Für Paralleldrucker ist ein Kabel von Dell erhältlich. Sie können es auch über Dells Adresse im Internet unter accessories.us.dell.com/sna/ category.asp?category\_id=4117 erhalten.

Die meisten Dell Computersysteme sind für Umgebungen der Klasse B klassifiziert. Die Berücksichtigung von bestimmten Zusatzgeräten kann jedoch die Einstufung einiger Konfigurationen in die Klasse A ändern. Um die elektromagnetische Klassifizierung des Systems oder Geräts zu bestimmen, sind die folgenden Abschnitte für die jeweiligen Regulierungsbehörden zu lesen. Jedes Kapitel enthält landesspezifische EMV/EMI- oder Produktsicherheitsinformationen.

#### CE-Hinweis (Europäische Union)

Die Markierung mit dem Symbol  $\boldsymbol{\zeta}\boldsymbol{\epsilon}$  zeigt an, dass dieser Dell Computer den EMV-Richtlinien und der Niederspannungsrichtlinie der Europäischen Union entspricht. Sie besagt, dass der Dell Computer die folgenden technischen Standards erfüllt:

- EN 55022 "Information Technology Equipment Radio Disturbance Characteristics — Limits and Methods of Measurement." ("Einrichtungen der Informationstechnik - Funkstörungen - Grenzwerte und Messverfahren".)
- EN 55024 "Information Technology Equipment Immunity Characteristics - Limits and Methods of Measurement." ("Geräte für Informationstechnik - Störfestigkeitseigenschaften - Grenzwerte und Methoden der Messung".)
- EN 61000-3-2 "Electromagnetic Compatibility (EMC) Part 3: Limits - Section 2: Limits for Harmonic Current Emissions (Equipment Input Current Up to and Including 16 A Per Phase)." ("Elektromagnetische Verträglichkeit [EMC] - Teil 3: Grenzwerte - Abschnitt 2: Grenzwerte für Emission von Stromoberschwingungen [Geräteeingangsstrom bis zu einschließlich 16 A pro Phase]".)
- EN 61000-3-3 "Electromagnetic Compatibility (EMC) Part 3: Limits - Section 3: Limitation of Voltage Fluctuations and Flicker in Low-Voltage Supply Systems for Equipment With Rated Current Up to and Including 16 A." ("Elektromagnetische Verträglichkeit [EMC] - Teil 3: Grenzwerte - Abschnitt 3: Limitation von Spannungsschwankungen und Flimmern in Systemen mit Niederspannungsversorgung für Geräte mit einem Nennstrom von bis zu einschließlich 16 A".)
- EN 60950 "Safety of Information Technology Equipment." ("Sicherheit von informationstechnischen Geräten".)

ANMERKUNG: EN 55022-Bestimmungen stellen zwei Klassifizierungen zur Verfügung:

- Klasse A geltend für Gewerbegebiete.
- Klasse B geltend für Wohnbereiche.

HF-INTERFERENZWARNUNG: Dies ist ein Produkt der Klasse A. In Wohnbereichen kann dieses Produkt Hochfrequenzinterferenz verursachen. In diesem Fall ist der Benutzer verpflichtet, entsprechende Maßnahmen zu ergreifen.

Eine "Konformitätserklärung" in Übereinstimmung mit den vorhergehenden Anweisungen und Normen wurde abgegeben und bei Dell Computer Corporation Products Europe BV, Limerick, Irland, hinterlegt.

Dell™ PowerConnect™ RPS-600

## Telepítési útmutató

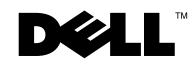

#### **Megjegyzések, közlemények és figyelmeztetések**

**MEGJEGYZÉS: A MEGJEGYZÉS fontos információt jelöl, amely segít** a számítógép jobb kihasználásában.

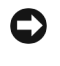

**KÖZLEMÉNY:** A KÖZLEMÉNY a hardver esetleges sérülésével vagy adatvesztéssel kapcsolatos kockázatra figyelmeztet, és segít elkerülni a problémát.

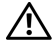

**FIGYELMEZTETÉS: A FIGYELMEZTETÉS anyagi kár, személyi sérülés vagy halál veszélyére hívja fel a figyelmet.**

**2002. december P/N 2T227 Rev. A02**

\_\_\_\_\_\_\_\_\_\_\_\_\_\_\_\_\_\_\_\_

**A jelen dokumentumban közölt információk el**ő**zetes értesítés nélkül változhatnak. © 2002 Dell Computer Corporation. Minden jog fenntartva.**

A dokumentum bármilyen formában történő másolása a Dell Computer Corporation írásos engedélye nélkül szigorúan tilos.

A szövegben használt védjegyek: a Dell, a DELL logó és a PowerConnect a Dell Computer Corporation védjegyei; az EMC az EMC Corporation bejegyzett védjegye.

A dokumentumban használt egyéb védjegyek és márkanevek a jelek, nevek és termékek tulajdonosaira utalnak. A Dell Computer Corporation a saját védjegyein és márkanevein kívül semmilyen védjegyre és márkanévre vonatkozóan nem rendelkezik tulajdonjoggal.

### **Tartalomjegyzék**

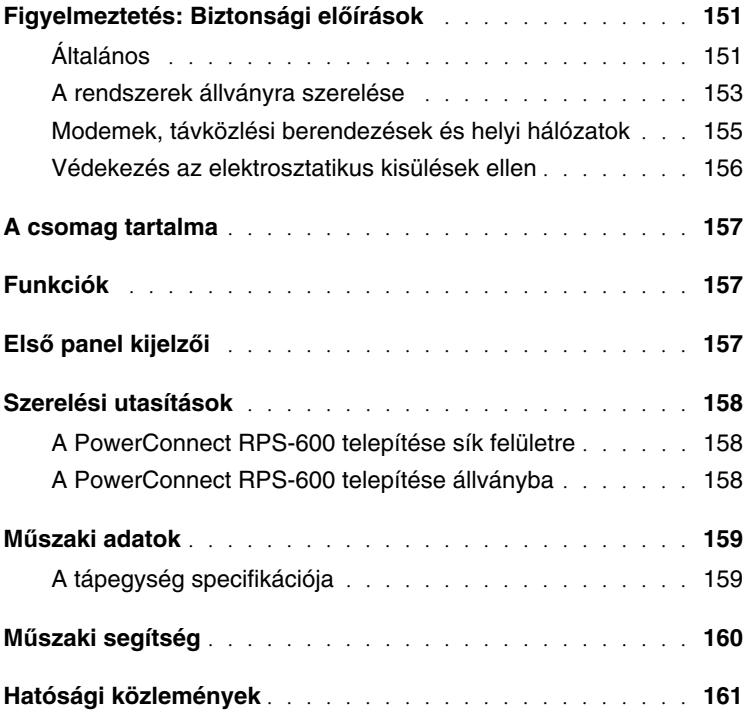

#### **Figyelmeztetés: Biztonsági el**ő**írások**

A következő biztonsági irányelvek betartásával megóvhatja testi épségét, és megvédheti rendszerét az esetleges károsodástól.

#### <span id="page-151-0"></span>**Általános**

- Olvassa el és kövesse a szervizjelzéseket. A rendszer dokumentációjában leírt műveleteken kívül ne szervizelje a terméket. A háromszöggel és villámmal megjelölt fedelek felnyitásával áramütés veszélyének teheti ki magát. Az ilyen helyeken található komponenseket csak képzett szervizszakemberek szervizelhetik.
- Ha a következő feltételek bármelyike fennáll, húzza ki a terméket az elektromos dugaszolóaljzatból és cserélje ki az alkatrészt, vagy pedig lépjen kapcsolatba egy képzett szervizszakemberrel:
	- A tápkábel, a hosszabbító vagy a dugó megsérült.
	- Egy tárgy esett a termékbe.
	- A terméket víz érte.
	- A terméket leejtették vagy megsérült.
	- A termék nem működik megfelelően az üzemeltetési utasítások betartása mellett.
- A terméket ne helyezze hősugárzók vagy más hőforrások közelébe. Ne takarja le a hűtőnyílásokat.
- Ne öntsön ételt vagy folyadékot a rendszer komponenseire, és soha ne üzemeltesse a terméket nedves környezetben. Ha a rendszert nedvesség éri, olvassa el a megfelelő részt a hibaelhárítási útmutatóban vagy lépjen kapcsolatba egy képzett szervizszakemberrel.
- Ne helyezzen tárgyakat a rendszer nyílásaiba. Ha ezt teszi, az tüzet vagy áramütést okozhat, mert rövidre zárhatja a belső komponenseket.
- A terméket csak jóváhagyott berendezésekkel használja.

- Mielőtt eltávolítja a fedeleket vagy megérinti a belső komponenseket, hagyja a terméket lehűlni.
- A terméket csak olyan külső feszültségforrásról üzemeltesse, amely megfelel az elektromos minősítési címke jelzésének. Ha nem biztos benne, milyen feszültségforrást kell használnia, kérjen tanácsot a szerviztől vagy a helyi elektromos művektől.
- Csak jóváhagyott tápkábel(eke)t használjon. Ha a rendszerhez vagy a rendszerhez tartozó bármilyen váltóáramú berendezéshez nem kapott tápkábelt, vásároljon olyan tápkábelt, amely megfelel hazája előírásainak. A tápkábel meg kell feleljen a terméknek, valamint a termék elektromos minősítési címkéjén feltüntetett feszültségnek és áramerősségnek. A kábel névleges feszültsége és áramerőssége nagyobb kell legyen a terméken feltüntetett feszültségnél és áramerősségnél.
- Az áramütés elkerülése érdekében a rendszer és a perifériák kábeleit megfelelően földelt dugaszolóaljzatokba csatlakoztassa. Ezek a kábelek háromvillás csatlakozókkal biztosítják a megfelelő földelést. Ne használjon adapterdugókat, és ne távolítsa el a földelő villát a kábelről. Ha hosszabbítót kell használnia, használjon háromeres kábelt megfelelően földelt dugaszokkal.
- Vizsgálja meg a hosszabbítókábel és az elosztó minősítését. Ügyeljen rá, hogy a hosszabbítókábelhez vagy az elosztóhoz csatlakoztatott eszközök együttes áramfelvétele ne haladja meg a hosszabbítókábel vagy az elosztó névleges áramerősségének 80 százalékát.
- A hirtelen átmeneti feszültségnövekedéseket és feszültségcsökkenéseket túlfeszültség-levezetővel vagy szünetmentes tápegységgel (UPS) védheti ki.
- A rendszerkábeleket és tápkábeleket körültekintően helyezze el; a kábeleket úgy vezesse, hogy azokra ne lehessen rálépni, és ne lehessen bennük megbotlani. Ne tegyen semmit a kábelekre.
- Ne alakítsa át a tápkábeleket és tápcsatlakozókat. Ha módosítani kell a helyszínt, kérjen tanácsot egy képzett villanyszerelőtől vagy az áramszolgáltatótól. Mindig tartsa be a helyi/nemzeti huzalozási szabályokat.

- Ha a rendszerhez kapható működés közben csatlakoztatható tápegység, vegye figyelembe a következő irányelveket a tápegység feszültségforrásra csatlakoztatásakor, illetve leválasztásakor:
	- Mielőtt a tápkábelt a tápegységhez csatlakoztatja, telepítse a tápegységet.
	- Mielőtt eltávolítja a tápegységet, húzza ki a tápkábelt.
	- Ha a rendszer több áramforrással rendelkezik, a rendszert úgy áramtalanítsa, hogy minden tápkábelt kihúz a tápegységekből.
- A termékeket óvatosan mozgassa. Ügyeljen rá, hogy minden görgő és stabilizáló megfelelően csatlakozzon a rendszerhez. Kerülje a hirtelen megállást és az egyenetlen felületeket.

#### <span id="page-153-0"></span>**A rendszerek állványra szerelése**

Az állványok stabilitása és biztonsága érdekében vegye figyelembe a következő óvintézkedéseket. Olvassa el a rendszerhez és az állványhoz tartozó, az állvány telepítésével kapcsolatos dokumentációban található speciális figyelmeztetéseket és eljárásokat is.

A rendszerek egy állványban komponensnek minősülnek. Ezért a "komponens" szó jelölhet egy rendszert, különféle perifériákat vagy segédhardvert is.

**FIGYELMEZTETÉS: Ha a rendszereket az elüls**ő **és az oldalsó stabilizáló felszerelése nélkül telepíti egy állványba, az állvány felborulhat, ami bizonyos esetekben testi sérülést okozhat. Ezért a komponensek telepítése el**ő**tt mindig szerelje fel a stabilizálókat.**

**Miután a rendszert/komponenseket telepítette az állványba, soha ne húzzon ki egyszerre egynél több komponenst az állványból. Több kihúzott komponens súlyának hatására az állvány felborulhat, és súlyos sérülést okozhat.**

**MEGJEGYZÉS:** A rendszer biztonsági minősítése szerint szabadon álló egység és komponens, mely a vásárlói állványkészlet használatával Dell™ állványszekrénybe szerelhető. A rendszer és az állványkészlet bármilyen egyéb állványszekrénybe történő telepítését egyetlen biztonsági hivatal sem hagyta jóvá. A rendszer, az állványkészlet és az állványszekrény végső kombinációját Önnek kell ellenőriztetni egy hivatalos biztonsági szervvel. Ilyen kombinációk esetében a Dell mindennemű felelősségtől és garanciától elzárkózik.

• A rendszerállvány-készleteket képzett szerviztechnikusoknak kell telepíteni az állványba. Ha a készletet bármilyen más állványba szereli, ellenőrizze, hogy az állvány megfelel-e a Dell állványok specifikációinak.

#### **FIGYELMEZTETÉS: Az állványokat ne mozgassa egyedül. Az állvány magassága és súlya miatt ezt a feladatot legalább két embernek kell végeznie.**

- Mielőtt az állványon dolgozna, ellenőrizze, hogy a stabilizálók fel vannak-e erősítve, leérnek-e a padlóig, és hogy az állvány teljes súlya a padlón nyugszike. Mielőtt az állványon dolgozna, az egyedi állványra szereljen elülső és oldalsó stabilizálót, az összekapcsolt állványokra pedig elülső stabilizálót.
- Az állványt mindig alulról felfelé haladva terhelje meg, és először a legnehezebb elemeket helyezze be.
- Mielőtt egy komponenst kihúz az állványból, ellenőrizze, hogy az állvány vízszintesen és stabilan áll-e.
- Legyen óvatos, amikor megnyomja a komponenssín kioldó zárait, és a komponenst kihúzza vagy betolja. A sínek becsíphetik az ujjait.
- Miután egy komponenst behelyezett az állványba, óvatosan húzza ki a sínt a zárópozícióig, majd csúsztassa be a komponenst az állványba.
- Ne terhelje túl az állványnak áramot szolgáltató AC tápegység mellékáramkörét. Az állvány teljes áramfelvétele nem haladhatja meg a mellékáramkör névleges áramerősségének 80 százalékát.

- Gondoskodjon az állványban lévő komponensek megfelelő szellőzéséről.
- Az állványban lévő komponensek szervizelése közben ne lépjen és ne álljon rá egyetlen komponensre sem.
- **FIGYELMEZTETÉS: Az egyenáramú áramforrásokat és a biztonsági földeléseket képzett villanyszerel**ő**nek kell csatlakoztatnia. Minden elektromos huzalozás meg kell feleljen a hatályos helyi és országos törvényeknek és gyakorlatnak.**
- **FIGYELMEZTETÉS: Soha ne iktassa ki a földvezetéket, és ne m**ű**ködtesse a berendezést megfelel**ő**en telepített földvezeték nélkül. Ha nem biztos benne, hogy a megfelel**ő **földelés rendelkezésre áll, lépjen kapcsolatba a megfelel**ő **elektromos felügyeleti hivatallal.**
- **FIGYELMEZTETÉS: A rendszer vázát az állványszekrény keretéhez kell földelni. Ne kísérelje meg feszültség alá helyezni a rendszert, amíg a földel**ő **kábeleket nem csatlakoztatta. A beszerelt tápvezetékeket és földel**ő **vezetékeket képzett villanyszerel**ő**nek kell ellen**ő**riznie. Ha a biztonsági földel**ő **kábel hiányzik vagy nincs csatlakoztatva, áramütés veszélye áll fent.**

#### <span id="page-155-0"></span>**Modemek, távközlési berendezések és helyi hálózatok**

- Ne csatlakoztasson és ne használjon modemet villámláskor. A villámlás következtében áramütés érheti.
- Soha ne csatlakoztasson és ne használjon modemet nedves környezetben.
- Ne csatlakoztasson modem- vagy telefonkábelt hálózati kártyavezérlő (NIC) aljzatába.
- Mielőtt egy termék burkolatát felnyitja, megérint vagy telepít egy belső komponenst, illetve megérint egy szigeteletlen modemkábelt vagy csatlakozót, húzza ki a modemkábelt.

#### **A rendszer használata során**

#### <span id="page-156-0"></span>**Védekezés az elektrosztatikus kisülések ellen**

**KÖZLEMÉNY:** A rendszert csak képzett szervizszakember javíthatja. A garancia nem terjed ki olyan károsodásokra, amelyeknek oka a Dell által nem engedélyezett szervizelés.

A sztatikus elektromosság kárt tehet a rendszerben található érzékeny komponensekben. A sztatikus elektromosság okozta károsodás megelőzése érdekében süsse ki a testében felhalmozódott elektromos töltéseket, mielőtt megérinti az elektronikus komponenseket (például a mikroprocesszort). Ezt úgy teheti meg, hogy időről időre megérinti a váz egy festetlen fémfelületét.

Az elektrosztatikus kisülés (ESD) okozta károkat a következő intézkedésekkel is megelőzheti:

- Amikor egy sztatikus elektromosságra érzékeny komponenst kivesz a csomagolásából, ne vegye ki az antisztatikus csomagolóanyagból addig, amíg készen nem áll a komponens beszerelésére. Mielőtt kinyitja az antisztatikus csomagot, süsse ki testéből a sztatikus elektromos töltést.
- Ha érzékeny komponenst szállít, helyezze antisztatikus csomagba.
- Az érzékeny komponenseket kezelje sztatikus elektromosságtól mentes helyen. Ha mód van rá, használjon antisztatikus padlószőnyeget és munkaasztalborítót, valamint antisztatikus földelő szíjat.

**MEGJEGYZÉS:** A rendszer olyan áramköri kártyákat és komponenseket is tartalmazhat, amelyek telepekkel rendelkeznek. Ezeket a telepeket telepgyűjtő helyeken kell leadni. Az ilyen telepekkel kapcsolatos információkat az adott kártya vagy komponens dokumentációjában találja.

#### <span id="page-157-0"></span>**A csomag tartalma**

Az RPS-600 telepítése előtt ellenőrizze, hogy a csomag tartalmazza-e a következő elemeket:

- RPS-600 tartalék tápegységblokk
- Dokumentációs CD
- Váltakozó áramú tápkábel
- Állványszerelő készlet
- Központ egyenáramú tápkábelei (mindegyikből 4)

#### <span id="page-157-1"></span>**Funkciók**

A PowerConnect RPS-600 tartalék tápegységblokk négy külső tartalék tápegységet biztosít a PowerConnect központokhoz, így a tápegység meghibásodása nem okoz leállást.

- 12 V-os egyenáramú kimeneten keresztül maximum négy PowerConnect központot támogat
- 150 W-os tápegység maximum négy csatlakoztatott központhoz
- Az egyes tápegységek állapotát jelző négy LED az elülső panelen
- 1-U, 19 hüvelykes állványra szerelhető rendszer

#### <span id="page-157-2"></span>**Els**ő **panel kijelz**ő**i**

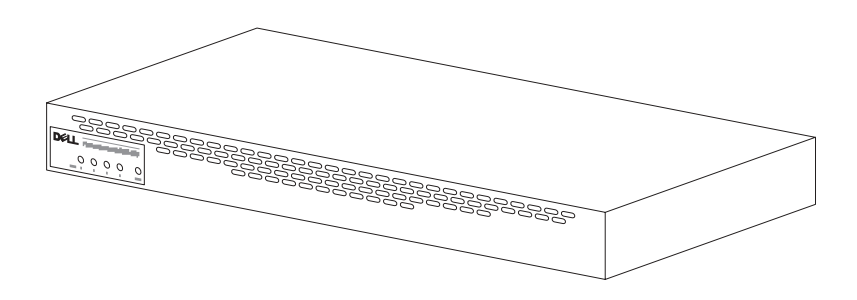

#### <span id="page-158-0"></span>**Szerelési utasítások**

**KÖZLEMÉNY:** A PowerConnect™ RPS-600 telepítése előtt olvassa el a PowerConnect központ Felhasználói kézikönyvét, és ellenőrizze, hogy a központ támogatia-e a PowerConnect RPS-600 tartalék tápegységblokkot.

#### <span id="page-158-1"></span>**A PowerConnect RPS-600 telepítése sík felületre**

Az RPS-600-at minden olyan sík felületre telepítheti, amely képes biztonságosan megtartani a központok, az RPS-600 és a csatlakoztatott kábelek súlyát. Az RPS-600 körül elegendő helyet kell hagyni a szellőzéshez és a kábelcsatlakozók eléréséhez.

A PowerConnect RPS-600 telepítése sík felületre:

- 1 Állítsa az RPS-600-at a sík felületre, és ellenőrizze a megfelelő szellőzést.
- **KÖZLEMÉNY:** Minden oldalon hagyjon legalább 2 hüvelyknyi (5,1 cm) térközt a megfelelő szellőzéshez, valamint hátul 5 hüvelyket (12,7 cm) a tápvezeték számára.
- 2 Erősítse a gumilábakat a megjelölt helyekre a váz alján.

A gumilábak használata nem kötelező, de ajánlott a csúszás megelőzéséhez.

#### <span id="page-158-2"></span>**A PowerConnect RPS-600 telepítése állványba**

Az RPS-600 a szabványos 19 hüvelykes állványok többségébe telepíthető.

**MEGJEGYZÉS: A csavarmenetekkel nem rendelkező állványokhoz** vázcsavaranyák tartoznak.

A PowerConnect RPS-600 telepítése állványba:

- 1 A mellékelt csavarok segítségével erősítsen egy szerelőkonzolt az RPS-600 mindkét oldalához.
- 2 Helyezze az RPS-600-at az állványba, a konzol furatait pedig igazítsa az állvány furataihoz.
- 3 Minden konzolba helyezzen két megfelelő csavart, és húzza meg.

Az RPS-600 működtetése a telepítés után:

1 A központ egyenáramú tápvezetékét dugja az "RPS" feliratú csatlakozóba, amely a központ hátulján található. A központ egyenáramú tápvezetékének másik végét csatlakoztassa bármelyik szabad RPS csatlakozóhoz az RPS-600 hátulján.

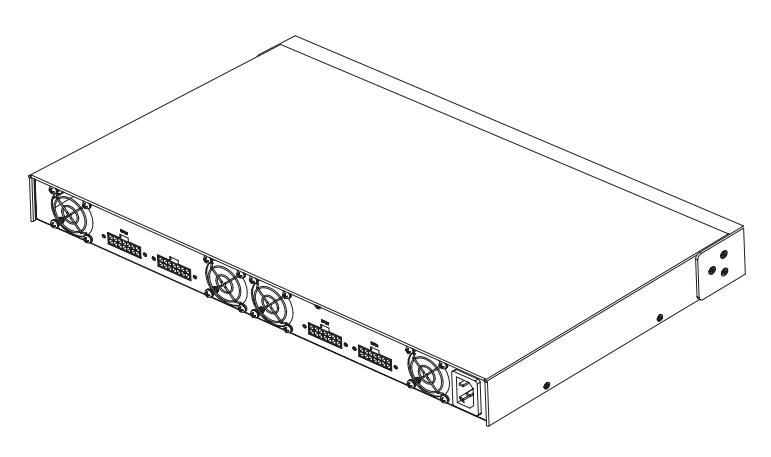

2 Csatlakoztassa a váltóáramú tápkábelt az RPS-600-hoz és egy váltóáramú dugaszolóaljzathoz.

A központ most mindkét áramforrást egyszerre használja. A két tápegység állapotát a PowerConnect központ és az RPS-600 első paneljének LED-jein keresztül figyelheti.

#### <span id="page-159-0"></span>**M**ű**szaki adatok**

#### <span id="page-159-1"></span>**A tápegység specifikációja**

A PowerConnect RPS-600 négy független 150 W-os tápegységet tartalmaz.

- Az egyes tápegységek mérete 4,0 x 7,0 x 1,334 hüvelyk (10,16 x 17,78 x 3,338 cm) (max.).
- Mindegyik tápegység egyetlen 12 V-os kimenettel rendelkezik. A következő táblázat az egyes tápegységek jellemzőit ismerteti.

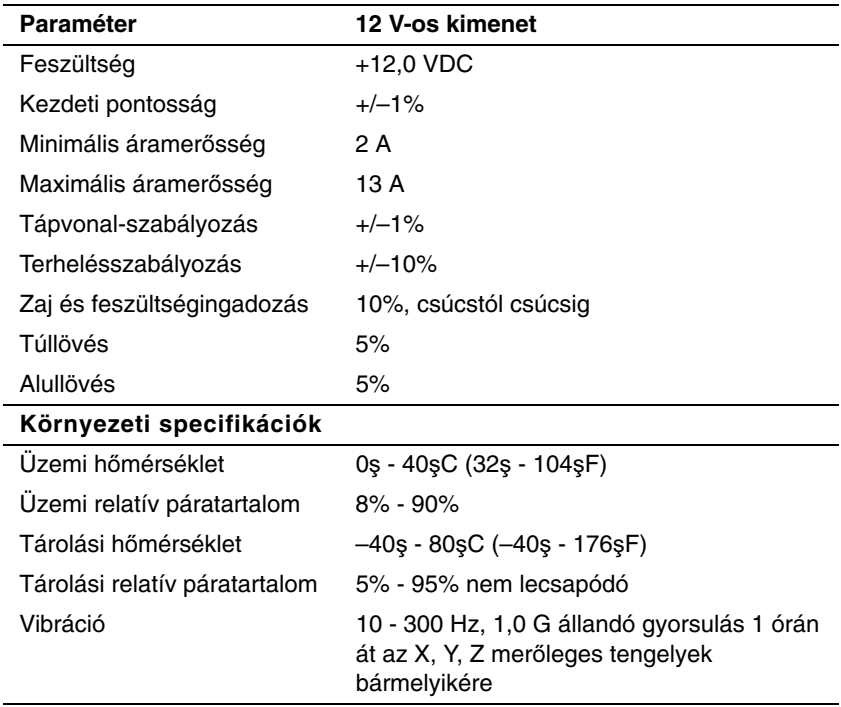

#### <span id="page-160-0"></span>**M**ű**szaki segítség**

Ha egy műszaki problémával kapcsolatban segítségre van szüksége, a Dell készséggel áll rendelkezésére. A Dell-lel történő kapcsolatfelvételt illetően lásd a PowerConnect központokhoz kapott PowerConnect CD-t.

#### <span id="page-161-0"></span>**Hatósági közlemények**

Elektromágneses interferenciának (EMI) minősül minden olyan, a szabad térbe kisugárzott vagy táp-, illetve jelvezetéken továbbított jelkibocsátás, amely veszélyezteti a rádiós navigáció vagy más biztonsági szolgálat működését, illetve jelentősen rontja vagy rendszeresen megszakítja egy engedélyezett rádiókommunikációs szolgáltatás adását. A rádiókommunikációs szolgáltatások közé tartozik az AM/FM kereskedelmi adás, a televízió, a celluláris szolgáltatások, a radar, a légiforgalom-irányítás, a személyhívó és a személyes kommunikációs szolgáltatások (PCS). Ezek az engedélyezett szolgáltatások, valamint a nem sugárzás céljából készült digitális eszközök (pl. számítógépes rendszerek) együttesen járulnak hozzá az elektromágneses környezethez.

Az elektromágneses kompatibilitás (EMC) az elektronikus berendezések azon képessége, hogy képesek megfelelően működni az elektromágneses környezetben. Bár ezt a számítógépes rendszert úgy tervezték, hogy az megfeleljen a hatóságok EMI határértékeinek, arra nincs garancia, hogy egy adott telepítés esetén nem fog interferencia fellépni. Ha ez a berendezés interferenciát okozna a rádiókommunikációs szolgáltatásokkal, amit a berendezés ki- és bekapcsolásával lehet megállapítani, próbálja kiküszöbölni az interferenciát a következő intézkedések valamelyikével:

- Változtassa meg a vevőantenna tájolását.
- Helyezze át a számítógépet a vevőhöz képest.
- Vigye távolabb a számítógépet a vevőtől.
- Csatlakoztassa a számítógépet egy másik aljzatba, hogy a számítógép és a vevő más mellékáramkörön legyen.

Ha szükséges, kérjen tanácsot a Dell Műszaki Támogatás képviselőjétől vagy egy tapasztalt rádió-/tévészerelőtől.

A Dell számítógépes rendszereket rendeltetésszerű elektromágneses környezetükhöz tervezték, tesztelték és minősítették. Ezek az elektromágneses környezeti besorolások általában a következő harmonizált definíciókat jelölik:

- Az A osztály üzleti vagy ipari környezetet jelöl.
- A B osztály lakott területet jelöl.

A rendszerbe integrált vagy ahhoz csatlakoztatott informatikai berendezéseknek (ITE) (köztük a perifériáknak, bővítő kártyáknak, nyomtatóknak, bemeneti/kimeneti (I/O) eszközöknek, monitoroknak stb. meg kell felelniük a számítógépes rendszer elektromágneses környezeti besorolásának.

**Közlemény árnyékolt jelkábelekkel kapcsolatban: Ha perifériát csatlakoztat egy Dell eszközhöz, csak árnyékolt kábelt használjon. Így csökkentheti a rádiókommunikációs szolgáltatásokkal fellép**ő **interferencia esélyét. Ha árnyékolt kábeleket használ, megmarad az adott környezetre vonatkozó EMC besorolás. A párhuzamos nyomtatókhoz a Dellt**ő**l szerezhet be kábelt. A Dellt**ő**l a weben keresztül is rendelhet kábelt, a következ**ő **címen: accessories.us.dell.com/sna/category.asp?category\_id=4117.** 

A Dell számítógépes rendszerek többsége B osztályú környezethez van minősítve. Azonban bizonyos kiegészítők beépítése egyes konfigurációk minősítését A osztályúra módosíthatja. A rendszer vagy eszköz elektromágneses besorolását illetően olvassa el a megfelelő hatóságra vonatkozó információkat a következő részben. Az egyes részek az adott országra vonatkozó EMC/EMI vagy termékbiztonsági információkat tartalmaznak.

#### **CE nyilatkozat (Európai Unió)**

A  $\mathsf{\mathsf{C}}\mathsf{\mathsf{E}}$  szimbólum azt jelzi, hogy ez a Dell számítógép megfelel az Európai Unió EMC irányelvének és Alacsony feszültségre vonatkozó irányelvének. Az ilyen jelzés azt jelzi, hogy ez a Dell rendszer megfelel a következő műszaki szabványoknak:

- EN 55022 "Informatikai berendezés Rádiózavarási jellemzők — Határértékek és mérési módszerek".
- EN 55024 "Informatikai berendezés Immunitási jellemzők Határértékek és mérési módszerek".
- EN 61000-3-2 "Elektromágneses kompatibilitás (EMC) 3. rész: Határértékek - 2. rész: Harmonikus áramkibocsátási határértékek (A berendezés bemeneti áramerőssége legfeljebb 16 A fázisonként)".
- EN 61000-3-3 "Elektromágneses kompatibilitás (EMC) 3. rész: Határértékek - 3. szakasz: Legfeljebb 16 A névleges áramerősségű berendezések feszültségfluktuációjának és alacsony feszültségű tápegységek feszültségingadozásának határértékei".
- EN 60950 "Informatikai berendezések biztonsága".

**MEGJEGYZÉS:** EN 55022 emissziós követelmények a két besoroláshoz:

- A osztály tipikus kereskedelmi területekhez.
- B osztály tipikus lakott területekhez.

**RÁDIÓFREKVENCIÁS INTERFERENCIÁRA VONATKOZÓ FIGYELMEZTETÉS: Ez egy A osztályú termék. Lakott területen ez a termék rádiófrekvenciás (RF) interferenciát okozhat, mely esetben a felhasználót a megfelel**ő **intézkedések megtételére kötelezhetik.**

Az előző irányelvekkel és szabványokkal összhangban elkészült egy "Megfelelési nyilatkozat", amelyet a Dell Computer Corporation Products Europe BV őriz Limerickben, Írországban.

Dell™ PowerConnect™ RPS-600

# セットアップガイド

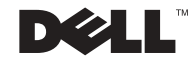

#### メモ、注意、および警告

<u>グ</u> メモ:コンピュータの操作上、知っておくと便利な情報が記載されてい<br>ます。

■ 注意: ハードウェアの損傷やデータの損失の可能性があることを示し、 その危険を回避する為の方法を説明しています。  $\begin{bmatrix} \mathbf{1} & \mathbf{1} & \mathbf{$ 

書旨 : 物約数百年 かかるNeidのコードが出こなる 引起性が のうこと こり  $\sim$ 

2002年12月 P/N 2T227 Re  $2002 + 127$  P/N 2T227 Rev. A02

\_\_\_\_\_\_\_\_\_\_\_\_\_\_\_\_\_\_\_\_

このマニュアルの情報は、予告なしに変更することがあります。 **©** 2002 すべての著作権は Dell Computer Corporation にあります。

も、このマニュアルの複写、転写を禁じます。<br>このマニュアルで使用されている商標:Dell、DELL ロゴ、および PowerConnect は<br>Dell Computer Corporation の商標です。EMC は EMC Corporation の商標です。<br>商標または製品の権利を主張する事業体を表すためにその他の商標および社名が使用<br>れていることのでります。これらの商標や会社名は、一切 Dell Computer Corpora このマニュアルで使用されている商標 : Dell、<br>Dell Computer Corporation の商標です。EMC<br>Dell Computer Corporation の商標です。EMC<br>商標または製品の権利を主張する事業体を表す<br>れていることがあります。これらの商標や会社<sup>:</sup><br>に所属するものではありません。 Dell Computer Corporation の商標です。EMC は EMC Corporation の商標です。<br>商標または製品の権利を主張する事業体を表すためにその他の商標および社名が使用されていることがあります。これらの商標や会社名は、一切 Dell Computer Corporation<br>に所属するものではありません。<br>に所属するものではありません。 Dell Computer Corporation の商標です。EMC は EMC Corporation の商標です。 れていることがあります。これらの商標や会社名は、一切 Dell Computer Corporation<br>に所属するものではありません。 に所属するものではありません。<br>2002 年 12 月 P/N 2T227 Rev. A02

## 目次

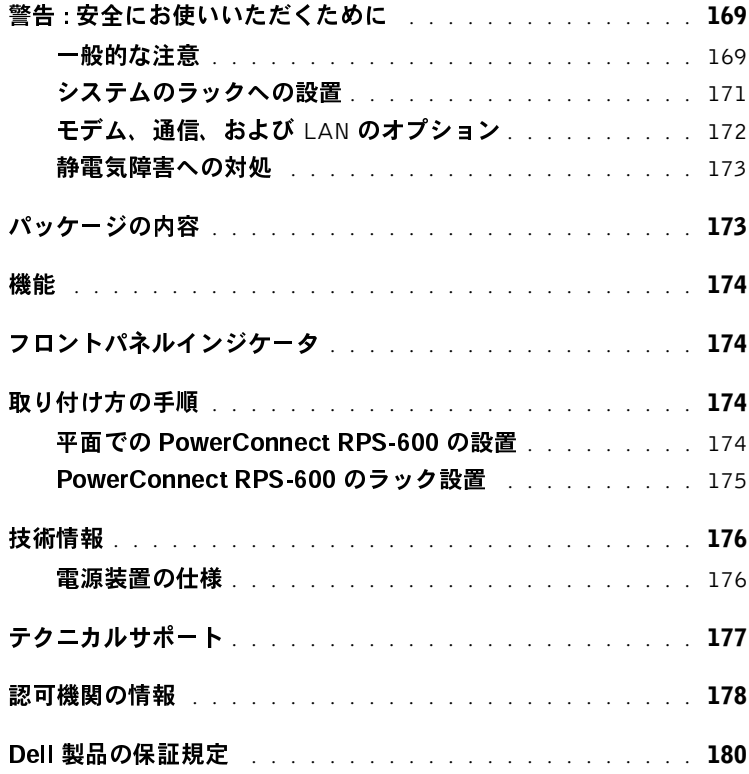

#### <sup>168</sup> 目次

Download from Www.Somanuals.com. All Manuals Search And Download.

#### <span id="page-169-0"></span>警告 : 安全にお使いいただくために

Dell PowerConnect 5225 システムユーザーズガイド

身体の安全を守り、システムを損傷から保護するために、次の点にご注意ください。

#### <span id="page-169-1"></span>一般的な注意  $20 - 20 - 20$

- サービスマークを確認し、その指示に従います。システムのマニュアルに記載 されている以外のメンテナンス作業をおこなわないでください。稲妻がかかれ た三角形の記号のついたカバーを開いたり取り外すと、感電の危険がありま す。これらのコンパートメント内部の部品については、訓練を受けたサービス 技術者以外は修理をおこなうことができません。
- 次のいずれかの状態が発生した場合は、コンセントから製品の電源ケーブルを 抜いて、部品を交換するか、サービスプロバイダにお問い合わせください。
	- 電源ケーブル、延長ケーブル、または電源プラグが破損した場合
	- 製品内に異物が入りこんだ場合
	- 製品に液体をこぼした場合
	- 製品を落としたか、破損した場合
	- 操作手順に従っても製品が正常に動作しない場合
- システムを暖房器具や熱源の近くに設置しないでください。また、通気孔をふ さがないでください。
- システムコンポーネントに食べ物や液体をこぼさないようにしてください。ま た、濡れた状態でシステムを使用しないでください。システムを濡らしてし まった場合、トラブルシューティングガイドの該当する項を参照するか、サー ビスプロバイダにお問い合わせください。
- システムの開口部に異物を入れないでください。異物がシステム内部に入る と、内部コンポーネントがショートして、発火の原因となる場合があります。
- 承認された装置でのみ製品をお使いください。
- 製品の温度が下がってから、カバーを取り外したり、内部コンポーネントに触 れてください。
- 製品を使用する場合、必ず定格電圧ラベルに示されている外付けの電源タイプ を使用してください。適合する電源タイプが不明の場合は、サービスプロバイ ダまたはお近くの電力会社にお問い合わせください。

Dell PowerConnect RPS-600 セットアップガイド <sup>169</sup>

#### 警告 : 安全にお使いいただくために (続く )

- 必ず認定済み電源ケーブルを使用してください。お使いのシステムに電源ケー ブルが付属していない場合、またはお使いのシステム用の AC 電源オプション をお持ちでない場合、お客様の地域で使用が承認されている電源ケーブルを購 入してください。電源ケーブルは、製品の電気定格ラベルに記載されている電 圧と電流に対して定格である必要があります。ケーブルの電圧と電流の定格 は、製品に記載されている定格より高い必要があります。
- 感電を防ぐため、システムおよび周辺機器の電源ケーブルを正しくアースされ たコンセントに接続します。これらの電源ケーブルには、正しくアースするた めに三芯プラグのアース用のものを使用してください。
- 延長ケーブルと電源タップの定格を確認します。延長ケーブル、または電源 タップに接続するすべての製品のアンペアの合計が、延長ケーブル、または電 源タップのアンペアの限度の 80% を超えないようにします。
- 電力の急激な変化からシステムを保護するため、サージサプレッサ、ラインコ ンディショナ、または UPS(無停電電源装置)を使用してください。
- システムのケーブルと電源ケーブルを慎重に配線します。ケーブルは踏まれた り、人がつまずかないように配線します。ケーブルの上に物を置かないでくだ さい。
- 電源ケーブルやプラグを改造しないでください。設置場所を改造する場合、免 <sup>許</sup>を持つ電気工事士またはお客様の電力会社にお問い合わせください。お住ま いの地域の配線基準に必ず準拠してください。
- 電源をホットプラグ対応の電源装置に接続する場合、または外す場合、以下の ガイドラインに従ってください。
	- 電源ケーブルを電源装置に接続する前に、電源装置を取り付けます。
	- 電源装置を取り外す前に、電源ケーブルを外します。
	- システムに複数の電源がある場合、電源装置からすべての電源ケーブルを 外して、システムを電源から外します。
- 製品を慎重に移動します。すべてのキャスタや安定用の脚がシステムに確実に 取り付けられているか確認します。急に停止したり、でこぼこのある所を移動 しないでください。

#### 警告 : 安全にお使いいただくために (続く )

#### <span id="page-171-0"></span> $\mathcal{L}$

`事項と手順については、システムおよびラックに付属のラック設置マニュアルも<br>照してください。<br>照してください。<br>システムはラック内のコンポーネントと見なされます。つまり、「コンポーネント<br>とは、システム、および様々な周辺機器や、対応するハードウェアのことを指しま<br>す。<br>ず取り付けてください。取り付けない場合、状況によってはラックが転倒し、けれ<br>ぎ書:ラックにシステムを設置する際は、ラックの正面と両脇にスタビライザをす<br>ず取り付けてくだ <del>アベントです。<br>照してください。<br>システムはラック内のコンポーネントと見なされます。つまり、「コンポーネント」<br>とは、システム、および様々な周辺機器や、対応するハードウェアのことを指しま<br>す。<br>す事は、および様々な周辺機器や、対応するハードウェアのことを指します。<br>する<br>する恐り付けてください。<br>それの場合、状況によってはラックが転倒し、けが<br>そする恐れがあります。必ずスタビライザをすべて取り付けてから、ラックにコン<br>ポーネントを設</del> 照してください。 とは、システム、および様々な周辺機器や、対応するハードウェアのことを指します。<br>す。<br>す。<br>イン管告:ラックにシステムを設置する際は、ラックの正面と両脇にスタビライザを必<br>が取り付けてください。取り付けない場合、状況によってはラックが転倒し、けが<br>をする恐れがあります。必ずスタビライザをすべて取り付けてから、ラックにコンポーネントを設置してください。<br>ラックにシステム/コンポーネントを設置した後、一度に2台以上のコンポーネント<br>トを絶 す。<br>イ、警告:ラックにシステムを設置する際は、ラックの正面と両脇にスタビライザを必要しているステムを設置する際は、ラックの正面と両脇にスタビライザを必要してけれてください。<br>モリ付けてください。取り付けない場合、状況によってはラックが転倒し、けが<br>そする恐れがあります。必ずスタビライザをすべて取り付けてから、ラックにコン<br>ポーネントを設置してください。<br>トを絶対に引き出さないでください。2台以上のコンポーネントを一度に引き出す<br>トを す。 警告 : ラックにシステムを設置する際は、ラックの正面と両脇にスタビライザを必 ず取り付けてください。取り付けない場合、状況によってはラックが転倒し、けが をする恐れがあります。必ずスタビライザをすべて取り付けてから、ラックにコン ポーネントを設置してください。

ラックにシステム/コンポーネントを設置した後、一度に 2 台以上のコンポーネン トを絶対に引き出さないでください。2 台以上のコンポーネントを一度に引き出す と、重みでラックが転倒し、重大なけがをする恐れがあります。

メモ : お使いのシステムは、独立ユニット、およびカスタマーラックキットを利用して Dell<br>ラックキャビネットで使用するコンポーネントとして、安全性が認定されています。お使い<br>のシステム、およびラックキャビネットでのシステムとラックキットの最終的な組み合わ<br>保障されません。他のラックキャビネットでのシステムとラックキットの最終的な組み合わ<br>せに対する公認の審査機関による評価は、お客様の責任でおこなってください。Dell はそのよ<br>う ラックキャビネットで使用するコンポーネントとして、安全性が認定されています。お使いのシステム、およびラックキャビネットでのシステムとラックキットの最終的な組み合わせに対する公認の審査機関による評価は、お客様の責任でおこなってください。Dell はそのような組み合わせに対しての責任と保証は一切負いません。<br>せに対する公認の審査機関による評価は、お客様の責任でおこなってください。Dell はそのような組み合わせに対しての責任と保証は一切負い 保障されません。他のラックキャビネットでのシステムとラックキットの最終的な組み合わせに対する公認の審査機関による評価は、お客様の責任でおこなってください。Dell はそのような組み合わせに対しての責任と保証は一切負いません。<br>うな組み合わせに対しての責任と保証は一切負いません。<br>• システムラックキットは、訓練を受けたサービス技術者がラックに取り付けて<br>ください。ラックキットを他のラックに設置する場合、そのラックが Dell ラッ<br>クの

- \*\*に対する公認の審査機関による評価は、お客様の責任でおこなってください。 Dell はそのような組み合わせに対しての責任と保証は一切負いません。<br>うな組み合わせに対しての責任と保証は一切負いません。<br>• システムラックキットは、訓練を受けたサービス技術者がラックに取り付けてください。ラックキットを他のラックに設置する場合、そのラックが Dell ラックの仕様に適合しているか確認します。 せに対する公認の審査機関による評価は、お客様の責任でおこなってください。Dell はそのような組み合わせに対しての責任と保証は一切負いません。<br>→ システムラックキットは、訓練を受けたサービス技術者がラックに取り付けて<br>→ システムラックキットを他のラックに設置する場合、そのラックが Dell ラック<br>クの仕様に適合しているか確認します。<br><u>/、</u>警告 : 1 人でラックを移動しないでください。スタビライザがラックに取り付けら → コークステムラックキットは、訓練を受けたサービス技術者がラックに取り付けて<br>- システムラックキットは、訓練を受けたサービス技術者がラックに取り付けて<br>クの仕様に適合しているか確認します。<br>- クの仕様に適合しているか確認します。<br>れて床に接し、ラックの全重量が床にかかっているか確認します。単体ラックでは • システムラックキットは、訓練を受けたサービス技術者がラックに取り付けて
- ください。ラックキットを他のラックに設置する場合、そのラックが Dell ラックの仕様に適合しているか確認します。<br>タの仕様に適合しているか確認します。<br>警告:1 人でラックを移動しないでください。スタビライザがラックに取り付け られて床に接し、ラックの全重量が床にかかっているか確認します。単体ラックでは<br>れて床に接し、ラックの全重量が床にかかっているか確認します。単体ラックでは<br>正面と側面のスタビライザ、連結ラックでは正面のスタビライ ください。ラックキットを他のラックに設置する場合、そのラックが Dell ラックの仕様に適合しているか確認します。<br>警告 : 1 人でラックを移動しないでください。スタビライザがラックに取り付けられて床に接し、ラックの全重量が床にかかっているか確認します。単体ラックでは<br>れて床に接し、ラックの全重量が床にかかっているか確認します。単体ラックでは<br>正面と側面のスタビライザ、連結ラックでは正面のスタビライザを取り付けてか<br>ら、ラックの作業を <sup>ラン・ユはに</sup>生コッこ<sup>。 9.5</sup> <sup>症説 9.5</sup> 。<br>警告 : 1 人でラックを移動しないでください<br>れて床に接し、ラックの全重量が床にかかて<br>正面と側面のスタビライザ、連結ラックで<br>ら、ラックの作業を始めます。<br>ラックは下から上の順番で設置し、最初<br>す。<br>フックは下から上の順番で設置し、最初<br>す。<br>フックは下から上の順番で設置し、最初<br>す。<br>フンポーネントのレールリリースラッチ れて床に接し、ラックの全重量が床にかかっているか確認します。単体ラックでは 正面と側面のスタビライザ、連結ラックでは正面のスタビライザを取り付けてか ら、ラックの作業を始めます。
- ラックは下から上の順番で設置し、最初に1番重いものをラックに設置しま
- ラックからコンポーネントを引き出す前に、ラックが水平で、安定しているか
- ラックは下から上の順番で設置し、最初に<sup>1</sup>番重いものをラックに設置しま ・ラ確 コに指す ラ確 コに指す 確認します。<br>コンポーネントのレールリリースラッチを押す際や、コンポーネントをラック<br>に押し入れたり、引き出したりする際は注意してください。スライドレールに<br>指が挟まれることがあります。<br>Dell PowerConnect RPS-600 セットアッ<br>Download from Www.Somanuals.com. All Manuals Search And Download. 確認します。 • コンポーネントのレールリリースラッチを押す際や、コンポーネントをラック ニンザースれたり、引き出したりする際は注意してください。スライドレールに指が挟まれることがあります。<br>指が挟まれることがあります。<br>Dell PowerConnect RPS-600 セットアッ<br>Download from Www.Somanuals.com. All Manuals Search And Download. に升し入れたということがあります。<br>指が挟まれることがあります。<br>Dell PowerConnect RPS-600 セットアップ<br>Download from Www.Somanuals.com. All Manuals Search And Download.

Dell PowerConnect RPS-600 セットアップガイド 171

#### 警告 : 安全にお使いいただくために (続く )

- コンポーネントをラックに挿入した後、レールを固定位置まで慎重に伸ばして から、コンポーネントをラックに押し込みます。
- ラックに電源を供給する AC 電源装置分岐回路を過負荷にしないでください。 ラックの負担の合計は、分岐回路の定格の 80% を超えないようにしてくださ い。
- ラック内のコンポーネントに適切な換気が行われているか確認します。
- ラック内のコンポーネントの作業をする際は、他のコンポーネントを踏んだ り、上に乗ったりしないでください。
- 警告 : 資格を持つ電気工事士が、DC 電源への接続と設置をおこなう必要がありま す。すべての電気配線が、お住まいの地域、および国の電気基準と規制に準拠して いることを確認してください。
- 警告 : 接地用伝導体を壊したり、接地用伝導体を適切に取り付けないで装置を操作 しないでください。適切な接地ができるかわからない場合、電気保安協会または電 気工事士にお問い合わせください。
- 警告 : システムのシャーシは、ラックキャビネットのフレームにしっかりと接地さ れる必要があります。接地ケーブルを接続してから、システムに電源を接続してく ださい。電源および安全用接地配線が完了したら、資格を持つ電気検査技師が検査 する必要があります。安全用接地ケーブルを配線しなかったり、接続されていない 場合、エネルギーハザードが起こります。

#### <span id="page-172-0"></span>モデム、通信、および **LAN** のオプション

- 雷雨の場合、モデムを接続したり、使用しないでください。雷からの電気 ショックを受ける危険性があります。
- <sup>湿</sup>気の多い場所でモデムを接続したり、使用しないでください。
- <sup>モ</sup>デムや電話ケーブルを NIC のソケットに接続しないでください。
- <sup>モ</sup>デムケーブルを外してから、製品のエンクロージャを開いたり、内部コン ポーネントの作業や取り付けをおこなったり、絶縁されていないモデムケーブ ルやジャックの作業を行ってください。

Dell PowerConnect 5225 システムユーザーズガイド

身体の安全を守り、システムを損傷から保護するために、次の点にご注意ください。

172 | Dell PowerConnect RPS-600 セットアップガイド

#### システム内部の作業をする場合

#### <span id="page-173-0"></span> $m = m + 1$

<sup>静</sup>電気によって、システム内部の精巧なコンポーネントを損傷することがありま す。静電気による損傷を防ぐため、マイクロプロセッサなどの電子部品に触れる前 に、身体から静電気を逃がしてください。シャーシの塗装されていない金属面に定 期的に触れることにより、身体から静電気を逃がすことができます。

さらに、ESD(静電気障害)による損傷を防ぐため、以下の手順を実行することを お勧めします。

- <sup>静</sup>電気に敏感なコンポーネントを箱から取り出すときは、コンポーネントをシ ステムに取り付ける準備が完了するまで、コンポーネントを帯電防止包装から 取り出さないでください。帯電防止包装から取り出す直前に、必ず身体の静電 気を逃がしてください。
- <sup>静</sup>電気に敏感なコンポーネントを運ぶ際は、帯電防止の容器か包装に入れて運 んでください。
- <sup>静</sup>電気に敏感なコンポーネントの取り扱いは、静電気のない場所でおこないま す。可能であれば、帯電防止パッド、作業台パッド、および帯電防止アースス トラップを使用してください。

メモ・バッテリが含まれている回路カードや他のコンポーネントがお使いのシステムに付属 していることがあります。これらのバッテリは、バッテリの廃棄施設で処分する必要があります。これらのバッテリは、バッテリの廃棄施設で処分する必要があります。これらのバッテリは、バッテリの廃棄施設で処分する必要があります。これらのバッテリは、バッテリの廃棄施設で処分する必要があります。これらのバッテリは、バッテリの廃棄施設で処分する必要があります。これらのバッテリは、バッテリの廃棄施設で処分する必要があります。これらのバッテリは、バッテリの廃 ます。このようなバッテリについては、特定のカードやコンポーネントのマニュアルを参照してください。<br>してください。<br><br>RPS-600 を設置する前に、パッケージの内容を確認してください。<br>・ RPS-600 を設置する前に、パッケージの内容を確認してください。<br>・ RPS-600 Redundant Power Bank<br>・ マニュアル CD<br>・ AC 電源コード してください。<br>パッケージの内容<br>RPS-600 を設置する前に、パッケージの内容を確認してください。<br>・ RPS-600 Redundant Power Bank<br>・ マニュアル CD<br>・ AC 電源コード<br>・ ラック取り付けキット

# <span id="page-173-1"></span>パッケージの内容 **パツケー**<br>RPS-600 を設<br>・ RPS-600<br>・ マニュア<br>・ エイッチ

<sup>R</sup>PS-600 を設置する前に、パッケージの内容を確認してください。

- RPS-600 Redundant Power Bank
- マニュアル CD
- AC 電源コード
- ラック取り付けキット
- スイッチ DC 電源コード (各4本)

Dell PowerConnect RPS-600 セットアップガイド <sup>173</sup>

#### <span id="page-174-0"></span>機能

PowerConnect スイッチに 4つ<br>PowerConnect スイッチに 4つ<br>シングルポイント障害を起こさない<br>・ 12-V DC 出力で最大 4 つ。<br>ポート<br>・ 番 電源のステータスを表示<br>・ 番 電源のステータスを表示<br>・ 1-U、19 インチのラックに >の外部冗長電源を提供し、■<br>ようにします。<br>ミでの PowerConnect スイ<br>の専用 150-W 電源<br>するフロントパネル LED<br>取り付け可能

- シングルポイント障害を起こさないようにします。<br>- 12-V DC 出力で最大 4 つまでの PowerConnect スイッチをサポート<br>ポート<br>- 最大 4 つの接続スイッチ用の専用 150-W 電源<br>- 各電源のステータスを表示するフロントパネル LED<br>- 1-U、19 インチのラックに取り付け可能<br>フロントパネルインジケータ ・12-V DC 出力で最大 4 つまでの Powerr<br>ポート<br>・最大 4 つの接続スイッチ用の専用 150-V<br>・各電源のステータスを表示するフロント/<br>・1-U、19 インチのラックに取り付け可能<br>フロントパネルインジケー
- 
- 
- 

#### <span id="page-174-1"></span>フロントパネルインジケータ

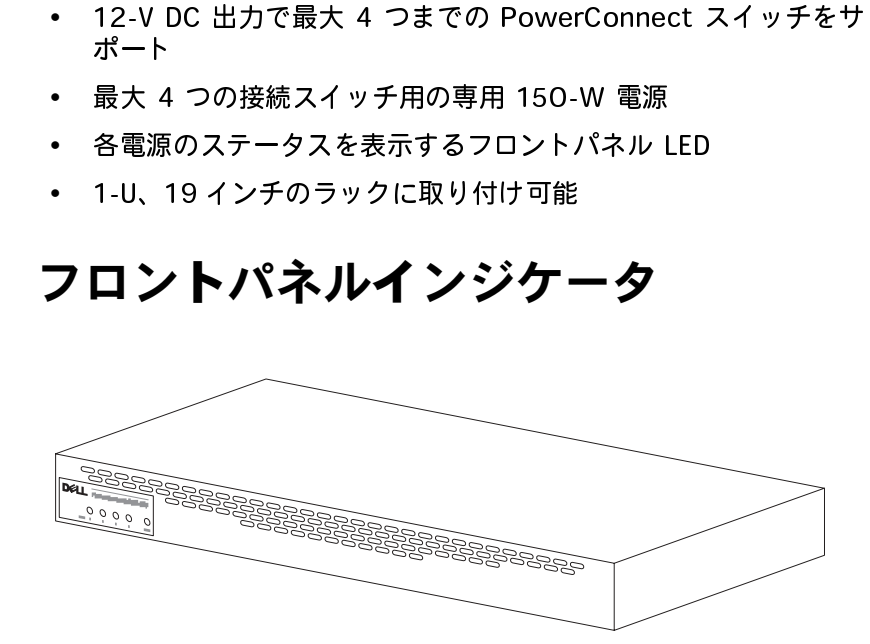

#### <span id="page-174-2"></span>取り付け方の手順

<span id="page-174-3"></span>注意:PowerConnect™ RPS-600 を設置する前に、PowerConnect<br>スイッチの『ユーザーズガイド』を参照のうえ、ご利用のスイッチが<br>PowerConnect RPS-600 Redundant Power Bank をサポートしてい<br>ることをご確認ください。<br>-<br>600 は、スイッチ、RPS-600、および付属ケーブルの重量を安<br>サポートできる平面であればどこででも設置できます。通気を確<br>て、ケーブルコネクタに PowerConnect RPS-600 Redundant Power Bank をサポートしていることをご確認ください。<br>その PowerConnect RPS-600 の設置<br>600 は、スイッチ、RPS-600、および付属ケーブルの重量を5<br>サポートできる平面であればどこででも設置できます。通気を<sup>研</sup>て、ケーブルコネクタにアクセスできるようにするため、<br>600 の周囲に適度な空間が必要です。<br>600 の周囲に適度な空間が必要で ることをご確認ください。<br>**での PowerConnect RPS-600 の設置**<br>600 は、スイッチ、RPS-600、および付属ケーブルの重量を安<br>サポートできる平面であればどこででも設置できます。通気を確<br>て、ケーブルコネクタにアクセスできるようにするため、<br>600 の周囲に適度な空間が必要です。<br>500 セットアップガイド て**の PowerConnect**<br>600 は、スイッチ、RP<br>サポートできる平面であ<br>て、ケーブルコネクタに<br>600 の周囲に適度な空F<br>600 の周囲に適度な空F<br>500 セットアップガイド **平面での PowerConnect RPS-600 の設置<br>RPS-600 は、スイッチ、RPS-600、および付属ケーブルの重量を安** RPS-600 は、スイッチ、RPS-600、および付属ケーブルの重量を安 エピッジ・ケーブルコネクタにアクセスできるようにするため、<br>保して、ケーブルコネクタにアクセスできるようにするため、<br>RPS-600 の周囲に適度な空間が必要です。<br><br>PS-600 セットアップガイド<br>ad from Www.Somanuals.com. All Manuals Search And Download. RPS-600 の周囲に適度な空間が必要です。<br>RPS-600 セットアップガイド<br><br>ad from Www.Somanuals.com. All Manuals Search And Download.

RPS-600 を平面に設置するには次のようにします。

- PS-600 を平面に設置するには次のようにします。<br>PS-600 を平面に設置するには次のようにします。<br>1 RPS-600 を平面に設置し、適度な通気があることをチェックし PS-600 を平面に設置するには次のようにします。<br>1 RPS-600 を平面に設置し、適度な通気があることをチェックします。<br>ます。<br>♪ 注意:適度な通気を確保するため、各側面に最低でも5cm、また電源<br>コードのスペース用に背面に 13 cm の空間をあけます。<br>2 シャーシの底面のマーク指定されている場所に、ゴム足を取り付 PS-600 を平面に設置するには次のようにします。<br>1 RPS-600 を平面に設置し、適度な通気があることをチェックします。<br>ます。<br>ます。<br>こちに通度な通気を確保するため、各側面に最低でも5cm、また電源<br>コードのスペース用に背面に13 cmの空間をあけます。<br>コードのスペース用に背面に13 cmの空間をあけます。<br>イベください。<br>ゴル製の脚はオブションですが、ユニットが滑らないように取り付ける<br>ことをお勧めします。<br>OwerCo PS-600 を平面に設置するには次のようにします。<br>1 RPS-600 を平面に設置し、適度な通気があることをチェックします。<br>ます。<br>まま:適度な通気を確保するため、各側面に最低でも5cm、また電池<br>コードのスペース用に背面に13 cmの空間をあけます。<br>2 シャーシの底面のマーク指定されている場所に、ゴム足を取り付<br>リザでください。<br>ゴル製の脚はオプションですが、ユニットが滑らないように取り付け?<br>ことをお勧めします。<br>OWEr 1 RPS-600 を平面に設置し、適度な通気があることをチェックし ます。
- 
- ニードのスペース用に背面に 13 cm の空間をあけます。<br>シャーシの底面のマーク指定されている場所に、ゴム足を取り付けてください。<br>げてください。<br>ゴム製の脚はオプションですが、ユニットが滑らないように取り付ける<br>ことをお勧めします。<br>rerConnect RPS-600 のラック設置<br>-600 は、標準の 19 インチラックに設置することができます。<br>メモ : あらかじめネジが付いていないラックには、ケージナットが付い<br>ます。<br>60 シャーシの底面のマーク指定されている場所に、ゴ<br>けてください。<br>ゴム製の脚はオプションですが、ユニットが滑らないよう<br>ことをお勧めします。<br>rerConnect RPS-600 のラック設置<br>600 は、標準の 19 インチラックに設置することが<br>メモ : あらかじめネジが付いていないラックには、ケーシ<br>ます。<br>600 をラックに設置するには、次のようにします。<br>付属のネジを使用して、RPS-600 の各側面にマウン<br>トを取り付けます。

<span id="page-175-0"></span>**PowerConnect RPS-600 のラック設置**<br>RPS-600 は、標準の 19 インチラックに設置することができます。 RPS-600 は、標準の 19 インチラックに設置することができます。

RPS-600 をラックに設置するには、次のようにします。

- 
- ことをお勧めします。<br>rerConnect RPS-600 のラック設置<br>600 は、標準の 19 インチラックに設置することができます。<br>メモ : あらかじめネジが付いていないラックには、ケージナットが付い<br>ます。<br>600 をラックに設置するには、次のようにします。<br>付属のネジを使用して、RPS-600 の各側面にマウントブラケットを取り付けます。<br>RPS-600 をラックに置き、マウントブラケットの穴とラックの<br>穴を合わせます。<br>ア InterConnect RPS-6<br>- 600 は、標準の 19<br>よモ : あらかじめネジ<br>ます。<br>600 をラックに設置<br>トを取り付けます。<br>トを取り付けます。<br>RPS-600 をラックに<br>RPS-600 をラックに<br>穴を合わせます。<br>ブックに適した 2 本の : す。<br>: す。<br>.600 をラックに設置するには、次のようにします。<br>付属のネジを使用して、RPS-600 の各側面にマウントブラケットを取り付けます。<br><br>RPS-600 をラックに置き、マウントブラケットの穴とラックの<br>穴を合わせます。<br>ラックに適した 2 本のネジを取り付けプラケットに挿入して締めます。<br>ラックに適した 2 本のネジを取り付けプラケットに挿入して締めます。 ています。 穴を合わせます。 600 を平面に設置するには次のようにします。<br>RP-5-600 を平面に設置し、適度な通気があることをチェックし<br>ます。適度な通気を確保するため、各側面に最低でも 5 cm、また電源<br>注重:適度な通気を確保するため、各側面に最低でも 5 cm、また電源<br>ジャーンの底面のマーク指定されている場所に、ゴム足を取り付<br>シャーンの底面のマーク指定されている場所に、ゴム足を取り付ける<br>TV-でください。<br>Cでください。<br>Cでそれもめします。<br>C
	- 3 ラックに適した 2 本のネジを取り付けプラケットに挿入して締めます。

設置後に RPS-600 を動作させるには、次のようにします。

1 スイッチ DC コードの一方の末端を、スイッチ背面の「RPS」と<br>一つベルの付いたコネクタに差し込みます。スイッチ DC 電源コー ノーバ ウロ・ハンラ PC 400 の背面にある。 体田可能か DDC コネ - トゥっク - 『<sub>』</sub>こ、 RPS - 000 の 青曲にある、使用 - 5000 MP コネ<br>カタに接結します クタに接続します。

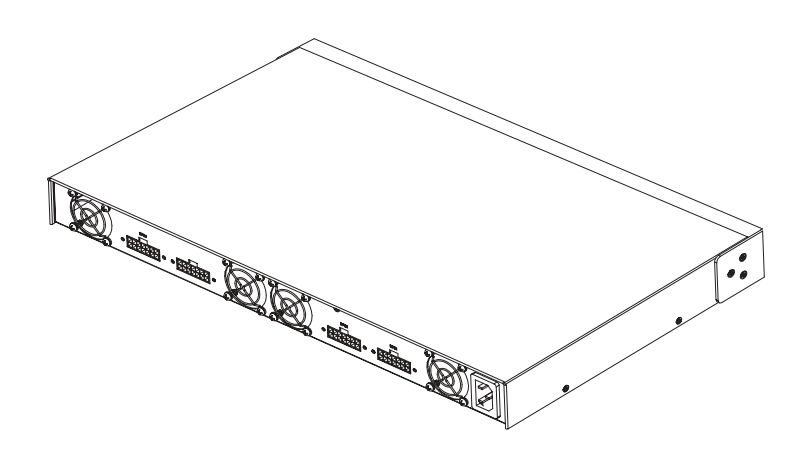

<sup>2</sup> AC 電源コードを RPS-600 と AC コンセントにつなぎます。 PowerConnect スイッチと RPS-600 の正面パネルの LED で、2 台 rowcroomicet スイッチと M 5 000 の正面パイルの LLD で、 2 白<br>の雨陌壮罕の伴能*もエニカ*オスニレがでキまオ **の電源装置の状態をモニクチることができます。**<br>-

#### <span id="page-176-0"></span>技術情報

#### <span id="page-176-1"></span> $\frac{1}{2}$

PowerConnect RPS-600 には、4 つの近立した 150-W 電源装置<br>ボセリエオ  $\frac{1}{2}$ 

- 各装置の寸法は、 1.16 x 17.78 x 3.338 cm ( 最大 ) です。
- 各電源装置は、それぞれ 12V の出力があります。次の表に各電 源装置の特徴の詳細を記載します。

176 | Dell PowerConnect RPS-600 セットアップガイド

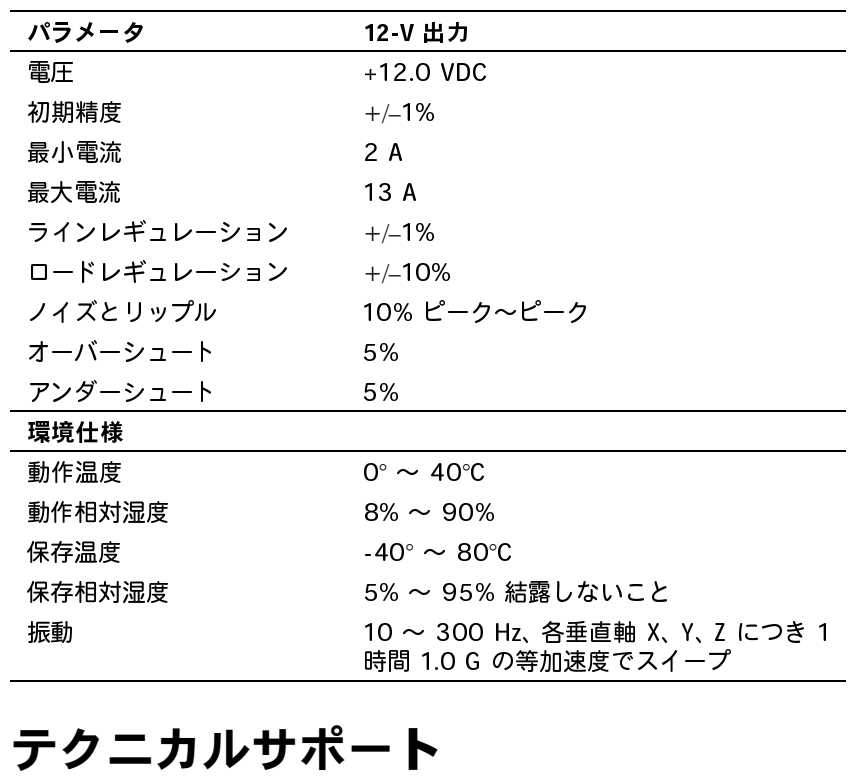

#### <span id="page-177-0"></span>テクニカルサポート

問い合わせ方法についての情報は、PowerConnect スイッチに付属 isty ロッセクカスについての情報は、PowerSounderフィックに付属。<br>① DowerConnect CD た弁昭 | アノギャロ  $\sim$  PowerConnect CD  $\epsilon$   $>$   $\sim$   $\epsilon$   $\sim$   $\epsilon$ 技術上の問題でお困りの場合は、Dell がお手伝いします。Dell へのお

Dell PowerConnect RPS-600 セットアップガイド <sup>177</sup>

#### <span id="page-178-0"></span>認可機関の情報

EMI (Electromagnetic Interference [ 電磁波障害 ]) とは、自由空 間に放射されたり、電力線や信号線を伝導する、信号あるいは放射電 磁波のことで、無線を使った自動操縦装置や、その他の安全に通行す るための装置の機能に悪影響を与えたり、認可された無線通信サービ スの著しい品質低下、妨害、あるいは度重なる中断を発生させます。 無線通信サービスには、AM/FM の商業放送、テレビ、携帯電話の各 種サービス、レーダー、航空交通管制、ポケットベル、Personal Communication Services(PCS)などがありますが、これらに限定 されません。 これらの認可サービスは、コンピュータシステムを含む デジタル装置など意図的には電磁波を放射しない装置とともに、電磁 環境に影響を与えます。

EMC (Electromagnetic Compatibility [ 電磁整合性 1) とは、多数 の電子機器が、同一の環境で一緒に、また正常に動作する能力のこと です。 本コンピュータシステムは、認可機関の EMI に関する制限に準 拠する設計がなされており、適合していますが、特定の設置条件で干 渉が発生しないという保証はありません。 この装置が無線通信サービ スに対して干渉するかどうかはその装置の電源をオン/オフにするこ とによって判定できますので、以下の方法を 1 つ以上実施してみて干 渉を中和させてください。

- 受信アンテナの方向を変えてください。
- 受信機に対してコンピュータを再配置してください。
- 受信機からコンピュータを遠ざけてください。
- コンピュータを別の電源コンセントにつないで、コンピュータと 受信機を別々の分岐回路上に置いてください。

さらに詳しいことは、Dell のテクニカルサポート担当者またはラジオ /TV の技術者にご相談ください。

Dell のコンピュータシステムは、下記の電磁環境目的に合わせた設 計、試験、類別がなされています。 これらの電磁環境の類別は、一般 に次の統一定義を表しています。

- クラス A(クラス A 情報技術装置基準) 商工業環境用
- クラス B(クラス B 情報技術装置基準) 住宅環境用

ITE (Information Technology Equipment [ 情報技術機器 ]) は、周 辺機器、拡張カ ード、プリンタ、入出力(I/O)装置、モニタなどを <sup>含</sup>み、システムに統合または接続されるもので、コンピュータシステ ムの電磁環境の類別に適合しなければなりません。

シールド付き信号ケーブルに関する告知:周辺機器の Dell 製装置へ

の接続にはシールド付きケーブルのみを使用して、無線通信サービンとの干渉の可能性を減らしてください。シールド付きケーブルの使用して、無線通信サービンの可能性を減らしてください。シールド付きケーブルの使用により、目的とする環境に適した EMC 分類基準を満たします。<br>たい、目的とする環境に適した EMC 分類基準を満たします。<br>大半の Dell 製コンピュータシステムは、クラス B 環境に分類されて<br>います。ただし、特定のオプションを追加す との干渉の可能性を減らしてください。シールド付きケーブルの使用により、目的とする環境に適した EMC 分類基準を満たします。<br>大半の Dell 製コンピュータシステムは、クラス B 環境に分類されています。ただし、特定のオプションを追加することによって一部の設計する、ただし、特定のオプションを追加することによって一部の設定がクラス A に変わる場合もあります。お使いのシステムまたは装置<br>定がクラス A に変わる場合もあります。お使いのシ により、目的とする環境に適した EMC 分類基準を満たします。<br>大半の Dell 製コンピュータシステムは、クラス B 環境に分類されています。ただし、特定のオプションを追加することによって一部の設立がクラス A に変わる場合もあります。お使いのシステムまたは装置<br>定がクラス A に変わる場合もあります。お使いのシステムまたは装置<br>の電磁的類別を確認するには、以下の項を参照してください。以下の<br>り、EMC/EMI または製品の安全に関す により、目的とする環境に適した EMC 分類基準を満たします。 大半の Dell 製コンピュータシステムは、クラス B 環境に分類されて います。 ただし、特定のオプションを追加することによって一部の設 定がクラス A に変わる場合もあります。 お使いのシステムまたは装置 の電磁的類別を確認するには、以下の項を参照してください。 以下の 項には、EMC/EMI または製品の安全に関する情報が記載されていま す。

#### VCCI 規定 ( 日本のみ )

Dell のコンピュータシステムの大部分は、VCCI によりクラス B 情報 技術装置(ITE)として類別されています。 ただし、特定のオプション を追加することによって一部の設定がクラス A に変わる場合もありま す。 情報技術装置は、デバイス、拡張カード、プリンタ、入出力 (I/O)装置、モニタなどを含み、システムに統合または接続されるも ので、コンピュータシステムの電磁環境の類別(クラス A またはクラ <sup>ス</sup> B)に適合しなければなりません。

お手元のコンピュータシステムにどちらの類別が適用されているかを 確認するには、システムの底部や背面パネルに添付されている VCCI <sup>表</sup>示ラベル (「VCCI クラス A ITE 認可機関マーク」および「VCCI ク ラス B ITE 認可機関マーク」を参照 ) を調べてください。 VCCI の類 <sup>別</sup>を確認できましたら、次の該当する部分をご覧ください。

#### <u>ሪ</u> አመደበር የ

この装置は、情報処理装置等雷波障害自主規制協議会(VCCI)の 基準に基づくクラス A 情報技術装置です。この装置を家庭環境で 使用すると電波妨害を引き起こすことがあります。この場合には 使用者が適切な対策を講ずるよう要求されることがあります。

Dell PowerConnect RPS-600 セットアップガイド <sup>179</sup>
VCCI クラス A ITE 認可機関マーク

認可機関ラベルに次のマークが付いている場合、コンピュータはクラ ス A 製品です。

#### **VCCI**

クラス B ITE

この装置は、情報処理装置等電波障害自主規制協議会(VCCI)の 基準に基づくクラス B 情報技術装置です。この装置は家庭環境で 使用することを目的としていますが、ラジオやテレビジョン受信機 に近接して使用されると、受信障害を引き起こすことがあります。 取扱説明書に従って正しい取り扱いをしてください。

VCCI クラス B ITE 認可機関マーク<br>認可機関ラベルに次のマークが付いている場合、コンピュータはクラ スB製品です。  $\lambda$  B  $\lambda$  and  $\lambda$   $\lambda$   $\theta$ 

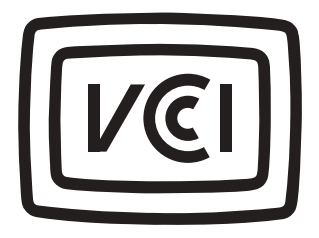

#### Dell 製品の保証規定

コンピュータに打漏している 『ナービス』 フォートのご案内』。<br>昭| アノゼキ|| www.com/com/

Dell™ PowerConnect™ RPS-600

설치 안내서

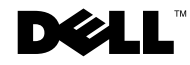

#### 주, 주의사항 및 주의

주: 주는 컴퓨터를 보다 효율적으로 사용할 수 있는 중요 정보를 제공합니다.

주의사항: 주의사항은 하드웨어의 손상 또는 데이타 유실 위험을 설명 하며, 이러한 문제를 방지할 수 있는 방법을 알려줍니다.

주의: 주의는 위험한 상황, 심각한 부상 또는 사망할 우려가 있음을 알려 줍니다.

\_\_\_\_\_\_\_\_\_\_\_\_\_\_\_\_\_\_\_\_

본 설명서에 수록된 정보는 사전 통보 없이 변경될 수 있습니다.

<sup>© 2002</sup> Dell Computer Corporation. 저작권 본사 소유.

Dell Computer Corporation의 서면 승인 없이 어떠한 방법으로도 무단 복제하는 것을 엄격히 금합니다.

본 설명서에 사용된 상표: Dell, DELL 로고 및 PowerConnect는 Dell Computer Corporation의 상표입니다. EMC는 EMC Corporation의 등록 상표입니다.

본 설명서에서 특정 회사의 표시나 제품 이름을 지칭하기 위해 기타 상표나 상호를 사용할 수도 있습니다. Dell Computer Corporation은 자사가 소유하고 있는 것 이외의 다른 모든 등록 상표 및 상표명에 대한 어떠한 소유권도 없음을 알려드립니다.

<sup>2002</sup>년 12월 P/N 2T227 Rev. A02

## 차례

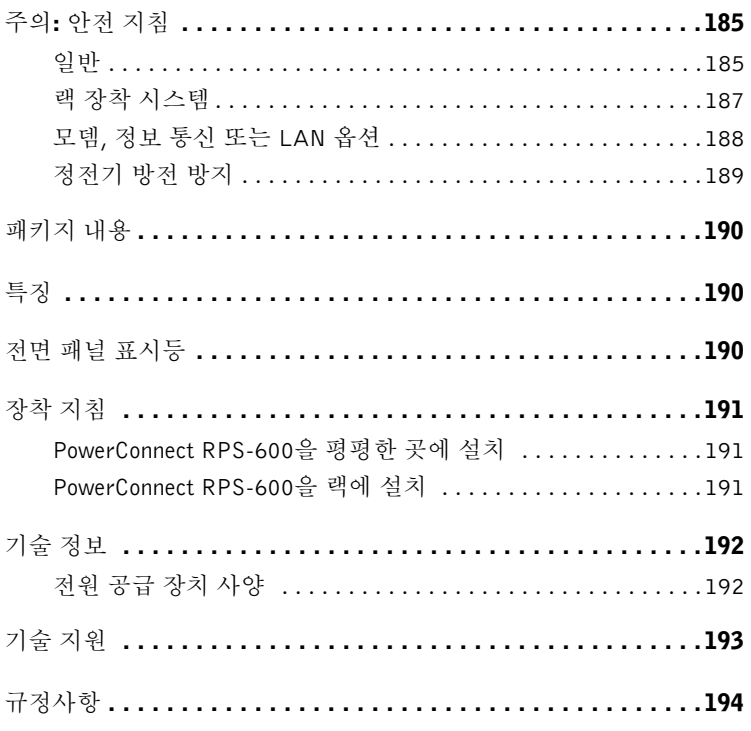

#### <span id="page-185-0"></span>주의: 안전 지침

시스템을 보호하고 사용자의 안전을 위해 다음 안전 지침을 준수하십시오.

<span id="page-185-1"></span>일반

- 서비스 표시를 주의 깊게 살펴 보고 따르십시오. 제품을 다룰 때 시스템 설명서에 설명된 이외의 작업은 수행하지 마십시오. 삼각형 기호에 번개 표시가 새겨진 덮개를 분리하거나 제거하는 경우, 전기 충격을 받을 수 있습니다. 구별되어 있는 내부 구성요소는 공인된 서비스 기술자만 수리해야 합니다.
- 다음 중 한 가지 경우라도 발생하면, 전원 콘센트에서 제품을 분리하고 부품을 교체하거나 공인된 서비스 기술자에게 문의하시기 바랍니다.
	- 전원 케이블, 연장 케이블 또는 플러그가 손상된 경우
	- 제품에 물체가 떨어진 경우
	- 제품에 물이 들어간 경우
	- 제품이 손상되거나 제품을 떨어뜨린 경우
	- 작동 지침 수행시 제품이 올바르게 작동하지 않는 경우
- 컴퓨터를 직사광선이나 열원과 멀리 떨어진 곳에 두십시오. 시스템의 냉각 구멍을 막지 마십시오.
- 시스템 구성요소에 음식이나 음료를 흘리지 말고, 습기가 있는 곳에서는 절대 제품을 작동하지 마십시오. 컴퓨터가 젖은 경우에는 문제 해결 설명서의 해당 항목을 참조하거나 공인된 서비스 기술자에게 문의하시기 바랍니다.
- 시스템 구멍에 물체를 넣지 마십시오. 물체를 넣으면 내부 구성요소가 단락되어 화재나 감전 사고가 발생할 수 있습니다.
- 제품에 승인된 장치만 사용하십시오.
- 내부 구성요소를 만지거나 덮개를 분리하기 전에 제품의 열을 식히십시오.
- 반드시 전기 등급 표시가 되어 있는 외부 전원만 사용하여 장치를 작동하십시오. 필요한 전원 유형을 확인하려면 서비스 기술자나 해당 지역의 전기 회사에 문의 하십시오.

### 주의: 안전 지침(계속)

- 승인된 전원 케이블만 사용하십시오. 시스템용 전원 케이블이나 시스템과 함께 사용하도록 제공된 AC 전원으로 작동하는 옵션용 전원 케이블이 제공되지 않은 경우, 해당 국가의 사용 승인을 받은 전원 케이블을 구입하십시오. 전원 케이블은 반드시 제품의 전기 등급 레이블에 표시되어 있는 전압과 전류에 맞는 것을 사용 해야 합니다. 케이블의 전압 및 전류 등급은 제품에 표시된 등급보다 높은 것을 사용해야 합니다.
- 전기 충격을 방지하기 위해 올바르게 방전된 전원 콘센트에 시스템 구성요소 및 주변장치 케이블을 꽂으십시오. 케이블에 부착되어 있는 3구 플러그를 사용하면 확실하게 접지할 수 있습니다. 어댑터 플러그를 사용하거나 케이블에서 접지구를 분리하지 마십시오. 확장 케이블을 사용해야 하는 경우, 올바르게 접지된 플러그가 있는 3선 케이블을 사용해야 합니다.
- 연장 케이블과 파워 스트립의 등급을 확인하십시오. 연장 케이블 또는 파워 스트립으로 연결된 모든 제품의 전체 정격 암페어가 연장 케이블 또는 파워 스트립 정격 암페어 제한의 80%를 넘지 않도록 하십시오.
- 갑작스런 전압의 증가나 감소로부터 시스템을 보호하려면, 서지 방지기, 회선 조절기 또는 UPS (Uninterruptible Power Supply) 등을 사용하십시오.
- 밟거나 겹칠 수 있는 곳에는 시스템 케이블과 전원 케이블을 두지 마십시오. 케이블 위에 아무것도 놓지 마십시오.
- 전원 케이블이나 플러그를 변경하지 마십시오. 정식 전기 기술자나 해당 전력 회사에 문의하십시오. 항상 해당 국가/지역의 배선 규정을 준수하십시오.
- 시스템에 핫 플러그 가능 전원 공급 장치가 있는 경우 전원을 연결하거나 분리할 때, 다음 지침을 숙지하십시오.
	- 전원 공급 장치에 전원 케이블을 연결하기 전에 전원 공급 장치를 설치하십시오.
	- 전원 공급 장치를 분리하기 전에 전원 케이블을 뽑으십시오.
	- 시스템을 여러 전원에 연결한 경우, 전원 공급 장치에서 전원 케이블을 모두 뽑아 전원을 분리하십시오.
- 제품을 조심스럽게 운반하고 모든 받침대나 고정 다리가 시스템에 단단히 연결 되어 있는지 확인하십시오. 운반시 갑자기 멈추지 말고 표면이 고르지 못한 곳에 제품을 놓지 마십시오.

#### 주의: 안전 지침(계속)

<span id="page-187-0"></span>랙 장착 시스템

랙의 안정성과 안전을 위해 다음 지침을 준수하십시오. 특정 주의사항과 절차에 관한 내용은 시스템 및 랙과 함께 제공된 랙 설치 설명서를 참조하십시오.

시스템은 랙에 장착되는 구성요소입니다. 그러므로 여러 주변장치나 지원되는 하드웨어 뿐만 아니라, 모든 시스템도 "구성요소"입니다.

♪ 주의: 랙에 전면 및 측면 고정 다리를 설치하지 않고 시스템을 설치하면, 랙이 넘어져 다칠 위험이 있습니다. 랙에 구성요소를 설치하기 전에 항상 고정 다리를 설치하십시오.

랙에 시스템 구성요소를 설치한 다음에는 절대로 한 번에 여러 개의 구성요소를 잡아 당기지 마십시오. 여러 개로 확장된 구성요소를 함께 잡아 당기면, 무게로 인해 랙이 넘어져 부상을 입을 수도 있습니다.

주: 본 시스템은 고객 랙 키트를 사용하는 Dell™ 랙 캐비넷에서 사용할 수 있도록 인증 되었습니다. 타제품의 랙 캐비넷에 시스템과 랙 키트를 설치하는 것은 어떠한 안전 기관의 승인도 받은 바가 없습니다. 사용자의 재량에 따라 안전 기관의 적합 승인을 받은 랙 캐비닛에 시스템과 랙 키트를 사용할 수도 있지만 Dell에서는 이러한 연결에 대해 보증하지 않으며 어떠한 책임도 지지 않습니다.

• 시스템 랙 키트는 숙련된 서비스 기술자가 랙에 설치해야 합니다. 기타 다른 랙에 키트를 설치하는 경우, 랙이 Dell 랙 사양과 맞는지 확인하십시오.

주의: 혼자서 무거운 랙을 움직이려고 하지 마십시오. 랙의 높이와 무게로 인해 최소한 2명이 함께 작업해야 합니다.

- 랙 작업을 하기 전에 고정 다리가 랙에 단단히 장착되었는지, 바닥으로 확장 되었는지, 랙의 전체 무게를 바닥이 지탱하는지 확인하십시오. 랙 설치 작업을 하기 전에 단일 랙에 전면과 측면 고정 다리를 설치하거나 결합된 다중 랙에 알맞은 전면 고정 다리를 설치하십시오.
- 항상 바닥부터 랙을 적재하고 가장 무거운 물품부터 먼저 적재하십시오.
- 랙의 구성요소를 확장하기 전에 랙이 규형을 이루고 안정되어 있는지 확인하십시오.
- 구성요소 레일 분리 래치를 누르거나 구성요소를 랙에서 당기거나 랙으로 미는 경우에는 슬라이드 레일에 손이 낄 수 있으므로 조심하십시오.
- 구성요소를 랙으로 넣은 다음에는 조심스럽게 레일을 잠금 위치로 놓은 다음, 구성요소를 랙으로 미십시오.

### 주의: 안전 지침(계속)

- 랙에 전원을 공급하는 AC 공급 지류 회로가 부하되지 않도록 하십시오. 전체 랙 적재가 정격 지류 회로의 80%를 초과하지 않도록 하십시오.
- 랙의 구성요소로 공기가 원활하게 순환되는지 확인하십시오.
- 랙에 있는 다른 구성요소를 수리할 때, 구성요소를 밟거나 세우지 마십시오.

<u></u> ∧ 주의: 자격있는 전기 기술자가 DC 전원에 모두 연결하고 안전하게 접지해야 합니다. 모든 전선은 국내 또는 국제 코드 및 규약에 따라 적용해야 합니다.

주의: 접지선이 손상되거나 접지선을 제대로 설치하지 않은 상태인 경우에는 절대로 장치를 작동시키지 마십시오. 사용할 수 있는 적합한 접지면을 확인하려면 해당 전기 검사 기관이나 기술자에게 문의하시기 바랍니다.

주의: 시스템 섀시는 랙 캐비넷 프레임에 안전하게 접지해야 합니다. 접지 케이블을 연결 하기 전에 시스템에 전원을 연결하려고 하지 마십시오. 자격 있는 전기 점검자에게 전원과 전선이 안전하게 접지되었는지 점검 받으십시오. 안전 접지 케이블이 생략되거나 연결 되지 않은 경우에는 위험합니다.

<span id="page-188-0"></span>모뎀, 정보 통신 또는 LAN 옵션

- 뇌우시에는 모뎀을 연결하거나 사용하지 마십시오. 뇌우로 인해 전기 충격이 발생할 위험이 있습니다.
- 습기가 있는 곳에서는 절대 모뎀이나 전화를 연결하거나 사용하지 마십시오.
- 모뎀이나 전화 케이블을 NIC (Network Interface Controller) 소켓에 연결하지 마십시오.
- 먼저 모뎀 케이블을 분리한 다음, 제품을 개봉하거나 내부 구성요소를 만지거나 설치하고 일반 모뎀 케이블 또는 잭을 만지십시오.

188 Dell PowerConnect RPS-600 설치 안내서

#### 컴퓨터 사용시

<span id="page-189-0"></span>정전기 방전 방지

**■ 주의사항:** 공인된 서비스 기술자만이 시스템의 수리를 수행해야 합니다. Dell에서 공인 하지 않은 서비스로 인한 손상에 대해서는 보상하지 않습니다.

정전기는 시스템 내부의 민감한 구성요소를 손상시킬 수 있습니다. 정전기로 인한 손상을 방지하려면, 마이크로프로세서와 같은 전자 부품을 만지기 전에 사용자 몸의 정전기를 제거해야 합니다. 시스템 섀시의 색칠되지 않은 금속 표면을 주기적으로 만지면 정전기가 제거됩니다.

다음 단계를 수행하여 ESD (ElectroStatic Discharge)로 인한 손상을 방지하십시오:

- 정전기에 민감한 부품의 포장을 푸는 경우, 시스템에 구성요소를 설치할 준비가 되기 전까지는 정전기 방지 포장재를 풀지 마십시오. 정전기 방지 포장을 벗기기 전에 사용자 몸에 있는 정전기를 없애십시오.
- 손상되기 쉬운 구성요소를 운송하는 경우, 정전기 방지 상자나 포장재로 포장 하십시오.
- 모든 구성요소는 정전기가 발생하지 않는 장소에서 다루십시오. 가능하면 정전기 방지용 바닥 깔개와 작업대 깔개를 사용하십시오.

주: 시스템에는 전지가 포함된 회로 카드나 구성요소가 있는 경우가 있는데, 이런 전지들도 반드시 전지 처리소에 폐기해야 합니다. 회로 카드나 구성요소에 포함된 전지를 폐기하는 방법은 해당 카드나 구성요소 설명서를 참조하십시오.

#### <span id="page-190-0"></span>패키지 내용

RPS-600을 설치하기 전에 패키지에 다음 항목이 포함되어 있는지 확인 하십시오:

- RPS-600 중복 전원 뱅크
- 설명서 CD
- AC 전원 코드
- 랙 장착 키트
- 스위치 DC 전원 코드(각 4개)

### <span id="page-190-1"></span>특징

PowerConnect RPS-600 중복 전원 뱅크는 4개의 외장 중복 전원을 PowerConnect 스위치에 공급하기 때문에 한 개의 전원 공급 장치가 고장나도 문제가 없습니다.

- 12V DC 출력으로 최대 4개의 PowerConnect 스위치 지원
- 최대 4개의 연결된 스위치의 전용 150W 전원 공급 장치
- 개별 전원 공급 장치의 상태를 표시하는 전면 패널 LED
- 1U, 19인치 랙에 장착 가능한 시스템

### <span id="page-190-2"></span>전면 패널 표시등

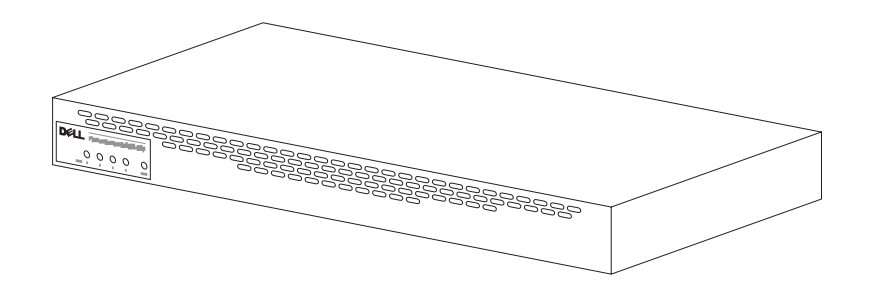

### <span id="page-191-0"></span>장착 지침

**■ 주의사항: PowerConnect™ RPS-600을 설치하기 전에 해당 PowerConnect** 스위치 ≪사용 설명서≫를 참조하여 스위치가 PowerConnect RPS-600 중복 전원 뱅크를 지원하는지 확인하십시오.

#### <span id="page-191-1"></span>PowerConnect RPS-600을 평평한 곳에 설치

RPS-600은 스위치와 RPS-600 및 연결된 케이블을 안전하게 지탱해줄 수 있는 적절히 평평한 곳에 설치합니다. RPS-600 주위에는 통풍이 잘 되고 케이블 커넥터에 접근할 수 있도록 충분한 공간이 합니다.

RPS-600을 평평한 곳에 설치하려면:

1 RPS-600을 평평한 곳에 설치하고 통풍이 잘 되는지 확인하십시오.

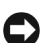

주의사항: 통풍이 잘 되도록 양 측면에 최소 5.1cm (2인치), 전원 코드를 위해 후면에 12.7cm (5인치)의 공간을 확보하십시오.

2 섀시 바닥에 표시된 각 위치에 고무 다리를 장착하십시오.

고무 다리 설치는 선택사항이지만 장치의 미끄럼 방지를 위해 사용할 것을 권장합니다.

#### <span id="page-191-2"></span>PowerConnect RPS-600을 랙에 설치

RPS-600은 대부분의 표준 19인치 랙에 설치할 수 있습니다.

■ 주: 랙이 이어져 있지 않은 경우에는 케이지 너트가 제공됩니다.

RPS-600을 랙에 설치하려면:

- 1 제공된 나사를 사용하여 RPS-600의 양 옆에 장착 브래킷을 장착 하십시오.
- 2 RPS-600을 랙의 해당 위치에 놓고 장착 브래킷의 구멍과 랙의 구멍을 맞추십시오.
- 3 각 장착 브래킷과 랙을 맞춘 구멍에 2개의 나사를 끼우고 조이십시오.

설치 후 RPS-600을 작동하려면:

1 스위치 DC 전원 코드의 한 쪽 끝을 스위치 후면에 있는 "RPS" 커넥터에 연결하십시오. 스위치 DC 코드의 다른 한 쪽 끝을 RPS-600 후면에 있는 사용 가능한 RPS 커넥터에 연결하십시오.

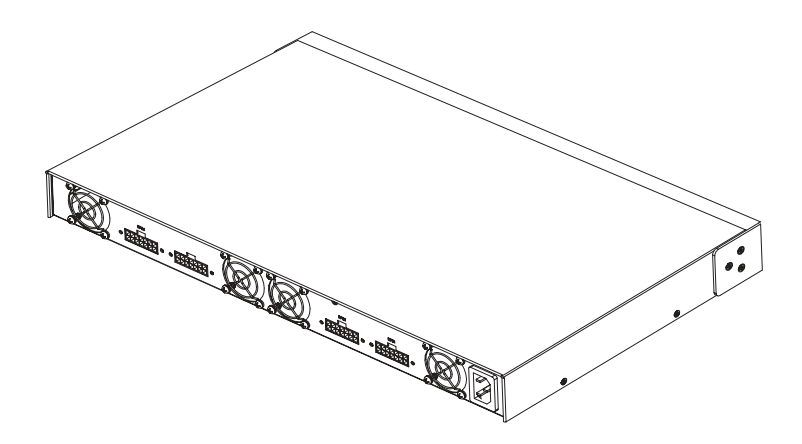

2 AC 전원 코드를 RPS-600 및 AC 전원 콘센트에 연결하십시오.

스위치는 현재 양쪽 전원 장치를 동시에 사용하고 있습니다. PowerConnect 스위치의 전면 패널 LED 및 RPS-600에서 두 개의 전원 공급 장치의 상태를 확인할 수 있습니다.

#### <span id="page-192-0"></span>기술 정보

<span id="page-192-1"></span>전원 공급 장치 사양

PowerConnect RPS-600에는 4개의 독립형 150W 전원 공급 장치가 포함 되어 있습니다.

- 각 공급 장치의 규격은 4.0 x 7.0 x 1.334인치입니다 (최대 1.16 x 17.78 x 3.338cm).
- 각 전원 공급 장치에는 단일 12V 출력이 있습니다. 다음 표는 각 전원 공급 장치의 특징 목록입니다.

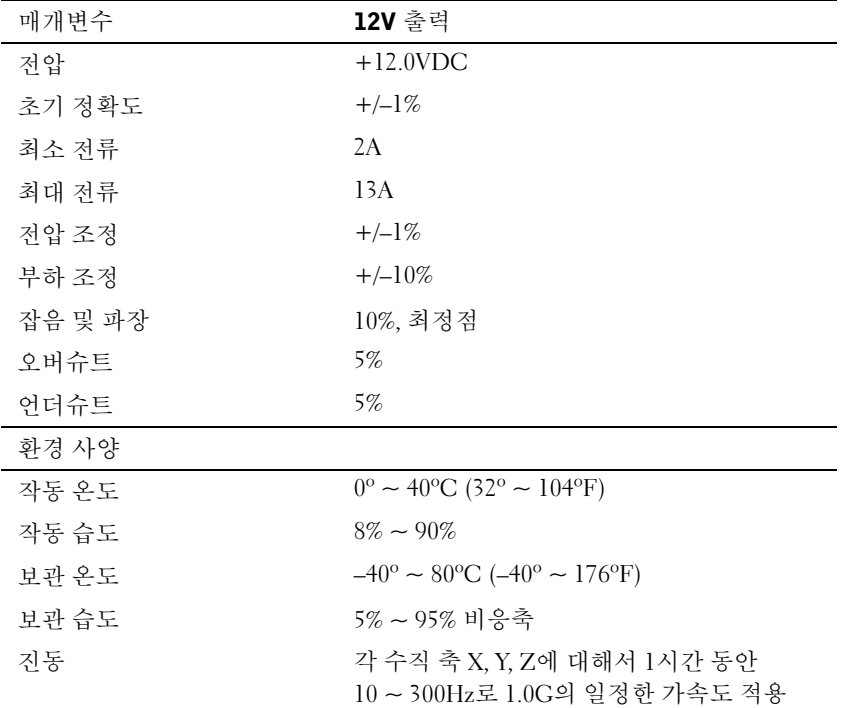

### <span id="page-193-0"></span>기술 지원

기술적인 문제와 관련하여 지원이 필요한 경우, Dell에 문의하십시오. Dell 연락처는 PowerConnect 스위치와 함께 제공된 PowerConnect CD를 참조하십시오.

<span id="page-194-0"></span>EMI (Electromagnetic Interference)는 장애물이 없는 장소에서 방사되거나 전원 리드선 또는 신호 리드선을 따라 전도되는 모든 전자기 신호 또는 기타 방사되는 것을 말하며, 신호나 무선 항공 또는 기타 안전 서비스 기능을 저해하며 무선 통신 서비스를 심각하게 방해하거나 지속적으로 차단시킵니다. 무선 통신 서비스에는 AM/FM 상업 방송, TV, 휴대 통신 서비스, 레이더, 항공 관제소, 호출기 및 PCS (Personal Communication Service) 등을 비롯한 기타 서비스가 포함됩니다. 무선 통신 서비스 뿐만 아니라 컴퓨터 시스템을 포함한 디지탈 장치 등 전자파 방사 장치도 전자파 환경 문제가 되고 있습니다.

EMC (ElectroMagnetic Compatibility)는 전자기 환경에서 전자 장치가 올바르게 작동할 수 있도록 하는 기능입니다. 본 시스템은 규정 기관의 EMI 관련 규제사항에 따라 설계되었으며 이에 부합한다는 판정을 받았으나, 경우에 따라 전자파 장애가 발생할 수 있습니다. 본 장치가 무선 통신 서비스 장애를 일으키는 경우, 컴퓨터를 껐다가 다시 켜거나 다음과 같은 방법으로 장애를 해결하십시오:

- 수신 안테나의 방향을 바꾸십시오.
- 수신기에 영향을 주는 컴퓨터의 위치를 변경하십시오.
- 수신기와 컴퓨터를 멀리 떨어뜨려 놓으십시오.
- 수신기와 컴퓨터가 회로를 공유하지 않도록 컴퓨터의 전원 콘센트를 다른 곳에 꽂으십시오.

필요한 경우 Dell 기술 지원부 또는 숙련된 라디오/TV 기술자에게 문의 하여 도움을 받으십시오.

Dell 컴퓨터 시스템은 전자기 환경에 적합하도록 설계되고 검사를 거쳐 등급을 취득한 제품입니다. 일반적으로 이러한 전자기 환경 등급은 다음과 같은 내용을 나타냅니다:

- A등급은 업무용 또는 산업용입니다.
- B등급은 주거용입니다.

시스템에 장착하는 주변장치, 확장 카드, 프린터, I/O 장치, 모니터 등과 같은 ITE (Information Technology Equipment)는 시스템의 전자기 환경 등급과 일치하는 제품을 사용해야 합니다.

피복된 신호 케이블에 대한 주의사항: 무선 통신 서비스 간섭 가능성을 줄이기 위해 Dell 장치에 주변장치를 연결할 때는 피복된 케이블만 사용 하십시오. 피복된 케이블을 사용하면 해당 전자기 환경에 적합한 EMC 등급을 유지할 수 있습니다. 병렬 프린터의 경우 Dell에서 공급하는 케이블을 사용하십시오. 필요한 경우 Dell 월드 와이드 웹 accessories.us.dell.com/sna/category.asp?category\_id=4117로 접속하여 케이블을 주문하십시오.

대부분의 Dell 컴퓨터 시스템은 B등급으로 분류됩니다. 그러나 특정 옵션을 포함시킬 경우에는 일부 구성 등급이 A등급으로 변경됩니다. 시스템이나 장치의 전자기 분류 등급을 확인하려면, 규정 기관에서 지정한 규정사항을 참조하십시오. 다음 각 항목에서는 국가별 EMC/EMI 또는 제품 안전 정보에 대해 설명합니다.

#### $MIC$  규정사항 ( 한국에만 해당 )

본 컴퓨터(또는 기타 Dell 디지탈 장치)의 분류 등급(A 또는 B)을 확인 하려면, 컴퓨터(또는 기타 Dell 디지탈 장치)에 표시된 한국 MIC (Ministry of Information and Communications) 등록 레이블을 확인하십 시오. MIC 레이블은 제품에 적용된 규정 표시와는 별도로 표시되어 있습 니다. 방출 등급은 레이블에 A등급 제품인 경우에는 "(A)", B등급 제품인 경우에는 "(B)"로 표시됩니다.

주: MIC 방출 조항에서는 다음 두 가지 등급에 대해 규정하고 있습니다:

- A등급 장치는 업무용입니다.
- B등급 장치는 비업무용입니다.

A등급 장치

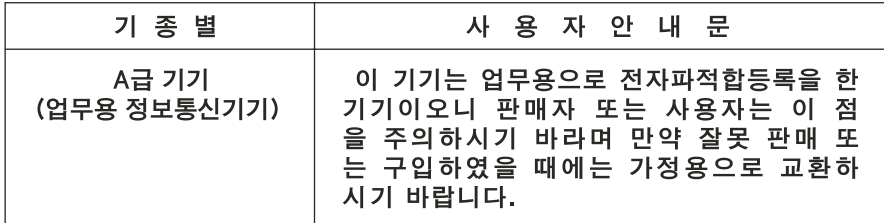

이 장치는 전자기 간섭을 고려하여 업무용으로 승인되었습니다. 이 장치가 사용하기에 부적합한 경우, 비업무용으로 승인된 장치로 교환할 수 있습니다.

MIC A등급 규정 레이블

규정 레이블에 다음과 같은 표시가 있으면 컴퓨터는 A등급 제품입니다:

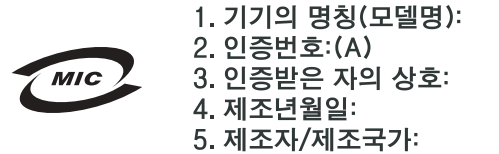

B등급 장치

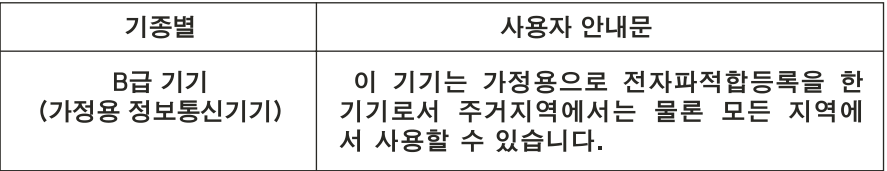

이 장치는 비업무용으로 승인되었으며, 주거 환경을 포함한 모든 환경에서 사용할 수 있습니다.

MIC B등급 규정 레이블

규정 레이블에 다음과 같은 표시가 있으면 컴퓨터는 B등급 제품입니다.

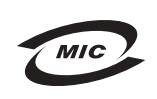

1. 기기의 명칭(모델명): PP01L/Latitude C640

2. 인증번호: 상품부착 승인번호 참조 요망(B급 전자파적합등록필)

3. 인증받은 자의 상호: 델컴퓨터(주)

4. 제조년월일: 상품부착 라벨 참조

5. 제조자/제조국가: 말레이지아

Dell™ PowerConnect™ RPS-600

# **Instrukcja instalacji**

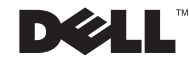

### **Uwagi, pouczenia i ostrze**ż**enia**

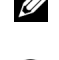

**UWAGA:** UWAGA zawiera ważne informacje pomocne w lepszym wykorzystaniu komputera.

**POUCZENIE:** POUCZENIE wskazuje na możliwość uszkodzenia sprzętu lub utraty danych i informuje o sposobie uniknięcia problemu.

**OSTRZE**Ż**ENIE: OSTRZE**Ż**ENIE wskazuje na mo**ż**liwo**ść **zaistnienia sytuacji niebezpiecznej, której skutkiem mog**ą **by**ć **uszkodzenia sprz**ę**tu, obra**ż**enia ciała lub** ś**mier**ć**.**

**© 2002 Dell Computer Corporation. Wszelkie prawa zastrze**ż**one.**

Zabrania się powielania w jakiejkolwiek postaci bez pisemnej zgody Dell Computer Corporation**.**

**Grudzie**ń **2002 P/N 2T227 Rev. A02**

\_\_\_\_\_\_\_\_\_\_\_\_\_\_\_\_\_\_\_\_

**Informacje zamieszczone w tym dokumencie mog**ą **zosta**ć **zmienione bez uprzedzenia.**

Znaki towarowe użyte w niniejszym tekście: Dell, logo DELL oraz PowerConnect to zastrzeżone znaki towarowe Dell Computer Corporation; EMC to znak towarowy EMC Corporation.

W niniejszym tekście mogą występować inne znaki towarowe i nazwy handlowe odnoszące się zarówno do podmiotów mających prawo do tych znaków i nazw, jak i do ich produktów. Dell Computer Corporation nie zgłasza roszczeń do innych znaków i nazw handlowych poza swoimi.

# Spis treści

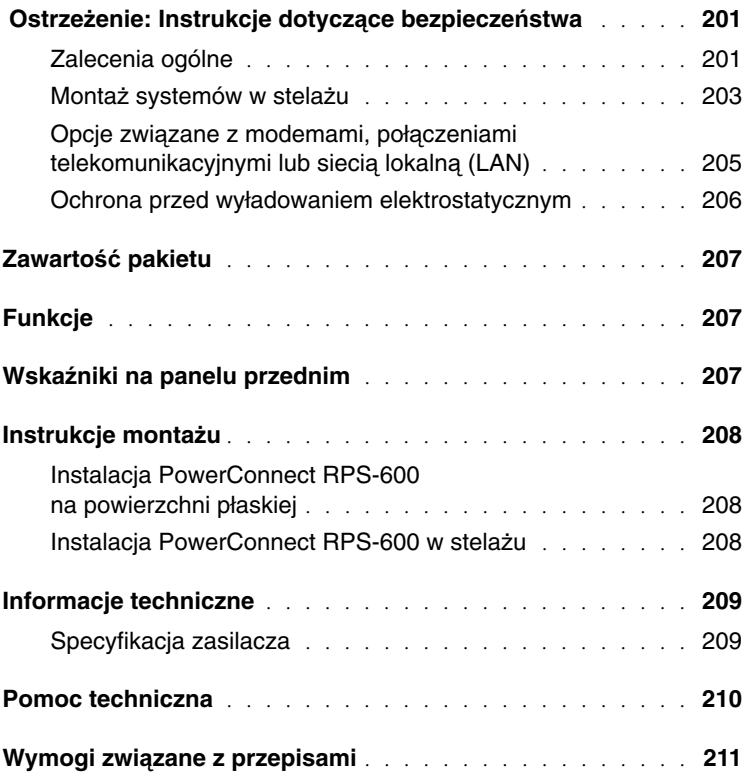

#### <span id="page-201-0"></span> **Ostrze**ż**enie: Instrukcje dotycz**ą**ce bezpiecze**ń**stwa**

Aby zapewnić osobiste bezpieczeństwo i uchronić system przed potencjalnym uszkodzeniem, należy przestrzegać poniższych instrukcji dotyczących zachowania środków ostrożności.

#### <span id="page-201-1"></span>**Zalecenia ogólne**

- Należy stosować się do oznaczeń serwisowych. Nie należy podejmować się obsługi jakichkolwiek urządzeń w stopniu przekraczającym zalecenia dokumentacji systemu. Otwierając lub zdejmując pokrywy oznaczone trójkątnym symbolem ze znakiem błyskawicy można narazić się na niebezpieczeństwo porażenia prądem elektrycznym. Elementy znajdujące się pod tymi pokrywami powinny być obsługiwane wyłącznie przez przeszkolonego technika obsługi.
- Jeżeli nastąpi którekolwiek z opisanych poniżej zdarzeń, należy wyłączyć urządzenie z sieci elektrycznej i wymienić uszkodzoną część lub skontaktować się z wykwalifikowanym serwisem:
	- Uszkodzeniu ulegnie kabel zasilania, przedłużacz lub wtyczka.
	- Na urządzenie spadnie jakiś przedmiot.
	- Urządzenie wystawione będzie na działanie wody.
	- Urządzenie zostanie upuszczone lub uszkodzone.
	- Urządzenie nie działa prawidłowo, mimo postępowania zgodnie z instrukcją obsługi.
- System należy przechowywać z dala od źródeł ciepła. Nie należy również zasłaniać otworów wentylacyjnych.
- Nie należy rozlewać płynów ani jedzenia na elementy systemu oraz używać produktu w wilgotnym środowisku. W przypadku zamoczenia systemu, należy zajrzeć do odpowiedniej sekcji przewodnika diagnostycznego lub skontaktować się z wykwalifikowanym serwisem.
- Nie należy wkładać żadnych przedmiotów w szczeliny systemu. Niezastosowanie się do tego zalecenia, może spowodować pożar lub porażenie prądem w wyniku zwarcia wewnętrznych elementów.
- Do systemu można podłączać wyłącznie urządzenia zatwierdzone do użytku.

- Przed zdjęciem pokryw lub dotknięciem elementów wewnętrznych należy odczekać, aż urządzenie ostygnie.
- Urządzenie wolno zasilać wyłącznie z zewnętrznego źródła zasilania, które jest zgodne z parametrami na etykiecie informacyjnej. Jeżeli nie ma pewności, że źródło prądu jest zgodne z wymaganymi parametrami, należy skontaktować się z serwisem lub lokalnym Zakładem Energetycznym.
- Należy korzystać wyłącznie z certyfikowanych kabli zasilających. Jeżeli system nie został wyposażony w kabel zasilający lub inną opcję służącą zasilaniu systemu prądem zmiennym, należy kupić kabel, który jest zatwierdzony dla danego kraju. Kabel zasilający musi być dostosowany do urządzenia oraz do parametrów napięcia i rodzaju prądu, określonych na tabliczce znamionowej urządzenia. Parametry kabla odnośnie napięcia i rodzaju prądu powinny przewyższać parametry na tabliczce znamionowej urządzenia.
- Aby uniknąć porażenia prądem, kable zasilające systemu i urządzeń peryferyjnych należy podłączyć do prawidłowo uziemionych źródeł prądu. Kable te wyposażone są w trójstykowe wtyczki w celu zapewnienia odpowiedniego uziemienia. Nie należy używać wtyczek rozgałęziających ani usuwać bolców uziemienia z wtyczek. Jeżeli konieczne jest użycie przedłużacza, należy użyć przedłużacza 3-żyłowego z prawidłowo połączonym przewodem ochronnym.
- Należy odczytać parametry prądu przedłużacza i listwy zasilającej. Należy się upewnić, że całkowite natężenie prądu (wyrażone w amperach) urządzeń podłączonych do przedłużacza lub listwy zasilającej, nie przekracza 80% limitu natężenia określonego dla przedłużacza lub listwy zasilającej.
- Aby zabezpieczyć system przed nagłymi skokami napięcia w sieci elektrycznej, należy użyć urządzenie przeciwprzepięciowe, stabilizator napięcia lub zasilacz awaryjny UPS (un--interruptible power supply [zasilanie ciągłe]).
- Kable zasilające i pozostałe kable wchodzące w skład systemu należy ułożyć starannie, upewniając się, że nie są one umieszczone w miejscu, gdzie można by na nie nadeptywać lub potykać się o nie. Należy upewnić się, że na kablach nic nie leży.
- Nie wolno przerabiać kabli ani wtyczek. Jeśli konieczne są przeróbki, należy porozumieć się z licencjonowanym elektrykiem lub Zakładem Energetycznym. Zawsze należy przestrzegać obowiązujących przepisów dotyczących instalacji przewodów.

- Jeśli wraz z systemem dostarczone zostały zasilacze, których konstrukcja umożliwia wymianę podczas pracy urządzenia, to podczas ich podłączania lub odłączania należy przestrzegać następujących zasad:
	- Zasilacz instaluj przed podłączeniem do niego kabla sieciowego.
	- Przed wymontowaniem zasilacza, odłącz od niego kabel zasilający.
	- Jeżeli system wyposażony jest w kilka zasilaczy, wyłącz zasilanie systemu, odłączając wszystkie kable sieciowe od zasilaczy.
- Zachowaj ostrożność przesuwając urządzenia; upewnij się, że wszystkie stabilizatory oraz rolki są starannie przymocowane do systemu. Unikaj nagłego zatrzymywania się i nierównych nawierzchni.

#### <span id="page-203-0"></span>**Monta**ż **systemów w stela**ż**u**

Aby zapewnić bezpieczeństwo i stabilność stelaży, należy przestrzegać poniższych zasad. Należy również zapoznać się z ostrzeżeniami i procedurami bezpieczeństwa zawartymi w dostarczonej wraz z systemem i stelażem dokumentacji instalacji stelaża.

Systemy traktowane są jako elementy stelaża. Słowo "element" odnosi się więc do dowolnego systemu, jak również do różnego rodzaju urządzeń peryferyjnych oraz sprzętu pomocniczego.

**OSTRZE**Ż**ENIE: Instalowanie systemów na stela**ż**u, który nie został zaopatrzony w przednie i boczne stabilizatory, mo**ż**e spowodowa**ć **wywrócenie si**ę **stela**ż**a, co w szczególnej sytuacji mo**ż**e by**ć **przyczyn**ą **powstania obra**ż**e**ń **ciała. Dlatego stabilizatory nale**ż**y zawsze montowa**ć **przed przyst**ą**pieniem do instalacji elementów na stela**ż**u.**

**Po zainstalowaniu systemu i urz**ą**dze**ń **peryferyjnych we wn**ę**trzu stela**ż**a, jednocze**ś**nie wolno wysuwa**ć **z szyn**ą **mocuj**ą**c**ą **tylko jeden element. Ci**ęż**ar wi**ę**kszej ilo**ś**ci wysuni**ę**tych elementów mógłby spowodowa**ć **przewrócenie si**ę **stela**ż**a i odniesienie powa**ż**nych obra**ż**e**ń**.**

**UWAGA:** Ten system posiada certyfikat bezpieczeństwa zezwalający na jego stosowanie jako zespół wolnostojący i jako element montowany w szafie instalacyjnej przy użyciu zestawu instalacyjnego. Instalacja systemu i zestawu instalacyjnego w szafach instalacyjnych nie posiadających zatwierdzenia żadnej z agencji bezpieczeństwa. Odpowiedzialność za przeprowadzenie oceny prawidłowości instalacji systemu i zestawu instalacyjnego w szafach instalacyjnych przez zatwierdzoną agencję bezpieczeństwa, spoczywa po stronie użytkownika. Firma Dell nie przyjmuje odpowiedzialności i nie gwarantuje poprawności takich kombinacii.

• Systemowe zestawy instalacyjne, powinny być montowane w stelażach przez wykwalifikowanych techników obsługi. Jeśli zestaw instalacyjny ma być zamontowany w innym stelażu, należy się upewnić, że stelaż ten jest zgodny ze specyfikacją stelaża Dell.

#### **OSTRZE**Ż**ENIE: Nie nale**ż**y samemu przesuwa**ć **stela**ż**y instalacyjnych. Ze wzgl**ę**du na wysoko**ść **i ci**ęż**ar stela**ż**a zaleca si**ę**, aby czynno**ść **ta była wykonywana przez co najmniej dwie osoby.**

- Przed przystąpieniem do pracy przy stelażu należy się upewnić, że stabilizatory są bezpiecznie zamocowane do stelaża i sięgają podłogi, a cały ciężar stelaża spoczywa na podłodze. W przypadku pojedynczego stelaża należy zamontować przednie i boczne stabilizatory, a w przypadku kilku połączonych stelaży tylko przednie.
- Stelaż należy zawsze zapełniać od dołu, zaczynając od montowania najcięższych elementów.
- Przed wysunięciem zamontowanego elementu należy się upewnić, że stelaż jest stabilny i stoi poziomo.
- Podczas wsuwania lub wysuwania elementów należy uważnie zwalniać blokady szyn mocujących, ponieważ mogą one przytrzasnąć palce.
- Po wstawieniu elementu do stelaża należy ostrożnie wysunąć szyny aż do zablokowania, a następnie wsunąć element do wnętrza stelaża.
- Nie wolno przeciążać obwodu elektrycznego, zasilającego urządzenia na stelażu. Całkowite obciążenie generowane przez elementy stelaża nie powinno przekraczać 80% nominalnej wielkości natężenia dla danego obwodu.
- Elementom zamontowanym w stelażu należy zapewnić odpowiedni przepływ powietrza chłodzącego.

- W trakcie obsługi dowolnych elementów zamocowanych w stelażu nie wolno ich nadeptywać lub na nie stawać.
- **OSTRZE**Ż**ENIE: Wszystkie poł**ą**czenia zasilania pr**ą**dem stałym i uziemienia musz**ą **by**ć **przeprowadzone przez wykwalifikowanego elektryka. Całe okablowanie elektryczne musi spełnia**ć **odno**ś**ne lokalne lub krajowe przepisy i zasady.**

**OSTRZE**Ż**ENIE: Nigdy nie wolno pomija**ć **instalowania przewodu uziemienia lub u**ż**ytkowa**ć **urz**ą**dzenia pozbawionego prawidłowego, zainstalowanego przewodu uziemienia. Je**ś**li wyst**ę**puj**ą **w**ą**tpliwo**ś**ci, co do dost**ę**pno**ś**ci prawidłowego uziemienia, nale**ż**y skontaktowa**ć **si**ę **z odpowiednimi organami kontroli urz**ą**dze**ń **elektrycznych lub elektrykiem.**

**OSTRZE**Ż**ENIE: Obudowa systemu musi by**ć **dodatnio uziemiona przez poł**ą**czenie z ram**ą **szafki. Nie wolno podł**ą**cza**ć **zasilania do systemu dopóki nie zostan**ą **podł**ą**czone kable uziemiaj**ą**ce. Okablowanie zasilaj**ą**ce i uziemiaj**ą**ce musi zosta**ć **sprawdzone przez wykwalifikowanego inspektora układów elektrycznych. Je**ś**li uziemienie nie zostanie wykonane lub zostanie odł**ą**czone, b**ę**dzie istniało ryzyko powstania wyładowa**ń**.**

#### <span id="page-205-0"></span>**Opcje zwi**ą**zane z modemami, poł**ą**czeniami telekomunikacyjnymi lub sieci**ą **lokaln**ą **(LAN)**

- Nie należy podłączać ani korzystać z modemu podczas burzy z wyładowaniami atmosferycznymi. Istnieje bowiem ryzyko porażenia prądem pochodzącym z wyładowania atmosferycznego.
- Nie wolno podłączać ani korzystać z modemu w wilgotnym otoczeniu.
- Nie należy wtykać kabla modemu lub telefonicznego do gniazda kontrolera NIC (Network Interface Controller [Kontroler interfejsu sieciowego]).
- Przed zdjęciem obudowy urządzenia, dotknięciem lub instalacją elementów wewnętrznych, albo dotknięciem kabla lub wtyczki modemu, które pozbawione są izolacji, należy odłączyć kabel modemu.

### **Podczas pracy z komputerem**

#### <span id="page-206-0"></span>**Ochrona przed wyładowaniem elektrostatycznym**

**POUCZENIE:** Naprawy systemu powinien dokonywać tylko certyfikowany pracownik serwisu. Uszkodzenia wynikłe podczas naprawy w punktach nieautoryzowanych przez firmę Dell nie są objęte umową gwarancyjną.

Ładunki elektrostatyczne mogą uszkodzić wrażliwe elementy wewnątrz systemu. Aby zapobiec uszkodzeniom powodowanym przez wyładowania elektrostatyczne, należy usunąć ładunek elektrostatyczny z ciała przed dotknięciem jakichkolwiek elementów elektronicznych, np. mikroprocesora. Możesz to zrobić dotykając od czasu do czasu niemalowanej metalowej powierzchni na obudowie.

Aby zapobiec uszkodzeniu na skutek ESD (eletrostatic discharge [wyładowanie elektrostatyczne], należy wykonać następujące czynności:

- Rozpakowując element wrażliwy na wyładowania elektrostatyczne, nie wyjmuj go z antystatycznego materiału pakunkowego dopóki nie będziesz gotowy do zainstalowania elementu w systemie. Tuż przed zdjęciem antystatycznego opakowania, odprowadź ładunek elektrostatyczny, który masz na sobie.
- Transportując wrażliwy element, umieść go najpierw w antystatycznym pojemniku lub opakowaniu.
- Wszelkie działania należy wykonywać w miejscu wyposażonym w zabezpieczenia antystatyczne. O ile to możliwe, należy stosować podkładki antystatyczne i izolujące, a także antystatyczne taśmy uziemiające.

**UWAGA:** System komputerowy może również zawierać karty rozszerzeń i inne elementy wyposażone w baterie. Baterie te również należy oddawać do najbliższego punktu odbioru zużytych baterii. Informacje odnośnie tego typu baterii znajdują się w dokumentacji określonej karty lub elementu.

### <span id="page-207-0"></span>**Zawarto**ść **pakietu**

Przed montażem systemu RPS-600 należy sprawdzić, czy pakiet zawiera następujące elementy:

- Rezerwowy zespół zasilający RPS-600
- Dysk CD z dokumentacją
- Przewód zasilający prądu zmiennego
- Zestaw do instalacji stelażu
- Przłącznik przewodów prądu stałego (po 4)

### <span id="page-207-1"></span>**Funkcje**

Rezerwowy zespół zasilający PowerConnect RPS-600 zapewnia dodatkowe zasilanie dla przełączników PowerConnect, eliminując problem zasilania jako potencjalny powód awarii.

- Obsługuje do czterech przełączników PowerConnect poprzez 12-V wyjście prądu stałego
- Zasilacz o mocy 150 W, przeznaczony do zasilania czterech podłączonych przełączników
- Diody LED na panelu przednim, informujące o statusie poszczególnych zasilaczy
- System do montażu w stelażu 19 cali, 1-U

### <span id="page-207-2"></span>**Wska**ź**niki na panelu przednim**

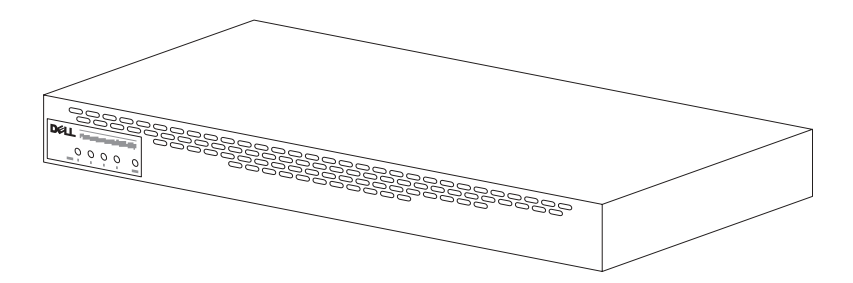

<span id="page-208-0"></span>**POUCZENIE:** Przed montażem systemu PowerConnect™ RPS-600, należy zapoznać się z Podręcznikiem użytkownika przełącznika PowerConnect, aby sprawdzić, czy przełącznik obsługuje rezerwowy zespół zasilania PowerConnect RPS-600.

#### <span id="page-208-1"></span>**Instalacja PowerConnect RPS-600 na powierzchni płaskiej**

Instalację można przeprowadzić na każdej odpowiedniej powierzchni płaskiej, która wytrzyma ciężar przełączników, systemu RPS-600 oraz przyłączonych do nich przewodów. Wokół RPS-600 należy pozostawić odpowiednią przestrzeń, aby zapewnić odpowiednią wentylację oraz dostęp do złączy kabli.

Aby zamontować system PowerConnect RPS-600 na powierzchni płaskiej:

- **1** Umieść system RPS-600 na powierzchni płaskiej i sprawdź, czy zapewniona jest odpowiednia wentylacja.
- **POUCZENIE:** Aby zapewnić prawidłową wentylację, należy pozostawić co najmniej 5,1 cm miejsca z każdego strony urządzenia oraz 12,7 cm z tyłu na wprowadzenie przewodu zasilającego.
	- **2** Przyczep gumowe podstawki w zaznaczonych miejscach dolnej części obudowy.

Podstawki to wyposażenie opcjonalne, zalecane jednak w celu uniknięcia ześlizgnięcia się zespołu.

#### <span id="page-208-2"></span>**Instalacja PowerConnect RPS-600 w stela**ż**u**

RPS-600 można zainstalować w większości standardowych 19-calowych stelaży.

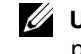

**UWAGA:** Dla stelaży bez perforacji, dostarczane są nakrętki z prowadnicą.

Aby zainstalować RPS-600 w stelażu:

- **1** Użyj dostarczonych w pakiecie śrub, aby umocować wspornik montażowy po każdej stronie RPS-600.
- **2** Umieść RPS-600 w stelażu i zrównaj otwory we wspornikach z otworami w stelażu.

**3** Wstaw i dokręć dwie śruby do montażu stelaża, poprzez każdy ze wsporników montażowych.

Aby uruchomić RPS-600, po zakończeniu instalacji:

**1** Wciśnij jeden z końców przewodu przełącznika prądu stałego do złącza oznaczonego "RPS" z tyłu przełącznika. Podłącz drugi koniec przewodu przełącznika prądu stałego do wolnego złącza RPS z tyłu RPS-600.

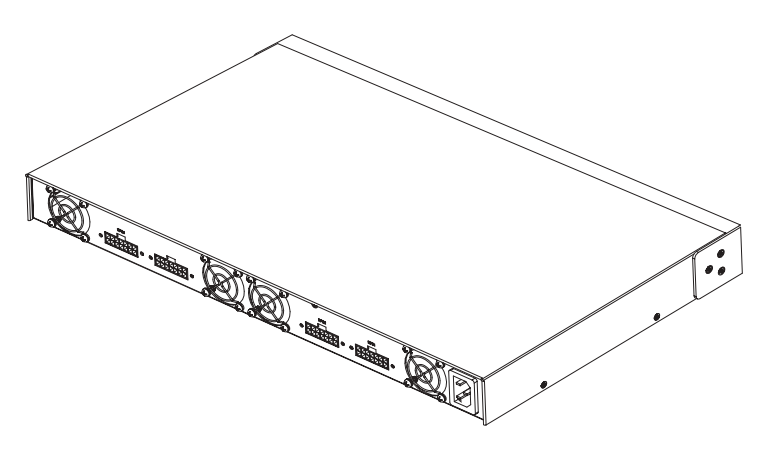

**2** Podłącz przewód zasilania prądem zmiennym do RPS-600 i do gniazda zasilania.

Przełącznik korzysta teraz jednocześnie z obydwu zasilaczy. Status tych obydwu zasilaczy można monitorować, poprzez diody na panelu przednim przełącznika PowerConnect oraz poprzez RPS-600.

### <span id="page-209-0"></span>**Informacje techniczne**

#### <span id="page-209-1"></span>**Specyfikacja zasilacza**

PowerConnect RPS-600 zawiera cztery niezależne zasilacze o mocy 150 W.

- Wymiary każdego zasilacza to 10,16 x 17,78 x 3,39 cm (maksymalnie).
- Każdy zasilacz ma pojedyncze wyjście 12 V. Poniższa tabela przedstawia szczegółową charakterystykę każdego z zasilaczy.

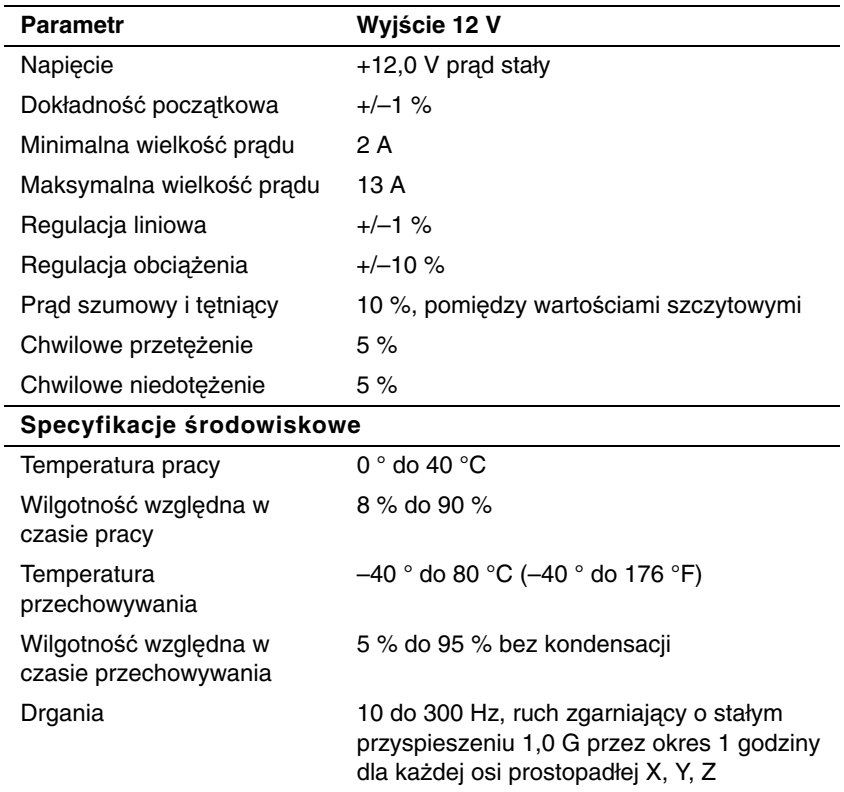

### <span id="page-210-0"></span>**Pomoc techniczna**

Jeżeli potrzebna jest pomoc w związku z problemem technicznym, firma Dell zapewnia pomoc. W celu uzyskania informacji o kontaktowaniu się z firmą Dell, patrz dysk CD PowerConnect, dostarczony z przełącznikiem PowerConnect.

### <span id="page-211-0"></span>**Wymogi zwi**ą**zane z przepisami**

EMI (Electromagnetic Interference [Zakłócenie elektromagnetyczne]) jest to dowolny sygnał lub emisja, wypromieniowana w przestrzeń lub przesłana linią energetyczną lub informatyczną, która zakłóca działanie urządzeń radio nawigacyjnych lub innych urządzeń służących bezpieczeństwu, albo też w znacznym stopniu obniża jakość, przeszkadza lub wielokrotnie przerywa działanie licencjonowanych nadajników radiokomunikacyjnych. Usługi radiokomunikacyjne obejmują między innymi nadawanie na pasmach AM/FM, telewizję, usługi telefonii komórkowej, radar, kontrolę ruchu lotniczego, pager oraz PCS (Personal Communication Services [Usługi łączności osobistej]). Te licencjonowane usługi, wraz z elementami promieniującymi, np. urządzeniami cyfrowymi, w tym również systemami komputerowymi, mają ogromny wpływ na środowisko elektromagnetyczne.

EMC (Electromagnetic Compatibility [Zgodność elektromagnetyczna]) jest to zdolność sprzętu elektronicznego do należytego jednoczesnego działania w środowisku elektromagnetycznym. Wprawdzie urządzenie to zostało skonstruowane tak, by spełniać ograniczenia odnośnych przepisów dotyczących zakłóceń elektromagnetycznych (EMI), nie ma jednak gwarancji, że w konkretnej instalacji nie wystąpią zakłócenia. Jeżeli urządzenie niniejsze powoduje szkodliwe zakłócenia w odbiorze sygnałów radiowych lub telewizyjnych, co można ustalić włączając i wyłączając je, zachęca się użytkownika, by podjął próbę skorygowania zakłóceń przez zastosowanie jednego lub więcej z następujących rozwiązań:

- Skierować antenę odbiorczą w inną stronę.
- Zmienić położenie komputera względem odbiornika.
- Odsunąć komputer od odbiornika.
- Podłączyć komputer do innego gniazdka tak, aby był zasilany z innego obwodu niż odbiornik.

W razie konieczności, skonsultuj się z przedstawicielem obsługi technicznej Dell lub wykwalifikowanym technikiem radiowotelewizyjnym w celu uzyskania dodatkowych porad.

Systemy komputerowe Dell zaprojektowano, przetestowano i zaklasyfikowano dla danego środowiska elektromagnetycznego. Klasyfikacja tego otoczenia uwzględnia następujące uzgodnione definicie:

- Klasa A dotyczy środowiska handlowego i przemysłowego.
- Klasa B dotyczy środowiska mieszkalnego.

ITE (Information Technology Equipment [Sprzęt informatyczny]), taki jak urządzenia peryferyjne, karty rozszerzające, drukarki, urządzenia typu I/O (input/output [wejście/wyjście]), monitory itp., zintegrowane lub połączone z systemem komputerowym, powinny być dopasowane do niego pod względem klasyfikacji przewidzianego dla nich otoczenia elektromagnetycznego.

**Uwaga dotycz**ą**ca ekranowanych kabli sygnałowych: Korzystaj wył**ą**cznie z ekranowanych kabli w celu podł**ą**czenia urz**ą**dze**ń **peryferyjnych do jakiegokolwiek urz**ą**dzenia Dell, aby zredukowa**ć **mo**ż**liwo**ść **zakłóce**ń **ł**ą**czno**ś**ci radiowej. U**ż**ywanie ekranowanych kabli gwarantuje zachowanie odpowiedniej klasyfikacji EMC dla danego** ś**rodowiska. Kabel do drukarek podł**ą**czanych do portów równoległych jest dost**ę**pny w firmie Dell. Istnieje mo**ż**liwo**ść **zamówienia kabla na stronie WWW firmy Dell pod adresem accessories.us.dell.com/sna/category.asp?category\_id=4117.**

Większość komputerów Dell została zakwalifikowana do pracy w środowiskach klasy B. Jednak dodanie niektórych opcji może sprawić, iż pewne konfiguracje zostaną zaliczone do Klasy A. W celu określenia klasyfikacji elektromagnetycznej systemu lub urządzenia, sprawdź kolejne rozdziały, dotyczące każdej instytucji ustawodawczej. Każda sekcja udostępnia właściwe dla danego kraju informacje EMC/EMI lub informacje dotyczące bezpieczeństwa produktu.

#### **Wymogi CE (Unia Europejska)**

Oznaczenie symbolem  $\mathsf{C}\mathsf{\mathsf{C}}$  potwierdza zgodność komputera Dell z dyrektywą EMC oraz dyrektywą o niskich napięciach Unii Europejskiej. Oznaczony w ten sposób system Dell spełnia następujące normy techniczne:

- EN 55022 "Information technology equipment Radio Disturbance Characteristics - Limits and methods of measurement" ("Sprzęt informatyczny - Charakterystyki zakłóceń radiowych - Ograniczenia i metody pomiarów").
- EN 55024 "Information technology equipment Immunity characteristics - Limits and methods of measurement" ("Sprzęt informatyczny - Wartość odporności na zakłócenia - Ograniczenia i metody pomiarów").
- EN 61000-3-2 "Electromagnetic Compatibility (EMC) Part 3: Limits - Section 2: Limits for Harmonic Current Emissions (Equipment Input Current Up to and Including 16 A Per Phase)" *(*"Zgodność elektromagnetyczna [EMC] - Część 3: Ograniczenia - Część 2: Ograniczenia dotyczące harmonicznych zakłóceń prądu [Prąd wejściowy sprzętu wynosi do 16 A na fazę]").
- EN 61000-3-3 "Electromagnetic Compatibility (EMC) Part 3: Limits - Section 3: Limitation of Voltage Fluctuations and Flicker in Low-Voltage Supply Systems for Equipment With Rated Current Up to and Including 16 A" ("Zgodność elektromagnetyczna [EMC] - Część 3: Ograniczenia - Część 3: Ograniczenia wahań napięcia i migotania w niskonapięciowych systemach zasilających dla sprzętu o określonej wartości zasilania wynoszą do 16 A").
- EN 60950 "Safety of Information Technology Equipment" ("Bezpieczeństwo sprzętu informatycznego").

**UWAGA:** Wymogi dotyczące emisji EN 55022 zakładają dwie klasyfikacje:

- Klasa A dla obszarów handlowych.
- Klasa B dla obszarów zamieszkałych.

**OSTRZE**Ż**ENIE O ZAKŁÓCENIACH RF: Urz**ą**dzenie to jest urz**ą**dzeniem klasy A. W warunkach domowych urz**ą**dzenie to mo**ż**e powodowa**ć **zakłócenia RF (radio frequency [cz**ę**stotliwo**ś**ci radiowej]), co mo**ż**e wymaga**ć **podj**ę**cia przez u**ż**ytkownika odpowiednich kroków zapobiegawczych.**

"Świadectwo zgodności" zostało sporządzone zgodnie z dyrektywami oraz normami i znajduje się w aktach Dell Computer Corporation Products Europe BV, Limerick, Irlandia.

#### Wymagania Polskiego Centrum Badań i Certyfikacji

Urządzenie powinno być zasilane z gniazda z przyłączonym obwodem ochronnym (gniazdo z kołkiem). Współpracujące ze sobą urządzenia (komputer, monitor, drukarka) powinny być zasilane z tego samego źródła.

Instalacja elektryczna pomieszczenia powinna zawierać w przewodzie fazowym rezerwowa ochrone przed zwarciami, w postaci bezpiecznika o wartości znamionowej nie większej niż 16A (amperów).

W celu całkowitego wyłączenia urządzenia z sieci zasilania, należy wyjąć wtyczkę kabla zasilającego z gniazdka, które powinno znajdować się w pobliżu urządzenia i być łatwo dostępne. Znak bezpieczeństwa "B" potwierdza zgodność urządzenia z wymaganiami bezpieczeństwa użytkowania zawartymi w PN-93/T-42107 i PN-EN 55022:1996.

Jeźeli na tabliczce znamionowej umieszczono informacie, że urządzenie jest klasy A, to oznacza to, że urządzenie w środowisku mieszkalnym może powodować zaklócenia radioelektryczne. W takich przypadkach moźna źądać od jego uźytkownika zastosowania odpowiednich úrodków zaradczych.

#### Pozostałe instrukcje bezpieczeństwa

- Nie należy używać wtyczek adapterowych lub usuwać kołka obwodu ochronnego z wtyczki. Jeżeli konieczne jest użycie przedłużacza to należy użyć przedłużacza 3-żyłowego z prawidłowo połaczonym przewodem ochronnym.
- $\bullet$ System komputerowy należy zabezpieczyć przed nagłymi. chwilowymi wzrostami lub spadkami napięcia, używając eliminatora przepieć, urzadzenia dopasowującego lub bezzakłóceniowego źródła zasilania.
- $\bullet$  . Należy upewnić się, aby nic nie leżało na kablach systemu komputerowego, oraz aby kable nie były umieszczone w miejscu, gdzie można byłoby na nie nadeptywać lub potykać się o nie.
- Nie należy rozlewać napojów ani innych płynów na system komputerowy.
- $\bullet$  . Nie należy wpychać żadnych przedmiotów do otworów systemu komputerowego, gdyż może to spowodować pożar lub porażenie pradem, poprzez zwarcie elementów wewnętrznych.
- System komputerowy powinien znajdować się z dala od grzejników i źródeł ciepła. Ponadto, nie należy blokować otworów wentylacyjnych. Należy unikać kładzenia luźnych papierów pod komputer oraz umieszczania komputera w ciasnym miejscu bez możliwości cyrkulacji powietrza wokół niego.
216 | Instrukcja instalacji systemu Dell PowerConnect RPS-600

Download from Www.Somanuals.com. All Manuals Search And Download.

Dell™ PowerConnect™ RPS-600

# Guia de configuração

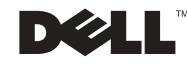

# Notas, Avisos e Cuidados

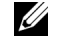

 $\mathbb Z$  NOTA: indica informações importantes que ajudam a utilizar melhor o computador.

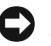

 AVISO: indica riscos para o hardware ou de perda de dados e ensina como evitar o problema.

 $\bigwedge$  CUIDADO: indica riscos de danos materiais, lesões pessoais ou morte.

Dezembro de 2002 P/N 2T227 Rev. A02

\_\_\_\_\_\_\_\_\_\_\_\_\_\_\_\_\_\_\_\_

**As informações neste documento estão sujeitas a alterações sem aviso prévio. © 2002 Dell Computer Corporation. Todos os direitos reservados.**

É terminantemente proibida a reprodução de qualquer natureza sem a permissão por escrito da Dell Computer Corporation**.**

As marcas comerciais utilizadas neste texto: *Dell,* o logotipo da *DELL* e *PowerConnect* são marcas comerciais da Dell Computer Corporation; *EMC* é uma marca comercial da EMC Corporation.

Outras marcas e nomes comerciais podem ser utilizados neste documento para fazer referência às entidades proprietárias das marcas e nomes e aos seus produtos. A Dell Computer Corporation renuncia qualquer interesse proprietário em marcas e nomes comerciais que não sejam de sua propriedade.

# Conteúdo

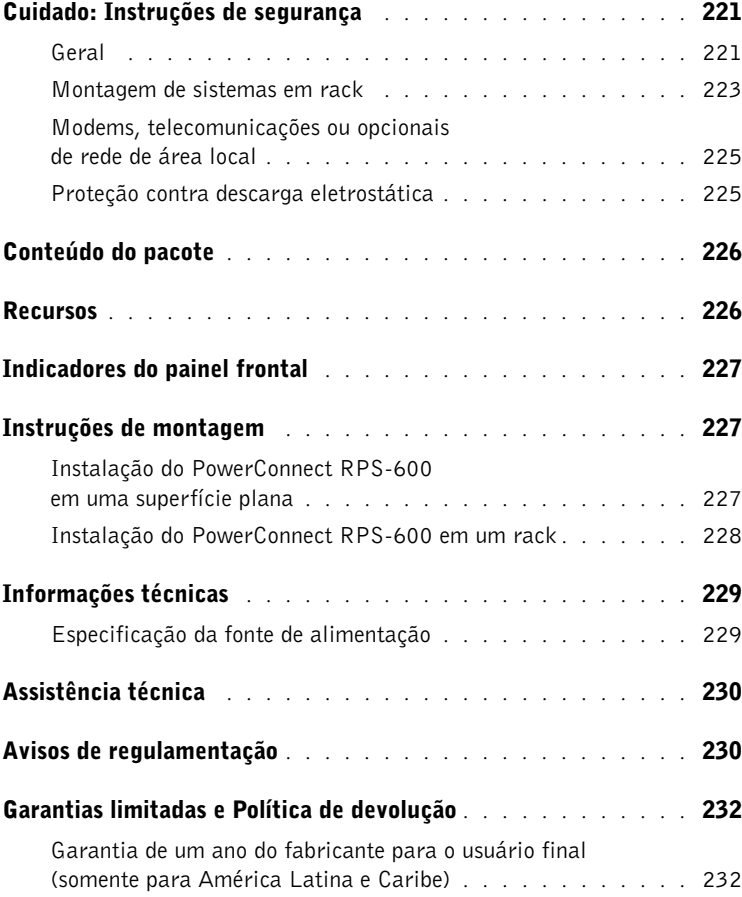

# Cuidado: Instruções de segurança

Utilize as regras de segurança a seguir para garantir a sua segurança pessoal e para proteger o sistema de possíveis danos.

#### <span id="page-221-0"></span>Geral

- Observe e siga as marcações de serviço. Não faça a manutenção de nenhum produto exceto conforme explicado na documentação do sistema. Abrir ou remover tampas marcadas com um símbolo triangular com o desenho de um raio pode colocá-lo em risco de tomar choque elétrico. A manutenção dos componentes localizados dentro desses compartimentos deve ser feita apenas por um técnico de serviço treinado:
- Se ocorrer alguma das condições abaixo, desconecte o produto da tomada elétrica e substitua a peça, ou entre em contato com um fornecedor de serviços treinado.
	- O cabo de alimentação de energia, o cabo de extensão ou o plugue está danificado.
	- Caiu um objeto dentro do produto.
	- Entrou água no produto.
	- O produto caiu ou foi danificado.
	- O produto não opera corretamente quando você segue as instruções operacionais.
- Mantenha o sistema longe de aquecedores e fontes de calor. Além disso, não bloqueie as aberturas de ventilação.
- Não deixe cair alimentos ou líquidos nos componentes do sistema e nunca opere o produto em um ambiente úmido. Se o sistema ficar úmido, consulte a seção apropriada no guia de solução de problemas ou entre em contato com um fornecedor de serviços treinado.
- Não insira nenhum objeto nas aberturas do sistema. Isso pode causar incêndio ou choque elétrico por curto-circuito nos componentes internos.
- Utilize o produto somente com equipamentos aprovados.
- Espere que o produto esfrie antes de remover as tampas ou tocar os componentes internos.

- Opere o produto apenas com o tipo de fonte de energia externa indicado na etiqueta de especificações elétricas. Se não estiver certo em relação ao tipo de fonte de energia requerida, consulte o seu fornecedor de serviços ou a companhia de energia local.
- Use somente cabo(s) de energia aprovado(s). Se não foi fornecido um cabo de alimentação de energia para o seu sistema, ou para qualquer opcional do sistema alimentado por corrente alternada, adquira um que seja aprovado para uso em seu país. O cabo de alimentação de energia deve ser ajustado para o produto e para a voltagem e corrente marcadas na etiqueta de especificações elétricas do produto. A especificação de voltagem e corrente do cabo deve ser maior do que as especificações marcadas no produto.
- Para evitar choque elétrico, conecte os cabos de energia do sistema e dos periféricos com tomadas elétricas adequadamente aterradas. Estes cabos são equipados com plugues de três pinos para ajudar a assegurar o aterramento apropriado. Não use plugues adaptadores nem remova o pino de aterramento de um cabo. Se for necessário usar um cabo de extensão, use um cabo de 3 fios com conectores adequadamente aterrados.
- Observe as especificações do cabo de extensão e da régua de energia. Verifique se a classificação de intensidade elétrica total (amperes) de todos os produtos conectados ao cabo de extensão ou à régua de energia não excede 80% do limite da classificação de intensidade elétrica para o cabo de extensão ou da régua de energia.
- Para proteger o sistema contra oscilações de energia elétrica repentinas e transitórias, use um supressor de surtos de energia, um estabilizador de linha ou uma UPS (Uninterruptible Power Supply [fonte de alimentação ininterrupta]).
- Posicione os cabos do sistema e cabos de energia com cuidado; direcione os cabos de modo que não sejam pisados ou façam alguém tropeçar. Certifique-se de que nenhum objeto esteja apoiado sobre os cabos.
- Não modifique os cabos de energia nem os plugues. Consulte um eletricista licenciado ou a companhia de energia para fazer modificações no local. Siga sempre as normas de instalação/fiação elétrica locais e/ou nacionais.

- Quando estiver conectando ou desconectando energia a fontes de alimentação que apresentem o recurso de conexão automática, se forem oferecidas com o sistema, observe as seguintes diretrizes:
	- Instale a fonte de alimentação antes de conectar o cabo de energia na fonte de alimentação.
	- Desconecte o cabo de alimentação antes de remover a fonte de alimentação de energia.
	- Se o sistema tiver várias fontes de energia, desligue a energia do sistema desconectando todos os cabos de energia das fontes de alimentação.
- Mova os produtos com cuidado; verifique se todos os rodízios e/ou estabilizadores estão firmemente conectados ao sistema. Evite interrupções repentinas e superfícies irregulares.

#### <span id="page-223-0"></span>Montagem de sistemas em rack

Observe as precauções a seguir para garantir a estabilidade e a segurança dos racks. Além disso, consulte a documentação de instalação de racks que acompanha o sistema e o rack para obter mensagens específicas de cuidado e procedimentos.

Sistemas são considerados componentes em um rack. Assim, "componente" refere-se a qualquer sistema bem como a vários periféricos ou hardware de suporte.

 CUIDADO: a instalação dos sistemas em um rack sem os estabilizadores frontais e laterais instalados pode fazer com que o rack tombe, podendo resultar em lesões pessoais sob certas circunstâncias. Portanto, sempre instale os estabilizadores antes de instalar os componentes no rack.

Depois de instalar os componentes do sistema em um rack, nunca puxe mais de um componente para fora do rack em suas montagens de deslizamento (trilhos) por vez. O peso de mais de um componente estendido pode causar a queda do rack e resultar em lesões graves.

NOTA: o sistema é certificado quanto à segurança como uma unidade autônoma e como um componente para uso em um gabinete de rack da Dell™ usando o kit de rack do cliente. A instalação do seu sistema e do kit de rack em qualquer outro gabinete não foi aprovada por nenhuma agência de segurança. É de sua responsabilidade obter a avaliação de uma agência de segurança certificada em relação à adequação da combinação final de sistema e kit de rack em um gabinete de rack. A Dell recusa todas as responsabilidades e garantias relacionadas a tais combinações.

• Os kits de rack de sistema devem ser instalados em um rack por técnicos de serviço treinados. Se você instalar o kit em qualquer outro rack, verifique se o rack atende às especificações de um rack da Dell.

#### $\sqrt{N}$  CUIDADO: não tente mover os racks sozinho. Devido à altura e ao peso do rack, pelo menos duas pessoas devem executar essa tarefa.

- Antes de trabalhar no rack, verifique se os estabilizadores estão presos a ele, estendidos até o chão e se todo o peso do rack está apoiado sobre o chão. Instale estabilizadores frontais e laterais em um único rack ou estabilizadores frontais para vários racks ligados antes de trabalhar no rack.
- Sempre carregue o rack de baixo para cima e coloque o item mais pesado primeiro.
- Verifique se o rack está nivelado e estável antes de estender um componente do rack.
- Tome muito cuidado ao pressionar as travas de liberação dos trilhos do componente e deslizar um componente para dentro ou para fora do rack; os trilhos de deslizamento podem prender seus dedos.
- Depois de inserir um componente no rack, estenda cuidadosamente o trilho para uma posição de travamento e, em seguida, deslize o componente para dentro do rack.
- Não sobrecarregue o circuito derivado de alimentação de CA que fornece energia ao rack. A carga total do rack não deve exceder 80% da classificação do circuito derivado.
- Verifique se há fluxo de ar adequado para os componentes no rack.
- Não pise ou fique em cima de qualquer componente ao fazer a manutenção de outros componentes em um rack.

 CUIDADO: um eletricista habilitado deverá fazer todas as conexões à alimentação de CC e ao aterramento de segurança. Toda a fiação elétrica deverá estar de acordo com as práticas e os códigos nacionais ou locais aplicáveis.

 $\sqrt{N}$  CUIDADO: nunca desligue o condutor de terra ou opere o equipamento na ausência de um conector de terra devidamente instalado. Entre em contato com a autoridade de inspeção elétrica apropriada ou um eletricista caso não tenha certeza sobre a disponibilidade de um aterramento adequado.

 $\bigwedge$  CUIDADO: o chassi do sistema deverá estar positivamente aterrado à estrutura do gabinete do rack. Não tente conectar energia ao sistema até que os cabos de aterramento estejam conectados. As conexões de energia e de aterramento de segurança finais deverão ser examinadas por um inspetor elétrico habilitado. Haverá perigo de energia se o cabo de aterramento de segurança for omitido ou desconectado.

#### <span id="page-225-0"></span>Modems, telecomunicações ou opcionais de rede de área local

- Não conecte ou use um modem durante uma tempestade. Pode haver risco de choque elétrico provocado por raios.
- Nunca conecte ou use um modem em ambiente úmido.
- Não conecte um cabo de modem ou de telefone em um receptáculo de NIC (Network Interface Controller [controlador de interface de rede]).
- Desconecte o cabo do modem antes de abrir o invólucro de um produto, tocar ou instalar componentes internos ou tocar em um cabo desencapado ou tomada de modem.

# Ao utilizar o sistema

#### <span id="page-225-1"></span>Proteção contra descarga eletrostática

 AVISO: apenas técnicos de serviço certificados devem fazer os reparos do sistema. Os danos causados por manutenção não autorizada pela Dell não são cobertos pela garantia.

A eletricidade estática pode danificar componentes delicados na parte interna do sistema. Para evitar danos por estática, descarregue a eletricidade estática de seu corpo antes de tocar qualquer componente eletrônico, como o microprocessador. Você pode fazer isso tocando periodicamente uma superfície de metal não pintada na parte de trás do chassi.

Você também pode tomar as seguintes medidas para prevenir danos provocados por ESD (electrostatic discharge [descarga eletrostática]):

• Ao desembalar um componente sensível à estática da embalagem de remessa, não remova o componente de sua embalagem antiestática até a hora de instalar este componente no sistema. Imediatamente antes de abrir a embalagem antiestática, certifique-se de descarregar a eletricidade estática do seu corpo.

- Ao transportar um componente sensível, primeiro coloque-o em um local ou embalagem antiestática.
- Manuseie todos os componentes sensíveis em uma área livre de estática. Se possível, use pisos e coberturas de bancadas antiestáticas e um fio terra.

NOTA: o seu computador também pode incluir placas de circuito ou outros componentes que contêm baterias. Essas baterias também devem ser descartadas em um depósito de baterias. Para obter informações sobre essas baterias, consulte a documentação da placa ou do componente específico.

## <span id="page-226-0"></span>Conteúdo do pacote

Antes de instalar o RPS-600, verifique se o pacote contém os seguintes itens:

- Banco de Energia Redundante RPS-600
- CD de documentação
- Cabo de alimentação de CA
- Kit para montagem em rack
- Cabos de alimentação de CC do switch (4 cada)

### <span id="page-226-1"></span>Recursos

O Banco de Energia Redundante PowerConnect RPS-600 fornece quatro fontes de alimentação redundantes externas para os switches PowerConnect, eliminando a fonte de alimentação como um ponto de falha única.

- Suporta até quatro switches PowerConnect através da saída de CC de 12 V
- Fonte de alimentação dedicada de 150 W para até quatro switches conectados
- LEDs no painel frontal para exibir o status das fontes de alimentação individuais
- Sistema montável em rack de 1 U, 19 polegadas

# <span id="page-227-0"></span>Indicadores do painel frontal

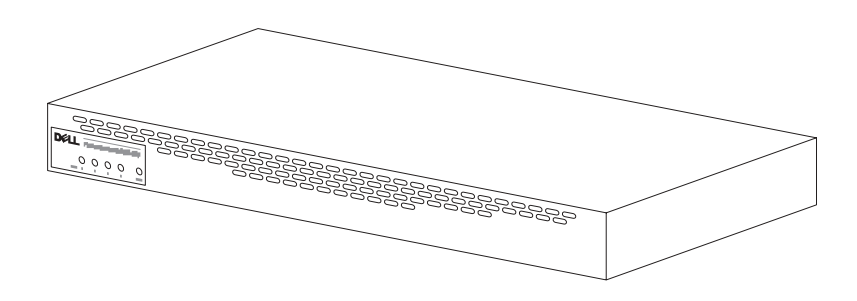

# <span id="page-227-1"></span>Instruções de montagem

 AVISO: antes de instalar o PowerConnect™ RPS-600, consulte o Guia do usuário do switch PowerConnect para confirmar que o switch suporta o Banco de Energia Redundante PowerConnect RPS-600.

#### <span id="page-227-2"></span>Instalação do PowerConnect RPS-600 em uma superfície plana

O RPS-600 pode ser instalado em qualquer superfície nivelada apropriada que possa suportar com segurança o peso dos switches, o RPS-600 e os cabos conectados. Deve haver espaço suficiente em torno do RPS-600 para ventilação e para acessar os conectores dos cabos.

Para instalar o RPS-600 em uma superfície plana:

1 Coloque o RPS-600 na superfície plana e verifique se há ventilação adequada.

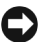

 AVISO: deixe pelo menos 5,1 cm (2 polegadas) em cada lado para ventilação adequada e 12,7 cm (5 polegadas) na parte traseira como espaço para os cabos de alimentação de energia.

2 Prenda os pés de borracha em cada local marcado na parte inferior do chassi.

Os pés de borracha são opcionais, mas recomendados para evitar que a unidade escorregue.

#### <span id="page-228-0"></span>Instalação do PowerConnect RPS-600 em um rack

O RPS-600 pode ser instalado na maioria dos racks de 19 polegadas padrões.

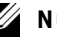

**NOTA:** para racks que não são pré-rosqueados, são fornecidas porcas para os compartimentos.

Para instalar o PowerConnect RPS-600 em um rack:

- 1 Utilize os parafusos fornecidos para fixar um suporte de montagem em cada lado do RPS-600.
- 2 Posicione o RPS-600 no rack e alinhe os furos no suporte de montagem com os furos no rack.
- 3 Insira e aperte dois parafusos apropriados para seu rack através de cada um dos suportes de montagem.

Para operar o RPS-600 após a instalação:

1 Conecte uma extremidade do cabo de alimentação de CC (Corrente Contínua) do switch ao conector rotulado "RPS" na parte traseira do switch. Conecte a outra extremidade do cabo de alimentação de CC do switch a qualquer conector RPS disponível na parte traseira do RPS-600.

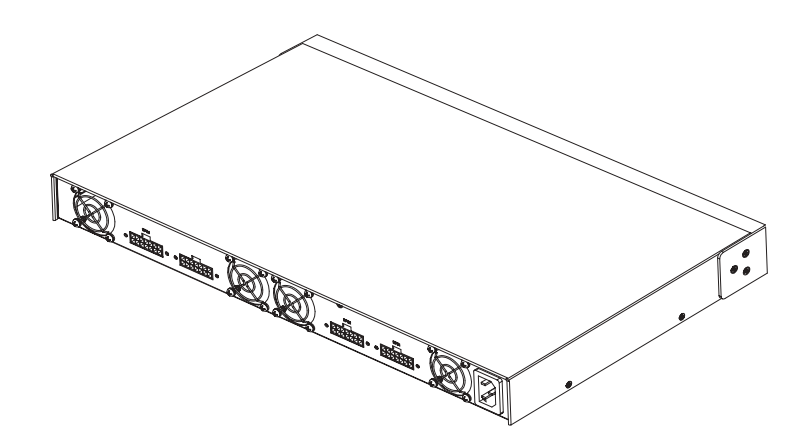

2 Conecte o cabo de alimentação de CA ao RPS-600 e a uma tomada de energia de CA.

O switch está utilizando, simultaneamente, ambas as fontes de alimentação neste momento. É possível monitorar o status das duas fontes de alimentação através dos LEDs no painel frontal no switch PowerConnect e no RPS-600.

# <span id="page-229-0"></span>Informações técnicas

#### <span id="page-229-1"></span>Especificação da fonte de alimentação

O PowerConnect RPS-600 contém quatro fontes de alimentação de 150 W independentes.

- A dimensão de cada fonte é de 1,16 x 17,78 x 3,338 cm (4,0 x 7,0 x 1,334 polegadas) (máx.).
- Cada fonte de alimentação tem uma saída única de 12 V. A tabela a seguir detalha as características de cada fonte de alimentação.

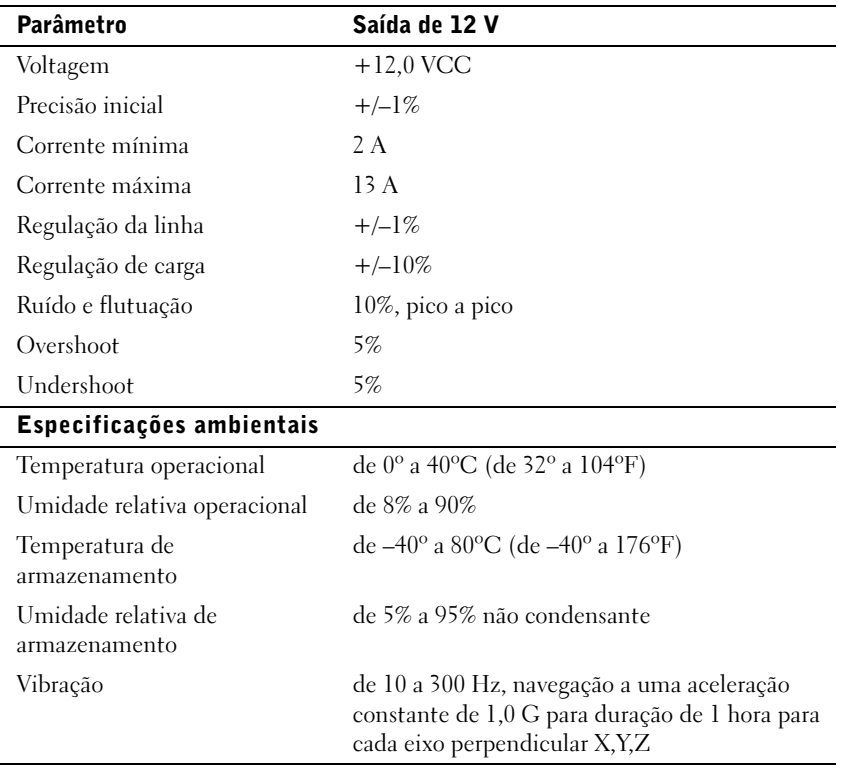

# <span id="page-230-0"></span>Assistência técnica

Se necessitar de ajuda com um problema técnico, a Dell está pronta para auxiliá-lo. Consulte o CD do PowerConnect que veio com o seu switch PowerConnect para obter maiores informações sobre como entrar em contato com a Dell.

# <span id="page-230-1"></span>Avisos de regulamentação

EMI (Electromagnetic Interference [interferência eletromagnética]) é qualquer sinal ou emissão, irradiada no espaço livre ou conduzida por fiação de energia ou de sinal, que põe em perigo o funcionamento de um serviço de rádio navegação ou outro serviço de segurança ou que degrada seriamente, obstrui ou interrompe repetidamente um serviço licenciado de comunicação por rádio. Os serviços de comunicação por rádio incluem mas não estão limitados à transmissão comercial de AM/FM, televisão, serviços celulares, radar, controle de tráfego aéreo, pagers e serviços de PCS (Personal Communication Services [serviços de comunicação pessoal]). Esses serviços licenciados, juntamente com radiadores não-intencionais como dispositivos digitais, incluindo computadores, contribuem para o ambiente eletromagnético.

EMC (Electromagnetic Compatibility [compatibilidade eletromagnética]) é a capacidade de alguns itens de equipamento eletrônico de funcionar adequadamente em ambiente eletromagnético. Mesmo sendo este computador projetado e identificado como sendo compatível com os limites das agências reguladoras para EMI, não há garantia de que não ocorrerá interferência em uma instalação em particular. Se este equipamento causar interferência nos serviços de comunicação de rádio, o que pode ser identificado ligando-se e desligando-se o equipamento, você deverá tentar corrigir a interferência adotando uma ou mais das seguintes medidas:

- Reorientar a antena de recepção.
- Reposicionar o computador com relação ao receptor.
- Afastar o computador do receptor.
- Conectar o computador em uma tomada diferente, de forma que o computador e o receptor fiquem em circuitos derivados diferentes.

Se necessário, consulte um representante do Suporte técnico da Dell ou um técnico de rádio/televisão experiente para sugestões adicionais.

Os computadores da Dell são projetados, testados e classificados para o ambiente eletromagnético pretendido. Essas classificações de ambiente eletromagnético geralmente se referem às seguintes definições:

- Classe A é tipicamente para ambientes comerciais ou industriais.
- Classe B é tipicamente para ambientes residenciais.

ITE (Information Technology Equipment [equipamentos de tecnologia da informação]), incluindo periféricos, placas de expansão, impressoras, dispositivos de entrada/saída (E/S), monitores etc., que estão integrados ao computador ou conectados a ele, devem corresponder à classificação de ambiente eletromagnético do computador.

Aviso sobre cabos de sinal blindados: use somente cabos blindados para conectar periféricos a qualquer dispositivo da Dell para reduzir a possibilidade de interferência com serviços de comunicação por rádio.O uso de cabos blindados assegura que você mantenha a classificação EMC adequada para o ambiente pretendido. Para impressoras paralelas, existe um cabo disponível na Dell. Se preferir, você pode pedir um cabo da Dell através da Internet, no endereço accessories.us.dell.com/sna/ category.asp?category\_id=4117 (em Inglês).

A maioria dos computadores da Dell é classificada para ambientes da Classe B. Entretanto, a inclusão de certas opções pode alterar a classificação de algumas configurações para a Classe A. Para identificar a classificação eletromagnética do seu sistema ou dispositivo, consulte as seguintes seções específicas para cada agência de regulamentação. Cada seção fornece as EMC/EMI específicas do país ou informações sobre segurança do produto.

### <span id="page-232-0"></span>Garantias limitadas e Política de devolução

Os produtos de hardware com a marca Dell comprados nos EUA ou no Canadá vêm com uma garantia limitada de 90 dias (esta somente para os EUA), ou de um, dois, três ou quatro anos. Para identificar qual garantia foi comprada, consulte a nota fiscal da Dell que acompanha seu computador. As seções a seguir explicam as garantias limitadas e a política de devolução referentes aos EUA, as garantias limitadas e a política de devolução para o Canadá e a garantia do fabricante para a América Latina e Caribe.

#### <span id="page-232-1"></span>Garantia de um ano do fabricante para o usuário final (somente para América Latina e Caribe)

#### Garantia

A Dell Computer Corporation ("Dell") garante ao usuário final de acordo com as seguintes condições que seus produtos de hardware, adquiridos pelo usuário final de uma empresa ou distribuidor autorizado da Dell na América Latina ou no Caribe, estarão livres de defeito de materiais, de mão-de-obra e de projeto que possam afetar a utilização normal dos mesmos, pelo período de um ano a partir da data original da compra. Os produtos para os quais forem feitas reivindicações apropriadas serão, a critério da Dell, reparados ou substituídos às custas da Dell. A Dell é proprietária de todas as peças removidas de produtos consertados. A Dell usa peças novas e recondicionadas feitas por vários fabricantes na execução de reparos e na montagem de produtos de reposição.

#### Exclusões

Esta garantia não se aplica a defeitos resultantes de: instalação, uso ou manutenção impróprios ou inadequados; ações ou modificações por terceiros não autorizados ou pelo usuário final; dano acidental ou proposital ou desgaste normal.

#### Como fazer uma reivindicação

As reivindicações devem ser feitas na América Latina ou no Caribe contatando o ponto de venda da Dell dentro do período de garantia. O usuário final deve sempre fornecer prova da compra, indicando nome e endereço do vendedor, data da compra, modelo e número de série, nome e endereço do cliente e detalhes dos sintomas e da configuração no momento da falha, incluindo os periféricos e software usados. Caso contrário, a Dell pode recusar a reivindicação de garantia. Após o diagnóstico de um defeito coberto pela garantia, a Dell tomará providências e pagará pelo frete terrestre e pelo seguro do centro de reparo/reposição da Dell e para este. O usuário final deve assegurar que o produto defeituoso esteja disponível para coleta adequadamente embalado, em sua embalagem original ou em outra igualmente protetora, juntamente com os detalhes relacionados acima e o número de retorno fornecido pela Dell.

#### Limitação e direitos estatutários

A Dell não faz nenhuma outra garantia ou declaração semelhante além das explicitamente declaradas acima, e esta Garantia é dada no lugar de quaisquer outras garantias, na extensão máxima permitida pela lei. Na ausência de legislação aplicável, esta Garantia será a única e exclusiva remediação do usuário final contra a Dell ou qualquer de suas afiliadas, e nem a Dell nem nenhuma de suas afiliadas deverá ser responsável por perda de lucro ou de contratos ou por qualquer outra perda indireta ou conseqüencial resultante de negligência, quebra de contrato ou o que quer que seja.

Esta Garantia não prejudica ou afeta os direitos estatutários obrigatórios do usuário final contra e/ou quaisquer direitos resultantes de outros contratos concluídos pelo usuário final com a Dell e/ou algum outro vendedor.

Dell World Trade LP One Dell Way, Round Rock, TX 78682, USA

Dell Computadores do Brasil Ltda (CNPJ No. 72.381.189/0001-10)/ Dell Commercial do Brasil Ltda (CNPJ No. 03 405 822/0001-40) Avenida Industrial Belgraf, 400 92990-000 - Eldorado do Sul – RS - Brasil

Dell Computer de Chile Ltda Coyancura 2283, Piso 3- Of.302, Providencia, Santiago - Chile

Dell Computer de Colombia Corporation Carrera 7 #115-33 Oficina 603 Bogota, Colombia

Dell Computer de Mexico SA de CV Paseo de la Reforma 2620 - 11° Piso Col. Lomas Altas 11950 México, D.F.

# **Руководство по установке**

Dell™ PowerConnect™ RPS-600

DYZLI.

### **Примечания, предупреждения и важная информация**

**ПРИМЕЧАНИE:** В ПРИМЕЧАНИЯХ содержится важная информация, которая помогает при использовании компьютера.

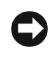

**ВНИМАНИЕ:** Пометка ВНИМАНИЕ указывает на возможность повреждения оборудования или потери данных и говорит о том, как избежать этой проблемы.

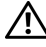

**ПРЕДУПРЕЖДЕНИЕ: ПРЕДУПРЕЖДЕНИЕ указывает на возможность нанесения вреда, получения травм или даже смертельного исхода.**

**Дeкaбpь 2002 г. P/N 2T227 Rev. A02**

\_\_\_\_\_\_\_\_\_\_\_\_\_\_\_\_\_\_\_\_

**Информация, включенная в состав данного документа, может быть изменена без уведомления.**

**<sup>© 2002</sup> Dell Computer Corporation. Все права защищены.**

Воспроизведение любой части данного документа какими бы то не было средствами без письменного разрешения корпорации Dell Computer Corporation строжайше запрещено.

Торговые марки, упомянутые в данном документе: Dell, логотип DELL и PowerConnect являются торговыми марками корпорации Dell Computer Corporation; EMC является торговой маркой корпорации EMC Corporation.

В данном документе могут быть упомянуты также другие торговые марки и торговые названия для ссылок на организации, обладающие этими торговыми марками или названиями, либо на их изделия. Корпорация Dell Computer Corporation отказывается от всех имущественных прав на любые торговые марки и торговые названия, отличные от своих собственных.

# **Coдepжaниe**

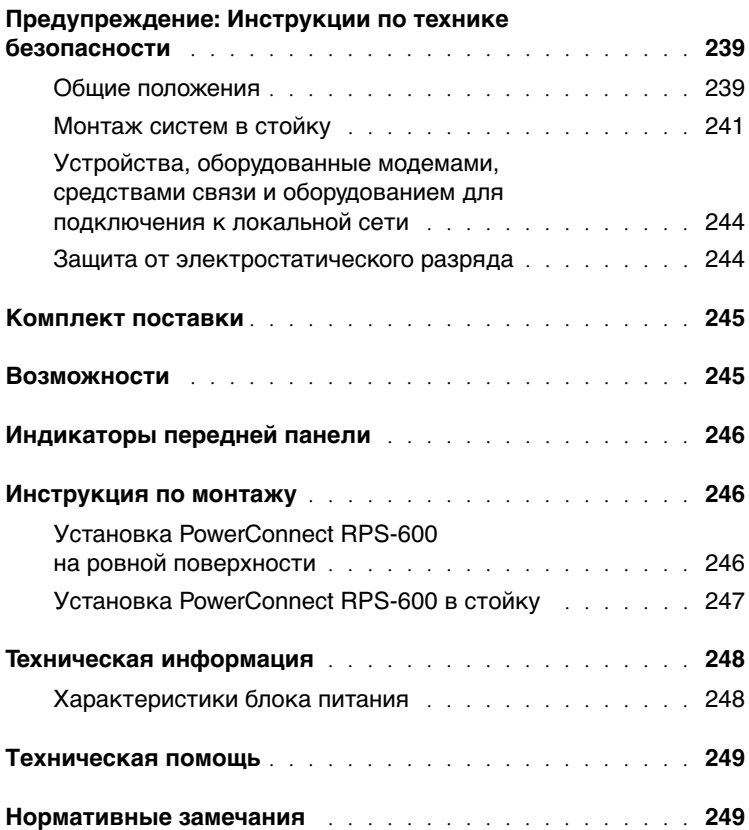

### **Предупреждение: Инструкции по технике безопасности**

С целью обеспечения собственной безопасности и защиты системы от возможного повреждения соблюдайте следующие инструкции по технике безопасности.

#### <span id="page-239-0"></span>**Общие положения**

- Следите за соблюдением вспомогательной маркировки. Не пытайтесь обслуживать систему самостоятельно, если соответствующие процедуры не описаны в документации по системе. Открытие или снятие крышек, помеченных символом треугольника с молнией, может привести к поражению электрическим током. Компоненты, находящиеся за этими крышками, должны обслуживаться только обученными специалистами технического обслуживания.
- При возникновении любой из следующих ситуаций отключите устройство от электросети и замените неисправную часть или обратитесь к обученному специалисту технического обслуживания:
	- Поврежден кабель энергопитания, удлинитель или вилка.
	- Внутрь устройства попал посторонний предмет.
	- В устройство попала вода.
	- Устройство роняли или оно было повреждено.
	- При соблюдении инструкций эксплуатации устройство не функционирует надлежащим образом.
- Система должна находиться вдали от радиаторов отопления и других источников тепла. Не блокируйте вентиляционные отверстия.
- Не допускайте попадания пищи и жидкостей на компоненты системы. Эксплуатация устройства в условиях наличия влаги запрещена. Если в систему попала влага, обратитесь к соответствующему разделу руководства по поиску и устранению неисправностей или к обученному специалисту технического обслуживания.
- Запрещается проталкивать какие-либо предметы в отверстия системы. Такие действия могут вызвать пожар или поражение электрическим током в результате замыкания внутренних компонентов.

- Эксплуатация данного изделия допускается только с разрешенным к применению оборудованием.
- Перед снятием крышек или прикосновением к внутренним компонентам дайте устройству остыть.
- Тип необходимого внешнего источника питания указан на ярлыке с номинальными электрическими параметрами. Если тип необходимого источника питания точно неизвестен, обратитесь в центр технического обслуживания или в местную электроэнергетическую компанию.
- Используйте только рекомендованные кабели энергопитания. Если кабель энергопитания к системе или к какому-либо из дополнительных компонентов системы с питанием переменным током не прилагался, рекомендуется приобрести кабель энергопитания, одобренный для использования в данной стране. Кабель энергопитания должен быть рассчитан на работу с данным устройством и на максимальное напряжение и силу тока, указанные на ярлыке с номинальными электрическими параметрами. Номинальные значения напряжения и силы тока, на которые рассчитан кабель, должны превышать соответствующие номинальные значения, указанные для устройства.
- Во избежание поражения электрическим током розетки, к которым подключаются кабели энергопитания системы и периферийных устройств, должны быть надлежащим образом заземлены. Эти кабели снабжены вилками с тремя контактами для заземления цепи питания. Не рекомендуется использовать адаптеры или отключать контакт заземления. Если необходимо использование удлинительного кабеля, используйте трехпроводный кабель с надлежащим образом заземленными вилками.
- Проверьте показатели электрических параметров удлинительного кабеля и шины энергопитания. Суммарная номинальная сила тока всех устройств, подключенных к удлинительному кабелю или шине энергопитания, не должна превышать 80 процентов от максимально допустимой силы тока удлинительного кабеля или шины.
- Для защиты системы от резких скачков напряжения используйте сетевой фильтр, согласователь линии или источник бесперебойного питания (ИБП).

- Внимательно следите за расположением кабелей энергопитания и прочих кабелей системы; они должны быть проложены и подключены так, чтобы на них нельзя было случайно наступить или споткнуться о них. Не кладите на кабели посторонние предметы.
- Запрещается переделывать кабели энергопитания и штепсельные вилки. Информацию о различных модификациях можно получить у квалифицированного электрика или в местной электроэнергетической компании. Строго соблюдайте местные/общенациональные правила прокладки электрических проводов.
- При подключении и отключении энергопитания на блоках питания с возможностью горячей замены, если они прилагаются к системе, соблюдайте следующие принципы:
	- Блок питания следует устанавливать до подключения к нему кабеля энергопитания.
	- Перед снятием блока питания следует отключить кабель энергопитания.
	- Если в системе имеется несколько блоков питания, отключите питание системы, отключив все кабели энергопитания от их источников.
- Перемещайте устройства с осторожностью; проверьте надежность крепления всех роликов и/или стабилизаторов к системе. Избегайте резких толчков и неровных поверхностей.

#### <span id="page-241-0"></span>**Монтаж систем в стойку**

Для обеспечения устойчивости и безопасности стойки соблюдайте следующие меры предосторожности. Кроме того, ознакомьтесь с предупреждениями и процедурами в документации по установке стойки, входящей в комплект поставки стойки и системы.

В данном случае системы рассматриваются как компоненты в стойке. Таким образом, термином «компонент» обозначается любая система, а также различные периферийные устройства и вспомогательное оборудование.

**ПРЕДУПРЕЖДЕНИЕ: Установка систем в стойку без установки передних и боковых стабилизаторов создает опасность ее опрокидывания, что при определенных обстоятельствах может привести к получению травмы. Поэтому перед установкой компонентов в стойку в первую очередь должны устанавливаться стабилизаторы.**

**После установки системы/компонентов в стойку ни в коем случае не следует пытаться извлечь из нее или ее выдвигающихся частей несколько компонентов одновременно. Вес нескольких компонентов может вызвать переворачивание стойки, что может привести к серьезной травме обслуживающего персонала.**

**ВНИМАНИЕ:** Система имеет сертификат безопасности для работы в качестве автономного устройства, а также в качестве компонента, устанавливаемого в монтажный шкаф производства компании Dell™ с помощью заказного комплекта стойки. Установка систем и комплектов стоек в других монтажных шкафах не одобрена ни одним из агентств контроля безопасности. Ответственность за удостоверение пригодности выбранной комбинации систем, комплектов стоек и монтажных шкафов к работе полномочным агентством контроля безопасности лежит на заказчике. Корпорация Dell отказывается от всякой ответственности и аннулирует все гарантии при использовании оборудования в таких сочетаниях.

• Комплекты стоек системы предназначены для установки в стойку обученным персоналом технического обслуживания. При установке комплекта в стойку другого типа убедитесь, что она соответствует требованиям спецификации для стойки производства компании Dell.

**ПРЕДУПРЕЖДЕНИЕ: Не перемещайте стойки самостоятельно. По причине большого веса и высоты рекомендуется передвигать стойку по крайней мере вдвоем.**

- Перед работой со стойкой убедитесь, что на ней укреплены доходящие до пола стабилизаторы и что она опирается на пол всем своим весом. Перед работой со стойкой установите на одиночной стойке передние и боковые стабилизаторы, а если несколько стоек соединено вместе — только передние стабилизаторы.
- Компоненты следует устанавливать в стойку, начиная с нижней полки и устанавливая вначале более тяжелые предметы.

- Прежде чем выдвигать компонент из стойки, убедитесь, что она установлена прямо и устойчиво.
- Будьте осторожны при нажатии на защелки фиксации компонентов на направляющих стойки, а также при извлечении и установке компонентов в стойку: направляющие могут прищемить вам пальцы.
- После совмещения компонента с направляющей аккуратно зафиксируйте направляющую и задвиньте компонент в стойку.
- Не допускайте перегрузки в цепи ответвления энергопитания стойки. Суммарная нагрузка на стойку не должна превышать 80 процентов максимально допустимой.
- Обеспечьте приток к компонентам стойки достаточного количества воздуха.
- Запрещается наступать на компонент при обслуживании других установленных в стойку компонентов.

**ПРЕДУПРЕЖДЕНИЕ: Все работы по подключению к источнику постоянного тока и заземлению должны выполняться квалифицированным электриком. Все электрические соединения должны соответствовать действующему законодательству и нормативным документам, как общенациональным, так и местным.**

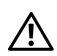

**ПРЕДУПРЕЖДЕНИЕ: Не допускается отключение заземляющего проводника и работа с незаземленным оборудованием. Если вы не уверены, заземлен ли объект, обратитесь к электрику или в соответствующую инспекцию.**

**ПРЕДУПРЕЖДЕНИЕ: Корпус системы должен быть надежно заземлен на каркас корпуса стойки. Не подавайте в систему питание, если кабели заземления не подключены. Окончательно сформированные цепи питания и заземления должны быть проверены квалифицированным электриком-инспектором. Если кабель защитного заземления не подключен или не используется, возникает опасность поражения электрическим током.**

<span id="page-244-0"></span>**Устройства, оборудованные модемами, средствами связи и оборудованием для подключения к локальной сети**

- Не подключайте и не используйте модем во время грозы. Существует опасность поражения электрическим током от молнии.
- Запрещается подключать или использовать модем при наличии вокруг него влаги.
- Запрещается подключать кабель модема или телефона к гнезду NIC (Network Interface Controller [контроллер сетевого интерфейса]).
- Перед вскрытием корпуса устройства, прикосновением к внутренним компонентам или их установкой, а также перед прикосновением к неизолированному кабелю или разъему модема отключите кабель модема.

## **Работа с системой**

#### <span id="page-244-1"></span>**Защита от электростатического разряда**

**ВНИМАНИЕ:** Ремонт системы может выполняться только сертифицированным техническим специалистом. Гарантия на повреждения, произошедшие в результате выполнения технического обслуживания, не санкционированного компанией Dell, не распространяется.

Статическое электричество может повредить чувствительные электронные компоненты, находящиеся внутри системы. Чтобы этого избежать, перед прикосновением к электронным компонентам — например, к микропроцессору — снимите статический заряд. Для этого периодически прикасайтесь к неокрашенной металлической поверхности корпуса компьютера.

Для снижения риска повреждения электронных компонентов электростатическим разрядом можно предпринять следующее:

• При распаковке чувствительных к статическому электричеству компонентов не доставайте их из защищающей от воздействия статического электричества упаковки до момента установки их в систему. Не забудьте снять заряд статического электричества перед распаковкой чувствительных к статическому электричеству компонентов.

- При перевозке чувствительных к воздействию статического электричества компонентов поместите их в защитную упаковку.
- Работайте с чувствительными к воздействию статического электричества компонентами в специальной области, защищенной от такого воздействия. При возможности используйте антистатические коврики, пользуйтесь защищенными от статического электричества рабочими местами, носите антистатические браслеты.

**ВНИМАНИЕ:** В состав системы могут входить монтажные платы и другие компоненты, содержащие аккумуляторы. По окончании срока эксплуатации их также следует передать в пункт утилизации аккумуляторов. Информацию о таких аккумуляторах см. в документации по конкретным платам или компонентам.

# <span id="page-245-0"></span>**Комплект поставки**

Перед началом установки RPS-600 проверьте наличие следующих компонентов:

- резервный аккумулятор RPS-600;
- компакт-диск с документацией;
- шнур питания от источника переменного тока;
- набор для установки в стойку;
- шнуры питания постоянным током (4 шт.).

## <span id="page-245-1"></span>**Возможности**

Резервный аккумулятор PowerConnect RPS-600 предоставляет четыре внешних резервных блока питания для коммутаторов PowerConnect, устраняя вероятность отключения сразу нескольких устройств из-за перебоев с электроэнергией.

- Обеспечивает подачу 12 В постоянного тока на четыре коммутатора PowerConnect
- Отдельный блок питания мощностью 150 Вт на каждый подключенный коммутатор (возможно подключение от одного до четырех коммутаторов)
- Светодиоды на передней панели предоставляют информацию о состоянии каждого блока питания
- Возможность установки в 19-дюймовую стойку, высота составляет 1 единицу (44,5 мм)

### <span id="page-246-0"></span>**Индикаторы передней панели**

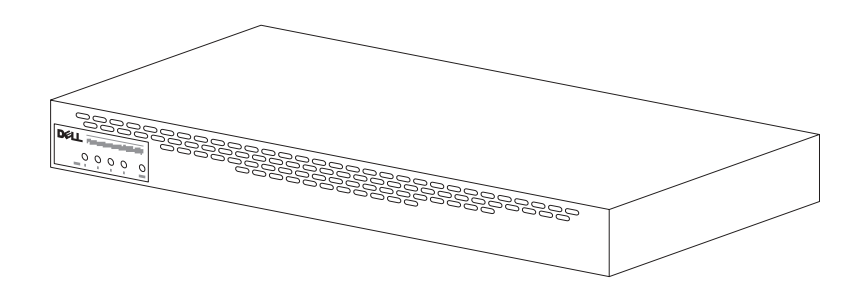

### <span id="page-246-1"></span>**Инструкция по монтажу**

**ВНИМАНИЕ:** Перед установкой PowerConnect™ RPS-600 проверьте в Руководстве пользователя коммутатора PowerConnect, может ли ваш коммутатор работать с резервным аккумулятором PowerConnect RPS-600.

#### <span id="page-246-2"></span>**Установка PowerConnect RPS-600 на ровной поверхности**

Вы можете установить RPS-600 на любой ровной устойчивой поверхности, способной выдержать вес коммутаторов, RPS-600 и подключенных к ним кабелей. Вокруг RPS-600 должно быть достаточно места для вентиляции, к местам подключения кабелей должен обеспечиваться свободный доступ.

Чтобы установить PowerConnect RPS-600 на ровной поверхности:

**1** Разместите RPS-600 на ровной поверхности и проверьте, достаточно ли вокруг свободного места для хорошей вентиляции.

**ВНИМАНИЕ:** Для хорошей вентиляции по бокам должно оставаться не менее 5 см свободного пространства, для подключения шнуров питания –13 см сзади.

**2** Прикрепите резиновые ножки на метки на днище корпуса.

Резиновые ножки не входят в комплект поставки, однако их установка рекомендуется во избежание скольжения устройства.

#### <span id="page-247-0"></span>**Установка PowerConnect RPS-600 в стойку**

RPS-600 можно установить в большинство стандартных 19-дюймовых стоек.

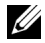

**ВНИМАНИЕ:** Для стоек без предварительно нанесенной резьбы предусмотрены каркасные гайки.

Чтобы установить RPS-600 в стойку:

- **1** С помощью прилагаемых винтов прикрепите монтажную скобу ко всем сторонам RPS-600.
- **2** Расположите RPS-600 в стойке и совместите отверстия в монтажной скобе с отверстиями в стойке.
- **3** Вставьте в каждую монтажную скобу по два подходящих для вашей стойки винта и затяните их.

Как пользоваться RPS-600 после установки:

**1** Вставьте один конец шнура питания от источника постоянного тока коммутатора в разъем с пометкой «RPS» в задней части коммутатора. Подключите другой конец шнура питания от источника постоянного тока коммутатора к любому свободному разъему RPS в задней части RPS-600.

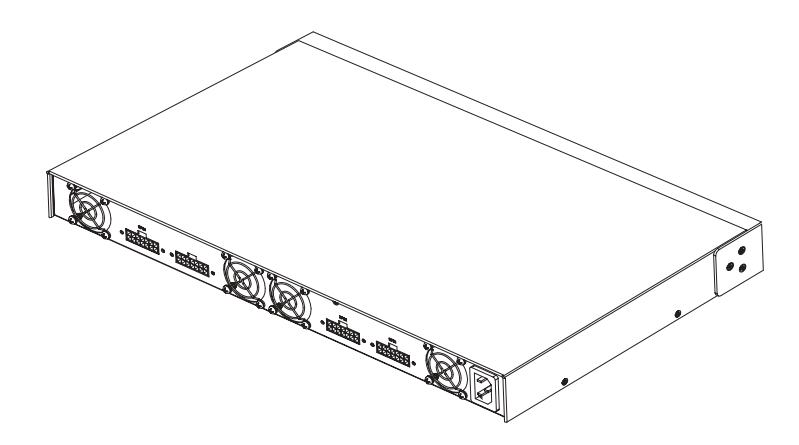

Руководство по установке Dell PowerConnect RPS-600 | 247

**2** Подключите шнур питания от источника переменного тока к RPS-600 и к источнику питания переменного тока.

Теперь коммутатор использует оба блока питания одновременно. Состояние обоих блоков питания можно контролировать по светодиодам на передней панели коммутатора PowerConnect и RPS-600.

### <span id="page-248-0"></span>**Техническая информация**

#### <span id="page-248-1"></span>**Характеристики блока питания**

PowerConnect RPS-600 имеет четыре независимых блока питания мощностью по 150 Вт.

- Габариты каждого блока: 10,16 x 17,78 x 3,39 см (макс.).
- Каждый блок питания имеет один вывод 12 В. Подробные характеристики блоков питания приведены в таблице ниже.

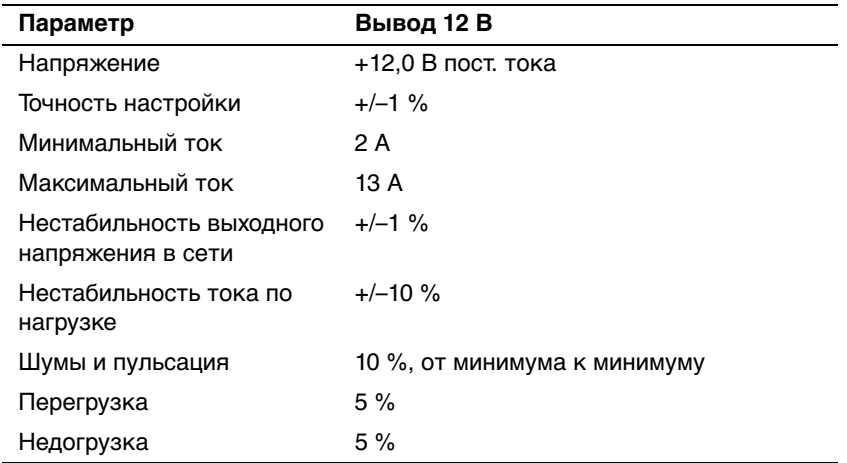

#### **Характеристики условий окружающей среды**

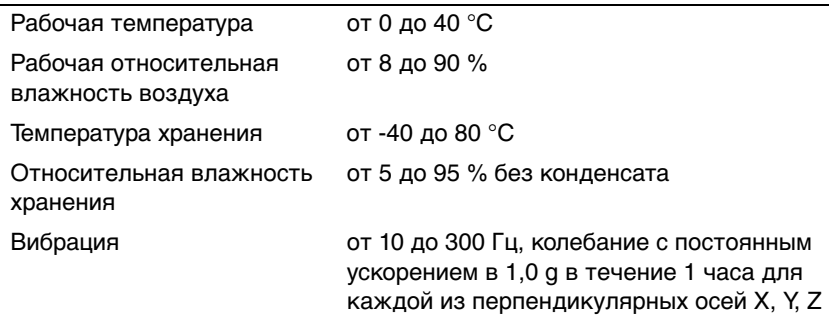

### <span id="page-249-0"></span>**Техническая помощь**

Если вам понадобится помощь в решении технических проблем, компания Dell всегда готова помочь. Информацию о том, как связаться с компанией Dell, вы найдете на компакт-диске PowerConnect, входящем в комплект поставки коммутатора PowerConnect.

### <span id="page-249-1"></span>**Нормативные замечания**

EMI (ElectroMagnetic Interference [электромагнитные помехи]) это любой сигнал или излучение, исходящие в пространство или проходящие по силовым или сигнальным проводам, которые подвергают опасности функционирование радионавигационных приборов или других средств безопасности, либо значительно ухудшают, затрудняют или многократно прерывают работу лицензированных служб радиосвязи. Под службами радиосвязи понимаются, в частности, коммерческое радиовещание с амплитудной/частотной модуляцией, телевидение, сотовая связь, радиолокатор, управление полетами самолетов, пейджинговая связь и PCS (Personal Communication Services [службы персональной связи]). Приведенный список не является исчерпывающим. Эти лицензированные службы, наряду с другими устройствами, побочным результатом работы которых является электромагнитное излучение (например, цифровые устройства, включая компьютерные системы), вносят свой вклад в электромагнитную среду.

EMC (ЕlectroMagnetic Compatibility [электромагнитная совместимость]) — это способность элементов электронного оборудования совместно работать в электромагнитной среде. Хотя данная компьютерная система разработана и протестирована на соответствие стандартам, ограничивающим уровень электромагнитных помех, это не гарантирует отсутствие помех в конкретном месте установки. Если данное оборудование все же создает помехи службам радиосвязи, что подтверждается включением и выключением оборудования, владелец может попытаться устранить эти помехи самостоятельно, учитывая следующие рекомендации:

- Измените ориентацию приемной антенны.
- Измените расположение компьютера относительно приемника.
- Отодвиньте компьютер от приемника.
- Подключите компьютер к другой розетке, чтобы компьютер и приемник были подключены к различным ветвям сети питания.

При необходимости обратитесь к представителю службы технической поддержки компании Dell либо к опытному радиоили телемастеру за дополнительными рекомендациями.

Компьютерные системы компании Dell проектируются, тестируются и классифицируются в соответствии с электромагнитной средой, для которой они предназначены. Эта классификация электромагнитной среды в целом соответствует следующим обобщенным определениям:

- Класс A в целом предназначен для использования в условиях офисной или промышленной среды.
- Класс B в целом предназначен для использования в жилых помещениях.

ITE (Information Technology Equipment [оборудование информационных технологий]), включая периферийные устройства, платы расширения, принтеры, устройства ввода/вывода, мониторы и т.п., встроенное или подключенное к системе, должно соответствовать классу этой компьютерной системы.

**Предписание по экранированным сигнальным кабелям: Подключение периферийных устройств к любым устройствам компании Dell должно производиться с помощью экранированных кабелей, чтобы снизить вероятность возможной интерференции со службами радиосвязи. Использование экранированных кабелей обеспечивает сохранение соответствующей классификации EMC для требуемой среды. Кабель для принтеров с параллельным интерфейсом можно приобрести у компании Dell. При желании кабель можно заказать у компании Dell во Всемирной сети по адресу: accessories.us.dell.com/sna/ category.asp?category\_id=4117.** 

Большинство компьютерных систем компании Dell предназначено для работы в среде класса B. Однако установка определенных дополнительных компонентов может перевести некоторые конфигурации в класс А. Чтобы определить электромагнитную классификацию системы или устройства, обратитесь к следующим разделам, связанным с конкретными агентствами стандартизации. В каждом из них содержится относящаяся к конкретной стране информация об электромагнитных помехах или о безопасности изделия.
252 | Руководство по установке Dell PowerConnect RPS-600

Dell™ PowerConnect™ RPS-600

# Návod na inštaláciu

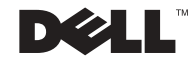

### Poznámky, oznamy, upozornenia

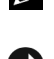

**POZNÁMKA: POZNÁMKA označuje dôležité informácie, ktoré vám** pomáhajú lepšie využívať váš počítač.

**OZNÁMENIE:** OZNÁMENIE označuje buď potenciálne poškodenie hardvéru, alebo potenciálnu stratu dát a oznamuje vám, ako sa problému vyhnúť.

**UPOZORNENIE: UPOZORNENIE sa týka potenciálneho poškodenia majetku, zranenia alebo smrti.**

\_\_\_\_\_\_\_\_\_\_\_\_\_\_\_\_\_\_\_\_

**Informácie v tomto dokumente podliehajú zmenám bez predchádzajúceho oznámenia.**

**<sup>© 2002</sup> Dell Computer Corporation. Všetky práva vyhradené.**

Reprodukovanie akýmkoľvek spôsobom bez písomného povolenia firmy Dell Computer Corporation je prísne zakázané.

Ochranné známky použité v tomto texte: Dell, logo DELL, a PowerConnect sú ochranné známky spoločnosti Dell Computer Corporation; EMC je registrovaná ochranná známka spoločnosti EMC Corporation.

Iné ochranné známky a obchodné názvy môžu byť použité v tomto dokumente pri odvolávaní sa na subjekty uplatňujúce si nároky buď na svoje známky a názvy, alebo na svoje výrobky. Firma Dell Computer Corporation sa zrieka akéhokoľvek vlastníckeho záujmu o iné než vlastné ochranné známky a obchodné názvy.

December 2002 P/N 2T227 Rev. A02

## Obsah

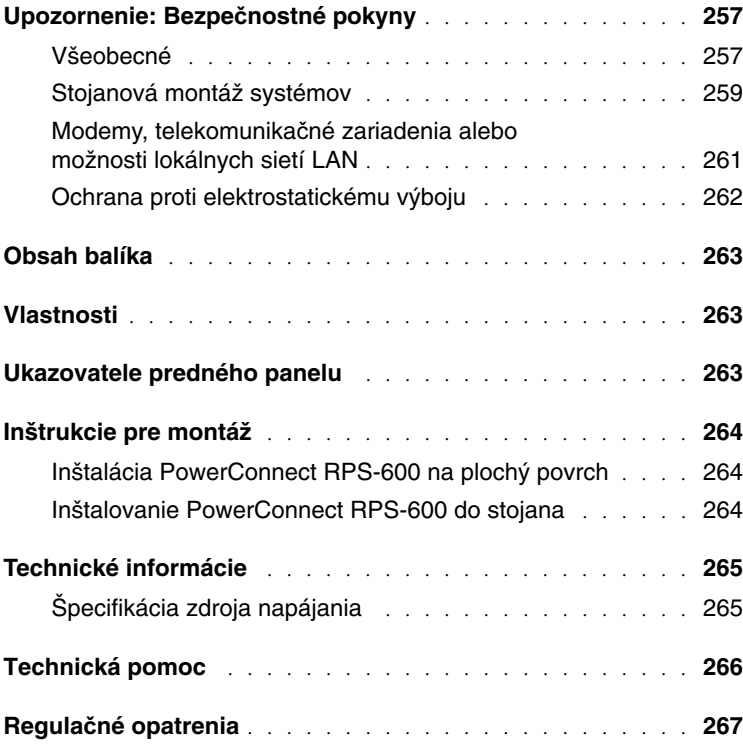

### **Upozornenie: Bezpe**č**nostné pokyny**

Aby ste zaručili svoju osobnú bezpečnosť, a aby ste zabezpečili ochranu vášho systému pred poškodením, dodržiavajte nasledujúce bezpečnostné pokyny.

#### <span id="page-257-0"></span>**Všeobecné**

- Dodržiavajte a riaďte sa servisnými označeniami. Nevykonávajte servis na akomkoľvek výrobku iným spôsobom, ako je uvedené v dokumentácii k systému. Otváranie a odstraňovanie krytov označených symbolom trojuholníka s bleskom vás môže vystaviť riziku zásahu elektrickým prúdom. Servis komponentov, nachádzajúcich sa vo vnútri týchto uzavretých častí, môže vykonávať len autorizovaný servisný technik.
- Ak sa vyskytne niektorý z nasledujúcich stavov, odpojte výrobok z elektrickej zásuvky a vymeňte príslušný diel, alebo sa spojte s autorizovaným servisným technikom:
	- poškodený napájací kábel, predlžovací kábel alebo zástrčka,
	- do výrobku spadol predmet,
	- pôsobenie vody na výrobok,
	- pád alebo poškodenie výrobku,
	- nesprávna funkcia výrobku napriek dodržaniu pokynov na obsluhu.
- Systém nepribližujte k radiátorom a zdrojom tepla. Rovnako nezakrývajte chladiace otvory.
- Nerozlejte na komponenty vášho systému potraviny ani tekutiny a nikdy nepoužívajte výrobok vo vlhkom prostredí. Ak systém navlhne, preštudujte si príslušnú kapitolu v príručke na odstraňovanie problémov alebo sa skontaktujte s autorizovaným poskytovateľom servisu.
- Do otvorov vášho systému nevkladajte žiadne predmety. Takéto konanie môže spôsobiť požiar alebo zásah elektrickým prúdom a to tak, že dôjde k skratu vnútorných komponentov.
- Výrobok používajte len so schváleným zariadením.
- Prv než odstránite kryty alebo sa dotknete vnútorných komponentov, nechajte výrobok, aby vychladol.

- Výrobok prevádzkujte iba z takého typu externého zdroja napätia, aký je uvedený na štítku s elektrickými menovitými hodnotami výrobku. Ak si nie ste istí, aký typ zdroja napätia máte používať, poraďte sa s vaším poskytovateľom servisu alebo s dodávateľom elektrickej energie.
- Používajte len schválený napájací kábel (káble). Ak Vám nebol dodaný napájací kábel k Vášmu systému alebo k akémukoľvek zariadeniu napájanému striedavým prúdom pre Váš systém, zakúpte si napájací kábel, ktorý je schválený na používanie vo vašej krajine. Sieťový napájací kábel musí byť určený pre daný výrobok a pre napätie a prúd, vyznačené na štítku s elektrickými menovitými hodnotami výrobku. Menovité napätie a prúd kábla musia byť vyššie ako menovité hodnoty uvedené na výrobku.
- Aby ste predišli zásahu elektrickým prúdom, pripájajte systém a napájacie káble periférnych zariadení k správne uzemneným zásuvkám. Tieto káble majú trojvidlicové zástrčky, zabezpečujúce riadne uzemnenie. Nepoužívajte adaptéry a neodstraňujte z kábla vodič uzemnenia. Ak je potrebné použiť predlžovaciu šnúru, použite kábel s troma vodičmi a správne uzemnenými zástrčkami.
- Dodržiavajte menovité údaje predlžovacích káblov a viacnásobných zásuviek. Zabezpečte, aby súčet menovitých napájacích prúdov všetkých výrobkov, pripojených k predlžovaciemu káblu alebo k viacnásobnej zásuvke, neprekročil 80% prúdového limitu predlžovacieho kábla alebo viacnásobnej zásuvky.
- Na ochranu systému pred náhlym prechodným zvýšením alebo znížením elektrického napätia používajte zariadenie potlačujúce napäťové špičky, stabilizátor napájacieho napätia alebo UPS (Uninterruptible Power Supply [zdroj neprerušiteľného napájania]).
- Systémové a napájacie káble veďte a pripojte tak, aby nebolo možné na ne stúpiť ani po nich chodiť. Zabezpečte, aby sa na káble nekládli žiadne predmety.
- Neupravujte napájacie káble a zástrčky. Zmeny na mieste inštalácie konzultujte s elektrikárom s príslušným oprávnením, alebo s dodávateľom elektrickej energie. Vždy dodržiavajte platné miestne/národné predpisy pre pripájanie vodičov.

- Pri pripájaní alebo odpájaní sieťového napájania napájacích zdrojov pripojiteľných k zariadeniam počas prevádzky, ak sú takéto zdroje ponúkané spolu s vaším systémom, dodržiavajte nasledujúce pokyny:
	- Napájací zdroj nainštalujte pred pripojením sieťového napájacieho kábla.
	- Sieťový napájací kábel odpojte pred vybratím napájacieho zdroja.
	- Ak má systém niekoľko zdrojov napájania, odpojte napájanie systému odpojením všetkých sieťových napájacích káblov od napájacích zdrojov.
- Výrobky prenášajte opatrne; skontrolujte, či sú všetky otočné kolieska a/alebo stabilizátory pevne nasadené na systéme. Vyhýbajte sa náhlym zastaveniam a nerovným povrchom.

#### <span id="page-259-0"></span>**Stojanová montáž systémov**

Dodržiavajte nasledujúce opatrenia týkajúce sa stability a bezpečnosti stojana. Tiež sa riaďte špecifickými upozorneniami a postupmi uvedenými v dokumentácii na inštaláciu stojana, ktorá sa dodáva so systémom a stojanom.

Systémy sa považujú za komponenty v stojane. "Komponent" teda znamená akýkoľvek systém, rovnako ako aj rôzne periférne zariadenia alebo podporný hardvér.

**UPOZORNENIE: Inštalácia systémov do stojana, ak nie je nainštalovaný predný a bo**č**ný stabilizátor, môže spôsobi**ť **prevrátenie stojana,** č**o za ur**č**itých okolností môže ma**ť **za následok aj poranenie. Preto pred inštaláciou komponentov do stojana vždy najprv nainštalujte stabilizátory.** 

**Po nainštalovaní systému/komponentov do stojana nikdy zo stojana nevyberajte na posuvných súpravách naraz viac ako jeden komponent. Hmotnos**ť **viac ako jedného vytiahnutého komponentu by mohla spôsobi**ť **prevrátenie stojana a následne vážne zranenie.**

**POZNÁMKA:** Váš systém má osvedčenie bezpečnosti ako samostatná jednotka i ako komponent na použitie v stojanovej skrini stojanovej súpravy zákazníka značky Dell™. Inštalácia systému a stojanovej súpravy do akejkoľvek inej stojanovej skrine nebola schválená žiadnymi bezpečnostnými orgánmi. Je vašou zodpovednosťou dať vyhodnotiť vhodnosť výslednej kombinácie systému a stojanovej súpravy v stojanovej skrini certifikovaným bezpečnostným orgánom. Spoločnosť Dell za takéto kombinácie odmieta akúkoľvek zodpovednosť a záruky.

• Systémové stojanové súpravy sú určené na inštaláciu do stojana vyškolenými servisnými technikmi. Ak budete súpravu inštalovať do akéhokoľvek iného stojana, skontrolujte, či príslušný stojan zodpovedá technickým požiadavkám stojanov od firmy Dell.

#### **UPOZORNENIE: Neprenášajte stojany sami. S oh**ľ**adom na výšku a hmotnos**ť **stojana sa odporú**č**a, aby túto prácu vykonávali najmenej dve osoby.**

- Pred prácou na stojane sa presvedčite, že na stojane sú zaistené stabilizátory, že sú vytiahnuté až po podlahu, a že celá hmotnosť stojana spočíva na podlahe. Pred prácou na stojane nainštalujte v prípade samostatného stojana predné a bočné stabilizátory, v prípade spojených, viacnásobných stojanov stačia len predné stabilizátory.
- Stojan vždy zaťažujte odspodu nahor, pričom najťažší predmet umiestňujte do stojana ako prvý.
- Pred vytiahnutím komponentu zo stojana zabezpečte, aby bol stojan vyrovnaný a stabilný.
- Pri stláčaní uvoľňovacích zámok vodiacich koľajničiek komponentu a presúvaní komponentu do alebo zo stojana buďte opatrní; vodiace koľajničky vám môžu zovrieť prsty.
- Po vložení komponentu do stojana opatrne zasuňte koľajničku do aretovanej polohy a potom zasuňte komponent do stojana.
- Nepreťažujte vetvu napájacej elektrickej siete, ktorá napája stojan. Celkové zaťaženie vetvy elektrickej napájacej siete stojanom by nemalo prekročiť 80% jej menovitej zaťažiteľnosti.
- Zabezpečte primerané prúdenie vzduchu ku komponentom v stojane.
- Pri vykonávaní servisu iných komponentov v stojane nestúpajte na žiadny komponent ani na ňom nestojte.

**UPOZORNENIE: Všetky prepojenia so zdrojom jednosmerného napätia a ochranné uzemnenie musí vykona**ť **kvalifikovaný elektrikár. Všetky elektrické vedenia musia sp**ĺň**a**ť **príslušné miestne alebo národné predpisy a normy.**

**UPOZORNENIE: Nikdy nerušte uzem**ň**ovací vodi**č **alebo neprevádzkujte zariadenie, ak nie je nainštalované vhodne uzemnenie. Ak si nie ste istí, že je k dispozícii vhodné uzemnenie, kontaktujte príslušný úrad pre elektrickú inšpekciu alebo elektrikára.**

**UPOZORNENIE: Rám systému musí by**ť **pevne uzemnený ku kostre skrine stojana. Nepokúšajte sa pripoji**ť **napájanie k systému, pokia**ľ **nie sú pripojené uzem**ň**ovacie káble. Dokon**č**ené napájacie a ochranné uzem**ň**ovacie vedenie musí skontrolova**ť **kvalifikovaný revízor elektrotechnických zariadení. Ak je ochranný uzem**ň**ovací kábel vynechaný alebo odpojený, môže dôjs**ť **k úrazu elektrickým prúdom.**

#### <span id="page-261-0"></span>**Modemy, telekomunika**č**né zariadenia alebo možnosti lokálnych sietí LAN**

- Modem alebo telefón nepripájajte ani nepoužívajte počas búrky s hromobitím. Po údere blesku môže vzniknúť riziko zásahu elektrickým prúdom.
- Nikdy nepripájajte a nepoužívajte modem vo vlhkom prostredí.
- Nepripájajte kábel modemu alebo telefónu do zásuvky NIC (Network Interface Controller [sieťovej karty]).
- Pred otvorením krytu výrobku, dotknutím sa alebo inštaláciou vnútorných komponentov alebo pred dotknutím sa neizolovaného modemového kábla alebo zástrčky, odpojte kábel modemu.

### **Používanie vášho po**č**íta**č**a**

#### <span id="page-262-0"></span>**Ochrana proti elektrostatickému výboju**

**OZNÁMENIE:** Opravy na Vašom počítači môže vykonávať iba certifikovaný servisný technik. Škody zapríčinené servisom, ktorý nie je autorizovaný spoločnosťou Dell, nie sú kryté zárukou.

Statická elektrina môže poškodiť citlivé komponenty vo vnútri vášho systému. Aby ste zabránili poškodeniu statickou elektrinou, pred dotykom akýchkoľvek elektronických komponentov, napr. mikroprocesora, vybite statickú elektrinu svojho tela. Dosiahnete to tak, že sa dotknete nenatretého kovového povrchu šasi.

Aby ste zabránili poškodeniu elektrostatickým výbojom (ESD), môžete tiež vykonať nasledujúce kroky:

- Pri vybaľovaní komponentov citlivých na statickú elektrinu z prepravnej krabice nevyberajte daný komponent z antistatického baliaceho materiálu, až kým nie ste pripravení na jeho inštaláciu do systému. Tesne pred rozbalením antistatického obalu vybite statickú elektrinu zo svojho tela.
- Pri preprave najprv uložte citlivý komponent do antistatického kontajnera alebo obalu.
- So všetkými citlivými komponentmi manipulujte v priestore bez statickej elektriny. Ak je to možné, používajte antistatické podlahové a stolné podložky a antistatický uzemňovací pás.

**POZNÁMKA:** Váš systém môže obsahovať karty s elektronickými obvodmi alebo iné komponenty vybavené batériami. Tieto batérie sa tiež musia likvidovať na mieste určenom na likvidáciu batérií. Informácie o takýchto batériách si pozrite v dokumentácii pre konkrétnu kartu alebo komponent.

### <span id="page-263-0"></span>**Obsah balíka**

Pred inštaláciou RPS-600 si overte, či váš balík obsahuje nasledovné predmety:

- Redundantný systém napájania RPS-600
- Dokumentačné CD
- Sieťová šnúra
- Montážna súprava stojana
- Napájacie šnúry jednosmerného prúdu pre prepínač (pre každý 4 ks)

### <span id="page-263-1"></span>**Vlastnosti**

Redundantný systém napájania PowerConnect RPS-600 poskytuje štyri externé redundantné zdroje napájania pre vaše prepínače PowerConnect, ktoré vylučujú zdroj napájania ako miesto porúch.

- Podporuje až štyri prepínače PowerConnect cez výstup 12 V DC
- Vyhradený zdroj napájania 150 W až pre štyri pripojené prepínače
- LED diódy na prednom paneli na zobrazenie stavu jednotlivých zdrojov napájania
- 1-U, 19 palcový systém, montovateľný do stojana

### <span id="page-263-2"></span>**Ukazovatele predného panelu**

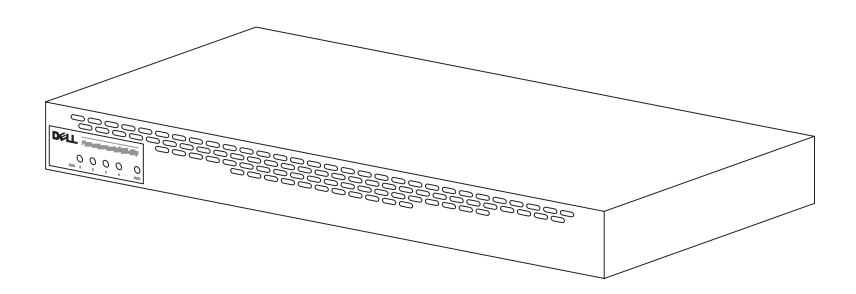

<span id="page-264-0"></span>**OZNÁMENIE:** Pred inštaláciou systému PowerConnect™ RPS-600 si preštudujte Používateľskú príručku pre prepínač PowerConnect, aby ste sa presvedčili, že váš prepínač podporuje redundantný systém napájania PowerConnect RPS-600.

#### <span id="page-264-1"></span>**Inštalácia PowerConnect RPS-600 na plochý povrch**

RPS-600 môžete inštalovať na akýkoľvek vhodný rovný povrch, ktorý je schopný bezpečne uniesť hmotnosť prepínačov, RPS-600 a ich pripojené káble. Pre vetranie a prístup ku káblovým konektorom je okolo RPS-600 potrebný primeraný priestor.

Keď inštalujete RPS-600 na plochý povrch:

- 1 Položte RPS-600 na plochý povrch a dbajte na riadne vetranie.
- 
- **OZNÁMENIE:** Nechajte minimálne 2 palcový (5,1 cm) priestor na každej strane na riadne vetranie a 5 palcov (12,7 cm) na zadnej strane pre vytiahnutie napájacej šnúry.
	- 2 Nasaďte gumové nožičky na každé označené miesto na spodnej časti šasi.

Gumové nožičky patria k dodatočnému vybaveniu, ale odporúčajú sa na zaistenie jednotky pred šmykom.

#### <span id="page-264-2"></span>**Inštalovanie PowerConnect RPS-600 do stojana**

RPS-600 je možné inštalovať do väčšiny 19 palcových stojanov.

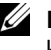

**POZNÁMKA:** Pre stojany, ktoré nemajú predrezaný závit, sa dodávajú klietkové matice.

Keď inštalujete RPS-600 do stojana:

- 1 Použite dodané skrutky na pripojenie montážnej konzoly na každej strane RPS-600.
- 2 Umiestnite RPS-600 v stojane a vyrovnajte otvory v montážnej konzole s otvormi v stojane.
- 3 Vložte dve skrutky, vhodné pre váš stojan, cez každú montážnu konzolu a pritiahnite ich.

Prevádzkovanie RPS-600 po inštalácii:

1 Zapojte jeden koniec napájacej šnúry jednosmerného prúdu pre prepínač do konektora s označením "RPS" na zadnej strane prepínača. Druhý koniec napájacej šnúry jednosmerného prúdu pre prepínač spojte s niektorým dostupným konektorom RPS na zadnej strane RPS-600.

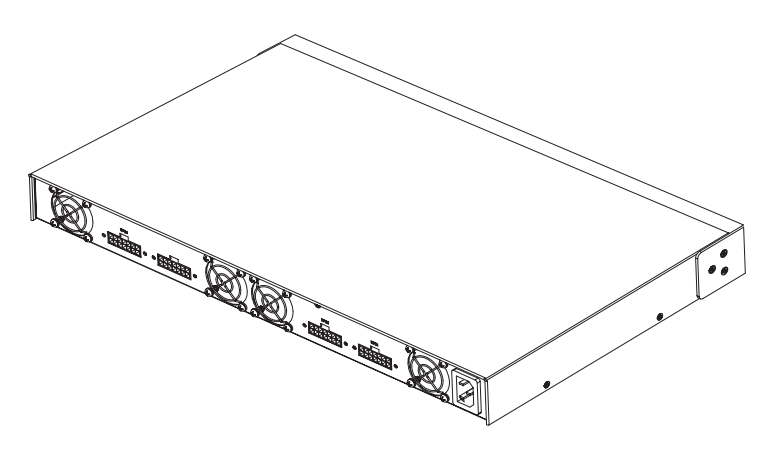

2 Pripojte sieťovú šnúru k RPS-600 a k zásuvke.

Prepínač teraz súčasne využíva obidva zdroje napájania. LED diódy na prednom paneli vášho prepínača PowerConnect a RPS-600 ukazujú stav obidvoch zdrojov napájania.

### <span id="page-265-0"></span>**Technické informácie**

#### <span id="page-265-1"></span>**Špecifikácia zdroja napájania**

PowerConnect RPS-600 má štyri nezávislé zdroje napájania s výkonom 150 W.

- Rozmery každého zdroja sú 4,0 x 7,0 x 1,334 palcov (1,16 x 17,78 x 3,338 cm) (max.).
- Každý zdroj napájania má jeden výstup s napätím 12 V. Nasledovná tabuľka uvádza charakteristiky každého zdroja napájania.

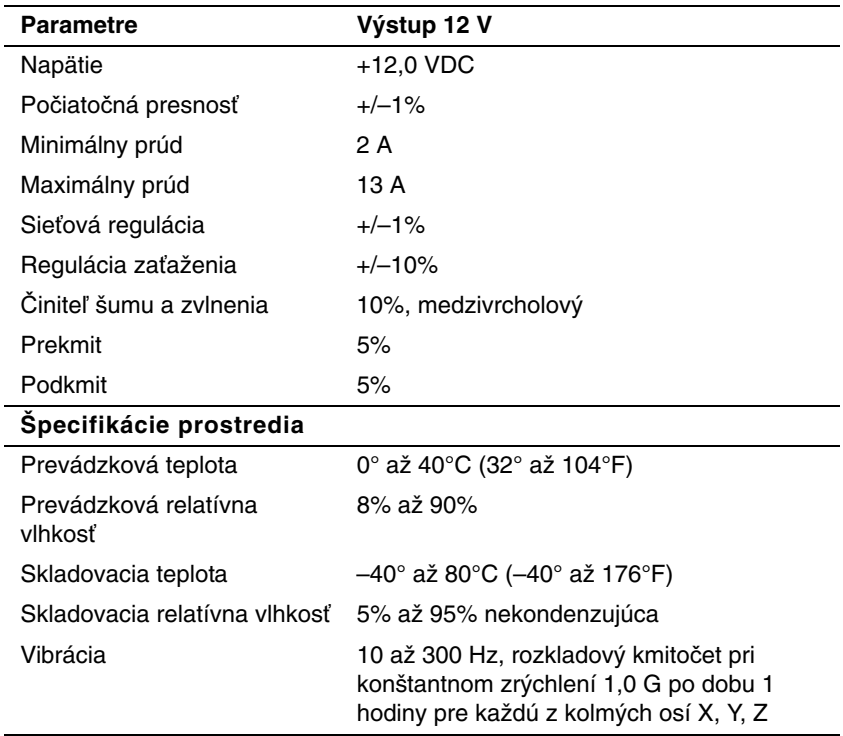

### <span id="page-266-0"></span>**Technická pomoc**

Ak potrebujete pomoc s nejakým technickým problémom, Dell je pripravený vám pomôcť. Pre informácie o kontaktovaní spoločnosti Dell si pozrite CD PowerConnect, ktorý bol dodaný s prepínačom PowerConnect.

### <span id="page-267-0"></span>**Regula**č**né opatrenia**

Elektromagnetická interferencia (EMI) je akýkoľvek signál alebo emisia, vysielaná do voľného priestoru alebo vedená pozdĺž napájacích alebo signálnych káblov, ktorá ohrozuje funkciu rádiovej navigácie alebo iných bezpečnostných služieb, alebo vážnym spôsobom znižuje kvalitu, ruší alebo opakovane prerušuje licencované rádiové komunikačné služby. Rádiové komunikačné služby zahrňujú, ale nie sú obmedzené na komerčné vysielanie v pásmach AM/FM, televízne vysielanie, služby mobilnej komunikácie, radar, riadenie leteckej dopravy, zariadenia typu pager a osobné komunikačné služby (PCS). Tieto licencované služby, spolu so zariadeniami s nepriamou radiáciou, ako sú digitálne zariadenia, napríklad počítačové systémy, prispievajú k elektromagnetickému prostrediu.

EMC (Electromagnetic Compatibility [Elektromagnetická kompatibilita]) je schopnosť súčastí elektronických zariadení správne spolupracovať v elektronickom prostredí. Hoci tento počítačový systém bol navrhnutý a určený pre prácu tak, aby bol v súlade s obmedzeniami regulačných agentúr pre elektromagnetickú interferenciu, nie je záruka, že v konkrétnej inštalácii sa nevyskytne interferencia. Ak toto zariadenie spôsobí interferenciu s rádiokomunikačnými službami, čo je možné zistiť tak, že zariadenie zapnete a vypnete, odporúča sa, aby ste napravili túto interferenciu pomocou jedného alebo viacerých z nasledujúcich opatrení:

- Zmeňte orientáciu prijímacej antény.
- Premiestnite počítač vo vzťahu k prijímaču.
- Odstráňte počítač z okolia prijímača.
- Zapojte počítač do inej zásuvky tak, aby počítač a prijímač boli na rôznych okruhoch.

V prípade potreby ďalšie rady získate u zástupcu oddelenia technickej podpory spoločnosti Dell alebo u skúseného rádiotechnika resp. televízneho technika.

Počítačové systémy Dell sú konštruované, skúšané a klasifikované pre určené elektromagnetické prostredie. Klasifikácie elektromagnetického prostredia vo všeobecnosti využívajú nasledujúce definície:

- Trieda A je typická pre firemné a priemyselné prostredia.
- Trieda B je typická pre obytné prostredia.

ITE (Information Technology Equipment [Zariadenia výpočtovej techniky]) vrátane periférnych zariadení, rozširovacích kariet, tlačiarní, vstupno/výstupných zariadení, monitorov atď., ktoré sú do systému integrované alebo sú k nemu pripojené, musia spĺňať požiadavky klasifikácie elektromagnetického prostredia počítačového systému.

**Vyhlásenie o tienených signálových kábloch: Na pripojenie periférneho zariadenia k akémuko**ľ**vek zariadeniu zna**č**ky Dell používajte na obmedzenie možnosti rušenia rádiokomunika**č**nej prevádzky iba tienené káble. Používanie tienených káblov zabezpe**č**uje dodržanie požiadaviek príslušnej klasifikácie elektromagnetickej kompatibility (EMC) pre ur**č**ené prostredia. Pre paralelné tla**č**iarne sa dá vhodný kábel obstara**ť **u spolo**č**nosti Dell. Pod**ľ**a potreby si kábel môžete objedna**ť **od spolo**č**nosti Dell na Internete, na adrese accessories.us.dell.com/sna/ category.asp?category\_id=4117.** 

Väčšina počítačových systémov Dell je klasifikovaná pre prostredia triedy B. Avšak použitím niektorých doplnkov sa môže zmeniť hodnotenie niektorých konfigurácií na triedu A. Na určenie elektromagnetickej klasifikácie pre váš systém alebo zariadenie si pozrite nasledujúce časti, špecifické pre každú regulačnú agentúru. V každej z týchto častí sa uvádzajú informácie o normách EMC/EMI a o bezpečnosti výrobku, platné pre príslušnú krajinu.

Dell™ PowerConnect™ RPS-600

# Navodila za nastavitve

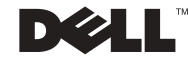

### **Opombe, obvestila in opozorila**

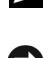

*C* OPOMBA: OPOMBA vsebuje pomembne informacije, ki so vam v pomoč pri učinkovitejši rabi računalnika.

**OBVESTILO:** OBVESTILO kaže na morebitne poškodbe strojne opreme ali izgubo podatkov in pove, kako naj se jim izognete.

**OPOZORILO: OPOZORILO kaže na morebitne poškodbe opreme ali osebne poškodbe, ki so lahko tudi smrtno nevarne.**

December 2002 P/N 2T227 Rev. A02

\_\_\_\_\_\_\_\_\_\_\_\_\_\_\_\_\_\_\_\_

**Informacije v tem dokumentu se lahko spreminjajo brez opozorila. © 2002 Dell Computer Corporation. Vse pravice pridržane.**

Razmnoževanje tega gradiva v katerikoli obliki je brez pisnega dovoljenja korporacije Dell Computer strogo prepovedano.

Blagovne znamke uporabljene v tem besedilu: Dell, DELL logo in PowerConnect so last korporacije Dell Computer; EMC je zaščitena blagovna znamka korporacije EMC.

Ostale blagovne znamke in trgovski nazivi, ki se uporabljajo v tej dokumentaciji, se nanašajo na lastnike blagovnih znamk in na nazive njihovih izdelkov. Korporacija Dell Computer izjavlja, da nima nikakršnih lastniških interesov v zvezi z blagovnimi znamkami in trgovskimi nazivi, ki niso njena last.

## Vsebina

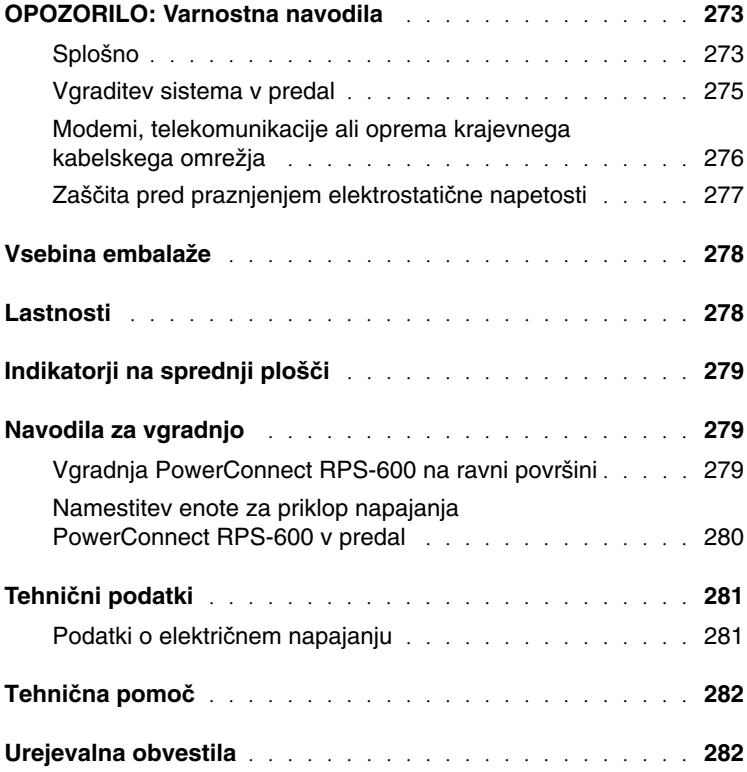

### **OPOZORILO: Varnostna navodila**

Upoštevajte naslednja varnostna navodila, da zagotovite lastno varnost in zaščitite vaš računalniški sistem pred morebitnimi poškodbami.

#### <span id="page-273-0"></span>**Splošno**

- Bodite pozorni na oznake za vzdrževanje in jih upoštevajte. Nobenega izdelka ne vzdržujte drugače, kot je to navedeno v dokumentaciji, ki ste jo prejeli s sistemom. Odpiranje ali odstranjevanje pokrovov, ki so označeni s trikotnim simbolom z bliskom, vas lahko izpostavi električnemu udaru. Komponente v notranjosti teh razdelkov naj vzdržuje samo usposobljen tehnik.
- Izključite izdelek iz električnega omrežja in del zamenjajte, ali pa pokličite vašega usposobljenega vzdrževalca, če nastopi eno od naslednjih stanj:
	- poškodovan je napajani kabel, podaljšek ali vtikač,
	- v izdelek je padel kakšen predmet,
	- izdelek je bil izpostavljen vodi,
	- izdelek je padel ali pa se je poškodoval,
	- izdelek ne deluje pravilno, čeprav upoštevate navodila za uporabo.
- Vašega sistema ne postavljajte v bližino radiatorjev in drugih virov toplote. Ne prekrivajte rež za zračno hlajenje.
- Ne raztresajte hrane in ne razlivajte tekočin po komponentah vašega sistema in nikoli ne uporabljajte izdelka v mokrem okolju. Če se vaš sistem zmoči, poiščite ustrezna navodila v Priročniku za odpravljanje težav ali pokličite vašega usposobljenega vzdrževalca.
- Ne potiskajte kakršnihkoli predmetov v odprtine vašega sistema. Kratek stik na sestavnih delih lahko povzroči požar ali električni udar.
- Izdelek uporabljajte samo skupaj z odobreno opremo.
- Pred odpiranjem pokrovov ali dotikanjem notranjih komponent počakajte, da se izdelek ohladi.
- Izdelek priključite samo na takšen vir električnega napajanja, kot je naveden na nalepki s tehničnimi podatki. Če niste prepričani, kakšno mora biti električno napajanje, se posvetujte z vašim pooblaščenim vzdrževalcem ali lokalnim dobaviteljem električne energije.

- Uporabljajte izključno odobrene napajalne kable. Če z vašim sistemom ali dodatno opremo, ki se napaja z izmeničnim tokom, niste dobili napajalnega kabla, kupite napajalni kabel, katerega uporaba je odobrena v vaši državi. Lastnosti napajalnega kabla morajo ustrezati izdelku ter napetosti in toku, ki sta navedena na nalepki s tehničnimi podatki izdelka. Najvišja dovoljena napetost in tok kabla naj bosta večja od vrednosti, ki sta navedeni na nalepki s tehničnimi podatki za izdelek.
- Za preprečitev udara električnega toka priključite napajalni kabel sistema in zunanjih enot samo v ustrezno ozemljene vtičnice. Kabli so opremljeni s tripolnimi vtiči, ki zagotavljajo pravilno ozemljitev. Ne uporabljajte priključnih pretvornikov in ne odstranjujte ozemljitvene nožice s kabla. Če ste prisiljeni uporabiti podaljševani kabel, uporabite izključno trožilni kabel s pravilno ozemljenimi vtiči.
- Bodite pozorni na tehnične podatke za podaljševalni kabel in električno letev. Preverite, da skupna tokovna obremenitev vseh naprav, ki so priključene na podaljševalni kabel ali električno letev, ne presega 80-ih odstotkov največje dovoljene tokovne obremenitve za podaljševalni kabel ali letev.
- Vaš sistem lahko zaščitite pred občasnim nihanjem električnega toka z uporabo dušilca valovanja, gladilca napetosti ali naprave za neprekinjeno napajanje (UPS).
- Skrbno položite napajalne in sistemske kable. Napeljite jih tako, da jih ne bo mogoče pohoditi ali se obnje spotakniti. Prepričajte se, da na kablih nič ne stoji.
- Ne spreminjajte napajalnih kablov in vtičev. O prilagoditvah se posvetujte s poklicnim električarjem ali z dobaviteljem električne energije. Vedno upoštevajte vaše lokalne in nacionalne predpise o električnih inštalacijah.
- Pri vklapljanju ali izklapljanju napajanja za med delom izmenljive napajalnike, če so ti dobavljivi z vašim sistemom, upoštevajte naslednja navodila:
	- najprej namestite napajalnik, šele potem priključite napajalni kabel na napajalnik,
	- iztaknite napajalni kabel z napajalnika preden le-tega odstranite,
	- če se sistem napaja iz večih virov napajanja, prekinite napajanje sistema tako, da iztaknete vse napajalne kable iz napajalnikov.

• Izdelek vedno premikajte previdno. Prepričajte se, da so vsa kolesca in/ali oporniki trdno pritrjeni na sistem. Izogibajte se sunkovitem premikanju in neravnim površinam.

#### <span id="page-275-0"></span>**Vgraditev sistema v predal**

Stabilnost in varnost predalov boste zagotovili z upoštevanjem naslednjih ukrepov. Upoštevajte tudi posebna opozorila in postopke v dokumentaciji za namestitev, ki ste jo prejeli s sistemom in predalniki.

Sistemi so komponente, ki so nameščene v predalu. Potemtakem se izraz "komponenta" nanaša na vsak sistem, kakor tudi na različne zunanje enote ali pomožno strojno opremo.

**OPOZORILO: Vgradnja sistemov v predale, na katere še niso vgrajeni** č**elni in stranski oporniki, lahko povzro**č**i prevra**č**anje predala, kar lahko v posebnih okoliš**č**inah povzro**č**i tudi telesne poškodbe. Preden za**č**nete z vgradnjo komponent v predal vedno najprej vgradite opornike.** 

**Potem, ko ste vgradili sistem / komponente v predal, nikoli ne izvlecite iz predala hkrati ve**č **od ene komponente na njenem drsniku. Teža ve**č**ih izvle**č**enih komponent lahko povzro**č**i, da se predal prevrne in vas resno poškoduje.** 

**OPOMBA:** Vaš sistem ima varnostni certifikat kot samostoječa enota ali kot komponenta za uporabo v Dell™-ovi predalni omari z uporabo predalnega kompleta. Vgradnje vašega sistema in predalnega kompleta v katerokoli drugo predalno omaro ni odobrila nobena varnostna agencija. Vi ste odgovorni, da pridobite oceno pooblaščene varnostne agencije o primernost izbrane kombinacije sistema, predalnega kompleta in predalne omarice. Dell zavrača vsako odgovornost in garancijo za takšne kombinacije.

• Predalni kompleti sistema so namenjeni vgradnji v predale s strani usposobljenih servisnih tehnikov. Če nameravate vgraditi komplet v katerikoli drug predal, se najprej prepričajte ali le-ta ustreza specifikacijam Dell-ovega predala.

#### **OPOZORILO: Predalov ne premikajte sami. Zaradi višine in teže predala naj ga vedno premikata najmanj dve osebi skupaj.**

• Preden začnete z delom na predalu, se prepričajte, da so oporrniki pritrjeni na predal in podaljšani do tal. Polna teža predala naj počiva na tleh. Namestite čelni in stranske opornike na posamezen predal ali čelne opornike na povezane večnivojske predale še preden začnete z delom na predalu.

- Vedno polnite predal od spodaj navzgor in vedno najprej vgradite v predal najtežjo komponento.
- Preden iz predala izvlečete katerokoli komponento, se prepričajte, da je predal raven in stabilen.
- Pri pritiskanju na zapahe tračnic in pomikanju komponente iz in v predal bodite zelo previdni, saj si lahko na tračnicah priščipnete prste.
- Ko ste komponento vgradili v predal, previdno izvlecite tračnico v zaklenjeno lego in potem potisnite komponento v predal.
- Ne preobremenjujte veje napajalnega voda, ki z izmeničnim tokom napaja predal. Skupna obremenitev predala naj ne presega 80-ih odstotkov največje dovoljene obremenitve veje.
- Poskrbite, da okoli komponent v predalu kroži ustrezen zračni tok.
- Pri opravljanju vzdrževalnih del na komponentah v predalu ne stopajte in ne stojte na katerikoli komponenti.

**OPOZORILO: Vse priklju**č**ke na enosmerni tok in ozemljitev mora izvesti kvalificiran elektri**č**ar. Vsi elektri**č**ni priklju**č**ki morajo ustrezati zahtevam ustreznih lokalnih ali nacionalnih predpisov in pravil.**

**OPOZORILO: Nikoli ne prekinjajte ozemljitvenega voda. Nikoli ne uporabljajte opreme brez primerno nameš**č**enega ozemljitvenega voda.** Č**e niste prepri**č**ani, da razpolagate z ustrezno ozemljitvijo, se posvetujte z ustreznimi inšpekcijskimi organi oz. z elektri**č**arjem.**

**OPOZORILO: Ohišje sistema mora biti pozitivno ozemljeno na okvir predalne omare. Ne poizkušajte priklju**č**iti napajanja na sistem, dokler niste priklju**č**ili ozemljitvenih kablov. Izvedene napajalne in ozemljitvene inštalacije mora pregledati kvalificirani inšpektor za elektroinštalacije.** Č**e ne boste izvedli varnostne ozemljitve, ali bo ta izklju**č**ena, bo obstajala nevarnost elektri**č**nega udara.**

#### <span id="page-276-0"></span>**Modemi, telekomunikacije ali oprema krajevnega kabelskega omrežja**

- Ne priključujte in ne uporabljajte modema med nevihto z bliskanjem. Obstaja nevarnost električnega udara zaradi strele.
- Nikoli ne priključujte in ne uporabljajte modema v mokrem okolju.

- Ne priključujte modema ali kabla telefonske linije na vhod krmilnika mrežnega vmesnika (NIC).
- Izključite priključni kabel modema preden odprete ohišje izdelka, se dotikate ali vgrajujete notranje komponente, ali se dotikate neizoliranega kabla ali priključka modema.

### **Med uporabo sistema**

#### <span id="page-277-0"></span>**Zaš**č**ita pred praznjenjem elektrostati**č**ne napetosti**

**OBVESTILO:** Popravila vašega sistema naj opravlja le pooblaščeni servisni tehnik. Škode, ki bi nastala kot posledica nepooblaščenega servisiranja, vaša garancija ne pokriva.

Statična elektrika lahko poškoduje občutljive komponente vašega sistema. Poškodbe zaradi statične elektrike preprečite tako, da vaše telo pred dotikanjem katerekoli od elektronskih komponent, npr. mikroprocesorja, razelektrite. To storite tako, da se občasno dotaknete nebarvane kovinske površine ohišja.

Poškodbe zaradi sproščanja elektrostatične napetosti (ESD) lahko preprečite tudi z upoštevanjem naslednjih nasvetov:

- Kadar jemljete komponento, ki je občutljiva na statično elektriko, iz njene transportne embalaže, je ne vzemite iz antistatičnega zaščitnega ovoja vse dokler niste pripravljeni, da jo vgradite v vaš sistem. Tik preden odstranite antistatični ovoj poskrbite, da razelektrite vaše telo.
- Komponento, ki je občutljiva na statično elektriko, pred transportom vedno položite v antistatično embalažo ali ovoj.
- Z občutljivimi komponentami ravnajte le v okolju, ki je zaščiteno pred statično elektriko. Če je le mogoče, uporabljate antistatične talne podloge in antistatične obloge delovnih miz. Ozemljite se z antistatičnim trakom.

**OPOMBA:** Vaš sistem lahko vsebuje tudi kartice s tiskanim vezjem ali druge komponente, ki vsebujejo baterije. Te baterije lahko odvržete le na zato označenih mestih. Več podatkov o teh baterijah boste našli v dokumentaciji, ki ste jo prejeli z vsako posamezno kartico ali komponento.

### <span id="page-278-0"></span>**Vsebina embalaže**

Pred začetkom vgradnje RPS-600 se prepričajte, da embalaža, ki ste jo prejeli, vsebuje naslednje:

- RPS-600 Redundant Power Bank (banko s podvojenim napajanjem)
- CD ploščo z dokumentacijo
- Napajalni kabel izmeničnega toka
- Komplet za vgradnjo predala
- DC napajalne kable enosmernega toka za stikala (4 kom)

### <span id="page-278-1"></span>**Lastnosti**

PowerConnect RPS-600 Redundant Power Bank (banka s podvojenim napajanjem RPS-600 za priklop napajanja) zagotavlja štiri zunanje vire podvojene oskrbe z električno energijo za vaša PowerConnect stikala za priklop napajanja, s tem pa zvišuje varnost sistema, ker napajanje z električno energijo ni več enkratna točka odpovedi;

- napaja do štiri PowerConnect stikala za priklop napajanja z enosmernim tokom napetosti 12 V,
- zagotavlja vir napajanja z močjo 150 W za do štiri povezana stikala,
- ima vgrajene LED signalne lučke na sprednji plošči, ki kažejo stanje posameznih napajalnih enot,
- ima 1-U, 19-palčni sistem za predalno vgradnjo.

### <span id="page-279-0"></span>**Indikatorji na sprednji ploš**č**i**

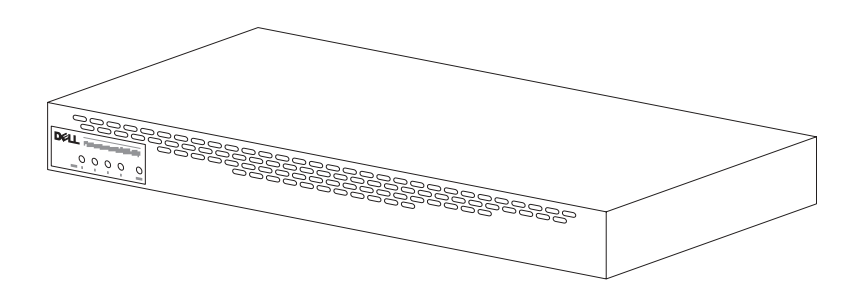

### <span id="page-279-1"></span>**Navodila za vgradnjo**

**OBVESTILO:** Pred začetkom vgradnje PowerConnect™ RPS-600, najprej v Uporabniškem priročniku PowerConnect stikala preverite ali vaše stikalo za priklop napajanja ustreza PowerConnect RPS-600 Redundant Power Bank (banki s podvojenim napajanjem RPS-600 za priklop napajanja).

#### <span id="page-279-2"></span>**Vgradnja PowerConnect RPS-600 na ravni površini**

Enoto za priklop napajanja RPS-600 lahko vgradite na vsako primerno ravno površino, ki je dovolj močna, da varno nosi težo stikal, enote RPS-600 in njihovih priključnih kablov. Okoli enote RPS-600 mora biti dovolj prostora za nemoteno zračenje in dostop do kabelskih priključkov.

Vgradnja enote RPS-600 na ravni površini:

- 1 Postavite enoto RPS-600 na ravno površino in se prepričajte, da je zračenje ustrezno.
- 

**OBVESTILO:** Za dobro zračenje naj z obeh strani ostane reža širine najmanj 5,1 cm, s hrbtne strani pa naj ostane za razvod napajalnega kabla najmanj 12,7 cm prostora.

2 Pritrdite gumijaste podložke na označena mesta na spodnji strani ohišja.

Gumijaste podložke so opcijske, vendar jih priporočamo, saj preprečujejo drsenje enote.

#### <span id="page-280-0"></span>**Namestitev enote za priklop napajanja PowerConnect RPS-600 v predal**

RPS-600 se lahko namesti v večino standardnih 19-palčnih predalov.

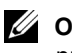

*C* OPOMBA: Predalom, ki nimajo predhodno vrezanih navojev, so priložene cilindrične matice.

Namestitev RPS-600 v predal:

- 1 S pomočjo priloženih vijakov pritrdite okvir za vgradnjo na obe strani enote RPS-600.
- 2 Postavite enoto RPS-600 v predal in poravnajte luknje v okviru za vgradnjo z luknjami v predalu.
- 3 Vstavite in privijte dva vijaka, ki ustrezata vašemu predalu, skozi vsakega od obeh okvirov za vgradnjo.

Uporaba enote za priklop napajanja RPS-600 po vgradnji:

1 En konec DC napajalnega kabla enosmernega toka za stikalo vključite v priključno mesto na hrbtni strani stikala, označeno z "RPS". Drugi konec DC napajalnega kabla enosmernega toka za stikalo priključite na katerokoli prosto priključno mesto na hrbtni strani enote RPS-600.

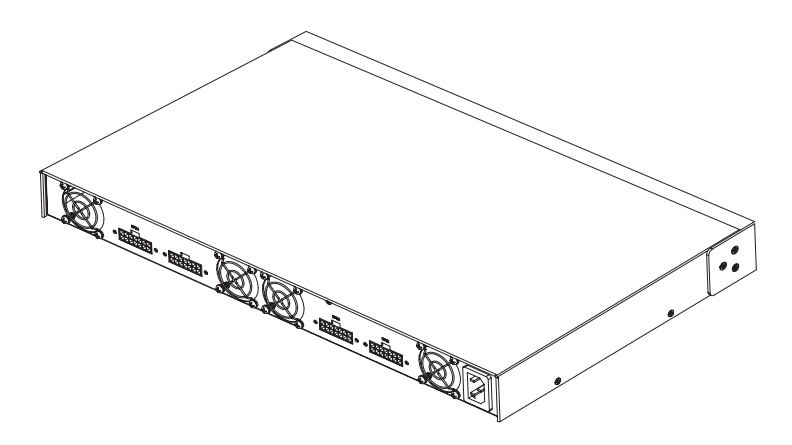

2 Priključite AC napajalni kabel izmeničnega toka na enoto RPS-600 in na omrežno vtičnico.

Stikalo zdaj istočasno uporablja oba vira napajanja. Stanje obeh virov napajanja lahko spremljate na vašem PowerConnect stikalu za priklop napajanja in na enoti RPS-600, in sicer na sprednjih ploščah z LED signalnimi lučkami.

### <span id="page-281-0"></span>**Tehni**č**ni podatki**

#### <span id="page-281-1"></span>**Podatki o elektri**č**nem napajanju**

Enota za priklop napajanja PowerConnect RPS-600 vsebuje štiri neodvisne 150 watne vire napajanja.

- Vsaka od napajalna enota meri največ 1.16 x 17.78 x 3.338 cm.
- Vsaka napajalna enota ima enojni izhod napetosti 12 V. Naslednja tabela vsebuje karakteristike vsake napajalne enote.

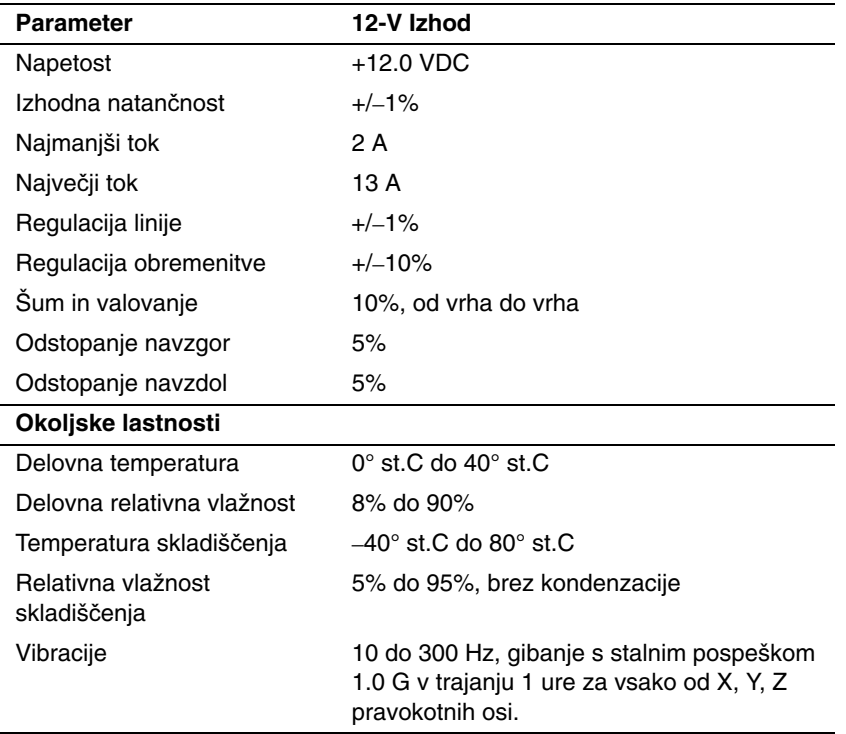

### <span id="page-282-0"></span>**Tehni**č**na pomo**č

Če boste potrebovali pomoč v zvezi s tehničnim problemom, vam je Dell vedno na razpolago. Oglejte si CD ploščo PowerConnect, ki ste jo prejeli z vašim PowerConnect stikalom za priklop napajanja. Tam boste našli navodila, kako stopite v stik z Dellom.

### <span id="page-282-1"></span>**Urejevalna obvestila**

Elektromagnetna motnja (EMI) je vsak signal ali oddaja, emitirana v prostor ali prenesena vzdolž napajalnih ali signalnih kablov, ki ogroža delovanje radijske navigacije ali druge varnostne storitve ali resno ovira, moti ali ponavljajoče se prekinja pooblaščene storitve radijskih komunikacij. Storitve radijskih komunikacije vključujejo, vendar niso omejene le nanje, komercialne oddaje na ultrakratkih in srednjih valovih (FM/AM), televizijske oddaje, mobilno telefonijo, radar, nadzor zračnega prometa, pagerske sisteme in storitve osebnih komunikacij (PCS). Te pooblaščene storitve, skupaj z nenamernimi oddajniki kot so digitalne naprave, vključno z računalniškimi sistemi, vplivajo na elektromagnetno okolje.

EMC (Electromagnetic Compatibility [Elektromagnetna ustreznost]) pomeni sposobnost različne elektronske opreme, da v skupnem elektromagnetnem okolju deluje pravilno. Čeprav je bil ta računalniški sistem konstruiran in izdelan v skladu z omejitvami, ki jih predpisujejo urejevalne agencije, to še ne pomeni, da ne more priti do motenj pri posamezni namestitvi. Če ta oprema res povzroča motnje radijskih komunikacij, kar lahko ugotovite z izmeničnem prižiganjem in ugašanjem naprave, vam priporočamo, da poizkusite odpraviti motnje z enim ali več od naslednjih ukrepov:

- Preusmerite sprejemno anteno.
- Spremenite položaj računalnika glede na sprejemnik.
- Odmaknite računalnik dlje od sprejemnika.
- Priključite računalnik na električno omrežje tako, da računalnik in sprejemnik ne bosta priključena na vtičnici iste veja omrežja.

Če je potrebno, se posvetujte z Dellovim tehničnim predstavnikom ali izkušenim radijskim / televizijskim tehnikom.

Dellovi računalniški sistemi so konstruirani, preizkušeni in razvrščeni glede na njihovo predvideno elektromagnetno okolje. Ta elektromagnetna okolja so na splošno razvrščena v skladu z naslednjimi opredelitvami:

- Razred A je namenjen poslovnim ali industrijskim okoljem.
- Razred B je namenjen stanovanjskim okoljem.

Oprema informacijske tehnologije (ITE), vključno z zunanjimi napravami, razširitvenimi karticami, tiskalniki, vhodno/izhodnimi napravami, monitorji ipd., ki so integrirane v ali povezane z računalniškim sistemom, morajo imeti enako klasifikacijo glede na elektromagnetno okolje kot računalniški sistem.

**Obvestilo v zvezi z zaš**č**itenimi signalnimi kabli: Za priklju**č**itev zunanjih naprav na katerokoli Dellovo napravo uporabljajte samo zaš**č**itene kable. Tako boste zmanjšali motnje storitev radijskih komunikacij. Uporaba zaš**č**itenih kablov zagotavlja, da boste obdržali ustrezno EMC klasifikacijo za predvideno okolje. Dell vam nudi zaš**č**iteni kabel tudi za paralelne tiskalnike.** Č**e želite, lahko kabel naro**č**ite pri Dellu preko svetovnega spleta na naslovu:accessories.us.dell.com/sna/ category.asp?category\_id=4117.** 

Večina Dellovih računalnikov je razvrščena med naprave za delovanju v okoljih razreda B. Vgradnja nekaterih delov opcijske opreme lahko spremeni razvrstitev nekaterih konfiguracij opreme v razred A. Da ugotovite elektromagnetno razvrstitev vašega sistema ali naprave, si preberite naslednje izjave, ki so za vsako urejevalno agencijo različne. Vsak odstavek podaja za posamezno državo značilne informacije, ki se nanašajo na EMC/EMI ali na varnost izdelka.

Dell™ PowerConnect™ RPS-600

# Guía de instalación

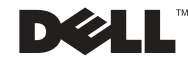

### Notas, avisos y precauciones

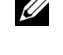

 $\mathbb Z$  NOTA: Una NOTA indica información importante que le ayuda a utilizar mejor su equipo.

 AVISO: Un AVISO indica la posibilidad de daños al hardware o pérdida de datos y le explica cómo evitar el problema.

 PRECAUCIÓN: Una PRECAUCIÓN indica un peligro potencial de que se produzcan daños a la propiedad, lesiones personales o la muerte.

Diciembre de 2002 P/N 2T227 Rev. A02

\_\_\_\_\_\_\_\_\_\_\_\_\_\_\_\_\_\_\_\_

**La información contenida en este documento puede ser modificada sin previo aviso. © 2002 Dell Computer Corporation. Todos los derechos reservados.**

Queda estrictamente prohibida la reproducción de este documento en cualquier forma sin la autorización por escrito de Dell Computer Corporation.

Marcas comerciales utilizadas en este texto: *Dell,* el logotipo *DELL* y *PowerConnect* son marcas comerciales de Dell Computer Corporation; *EMC* es la marca comercial de EMC Corporation.

Otras marcas y otros nombres comerciales pueden utilizarse en este documento para hacer referencia a las entidades que los poseen o a sus productos. Dell Computer Corporation renuncia a cualquier interés sobre la propiedad de marcas y nombres comerciales que no sean los suyos.

## Contenido

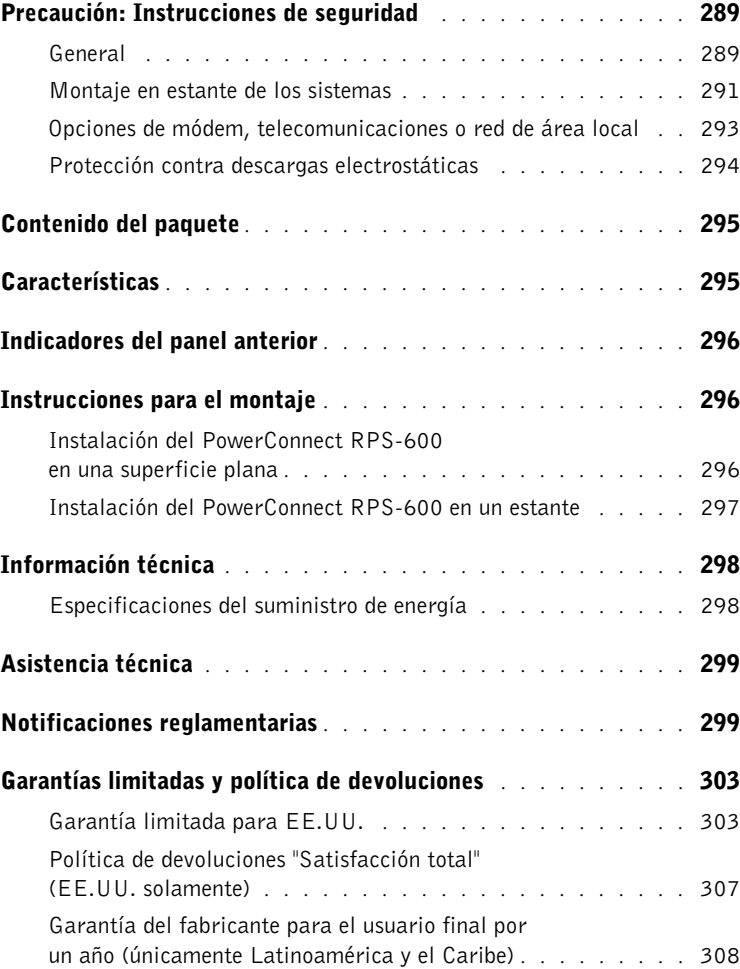
## $\Lambda$  Precaución: Instrucciones de seguridad

Utilice las pautas de seguridad siguientes para garantizar su seguridad personal y ayudar a proteger su sistema contra daños potenciales.

#### General

- Tenga en cuenta las marcas de servicio y siga las instrucciones correspondientes. No brinde servicio a ningún producto salvo lo explicado en la documentación incluida con el sistema. Si abre o desmonta las cubiertas marcadas con el símbolo triangular con un rayo, podría exponerse a choques eléctricos. Sólo un técnico de servicio calificado debe dar servicio a los componentes que se encuentran dentro de estos compartimientos.
- Si ocurre cualquiera de las condiciones siguientes, desenchufe el aparato del enchufe eléctrico y reemplace la pieza o póngase en contacto con su proveedor de servicio capacitado:
	- El cable de alimentación, el cable de extensión o el enchufe están dañados.
	- Ha caído un objeto al interior del aparato.
	- El aparato ha estado en contacto con el agua.
	- El aparato se ha caído o ha sufrido daños.
	- El aparato no funciona correctamente al seguir las instrucciones de operación.
- Mantenga su sistema alejado de radiadores y fuentes de calor. Asimismo, no obstruya las rendijas de ventilación.
- No derrame comida ni vierta líquidos sobre los componentes del equipo, y no opere nunca el aparato en un entorno húmedo. Si se moja el sistema, consulte la sección correspondiente de la guía de solución de problemas o póngase en contacto con un proveedor de servicio capacitado.
- No introduzca ningún objeto por las aberturas del sistema. El hacerlo podría causar un incendio o un choque eléctrico debido a un cortocircuito en los componentes internos.
- Utilice el producto solamente con el equipo aprobado.
- Deje enfriar el producto antes de desmontar las cubiertas o tocar los componentes internos.

## $\wedge$  Precaución: Instrucciones de seguridad (continuación)

- Opere el producto solamente desde el tipo de fuente de energía externa indicado en la etiqueta de clasificaciones eléctricas. Si no está seguro del tipo de fuente de energía requerida, consulte al proveedor de servicio o a la compañía de servicio eléctrico local.
- Utilice solamente cables de alimentación aprobados. Si no se le ha provisto un cable de alimentación para su sistema o para cualquier opción de corriente alterna de uso con el equipo, compre un cable de alimentación que esté aprobado para usar en su país. Dicho cable de alimentación debe tener la clasificación correspondiente para el producto y para el voltaje y corriente marcados en la etiqueta de clasificación eléctrica del producto. Los valores nominales de voltaje y corriente del cable deben ser mayores que aquellos marcados en el producto.
- Para prevenir choques eléctricos, conecte el sistema y los cables de alimentación periféricos a sus enchufes eléctricos con conexión apropiada a tierra. Estos cables cuentan con enchufes de tres clavijas para asegurar una conexión adecuada a tierra. No utilice enchufes adaptadores ni retire la clavija de conexión a tierra de ningún cable. Si necesita utilizar un cable de extensión, utilice un cable de 3 líneas con enchufes adecuadamente conectados a tierra.
- Observe la clasificación eléctrica del cable de extensión y de la caja de enchufes. Cerciórese de que los amperios nominales totales para todos los productos enchufados en el cable de extensión o caja de enchufes no sobrepasen al 80 por ciento del límite nominal de amperios para dichos elementos.
- Para proteger el sistema contra cambios temporales repentinos en la alimentación eléctrica, utilice un protector contra sobrevoltajes, un acondicionador de línea o una UPS (Uninterruptible Power Supply [sistema de energía ininterrumpida]).
- Posicione los cables del sistema y de alimentación cuidadosamente; coloque los cables de manera que no pueda pisarlos o tropezarse con ellos. Asegúrese de que no quede nada sobre los cables.
- No modifique los cables de alimentación ni los enchufes. Consulte a un electricista certificado o a su compañía de servicio eléctrico para hacer cualquier modificación. Siempre acate las reglas locales y nacionales de conexiones de cables.

## Precaución: Instrucciones de seguridad (continuación)

- Al conectar o desconectar la alimentación a suministros de energía de acoplamiento activo, si ésta es una opción ofrecida con el sistema, observe las pautas siguientes:
	- Instale el suministro de energía antes de conectar el cable de alimentación a la misma.
	- Desenchufe el cable de alimentación antes de desmontar el suministro de energía.
	- Si el sistema tiene múltiples fuentes de energía, desconecte la alimentación del sistema desenchufando todos los cables de alimentación de los suministros de energía.
- Tenga cuidado al mover los productos; cerciórese de que todas las ruedecillas y/o estabilizadores estén firmemente conectados al sistema. Evite las paradas repentinas y las superficies que no sean uniformes.

#### Montaje en estante de los sistemas

Observe las precauciones siguientes para estabilidad y seguridad del estante. Consulte también la documentación de instalación del estante incluida con el sistema y el estante para declaraciones y procedimientos específicos de precaución.

Los sistemas son considerados como componentes en un estante. Por lo tanto, el término "componente" se refiere a cualquier sistema, al igual que a diversos periféricos o hardware compatible.

 $\bigwedge$  PRECAUCIÓN: La instalación de sistemas en un estante sin haberse instalado los estabilizadores anteriores y laterales puede causar la inclinación y caída del estante, con el potencial de producir lesiones físicas bajo ciertas circunstancias. Por lo tanto, siempre instale los estabilizadores antes de instalar los componentes en el estante.

Después de instalar el sistemas y los componentes en un estante, nunca retire más de un componente del estante a la vez sobre sus ensamblajes deslizantes. El peso de más de un componente extendido puede ocasionar que el estante se incline y pueda provocar lesiones graves.

## $\wedge$  Precaución: Instrucciones de seguridad (continuación)

NOTA: La seguridad de este sistema está certificada como una unidad independiente y como un componente para usarse en un gabinete de estante Dell™ usando el paquete de estante para clientes de Dell. La instalación del sistema y paquete de estante de Dell en gabinetes no ha sido aprobada por ninguna agencia de seguridad. Es su responsabilidad pedir que una agencia de seguridad certificada evalúe la combinación final de sistema y paquete de estante para uso en gabinetes para determinar su adaptabilidad. Dell queda exento de toda responsabilidad y garantías en relación a tales combinaciones.

• Los paquetes de estantes del sistema están diseñados para ser instalados en un estante por técnicos de servicio capacitados. Si instala el paquete en cualquier otro estante, cerciórese de que éste cumpla con las especificaciones de un estante Dell.

#### PRECAUCIÓN: No mueva los estantes sin la ayuda de otra persona. Debido a la altura y el peso del estante, un mínimo de dos personas deben llevar a cabo esta tarea.

- Antes de trabajar en el estante, asegúrese que los estabilizadores estén asegurados al estante, lleguen hasta el piso y que el peso completo del estante descanse sobre el piso. Antes de trabajar en el estante, instale los estabilizadores anteriores y laterales en un estante individual o los estabilizadores anteriores para el caso de múltiples estantes.
- Siempre cargue el estante de abajo hacia arriba y cargue primero el elemento más pesado.
- Cerciórese de que el estante esté nivelado y estable antes de extender un componente fuera del estante.
- Tenga cuidado al oprimir los pestillos de liberación de los rieles del componente y deslizar un componente dentro o fuera de un estante; los rieles deslizantes podrían causarle lesiones en los dedos.
- Después de haber insertado un componente en el estante, extienda el riel cuidadosamente a la posición de bloqueo y luego deslice el componente dentro del estante.
- No sobrecargue el circuito de derivación de alimentación de CA que suministra energía al estante. La carga total del estante no debe sobrepasar al 80 por ciento del valor nominal para el circuito de derivación.
- Asegúrese de proporcionar el flujo de aire adecuado para los componentes del estante.

## Precaución: Instrucciones de seguridad (continuación)

• No se pare sobre ningún componente ni lo utilice como escalón al brindar servicio a otros componentes en un estante.

 $\sqrt{N}$  PRECAUCIÓN: Un electricista profesional deberá realizar todas las conexiones a la corriente continua y las conexiones de seguridad a tierra. Toda conexión de cables debe satisfacer los códigos y prácticas locales o nacionales.

 $\sqrt{N}$  PRECAUCIÓN: Nunca anule el conductor a tierra ni opere el equipo sin un conductor a tierra apropiadamente instalado. Consulte con las autoridades de inspección eléctrica pertinentes o con un electricista si no está seguro de que una conexión a tierra apropiada esté disponible.

 $\sqrt{N}$  PRECAUCIÓN: El chasis del sistema debe estar conectado firmemente a tierra en el marco del gabinete del estante. No intente conectar la alimentación al sistema hasta que los cables de la conexión a tierra estén conectados. El cableado completo de alimentación y de seguridad a tierra debe ser revisado por un inspector eléctrico capacitado. Si el cable de conexión a tierra se omite o se desconecta, existirá peligro relacionado con el uso de energía.

#### Opciones de módem, telecomunicaciones o red de área local

- No conecte ni utilice un módem durante una tormenta eléctrica. Puede existir un riesgo de choque eléctrico como consecuencia de los rayos.
- No conecte nunca ni utilice un módem en un entorno húmedo.
- No enchufe un cable para módem o telefónico en el receptáculo de un controlador NIC (Network Interface Controller [Controlador de interfaces de red]).
- Desconecte el cable del módem antes de abrir un gabinete de producto, tocar o instalar los componentes internos, o tocar un cable de módem no aislado o un enchufe.

## Al usar el equipo

#### Protección contra descargas electrostáticas

 AVISO: Sólo un técnico de servicio certificado debe realizar reparaciones en el sistema. Su garantía no cubre los daños debidos al mantenimiento no autorizado por Dell.

La electricidad estática puede dañar componentes delicados al interior de su sistema. Para prevenir daños electrostáticos, descargue la electricidad estática de su cuerpo antes de tocar cualquiera de los componentes electrónicos, tal como el microprocesador. Puede hacer esto tocando periódicamente una superficie metálica sin pintura en el chasis.

También puede realizar los pasos siguientes para evitar daños debidos a ESD (electrostatic discharge [descarga electrostática]):

- Al desembalar un componente sensible a la electricidad estática, no retire el material de envoltura antiestático del componente hasta que esté listo para instalarlo en el sistema. Justo antes de retirar el material de envoltura antiestático, asegúrese de descargar la electricidad estática de su cuerpo.
- Al trasladar un componente sensible a la electricidad estática, colóquelo primero en un recipiente o material de envoltura antiestático.
- Maneje todos los componentes sensibles a la electricidad estática en un área protegida contra electricidad estática. Si es posible, utilice tapetes y bancos de trabajo antiestáticos y una correa de conexión a tierra antiestática.

NOTA: Este sistema puede incluir también tarjetas de circuitos u otros componentes que contienen baterías. Estas baterías también deben ser desechadas en un depósito para baterías. Para obtener información sobre dichas baterías, consulte la documentación para el componente o tarjeta específico.

## Contenido del paquete

Antes de instalar el RPS-600, verifique que su paquete contenga los siguientes artículos:

- Banco de alimentación redundante RPS-600
- CD de documentación
- Cable de CA
- Paquete de montaje en estante
- Cables de alimentación de corriente continua del conmutador (4 cada uno)

## **Características**

El banco de alimentación redundante PowerConnect RPS-600 proporciona cuatro suministros de energía redundantes externos para los conmutadores PowerConnect, eliminando al suministro de energía como un punto único de falla.

- Admite hasta cuatro conmutadores PowerConnect mediante una salida de corriente directa de 12 V
- Suministro de energía dedicado de 150 W para hasta cuatro conmutadores conectados
- Diodos emisores de luz en el panel anterior para mostrar el estado de los suministros de energía individuales
- Sistema montable en estante 1 U, de 19 pulgadas

### Indicadores del panel anterior

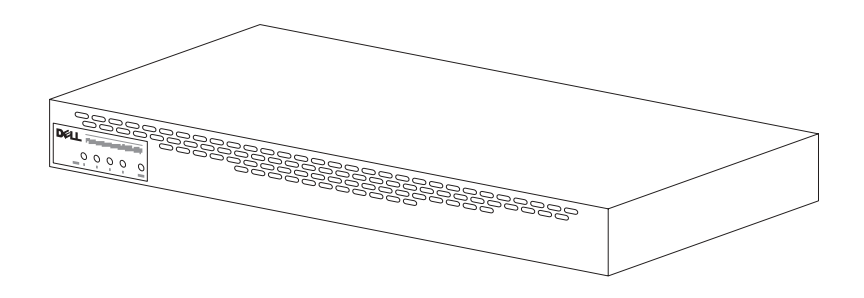

## Instrucciones para el montaje

**■ AVISO:** Antes de instalar el PowerConnect™ RPS-600, consulte la Guía del usuario del conmutador PowerConnect para confirmar que el conmutador admite el banco de alimentación redundante PowerConnect RPS-600.

#### Instalación del PowerConnect RPS-600 en una superficie plana

Puede instalar el RPS-600 sobre cualquier superficie plana adecuada que pueda sostener el peso de los conmutadores, el RPS-600 y sus cables conectados de forma segura. Debe haber un espacio adecuado alrededor del RPS-600 para ventilación y para acceder a los conectores de los cables.

Para instalar el RPS-600 sobre una superficie plana:

1 Coloque el RPS-600 sobre la superficie plana y verifique que tenga una correcta ventilación.

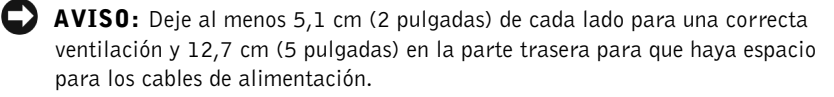

2 Instale patas de hule en cada ubicación marcada en la parte inferior del chasis.

Las patas de hule son opcionales, pero se recomiendan para evitar que la unidad se resbale.

#### Instalación del PowerConnect RPS-600 en un estante

El RPS-600 se puede instalar en la mayoría de los estantes estándar de 19 pulgadas.

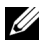

**NOTA:** Para los estantes que no están roscados previamente, se proporcionan tuercas para la caja.

Para instalar el RPS-600 en un estante:

- 1 Use los tornillos que se suministran para instalar un soporte de montaje de cada lado del RPS-600.
- 2 Coloque el RPS-600 en el estante y alinee los orificios del soporte de montaje con los orificios del estante.
- 3 Inserte y apriete dos tornillos adecuados para su estante a través de cada uno de los soportes de montaje.

Para operar el RPS-600 después de la instalación:

1 Conecte un extremo del cable de alimentación de corriente directa del conmutador en el conector etiquetado como "RPS" en la parte trasera del conmutador. Conecte el otro extremo del cable de alimentación de corriente directa del conmutador a cualquier conector RPS disponible en la parte trasera del RPS-600.

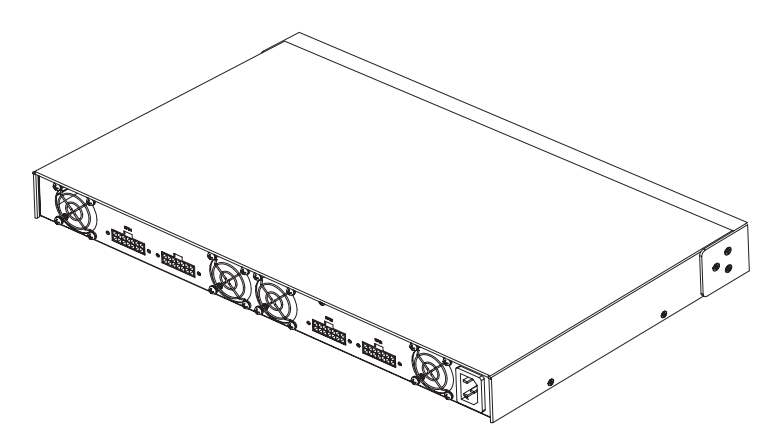

2 Conecte el cable de alimentación de corriente alterna al RPS-600 y a un enchufe de corriente alterna.

El conmutador está usando ahora ambos suministros de energía simultáneamente. Usted puede supervisar el estado de los dos suministros de energía mediante los diodos emisores de luz del panel anterior en el conmutador PowerConnect y en el RPS-600.

## Información técnica

#### Especificaciones del suministro de energía

El PowerConnect RPS-600 contiene cuatro suministros de energía de 150 W independientes.

- El tamaño de cada suministro es 10,2 x 17,8 x 3,4 cm (máx.).
- Cada suministro de energía tienen una sola salida de 12 V. La siguiente tabla describe detalladamente las características de cada suministro de energía.

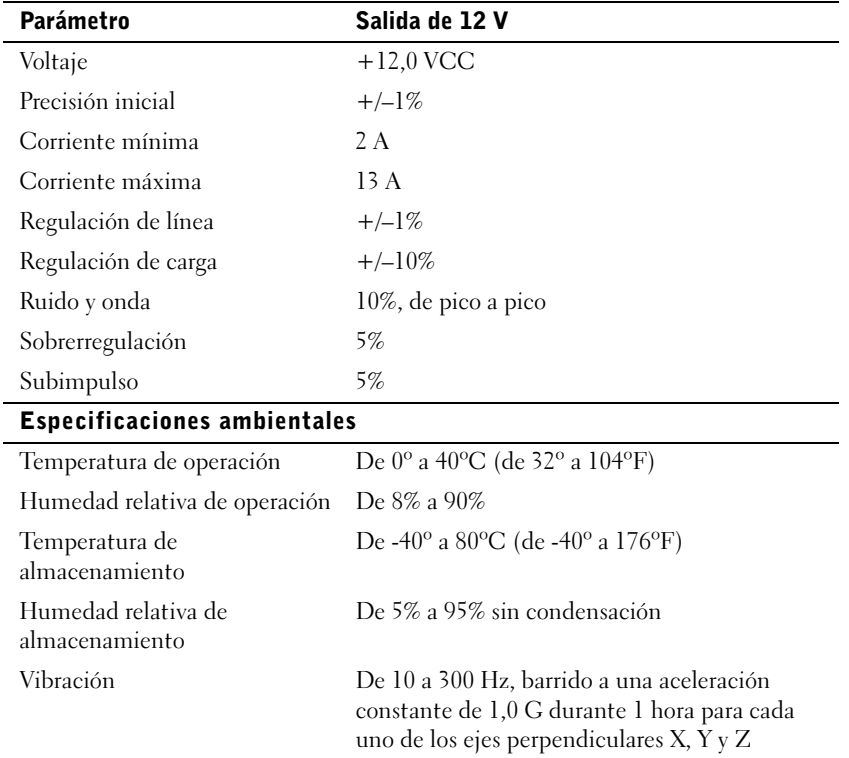

## Asistencia técnica

Si necesita ayuda para resolver un problema técnico, Dell está listo para atenderlo. Consulte el CD PowerConnect incluido con el conmutador PowerConnect para obtener información acerca de cómo ponerse en contacto con Dell.

## Notificaciones reglamentarias

La EMI (Electromagnetic Interference [interferencia electromagnética]) es cualquier señal o emisión, irradiada en el espacio o conducida mediante cables de alimentación o de señales, que pone en peligro el funcionamiento de dispositivos de navegación por radio u otros dispositivos de seguridad o que degrada seriamente, obstruye o interrumpe repetidamente un servicio de radiocomunicaciones con licencia. Los servicios de radiocomunicaciones incluyen, entre otros, la radiodifusión comercial de AM/FM, la televisión, los servicios de telefonía celular, los radares, el control de tráfico aéreo, los localizadores y los servicios de comunicación personal. Estos servicios con licencia, junto con radiadores accidentales como dispositivos digitales, incluyendo los equipos computacionales, contribuyen a crear un ambiente electromagnético.

La EMC (Electromagnetic Compatibility [compatibilidad electromagnética]) es la capacidad de los componentes de equipos electrónicos para funcionar apropiadamente en el ambiente electrónico. Aunque este equipo está diseñado para cumplir con los límites de agencias de reguladoras relativas a la EMI (y se ha determinado que cumple con las mismas), no hay garantía de que no ocurrirán interferencias en una instalación específica. Si este equipo ocasiona una interferencia con los servicios de radiocomunicaciones, lo cual puede determinarse apagando y volviendo a encender el equipo, se le sugiere intentar corregir la interferencia mediante uno de los métodos siguientes:

- Vuelva a orientar la antena receptora.
- Cambie de lugar el equipo con respecto al receptor.
- Aleje el equipo del receptor.
- Conecte el equipo a un enchufe diferente de manera que el equipo y el receptor estén en circuitos ramales diferentes.

Si es necesario, consulte a un representante de Asistencia técnica de Dell o a un técnico de radio/televisión con experiencia para solicitar sugerencias adicionales.

Los equipos Dell están diseñados, probados y clasificados para su ambiente electromagnético específico. En general, estas clasificaciones del ambiente electromagnético se refieren a las siguientes definiciones armonizadas:

- La Clase A corresponde generalmente a los ambientes comerciales o industriales.
- La Clase B corresponde generalmente a los ambientes residenciales.

Los ITE (Information Technology Equipment [equipos de tecnología de información]), incluidos los dispositivos periféricos, tarjetas de expansión, impresoras, dispositivos de entrada/salida (E/S), monitores, etc., que están integrados al sistema o conectados al mismo deben tener la misma clasificación de ambiente electromagnético del equipo.

Aviso sobre cables de señales blindados: Utilice únicamente cables blindados para conectar dispositivos periféricos a todo dispositivo Dell a fin de reducir la posibilidad de interferencia con los servicios de radiocomunicaciones. La utilización de cables blindados asegura la conservación de la clasificación EMC apropiada para el ambiente específico. Para el caso de impresoras paralelas, se encuentra disponible un cable de Dell. Si lo prefiere, puede solicitar un cable a Dell Computer Corporation en la Red mundial en la Internet en la dirección accessories.us.dell.com/sna/category.asp?category\_id=4117.

La mayoría de los equipos Dell están clasificados para ambientes Clase B. Sin embargo, la inclusión de ciertas opciones puede cambiar la clasificación de algunas configuraciones a Clase A. Para determinar la clasificación electromagnética del sistema o dispositivo, consulte las siguientes secciones de cada agencia reguladora. Cada sección proporciona información específica de EMC/EMI y de seguridad de los productos para un país en particular.

### Aviso CE (Unión Europea)

El símbolo  $\boldsymbol{\zeta} \boldsymbol{\epsilon}$  indica la compatibilidad de este equipo Dell con la directiva EMC y la directiva de bajo voltaje de la Unión Europea. Dicha marca indica que este equipo Dell satisface o excede los estándares técnicos siguientes:

- EN 55022: "Information Technology Equipment Radio Disturbance Characteristics — Limits and Methods of Measurement." ("Equipo de tecnología informática: Características de interferencia de radio; límites y métodos de medida".)
- EN 55024: "Information Technology Equipment Immunity Characteristics - Limits and Methods of Measurement." ("Equipo de tecnología informática: Características de inmunidad; límites y métodos de medición".)
- EN 61000-3-2: "Electromagnetic Compatibility (EMC) Part 3: Limits - Section 2: Limits for Harmonic Current Emissions (Equipment Input Current Up to and Including 16 A Per Phase)." ("Compatibilidad electromagnética [EMC] - Apartado 3: Límites - Sección 2: Límites para emisiones armónicas de corriente [corriente de entrada de equipo hasta e incluyendo 16 A por fase].")
- EN 61000-3-3: "Electromagnetic Compatibility (EMC) Part 3: Limits - Section 3: Limitation of Voltage Fluctuations and Flicker in Low-Voltage Supply Systems for Equipment With Rated Current Up to and Including 16 A." ("Compatibilidad electromagnética [EMC] - Apartado 3: Límites - Sección 3: Limitación de fluctuaciones de voltaje y variación en sistemas de suministro de bajo voltaje para equipo con corriente nominal de hasta e incluyendo 16 A".)
- EN 60950: "Safety of Information Technology Equipment." ("Seguridad de equipos de tecnología informática.")

NOTA: Los requisitos de emisiones EN 55022 permiten dos clasificaciones:

- La Clase A corresponde a áreas comerciales convencionales.
- La Clase B corresponde a áreas domésticas convencionales.

ADVERTENCIA POR INTERFERENCIA DE RF: Éste es un producto Clase A. En un ambiente doméstico, este producto puede ocasionar interferencia con la radiofrecuencia (RF), en cuyo caso puede requerirse que el usuario tome las medidas adecuadas.

Se ha hecho una "Declaración de conformidad" de acuerdo con las directivas y estándares precedentes, y se encuentra en los archivos en Dell Computer Corporation Products Europe BV, Limerick, Irlanda.

#### Información sobre la NOM (Únicamente para México)

La información siguiente se proporciona en el dispositivo o en los dispositivos descritos en este documento, en cumplimiento con los requisitos de la Norma Oficial Mexicana (NOM):

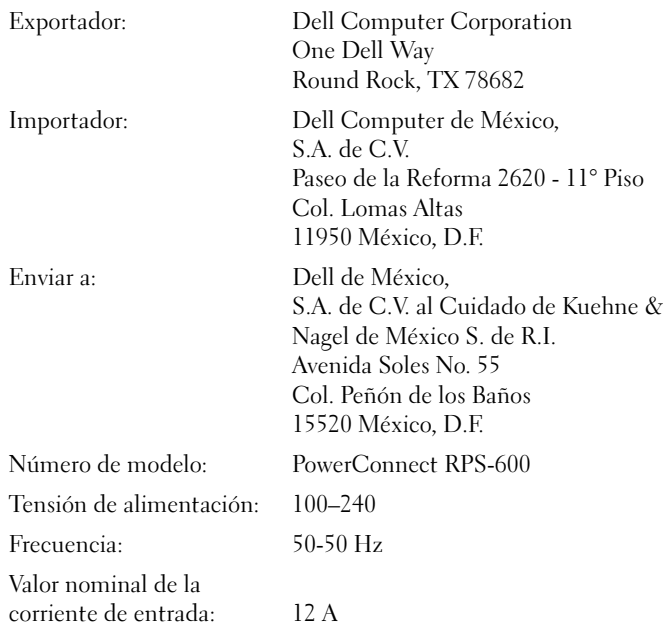

## Garantías limitadas y política de devoluciones

Los productos de hardware marca Dell comprados en EE.UU. o Canadá incluyen una garantía limitada de 90 días (EE.UU. solamente), de un año, de dos años, de tres años o de cuatro años. Para determinar qué tipo de garantía adquirió, consulte la factura de Dell incluida con el equipo. Las siguientes secciones describen las garantías limitadas y la política de devoluciones para EE.UU., las garantías limitadas y la política de devoluciones para Canadá y la garantía del fabricante para América Latina y el Caribe.

#### Garantía limitada para EE.UU.

#### ¿Qué cubre esta garantía limitada?

Esta garantía limitada cubre defectos de los materiales y de la mano de obra en sus productos de hardware marca Dell (del cliente final), incluyendo monitores, teclados y dispositivos para apuntar (mouse) marca Dell.

#### ¿Qué no cubre esta garantía limitada?

Esta garantía limitada no cubre:

- Software, incluyendo el sistema operativo y el software añadido a los productos de hardware marca Dell mediante nuestro sistema de integración en la fábrica, software de terceras partes ni la recarga de software
- Productos y accesorios que no sean marca Dell
- Problemas ocasionados por:
	- Causas externas como accidente, abuso, mal uso o problemas con la alimentación eléctrica
	- Servicio no autorizado por nosotros
	- Uso que no esté de acuerdo con las instrucciones del producto
	- Falta de seguimiento de las instrucciones del producto o falta de mantenimiento preventivo
	- Problemas ocasionados por el uso de accesorios, piezas o componentes no suministrados por nosotros
- Productos con etiquetas de servicio o números de serie faltantes o alterados
- Productos por los que no hayamos recibido un pago

ESTA GARANTÍA LE PROPORCIONA DERECHOS LEGALES ESPECÍFICOS, Y USTED PODRÍA TENER TAMBIÉN OTROS DERECHOS QUE VARÍAN DE UN ESTADO A OTRO (O DE UNA JURISDICCIÓN A OTRA). LA RESPONSABILIDAD DE DELL POR FALLAS Y DEFECTOS EN EL HARDWARE ESTÁ LIMITADA A LA REPARACIÓN Y REEMPLAZO, COMO SE INDICA EN ESTA DECLARACIÓN DE GARANTÍA. TODAS LAS GARANTÍAS EXPRESAS E IMPLÍCITAS PARA EL PRODUCTO, INCLUYENDO, PERO NO LIMITÁNDOSE A CUALESQUIERA GARANTÍAS Y CONDICIONES IMPLÍCITAS DE COMERCIALIZACIÓN Y ADECUACIÓN PARA UN PROPÓSITO EN PARTICULAR, ESTÁN LIMITADAS EN EL TIEMPO AL TÉRMINO DEL PERIODO DE LA GARANTÍA LIMITADA QUE APARECE EN SU FACTURA. NO SE APLICARÁ NINGUNA GARANTÍA, YA SEA EXPRESA O IMPLÍCITA, DESPUÉS DE LA EXPIRACIÓN DEL PERIODO DE LA GARANTÍA LIMITADA. ALGUNOS ESTADOS NO PERMITEN LIMITACIONES A LA DURACIÓN DE UNA GARANTÍA IMPLÍCITA, POR LO QUE ES POSIBLE QUE ESTA LIMITACIÓN NO SEA APLICABLE A USTED.

NO ACEPTAMOS NINGUNA OBLIGACIÓN MÁS ALLÁ DE LAS CONSIDERADAS EN ESTA GARANTÍA LIMITADA NI POR DAÑOS ACCIDENTALES O CONSIGUIENTES, INCLUYENDO, SIN LIMITACIÓN, CUALQUIER OBLIGACIÓN POR RECLAMOS DE TERCERAS PARTES CONTRA USTED POR DAÑOS, POR PRODUCTOS NO DISPONIBLES PARA SU USO O POR INFORMACIÓN O SOFTWARE PERDIDOS. NUESTRA OBLIGACIÓN SÓLO SERÁ POR LA CANTIDAD QUE USTED PAGÓ POR EL PRODUCTO SUJETO DE UNA RECLAMACIÓN. ESTA ES LA CANTIDAD MÁXIMA POR LA QUE SOMOS RESPONSABLES.

ALGUNOS ESTADOS NO PERMITEN LA EXCLUSIÓN O LIMITACIÓN DE DAÑOS ACCIDENTALES O CONSIGUIENTES, POR LO QUE ES POSIBLE QUE LA LIMITACIÓN O EXCLUSIÓN ANTERIOR NO SEA APLICABLE A USTED.

#### ¿Cuánto dura esta garantía limitada?

Esta garantía limitada dura el periodo indicado en su factura, excepto en el caso de la garantía limitada de las baterías marca Dell, que dura un año, y de la garantía limitada de las lámparas para proyectores marca Dell, que dura noventa días. La garantía limitada comienza en la fecha de la factura. El periodo de la garantía no se extiende si reparamos o reemplazamos un producto o piezas garantizadas. Es posible que Dell cambie la disponibilidad de las garantías limitadas a su discreción, pero cualquier cambio no será retroactivo.

#### ¿Qué debo hacer si necesito servicio de garantía?

Antes de que la garantía expire, llámenos al número adecuado que se lista en la siguiente tabla. Por favor tenga a la mano el número de la etiqueta de servicio de Dell o el número de orden.

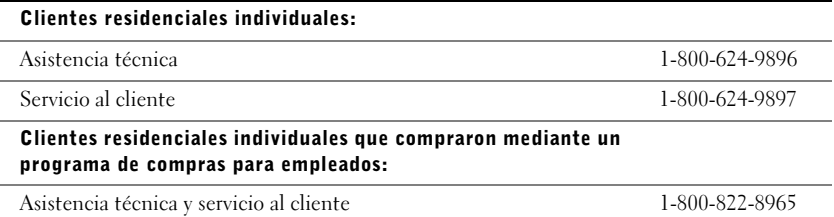

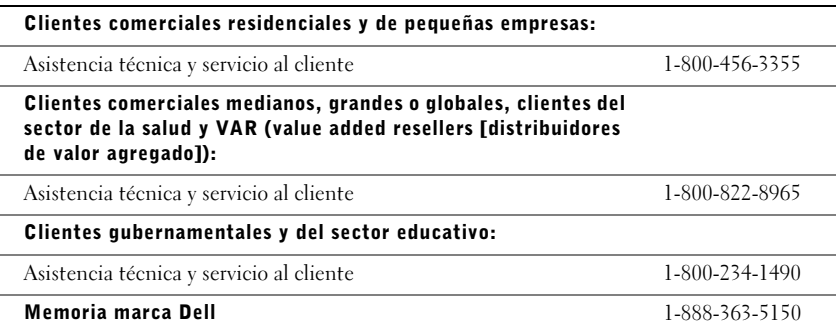

#### ¿Qué hará Dell?

Durante los primeros 90 días de la garantía limitada de 90 días y durante el primer año de todas las demás garantías limitadas: Durante los primeros 90 días de la garantía limitada de 90 días y durante el primer año de todas las demás garantías limitadas, repararemos todos los productos de hardware marca Dell que nos hayan sido devueltos y que se demuestre que tienen defectos en sus materiales o mano de obra. Si no podemos reparar el producto, lo reemplazaremos con un producto comparable, nuevo o reconstruido.

Cuando usted se comunique con nosotros, emitiremos un número de autorización de devolución de material para que lo incluya en su devolución. Debe devolver los productos a Dell en su empaque original o en uno equivalente, prepagar los cargos de envío y asegurar el envío o aceptar el riesgo si el producto se pierde o se daña durante su transporte. Dell le hará llegar los productos reparados o reemplazados. Dell pagará el envío de los productos reparados o reemplazados si usa una dirección en los Estados Unidos (excluyendo Puerto Rico y las posesiones y territorios de EE.UU.). Si no es así, Dell enviará el producto con un servicio de transporte por cobrar.

Si se determina que el producto no está cubierto por esta garantía, le notificaremos y le informaremos acerca de las alternativas de servicio bajo cuota disponibles.

NOTA: Antes de enviarnos los productos, asegúrese de hacer copias de seguridad de la información contenida en las unidades de disco duro y en cualquier otro dispositivo de almacenamiento en el o los productos. Retire toda la información confidencial, patentada o personal y los medios extraíbles, como discos, CD o tarjetas de PC. No nos hacemos responsables por ninguna información confidencial, patentada o personal; por información perdida o dañada ni por medios extraíbles dañados o perdidos.

Durante los años restantes: Durante el periodo restante de la garantía limitada, reemplazaremos cualquier pieza defectuosa con piezas nuevas o reconstruidas si consideramos que se deben reemplazar. Cuando se comunique con nosotros, le solicitaremos un número válido de tarjeta de crédito en el momento en que solicite una pieza de repuesto, pero no haremos ningún cargo por la pieza de repuesto siempre y cuando nos devuelva la pieza original durante los treinta días siguientes al envío de la pieza de repuesto. Si no recibimos la pieza original durante los treinta días siguientes, haremos un cargo en su tarjeta de crédito por el precio vigente estándar de la pieza.

Nosotros pagaremos el envío de la pieza si usa una dirección en Estados Unidos (excluyendo Puerto Rico y las posesiones y territorios de EE.UU). Si no es así, le enviaremos la pieza con un servicio de transporte por cobrar. Dell incluirá un contenedor para envío prepagado con cada pieza de repuesto para que lo use al devolver la pieza reemplazada a Dell.

NOTA: Antes de reemplazar piezas, asegúrese de hacer una copia de seguridad de la información contenida en la unidad de disco duro y en cualquier otro dispositivo de almacenamiento que haya en el producto. No nos hacemos responsables por información perdida o dañada.

#### ¿Qué sucede si compré un contrato de servicio?

Si su contrato de servicio a domicilio es con Dell, el servicio a domicilio le será proporcionado bajo los términos del acuerdo de servicio a domicilio. Por favor refiérase al contrato para obtener detalles sobre cómo obtener el servicio.

Si compró a través de nosotros un contrato de servicio con uno de nuestros proveedores de servicio asociados, por favor refiérase a ese contrato para obtener detalles sobre cómo obtener el servicio.

#### ¿Cómo repararán mi producto?

Usamos piezas nuevas y reconstruidas elaboradas por diversos fabricantes al realizar reparaciones de garantía y al construir piezas y sistemas de repuesto. Las piezas y sistemas reconstruidos son piezas o sistemas que han sido devueltos a Dell, algunos de los cuales no fueron usados nunca por un cliente. Todas las piezas y sistemas se inspeccionan y se prueban para asegurar su calidad. Las piezas y sistemas de repuesto están cubiertas por el periodo restante de la garantía limitada para el producto que compró.

#### ¿Qué debo hacer si no estoy satisfecho?

Estamos orgullosos de proporcionar un excelente servicio al cliente. Si no está satisfecho con el servicio que reciba bajo esta garantía limitada, por favor infórmenos. Hemos determinado que la mejor manera de resolver problemas relacionados con nuestra garantía limitada es trabajando juntos. Si después de esas conversaciones, aún no está satisfecho, creemos que el arbitraje es la forma más rápida de resolver sus quejas. Por lo tanto, CUALQUIER RECLAMACIÓN, DISPUTA O CONTROVERSIA (YA SEA EN CONTRATO, AGRAVIO O DE CUALQUIER OTRA FORMA; YA SEA PREEXISTENTE, PRESENTE O FUTURA, E INCLUYENDO RECLAMACIONES ESTATUTARIAS, POR LEY COMÚN, POR AGRAVIO INTERNACIONAL Y EQUIVALENTES) CONTRA DELL que surjan de esta garantía limitada o se relacionen con la misma, de su interpretación o de su violación, terminación o validez, de las relaciones que resulten de esta garantía limitada (incluyendo, con el mayor alcance permitido por la ley aplicable, las relaciones con terceras partes), de la publicidad de Dell o de cualquier compra relacionada DEBERÁN SER RESUELTAS EXCLUSIVA Y FINALMENTE POR ARBITRAJE OBLIGATORIO ADMINISTRADO POR EL NAF (NATIONAL ARBITRATION FORUM [FORO NACIONAL DE ARBITRAJE]) bajo su Código de procedimiento vigente en ese momento (disponible mediante Internet en www.arb-forum.com/ o telefónicamente en el 1-800-474-2371). El arbitraje se limitará exclusivamente a la disputa o controversia entre usted y Dell. Cualquier resolución de los árbitros deberá ser final y obligatoria para ambas partes, y se podrá introducir como un juicio en cualquier corte de jurisdicción competente. Es posible obtener información y presentar reclamaciones al NAF en: P.O. Box 50191, Minneapolis, MN 55405. Esta

estipulación es aplicable solamente a clientes residenciales y a clientes que compraron mediante un programa de compras para empleados. No es aplicable a clientes comerciales pequeños, medianos, grandes y globales ni a clientes gubernamentales y de los sectores educativo y de salud.

#### ¿Puedo transferir la garantía limitada?

Es posible transferir las garantías limitadas de sistemas si el propietario actual transfiere la propiedad del sistema y registra la transferencia con nosotros. No es posible transferir la garantía limitada de las memorias marca Dell. Puede registrar su transferencia en el sitio web de Dell:

- Si usted es un cliente residencial individual, vaya a www.dell.com/us/en/dhs/topics/sbtopic\_015\_ccare.htm
- Si usted es un cliente comercial pequeño, mediano, grande o global, vaya a www.dell.com/us/en/biz/topics/sbtopic\_ccare\_nav\_015\_ccare.htm
- Si usted es un cliente gubernamental o de los sectores educativo o de salud, o un cliente individual que compró mediante un programa de compra para empleados, vaya a www.dell.com/us/en/pub/topics/sbtopic\_015\_ccare.htm

Si no tiene acceso a Internet, por favor llame a su representante de atención al cliente o llame al 1-800-624-9897.

#### Política de devoluciones "Satisfacción total" (EE.UU. solamente)

Valoramos nuestra relación con usted y deseamos asegurarnos de que esté satisfecho con sus compras. Por eso le ofrecemos una política de devoluciones de "satisfacción total" para la mayoría de los productos que usted, el cliente final, compre directamente a Dell. De acuerdo con esta política, usted puede devolver a Dell los productos que haya comprado directamente a Dell por un crédito o reembolso del precio de compra pagado, menos los cargos por manejo, envío y reabastecimiento que sean aplicables, de la siguiente manera:

- Productos y accesorios de hardware nuevos: Todos los accesorios y piezas de hardware nuevos, y el software no abierto que aún esté en su empaque sellado, excluyendo los productos mencionados a continuación, se pueden devolver en los treinta días siguientes a la fecha de la factura. Para devolver aplicaciones de software o un sistema operativo que Dell haya instalado, usted debe devolver el equipo completo. Se aplica una política de devoluciones diferente a productos no defectuosos comprados a través de la División de software y periféricos de Dell por clientes de nuestras divisiones de empresas pequeñas y medianas. Esos productos se pueden devolver en los treinta días siguientes a la fecha de la factura, pero se deducirá un cargo de reabastecimiento de quince por ciento (15%) de cualquier reembolso o crédito. La política de devoluciones "Satisfacción total" y la política de devoluciones de la División de software y periféricos no están disponibles para productos de almacenamiento Dell | EMC, productos marca EMC ni software empresarial.
- Productos y piezas de hardware marca Dell reacondicionados o reconstruidos: Todos los productos de almacenamiento y de servidores marca Dell reacondicionados o reconstruidos se pueden devolver en los treinta días siguientes a la fecha de la factura. Todos los demás productos y piezas de hardware marca Dell reacondicionados o reconstruidos se pueden devolver en los catorce días siguientes a la fecha de la factura.

Para devolver productos, envíe un correo electrónico o llame al servicio al cliente de Dell para recibir un número de autorización de devolución de crédito dentro del periodo de la política de devoluciones aplicable al producto que desea devolver. Debe contar con un número de autorización de devolución de crédito para poder devolver el producto. Consulte "Obtención de ayuda" en el CD del conmutador de red PowerConnect (o en www.dell.com/us/en/gen/contact.htm) para encontrar la información de contacto adecuada para obtener asistencia al cliente.

Debe enviar los productos a Dell en los cinco días siguientes a la fecha en que Dell emita el número de autorización de devolución de crédito. También debe devolver los productos a Dell en sus empaques originales, como si fueran nuevos, junto con todos los medios, documentación y todos los demás artículos incluidos en el envío original, prepagar los cargos por envío y asegurar el envío o aceptar el riesgo de pérdida o daño durante el transporte.

#### Garantía del fabricante para el usuario final por un año (únicamente Latinoamérica y el Caribe)

#### Garantía del fabricante

Dell Computer Corporation ("Dell") garantiza al usuario en acuerdo con las siguientes provisiones que los productos de hardware que llevan su marca, adquiridos por el usuario por medio de una compañía de Dell o un distribuidor de Dell autorizado en Latinoamérica o el Caribe, estarán libres de defectos en materiales, mano de obra y diseño que puedan afectar su uso normal por un periodo de un año a partir de la fecha original de compra. Los productos para los cuales se haga una debida reclamación serán, según la decisión de Dell, reparados o reemplazados a cuenta de Dell. Todas las piezas desmontadas de los productos reparados son propiedad de Dell. Dell utiliza piezas nuevas y reacondicionadas hechas por varios fabricantes cuando hace reparaciones y en la fabricación de productos de reemplazo.

#### Exclusiones

Esta garantía no cubre defectos causados por: instalación, uso o mantenimiento inadecuado o incorrecto; acciones o modificaciones realizadas por terceras personas no autorizadas o por el usuario final; daños accidentales o intencionales; o por el desgaste normal.

#### Cómo realizar una reclamación

Las reclamaciones deben ser hechas en Latinoamérica o el Caribe poniéndose en contacto con el lugar de ventas de Dell dentro del periodo de garantía. El usuario siempre debe proporcionar un comprobante de adquisición, indicando el nombre y la dirección del vendedor, la fecha de adquisición, números de serie y de modelo, nombre y dirección del cliente, y los detalles de los síntomas y de la configuración al momento en el que ocurrió la falla, incluyendo los dispositivos periféricos y el software que se estaban utilizando. De lo contrario, Dell puede rehusar la demanda. Una vez diagnosticado un defecto bajo la garantía, Dell hará los arreglos correspondientes y pagará el envío por tierra, así como el seguro de ida y vuelta al centro de reparación y reemplazo de Dell. El usuario final se debe asegurar de que el producto defectuoso esté disponible para ser recogido debidamente empacado en la caja original o en un empaque protector similar junto con los detalles que se mencionan arriba y el número de devolución que Dell proporciona al usuario final.

#### Limitaciones y derechos establecidos por la ley

Dell no ofrece ninguna otra garantía ni declaración similar además de la que se describe arriba explícitamente, y esta garantía se proporciona en lugar de cualquier otra garantía, con el máximo alcance permitido por la ley. En la ausencia de leyes aplicables, esta garantía será el recurso único y exclusivo del usuario final contra Dell o cualquiera de sus socios, y ni Dell ni ninguno de sus socios serán responsables por la pérdida de ganancias o contratos, ni por cualquier otra pérdida indirecta o a consecuencia de la negligencia, incumplimiento de contrato o cualquier otra circunstancia.

Esta garantía no perjudica ni afecta los derechos estatutarios obligatorios del usuario final contra y/o cualesquiera otros derechos que resulten de otros contratos entre el usuario final y Dell y/o cualquier otro vendedor.

Dell World Trade LP One Dell Way, Round Rock, TX 78682, USA

Dell Computadores do Brasil Ltda (CNPJ No. 72.381.189/0001-10)/ Dell Commercial do Brasil Ltda (CNPJ No. 03 405 822/0001-40) Avenida Industrial Belgraf, 400 92990-000 - Eldorado do Sul – RS - Brasil

Dell Computer de Chile Ltda Coyancura 2283, Piso 3- Of.302, Providencia, Santiago - Chile

Dell Computer de Colombia Corporation Carrera 7 #115-33 Oficina 603 Bogotá, Colombia

Dell Computer de México SA de CV Paseo de la Reforma 2620 - 11° Piso Col. Lomas Altas 11950 México, D.F.

תאימות אלקטרומגנטית (EMC) היא יכולתם של פריטי ציוד אלקטרוני לתפקד כראוי יחדיו בסביבה האלקטרונית. בעוד שמערכת מחשב זו תוכננה ונקבעה כעומדת במגבלות רשות התקינה לגבי EMI. אין כל ערובה לכד שלא יתעוררו הפרעות בהתקנה מסוימת. אם ציוד זה אכן גורם להפרעה בשירותי תקשורת רדיו, דבר שניתן לבדיקה באמצעות כיבוי והפעלת הציוד, אנו ממליצים מאוד כי תנסה לתקן את ההפרעה באמצעות נקיטה באחד או יותר מהצעדים הבאים:

- $\cdot$  כוון מחדש את אנטנת הקליטה.
- $\,$  מקם מחדש את המחשב יחסית למקלט.  $\,$ 
	- הרחק את המחשב מהמקלט.
- חבר את המחשב לשקע חשמל שונה מזה של המקלט כ ששני ההתקני יפעלו על מעגלים נפרדים.

אם נדרש, היוועץ עם נציג תמיכה טכנית של Dell או עם טכנאי רדיו/טלוויזיה מנוסה לקבלת הצעות נוספות.

מערכות המחשב של Dell תוכננו, נבדקו וסווגו על פי סביבת היעד האלקטרומגנטית בה ה יימצאו. באופו כללי, סיווגי הסביבה האלקטרומגנטית מתייחסים להגדרות ההרמוניה הבאות:

- פיועד לרוב לעסקים או לסביבות תעשייתיות.  $-\rm{Class~}A$ 
	- $\operatorname{Class} \mathbf{B} \quad \bullet$  מיועד לרוב לסביבות מגורים.

יש לוודא שציוד טכנולוגיית מידע (ITE – Equipment Technology Information (המשולב במערכת או מחובר אליה יהיה תואם למפרט הסביבה האלקטרומגנטית של מערכת המחשב. ציוד זה כולל התקנים היקפיים, כרטיסי הרחבה, מדפסות, התקני קלט/פלט, מסכים וכדומה.

הודעה אודות כבלי אותות מסוככי: חבר ציוד היקפי להתקני **Dell** בעזרת כבלי מסוככי בלבד כדי להפחית הפרעות אפשריות לשירותי תקשורת רדיו. השימוש בכבלים מסוככים מבטיח שמירה על סיווג **EMC** מתאי בסביבת היעד. לחיבור מדפסות מקביליות (**Parallel**(, תוכל לרכוש כבל מתאים מחברת Dell. אם אתה מעדיף תוכל להזמין כבל מ- Dell באתר .**accessories.us.dell.com/sna/ category.asp?category\_id=4117** האינטרנט

רוב מערכות המחשב של Dell מסווגות כמתאימות לסביבת B Class. ע זאת, הכללת אופציות מסויימות עלולה לשנות את סיווגן של חלק מהתצורות ל- Class A. קרא את הסעיפים הבאים המתאימים לכל סוכנות פיקוח כדי לקבוע את הסיווג האלקטרומגנטי למערכת או להתקן שלד. כל סעיף מספק נתוני בטיחות מוצר או נתוני EMC/EMI של ארץ מסוימת.

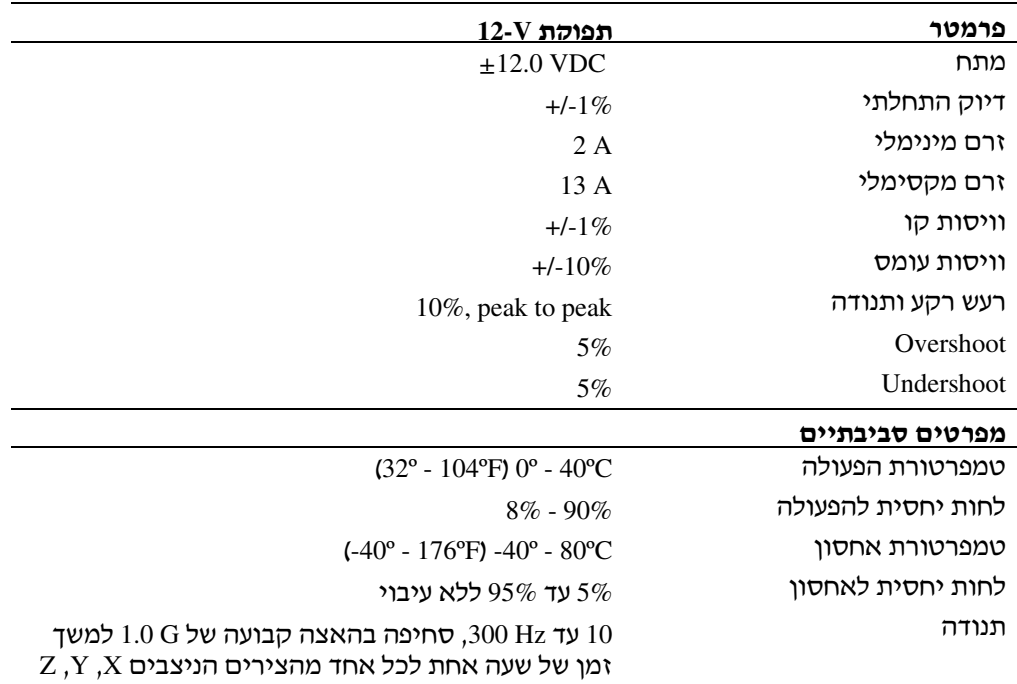

**PDU UFO**<br>במקרה שתזדקק לעזרה בבעיה טכנית, Dell מוכנה לסייע לך. למידע על יצירת קשר עם Dell, ראה את התקליטור PowerConnect שהגיע ע המתג PowerConnect .

## הודעות הגופים המתקנים

הפרעה אלקטרומגנטית (EMI (היא כל אות או פליטה המוקרנת בחלל הפתוח או מועברות על פני קווי מתח או קווי תקשורת, המסכן את תפקודם של שירות ניווט באמצעות גלי רדיו או שירות בטיחותי אחר או אשר משבש, עוצר או מפריע הפרעות חוזרות ונשנות בפעולתם של שירותי תקשורת רדיו המבוצעים ברשיון. שירותי תקשורת רדיו כוללים, אולם אינם מוגבלים, לשידורים מסחריים בגלי AM או FM, טלוויזיה, שירותים סלולאריים, רדאר, פיקוח טיסה, זימונית ומכשירי קשר אישיים (מכשירי PCS). שירותים אלה, המבוצעים ברשיון, כמו גם גורמי קרינה בלתי-מכוונים, כדוגמת התקנים דיגיטליים, ובכלל זה מערכות מחשב, תורמים לסביבה האלקטרומגנטית. כדי להפעיל את ה -600RPS לאחר ההתקנה:

על גב T חבר צד אחד של הכבל חשמל DC של המתג אל המחבר המסומן "RPS" על גב המתג. חבר את הצד השני של כבל החשמל DC של המתג לכל מחבר RPS זמי על גב  $RPS-600 - n$ 

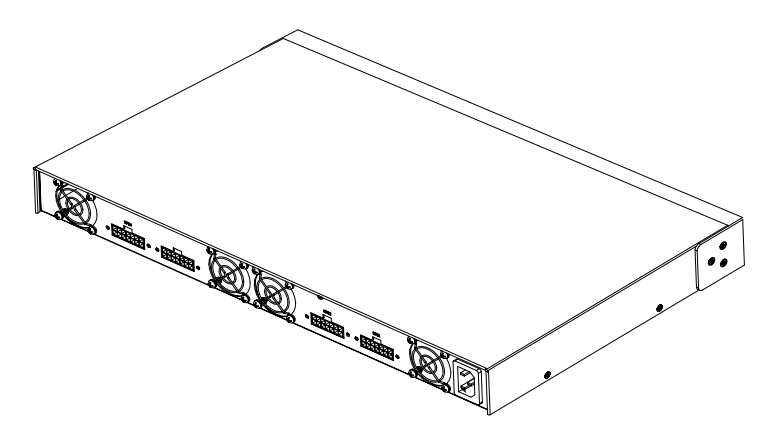

 $AC$ חבר את כבל החשמל AC ל-600RPS ואל שקע חשמל AC.

כעת, המתג משתמש בשני ספקי הכוח בוזמנית. באפשרות לפקח על מצב שני ספקי הכוח בעזרת נורות ה LED שעל הלוח הקדמי של המתג PowerConnect וה -600RPS.

## מידע טכני

#### מאפייני ספק הכוח

ה- PowerConnect RPS-600 מכיל ארבעה ספקי כוח עצמאיים של 150-W.

- ממדי כל ספק כוח הם 1.334 x 7.0 x 7.0 אינץי 3.338 x 17.78 x 11.16 סיימ) (מרבי).
- לכל ספק כוח הספק יציאה יחיד של V .12 הטבלה הבאה מפרטת את המאפייני של כל ספק כוח.

## הוראות הרכבה

הודעה: לפני שתתקין את ה- FowerConnect™ RPS-600, עיין ב*מדריך למשתמש* עבור **⊖** מתג ה- PowerConnect כדי לוודא שהמתג שלך תומך בבנק ספקי כוח ייתירים .PowerConnect RPS-600

#### התקנת ה- -600RPS PowerConnect על משטח שטוח

תוכל להתקין את ה- RPS-600 על כל משטח מאוזן מתאים שמסוגל לתמוך בבטיחות במשקל המתגים, ה- RPS-600 והכבלים המחברים אותם. יש לשמור על מרווח מתאים סביב ה- -RPS 600 לצורך אוורור וגישה למחברי הכבלים.

כדי להתקין את ה- RPS-600 על משטח שטוח :

ו הנח את ה- 600-RPS על משטח שטוח ובדוק שמתאפשר אוורור מתאים.  $\bf 1$ 

12.7) **הודעה** : אפשר לפחות 2 אינץ׳ (5.1 ס״מ) בכל צד לאוורור מתאים ו- 5 אינץ׳ (12.7 סיימ) מאחור לכבלי החשמל.

2 חבר רגלי גומי בכל מקום מסומן בתחתית התושבת.

רגלי הגומי אינן חובה, אך מומלצות כדי למנוע את החלקת היחידה.

#### התקנת ה- FowerConnect RPS-600 במעמד

אפשר להתקין את ה־ RPS-600 ברוב המעמדים בגודל 19 אינץ׳.

הודעה $\alpha$  עבור מעמדים שאינם מושחלים מראש סופקו אומי כלוב.  $\blacksquare$ 

: כדי להתקין את ה- RPS-600 במעמד

- חבר זווית תומכת בעזרת הברגים שסופקו לכל צד של ה- RPS-600.
- 2 מקם את ה-600-RPS במעמד ויישר את החורים בזווית התומכת עם החורים במעמד.
	- 3 הכנס והדק שני ברגים מתאימים למעמד דרך כל אחת מזוויות התמיכה.

## תכונות

בנק ספקי כוח יתירי -600RPS PowerConnect מספק ארבע ספקי כוח יתירי חיצוניי עבור המתגי PowerConnect ומונעת מספק הכוח להיות נקודת כשל יחידה.

- תומ בארבעה מתגי PowerConnect באמצעות הספק יציאה של DC V12-
	- ספק כוח ייעודי של W-150 עבור עד ארבעה מתגים מחוברים  $\bullet$
	- נורות LED בלוח הקדמי להצגת מצבם של ספקי כוח יחידים
		- מערכת מורכבת במעמד U,1- 19 אינ' (48.26 ס"מ)

## מחווני לוח קדמי

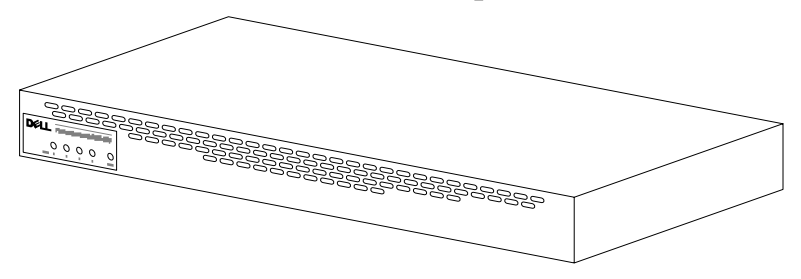

## בעת השימוש במערכת

#### הגנה מפני מטען אלקטרוסטטי

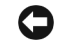

הודעה: על חשמלאי מוסמך בלבד לבצע תיקונים במערכת. נזק שנגרם על ידי שירות שלא **העלי**א מאושר על ידי Dell אינו מכוסה באחריות.

חשמל סטטי עלול להסב נזק לרכיבים עדינים בתוך המחשב. כדי למנוע נזקי חשמל סטטי, פרוק את החשמל הסטטי מגופ לפני שתיגע ברכיב אלקטרוני כלשהו במחשב, כדוגמת המעבד. ניתן לעשות זאת על-ידי נגיעה במשטח מתכתי חשוף על-פני תושבת המחשב.

ניתן גם לבצע את הפעולות הבאות כדי למנוע נזק כתוצאה מהתפרקות של חשמל סטטי (ESD(:

- בעת הוצאת רכיב רגיש-סטטית מאריזתו, אל תסיר את הרכיב מהאריזה האנטי סטטית עד שתהיה מוכן להתקין את הרכיב במחשב. ממש לפני הוצאת הרכיב<br>מאריזתו האנטי-סטטית, פרוק את החשמל הסטטי מגופד.
	- בעת העברת רכיב רגיש, יש להניחו תחילה במיכל או באריזה אנטי-סטטיים.
- שפל בכל הרכיבים הרגישים באזור נטול חשמל-סטטי. אם אפשר, השתמש ברפידות  $\cdot$ רצפה וברפידות שולחן-עבודה אנטי-סטטיות וברצועת הארקה אנטי-סטטית.

הערה: ייתכן והמערכת כוללת גם כרטיסים או רכיבים אחרים שמכילים סוללות. גם סוללות אלה יש להעביר לאתר סילוק סוללות. למידע נוסף אודות סוללות אלה, פנה לתיעוד הספציפי של הכרטיס או הרכיב.

ר האריזה  $\mathsf{F}\mathsf{P}\mathsf{N}$ ה $\mathsf{R}\mathsf{P}\mathsf{S}\text{-}600$ , ודא שהאריזה מכילה את הפריטים הבאים .

- $\text{RPS-600}$  בנק ספקי כוח יתירים
	- תקליטור תיעוד
		- כבל חשמל AC
	- ערכת הרכבה במעמד
- כבלי חשמל DC למתג (4 לכל אחד)

# התראה: הוראות בטיחות *(המשך)*

- *•* היזהר בעת לחיצה על לשוניות השחרור של מסילות הרכיבי ובעת החלקת רכיב אל תוד או מתוד המעמד: המסילות עלולות לצבוט את האצבעות.
- *•* לאחר הכנסת רכיב למעמד, האר בזהירות את המסילה עד למצב נעילה, ולאחר מכ החלק את הרכיב אל תוד המעמד.
	- *•* אל תעמיס יתר על המידה על מסע מעגל אספקת זר החליפי המספק חשמל למעמד. אסור שהעומס הכללי במעמד יעלה על 80 אחוזים מהעומס המצויו עבור המעגל.
		- *•* וודא זרימת אוויר מתאימה לכל רכיבי המעמד.
		- אל תדרוד ואל תעמוד על המערכת∕רכיב בעת טיפול במערכות∕רכיבים אחרים במעמד.

התראה: על חשמלאי מוסמך לבצע את כל החיבורים לזרם ישר (**DC** (ולהארקות בטיחות. כל החיווט החשמלי חייב לעמוד בקודים ובנהלים מקומיים או לאומיים ישימים.

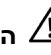

התראה: אין לבטל הארקה או להפעיל את הציוד בהיעדר הארקה נאותה. אם אינך בטוח שקיימת הארקה נאותה, פנה אל גורם הפיקוח החשמלי המתאים או אל חשמלאי.

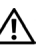

 $\left\langle \cdot \right\rangle$ התראה: שלדת המערכת חייבת להיות מוארקת בוודאות למסגרת ארון המעמד. אל תנסה לחבר את המתח למערכת לפני שכבלי ההארקה מחוברים. על חיווט חשמל והארקה בטיחותית מושלמים להיות בדוקים על ידי פקח חשמל מוסמך. סכנת חשמל תתקיים במקרה שכבל ההארקה הבטיחותית חסר או מנותק.

#### אופציות למודמים, לרכיבי תקשורת או לרשת תקשורת מקומית

- *•* אל תחבר ואל תשתמש במוד או בטלפו בעת סופת ברקי . קיי סיכו להתחשמלות כתוצאה מפגיעת ברק.
	- *•* לעול אל תחבר ואל תשתמש במוד או בטלפו בסביבה רטובה.
		- *•* אל תחבר מוד או כבל טלפו לשקע בקר ממשק הרשת (NIC(.
- *•* נתק את כבל המוד לפני פתיחת מעטפת המג של המוצר, נגיעה או התקנת רכיבי פנימיים. או נגיעה בכבל או שקע של מודם לא-מבודד.

# התראה: הוראות בטיחות *(המשך)*

#### שילוב מערכות במעמד

מלא אחר ההוראות הבאות כדי להבטיח את יציבות ובטיחות המעמד. כמו כ, התייחס להוראות ההתקנה של המעמד המצורפות למערכת המחשב ולמעמד לקבלת התראות ונהלים<br>ספציפים.

מערכות נחשבות כרכיבים במעמד. לפיכך, המילה ״רכיב״ מתייחסת לכל מערכת וכן לציוד<br>היקפי וחומרה תומכת.

התראה: התקנת מרכיבי מערכת **Dell** במעמד ללא מייצבים צדיים וקדמיים עלולה לגרום למעמד ליפול, דבר שעלול להביא לפגיעה גופנית בנסיבות מסוימות. על-כן, התקן תמיד את המייצבים לפני התקנת הרכיבים על המעמד.

לאחר התקנת המערכת/הרכיבים במעמד, אל תמשוך יותר מרכיב אחד מהמעמד על מכלול המסילה שלו בזמן נתון. משקלו של יותר מרכיב אחד שנשלף יכול לגרום למעמד להתהפך ולהסתיים בפציעה חמורה.

**הערה:** המערכת שלך מאושרת בטיחותית כיחידה עצמאית וכרכיב לשימוש בארון מעמד Dell באמצעות שימוש בערכת מעמד ללקוח של Dell. התקנת המערכת וערכת המעמד שלך בכל סוג אחר של ארון מעמד שאינו של Dell לא אושרה על-ידי אף סוכנות בטיחות. הנך אחראי לכך שהשילוב הסופי של ערכת מערכת ומעמד בארון מעמד שאינו של Dell, יוערכו ליציבות על-ידי סוכנות בטיחות מוסמכת. Dell מסירה מעצמה כל חבות ואחריות הקשורות לשילוב כזה.

- *•* ערכות מעמד מיועדות להתקנה במעמד עלידי טכנאי מיומני. א הערכה מותקנת בארונות מסוג שונה. יש לוודא כי מפרט המעמד מתאים למפרט של מעמד Dell.
- התראה: אל תזיז מעמדים גדולים בכוחות עצמך. עקב גובהו ומשקלו של המעמד, **Dell** ממליצה על מינימום של שני אנשים כדי לבצע משימה זו.
	- *•* לפני העבודה על המעמד, ודא כי המייצבי מעוגני היטב, נמשכי עד לרצפה, ושמשקלו המלא של המעמד מונח על הרצפה. התקן את המייצבים הקדמיים והצדיים על מערכת מדפים יחידה או מייצבים קדמיים עבור מספר מעמדים מצורפים לפני תחילת העבודה על המעמדים.
	- *•* העמס תמיד את המעמד מלמטה למעלה והטע את הפריט הכבד ביותר ראשו.
		- וודא כי המעמד מאוזן ויציב לפני הוצאת רכיב.

# **• <b>התראה: הוראות בטיחות (***המשך)*<br>ה השתמש אך ורק בכבלי חשמל מאושרים. אם לא סופק כבל חשמל עבור השרת, ה

- מערכת האחסון, או המכשיר, או עבור כל אופציה המופעלת בזרם חילופיו הקשור למערכת, יש לרכוש כבל חשמל המאושר לשימוש במדינתך. על כבל החשמל להתאים למוצר וכן למתח ולזרם המצוינים על תווית מאפייני החשמל של הציוד. ציון המתח והזרם של הכבל צריכים להיות גדולים יותר מאשר אלו המצוינים על המוצר.
- *•* עלמנת למנוע התחשמלות, חבר את המערכת/מרכיביה ואת כבלי החשמל ההיקפיי לשקעים חשמליים מוארקים. לכבלים אלו תקעים בעלי שלושה פינים על-מנת להבטיח הארקה כנדרש. אל תשתמש בתקעים בעלי מתאמים ואל תסיר את פיו ההארקה מהכבל. אם עליד להשתמש בכבל מאריך, השתמש בכבל תלת-גידי בעל תקעים עם פיו הארקה.
	- *•* שי לב למאפייני החשמליי של הכבל המארי. וודא כי ס האמפרי של כל המוצרים המחוברים לכבל המאריך או למפצלים אינו עולה על 80 אחוזים משיעור<br>האמפרים המוגבל של הכבל המאריד או של המפצל.
		- על-מנת לסייע בהגנה על המערכת\רכיביה משינויים פתאומיים וארעיים במתח החשמלי, השתמש במגן נחשולים, מתאם קו, או מערכת אל-פסק (UPS).
- *•* מק את כבלי המערכת ואת כבלי החשמל באופ זהיר; העבר את כבלי המערכת וכבלי החשמל באופן שלא ניתן לדרוך עליהם או למעוד עליהם. וודא כי לא מונח דבר<br>על כבלים כלשהם.
- *•* אל תבצע שינויי בכבלי החשמל או בתקעי. היווע בחשמלאי מורשה או בחברת החשמל לגבי ביצוע שינויים. הקפד תמיד על מילוי חוקי החשמל המקומיים/ארציים.
	- *•* בעת חיבור או ניתוק החשמל ממקורות זר פעילי, א ה מוצעי ע מוצר Dell שברשותד, שים לב לקווים המנחים הבאים :
		- התקן את ספק הכוח לפני חיבור כבל החשמל למקור זרם.
			- נתק את כבל החשמל לפני הסרת ספק הכוח.
- אם למערכת מספר מקורות זרם, נתק את הזרם מהמערכת על-ידי ניתוק *כל* כבלי החשמל מספקי הכוח.
	- *•* הזז את המוצרי בזהירות; וודא כי כל הגלגלוני ו/או המייצבי מחוברי היטב למחשב או למערכת אחסוו הימנע מעצירות חדות וממשטחים לא מאוזנים.

## התראה: הוראות בטיחות $\mathbb A$

מלא את הוראות הבטיחות שלהל כדי להבטיח את ביטחונ האישי וכדי לסייע במניעת גרימת נזק פוטנציאלי לשרת, למערכת האחסון או למכשיר.

#### כללי

- *•* הקפד ומלא את הוראות סימני השירות. אל תטפל במוצר של Dell אלא עלפי המתואר בתיעוד המערכת של Dell. פתיחה או הסרה של מכסים שמסומנים על-ידי משולש שבתוכו מצוייר ברק עלולים לחשוף אותך לסכנת התחשמלות. הרכיבים שבתוד תאים אלו צריכים להיות מטופלים על-ידי טכנאי שירות מוסמד של Dell בלבד.
- א מתרחש אחד מהמקרי הבאי, נתק את המוצר מהשקע החשמלי והחל את החלק, או צור קשר עם ספק שירותים מוסמך של Dell:
	- כבל החשמל, הכבל המאריך או התקע ניזוקו.
		- נפל חפץ אל תוד המוצר.
			- המוצר נחשף למים.  $-$
			- המוצר הופל או ניזוק.
	- המוצר אינו פועל כראוי לאחר מילוי הוראות ההפעלה.
	- הרחק את רכיבי המערכת מתנורים ומקורות חום. כמו כן, אין לחסום את פתחי האוורור של המערכת.
	- *•* אל תשפו נוזלי או פרטי מזו על רכיבי המערכת ובשו מקרה אל תפעיל את המוצר בסביבה רטובה. אם המחשב נרטב, עיין בפרק המתאים במדריך פתרון הבעיות או צור קשר עם ספק שירותים מוסמך של Dell.
	- *•* אל תדחו פריטי כלשה לתו פתחי רכיבי המערכת. מעשה כזה עלול לגרו לשריפה או להתחשמלות כתוצאה מקצר ברכיבים פנימיים.
		- *•* השתמש במוצר רק בשילוב ע מוצרי של Dell או ציוד שאושר עלידי Dell.
			- אפשר למוצר להתקרר לפני הסרת המכסים או נגיעה בחלקים פנימיים.
- הפעל את המוצר אד ורק ממקור זרם המצויו בתווית דרוג החשמל. אם אינד בטוח לגבי סוג מקור המתח הדרוש, התייעץ עם ספק השירותים של Dell או עם חברת החשמל המקומית.

## תוכן עניינים

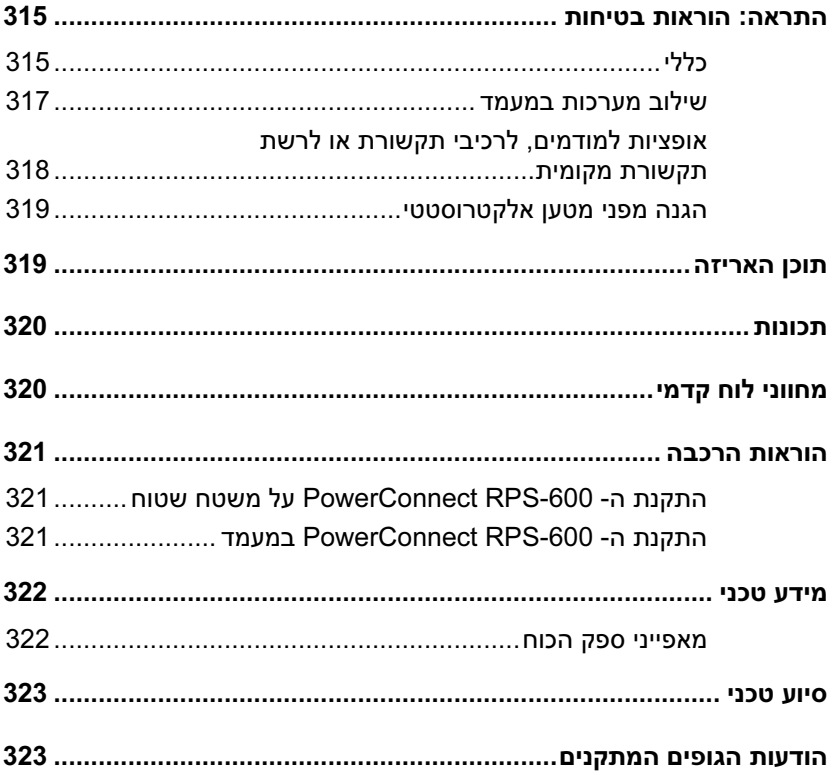

### הערות, הודעות והתראות

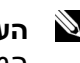

הערה: הערה מציינת מידע חשוב שמסייע לנצל בצורה טובה יותר את  $\mathbb N$ המחשב שלך.

הודעה: הודעה מציינת אפשרות לנזק לחומרה, או לאיבוד נתונים, ומתארת  $\Box$ כיצד ניתן להימנע מהבעיה.

התראה: התראה מציינת אפשרות לנזק לרכוש, לפציעה, או למוות.  $\triangle$ 

המידע המופיע במסמך זה עשוי להשתנות ללא הודעה מוקדמת. **Corporation Computer Dell 2002**© . כל הזכויות שמורות.

אין להפיק מחדש את המסמך בכל צורה שהיא מבלי לקבל על כך רשות בכתב מ-Dell Computer Corporation.

סימנים מסחריים המשמשים במסמך: *Dell, הלוגו DELL, ו- PowerConnect* הם סימנים מסחריים של Dell Computer Corporation הינו סימן מסחרי של חברת EMC.

ייתכן ונעשה שימוש בסימנים מסחריים נוספים במסמך כדי להתייחס לישויות בעלות הסימנים והשמות או למוצרי הישויות הללו. חברת Dell Computer Corporation איננה בעלת הסימנים המסחריים והשמות הרשומים הללו.

 **Rev. A02 P/N 2T227 2002** ךצמבר

 $\frac{1}{\sqrt{2}}$
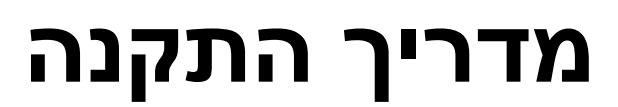

Dell™ PowerConnect™ RPS-600

w ww.dell.com | support.dell.com Download from Www.Somanuals.com. All Manuals Search And Download.

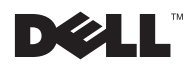

Printed in China. 中国印制。 中國印製。 Vytištěno v Číně. Imprimé en Chine. Gedruckt in China. Kínában nyomtatva. Printed in China. 중국에서 인쇄 Wydrukowano w Chinach. Impresso na China. Напечатано в Китае. Vytlacené v Cíne. Tiskano v Ljudski republiki Kitajski. Impreso en China. הודפס בסין.

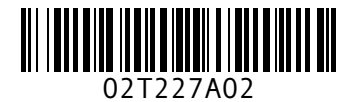

P/N 2T227 Rev. A02

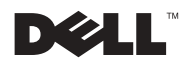

Free Manuals Download Website [http://myh66.com](http://myh66.com/) [http://usermanuals.us](http://usermanuals.us/) [http://www.somanuals.com](http://www.somanuals.com/) [http://www.4manuals.cc](http://www.4manuals.cc/) [http://www.manual-lib.com](http://www.manual-lib.com/) [http://www.404manual.com](http://www.404manual.com/) [http://www.luxmanual.com](http://www.luxmanual.com/) [http://aubethermostatmanual.com](http://aubethermostatmanual.com/) Golf course search by state [http://golfingnear.com](http://www.golfingnear.com/)

Email search by domain

[http://emailbydomain.com](http://emailbydomain.com/) Auto manuals search

[http://auto.somanuals.com](http://auto.somanuals.com/) TV manuals search

[http://tv.somanuals.com](http://tv.somanuals.com/)